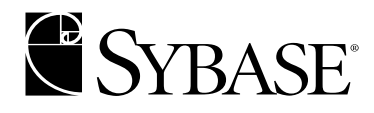

# **Using Sybase Failover in a High Availability System**

**Adaptive Server® Enterprise 12.5.1**

#### DOCUMENT ID: DC31651-01-1251-02

#### LAST REVISED: September 2003

Copyright © 1989-2003 by Sybase, Inc. All rights reserved.

This publication pertains to Sybase software and to any subsequent release until otherwise indicated in new editions or technical notes. Information in this document is subject to change without notice. The software described herein is furnished under a license agreement, and it may be used or copied only in accordance with the terms of that agreement.

To order additional documents, U.S. and Canadian customers should call Customer Fulfillment at (800) 685-8225, fax (617) 229-9845.

Customers in other countries with a U.S. license agreement may contact Customer Fulfillment via the above fax number. All other international customers should contact their Sybase subsidiary or local distributor. Upgrades are provided only at regularly scheduled software release dates. No part of this publication may be reproduced, transmitted, or translated in any form or by any means, electronic, mechanical, manual, optical, or otherwise, without the prior written permission of Sybase, Inc.

Sybase, the Sybase logo, AccelaTrade, ADA Workbench, Adaptable Windowing Environment, Adaptive Component Architecture, Adaptive Server, Adaptive Server Anywhere, Adaptive Server Enterprise, Adaptive Server Enterprise Monitor, Adaptive Server Enterprise Replication, Adaptive Server Everywhere, Adaptive Server IQ, Adaptive Warehouse, Anywhere Studio, Application Manager, AppModeler, APT Workbench, APT-Build, APT-Edit, APT-Execute, APT-FORMS, APT-Translator, APT-Library, AvantGo, AvantGo Application Alerts, AvantGo Mobile Delivery, AvantGo Mobile Document Viewer, AvantGo Mobile Inspection, AvantGo Mobile Marketing Channel, AvantGo Mobile Pharma, AvantGo Mobile Sales, AvantGo Pylon, AvantGo Pylon Application Server, AvantGo Pylon Conduit, AvantGo Pylon PIM Server, AvantGo Pylon Pro, Backup Server, BizTracker, ClearConnect, Client-Library, Client Services, Convoy/DM, Copernicus, Data Pipeline, Data Workbench, DataArchitect, Database Analyzer, DataExpress, DataServer, DataWindow, DB-Library, dbQueue, Developers Workbench, Direct Connect Anywhere, DirectConnect, Distribution Director, e-ADK, E-Anywhere, e-Biz Integrator, E-Whatever, EC Gateway, ECMAP, ECRTP, eFulfillment Accelerator, Embedded SQL, EMS, Enterprise Application Studio, Enterprise Client/Server, Enterprise Connect, Enterprise Data Studio, Enterprise Manager, Enterprise SQL Server Manager, Enterprise Work Architecture, Enterprise Work Designer, Enterprise Work Modeler, eProcurement Accelerator, EWA, Financial Fusion, Financial Fusion Server, Gateway Manager, GlobalFIX, ImpactNow, Industry Warehouse Studio, InfoMaker, Information Anywhere, Information Everywhere, InformationConnect, InternetBuilder, iScript, Jaguar CTS, jConnect for JDBC, Mail Anywhere Studio, MainframeConnect, Maintenance Express, Manage Anywhere Studio, M-Business Channel, M-Business Network, M-Business Server, MDI Access Server, MDI Database Gateway, media.splash, MetaWorks, My AvantGo, My AvantGo Media Channel, My AvantGo Mobile Marketing, MySupport, Net-Gateway, Net-Library, New Era of Networks, ObjectConnect, ObjectCycle, OmniConnect, OmniSQL Access Module, OmniSQL Toolkit, Open Biz, Open Client, Open ClientConnect, Open Client/Server, Open Client/Server Interfaces, Open Gateway, Open Server, Open ServerConnect, Open Solutions, Optima++, PB-Gen, PC APT Execute, PC Net Library, PocketBuilder, Pocket PowerBuilder, Power++, power.stop, PowerAMC, PowerBuilder, PowerBuilder Foundation Class Library, PowerDesigner, PowerDimensions, PowerDynamo, PowerJ, PowerScript, PowerSite, PowerSocket, Powersoft, PowerStage, PowerStudio, PowerTips, Powersoft Portfolio, Powersoft Professional, PowerWare Desktop, PowerWare Enterprise, ProcessAnalyst, Rapport, Report Workbench, Report-Execute, Replication Agent, Replication Driver, Replication Server, Replication Server Manager, Replication Toolkit, Resource Manager, RW-DisplayLib, S-Designor, SDF, Secure SQL Server, Secure SQL Toolset, Security Guardian, SKILS, smart.partners, smart.parts, smart.script, SQL Advantage, SQL Anywhere, SQL Anywhere Studio, SQL Code Checker, SQL Debug, SQL Edit, SQL Edit/TPU, SQL Everywhere, SQL Modeler, SQL Remote, SQL Server, SQL Server Manager, SQL SMART, SQL Toolset, SQL Server/CFT, SQL Server/DBM, SQL Server SNMP SubAgent, SQL Station, SQLJ, STEP, SupportNow, S.W.I.F.T. Message Format Libraries, Sybase Central, Sybase Client/Server Interfaces, Sybase Financial Server, Sybase Gateways, Sybase MPP, Sybase SQL Desktop, Sybase SQL Lifecycle, Sybase SQL Workgroup, Sybase User Workbench, SybaseWare, Syber Financial, SyberAssist, SyBooks, System 10, System 11, System XI (logo), SystemTools, Tabular Data Stream, TradeForce, Transact-SQL, Translation Toolkit, UltraLite.NET, UNIBOM, Unilib, Uninull, Unisep, Unistring, URK Runtime Kit for UniCode, Viewer, Visual Components, VisualSpeller, VisualWriter, VQL, WarehouseArchitect, Warehouse Control Center, Warehouse Studio, Warehouse WORKS, Watcom, Watcom SQL, Watcom SQL Server, Web Deployment Kit, Web.PB, Web.SQL, WebSights, WebViewer, WorkGroup SQL Server, XA-Library, XA-Server and XP Server are trademarks of Sybase, Inc. 03/03

Unicode and the Unicode Logo are registered trademarks of Unicode, Inc.

All other company and product names used herein may be trademarks or registered trademarks of their respective companies.

Use, duplication, or disclosure by the government is subject to the restrictions set forth in subparagraph (c)(1)(ii) of DFARS 52.227- 7013 for the DOD and as set forth in FAR 52.227-19(a)-(d) for civilian agencies.

Sybase, Inc., One Sybase Drive, Dublin, CA 94568.

# **Contents**

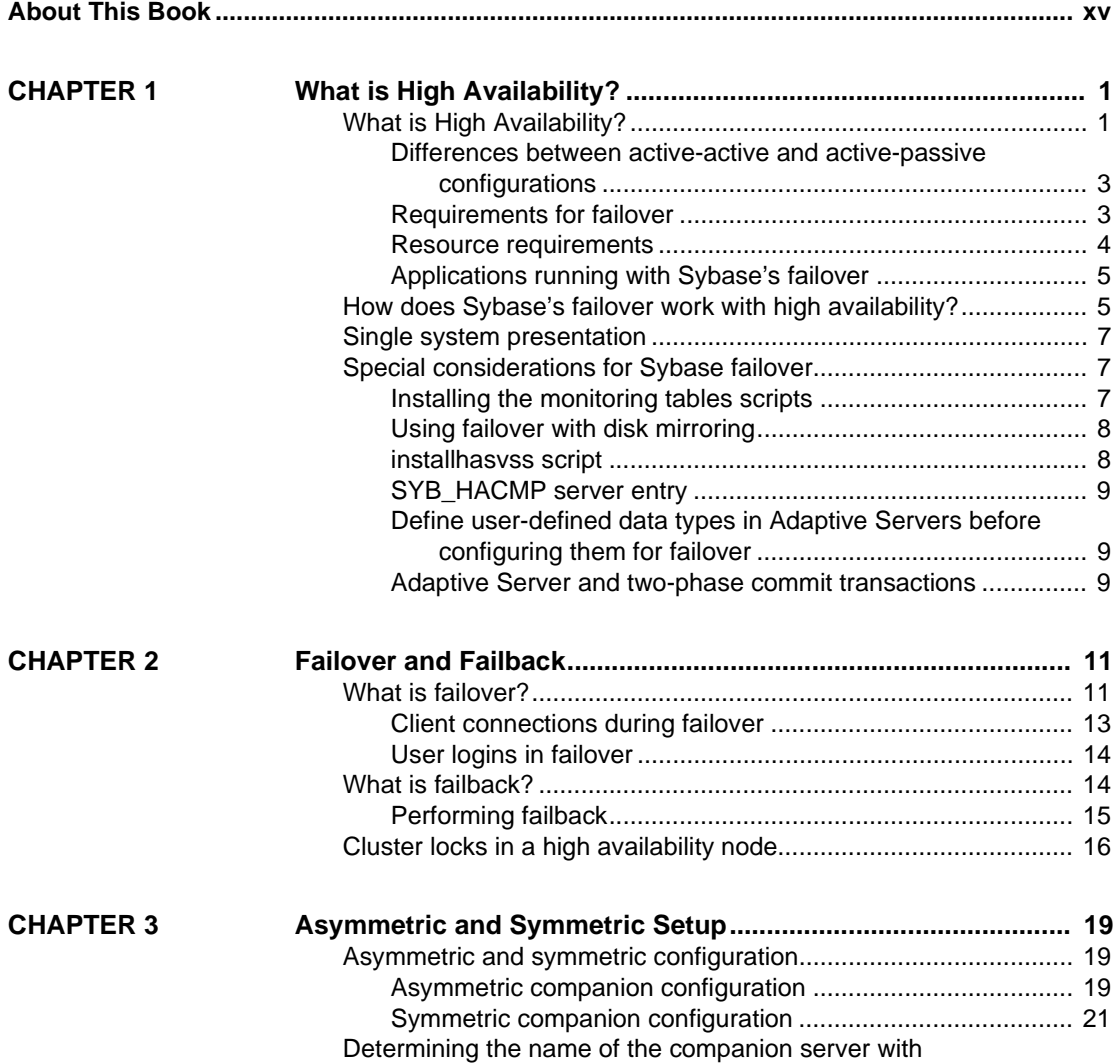

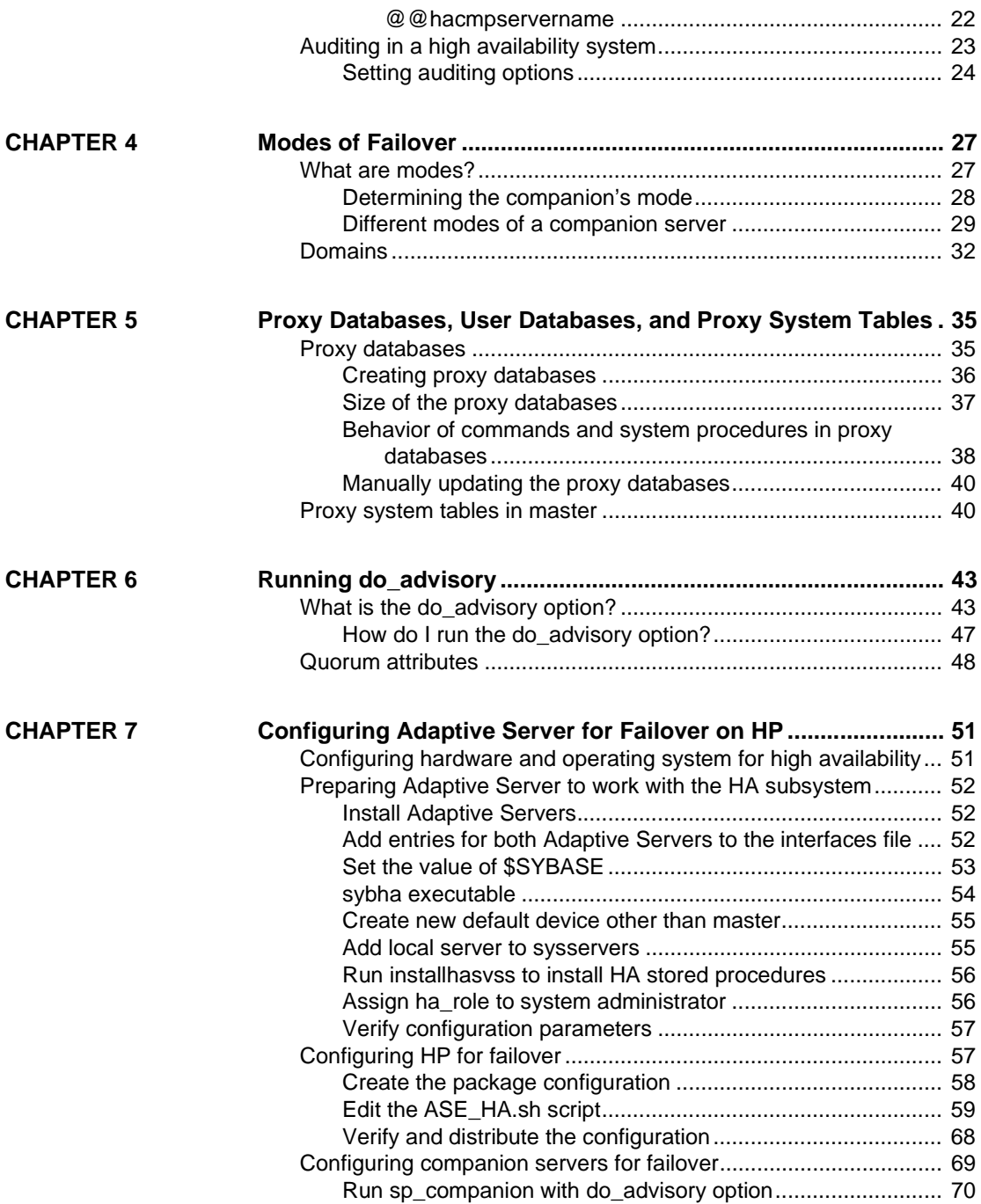

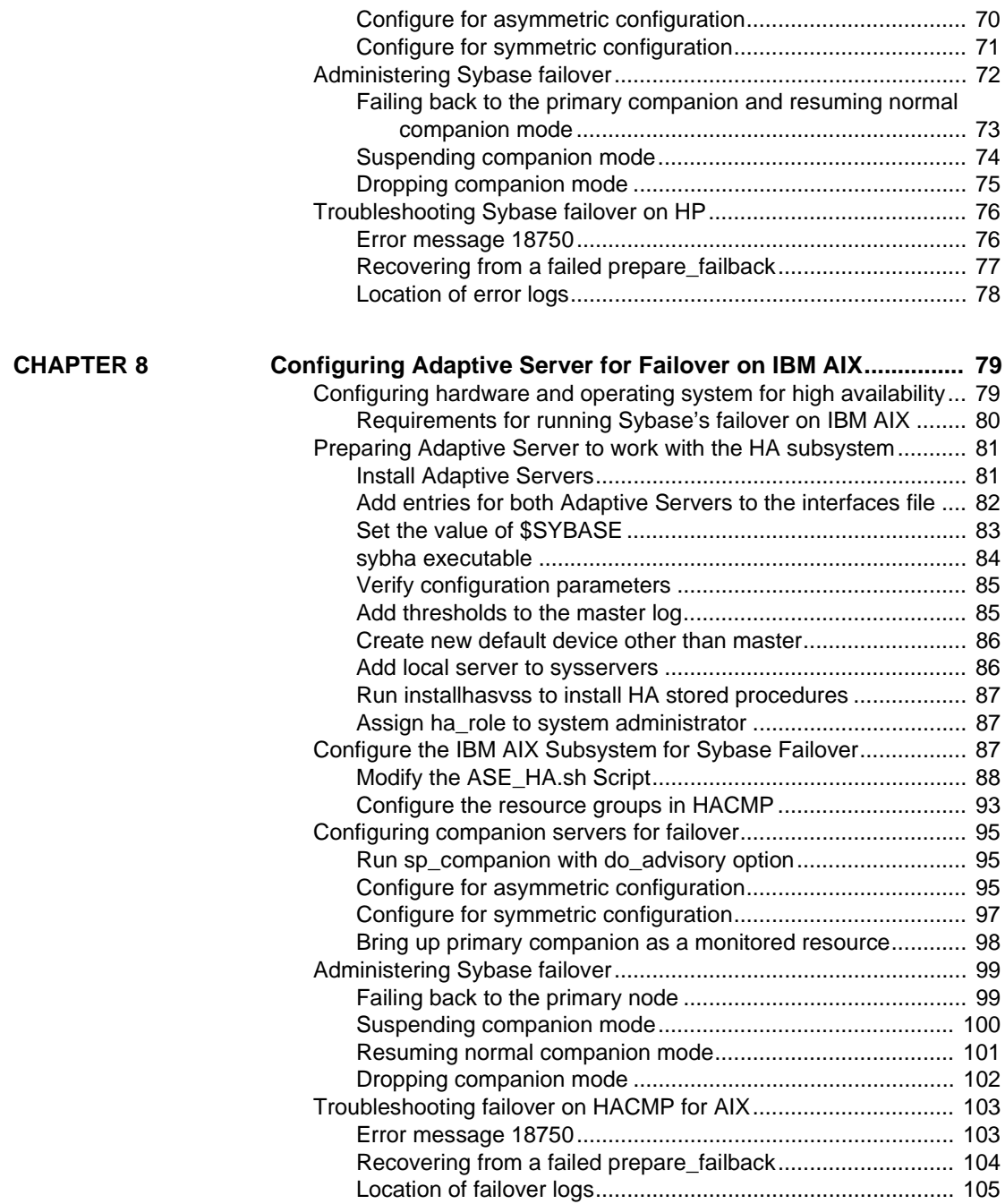

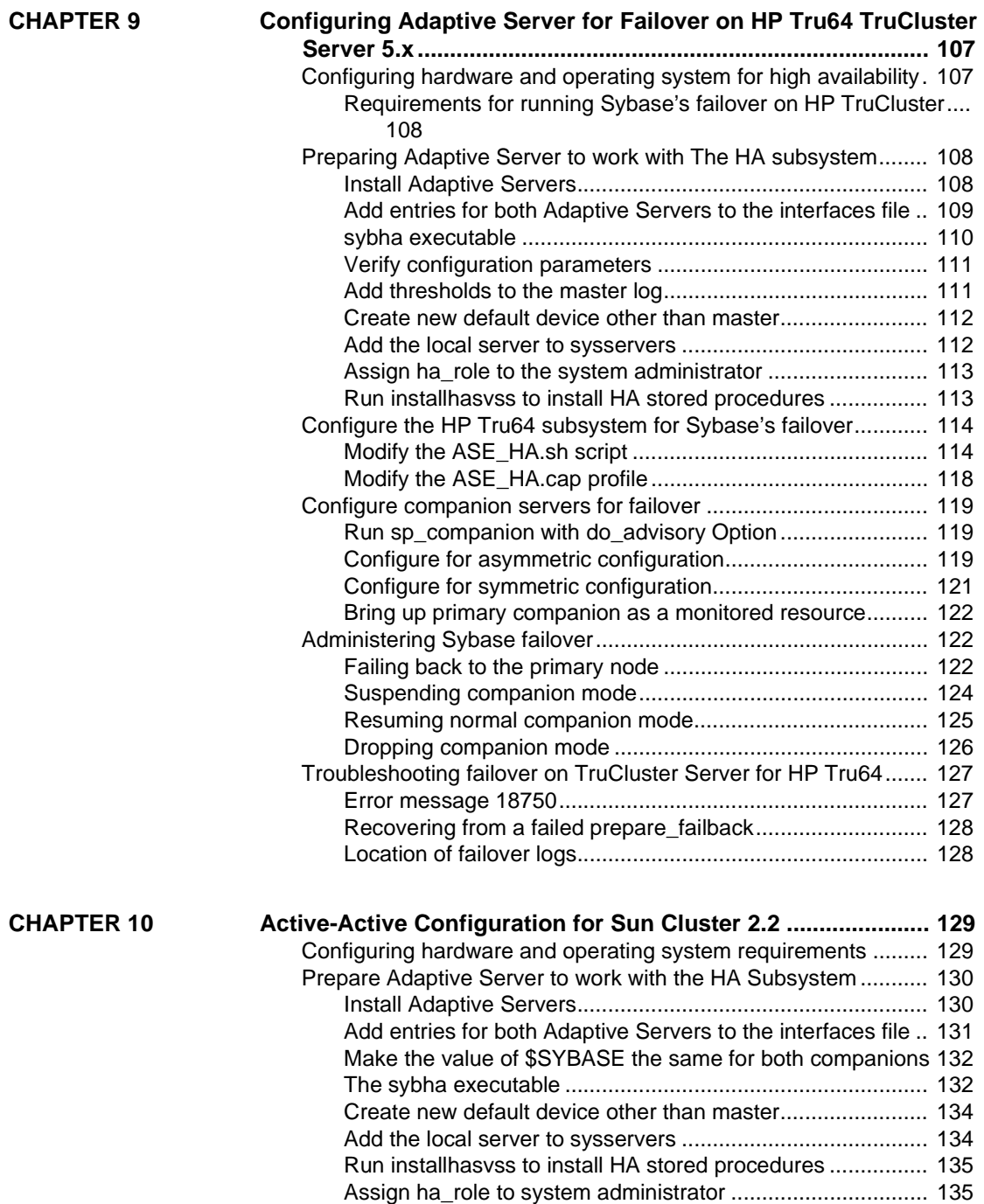

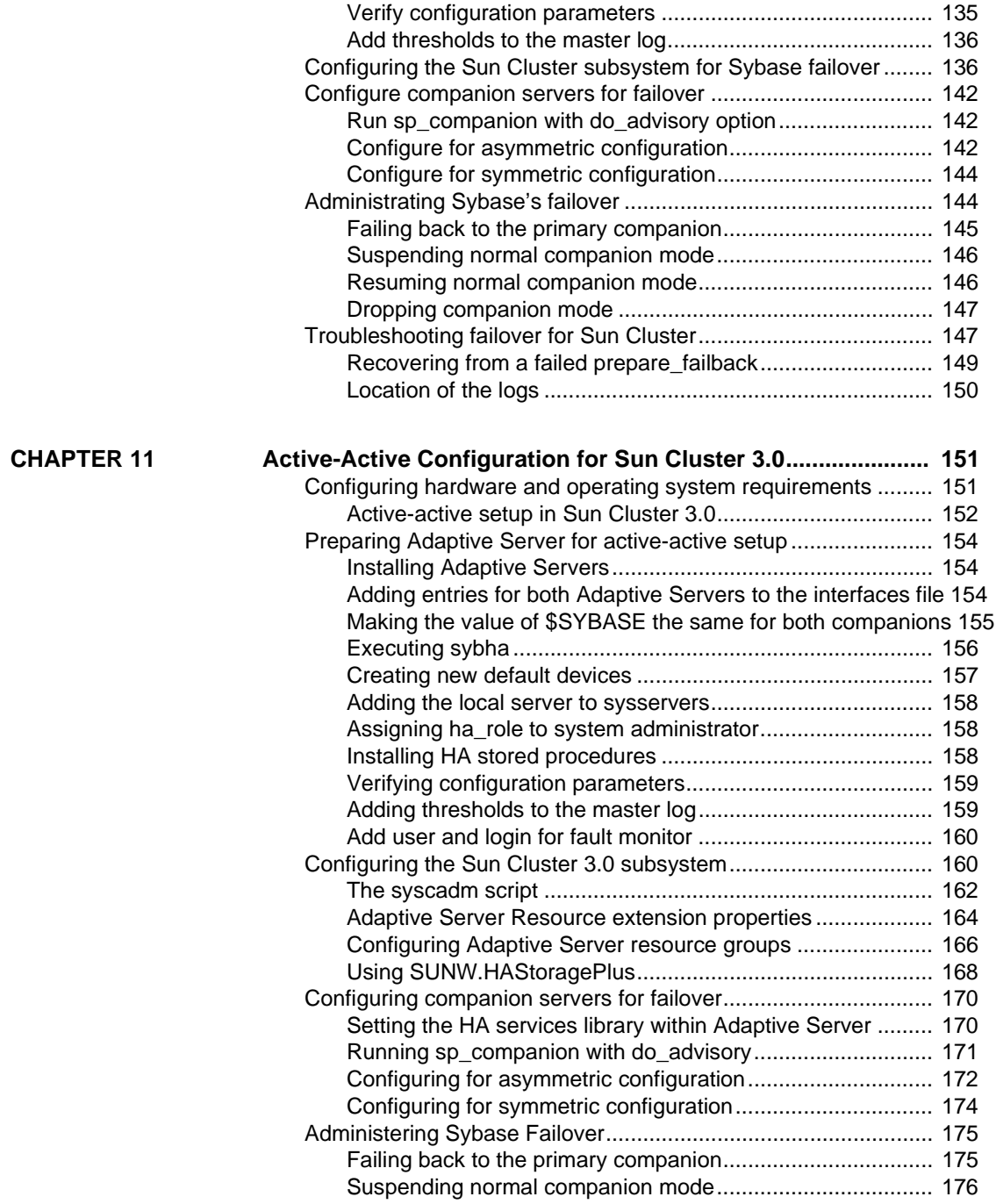

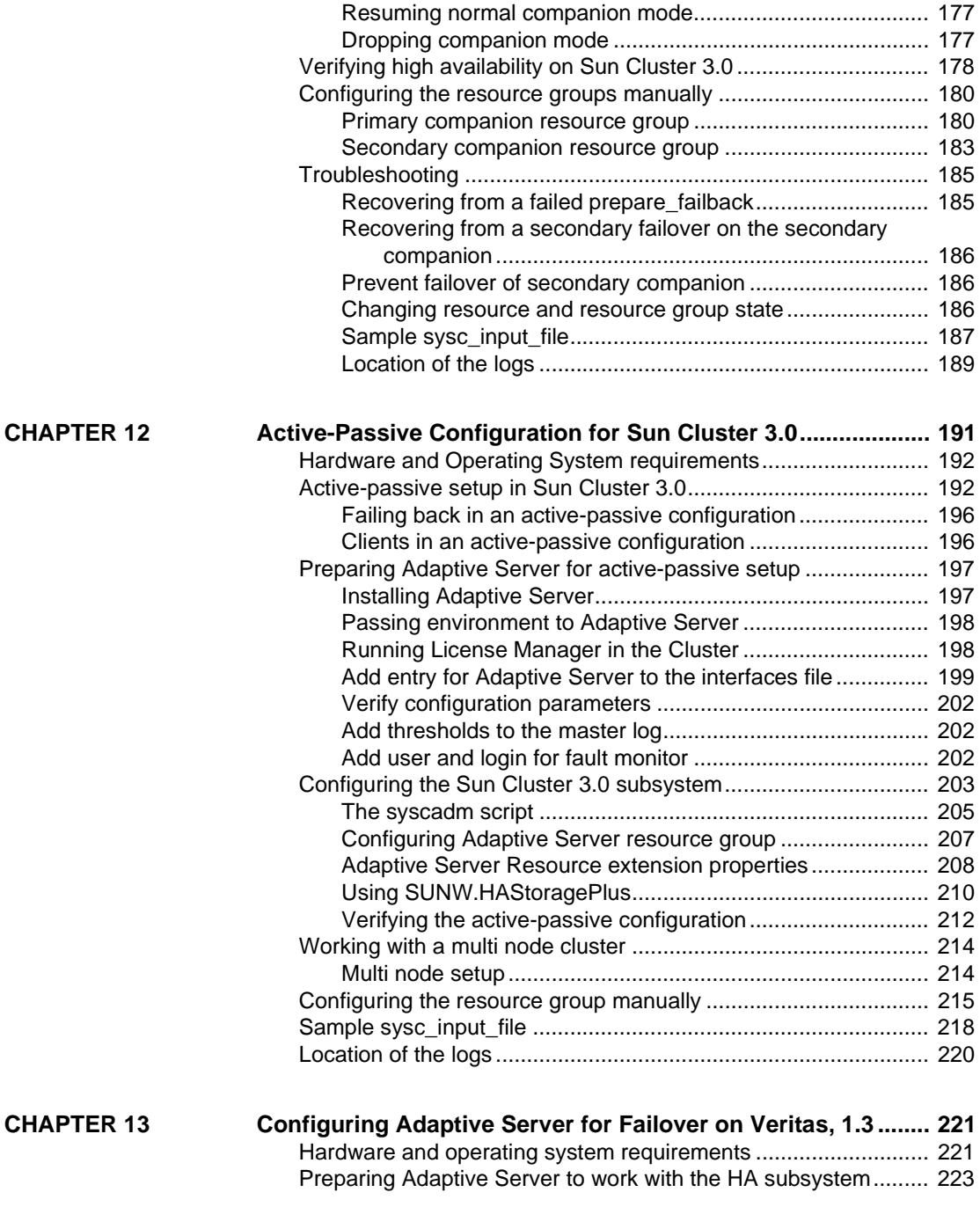

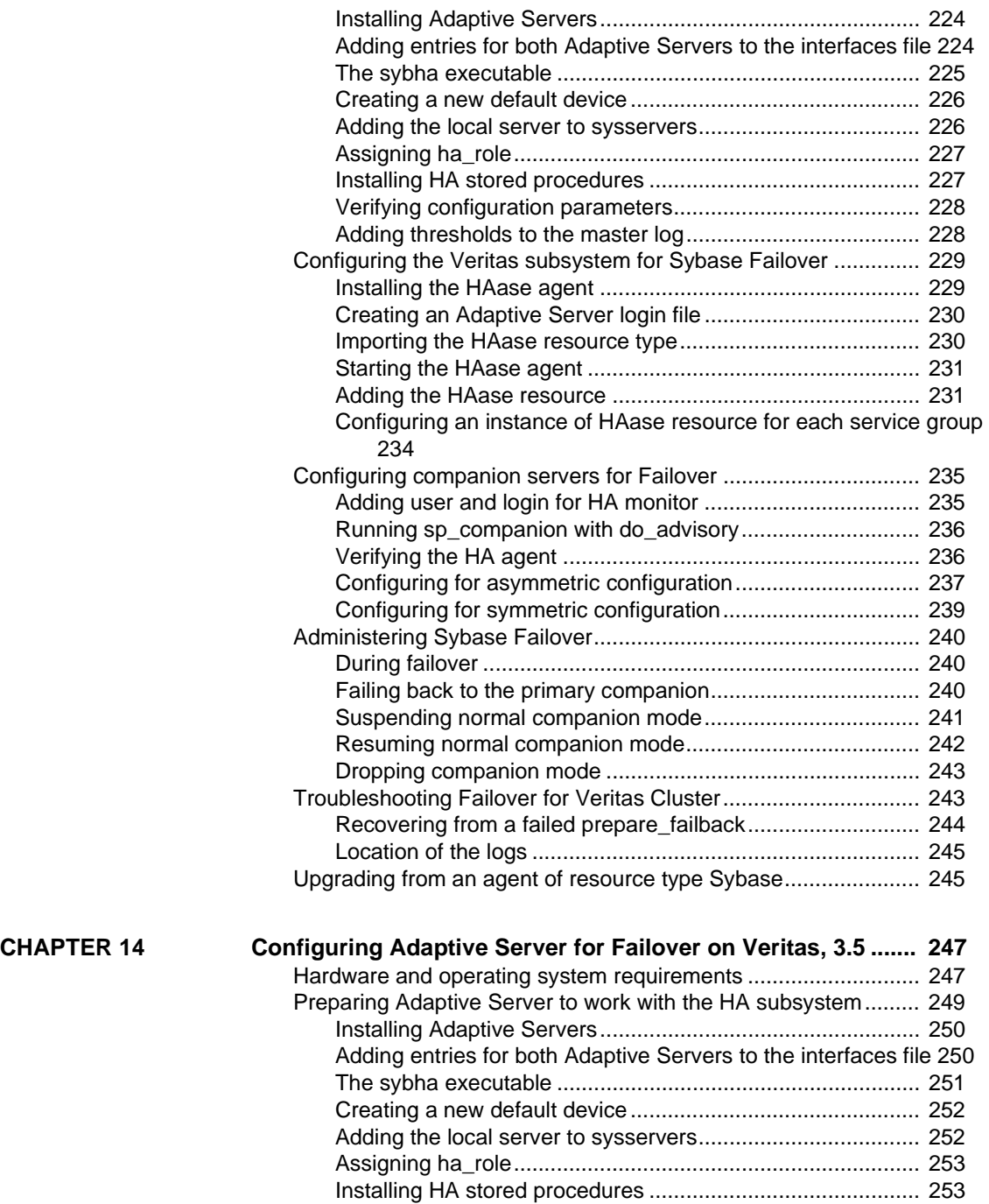

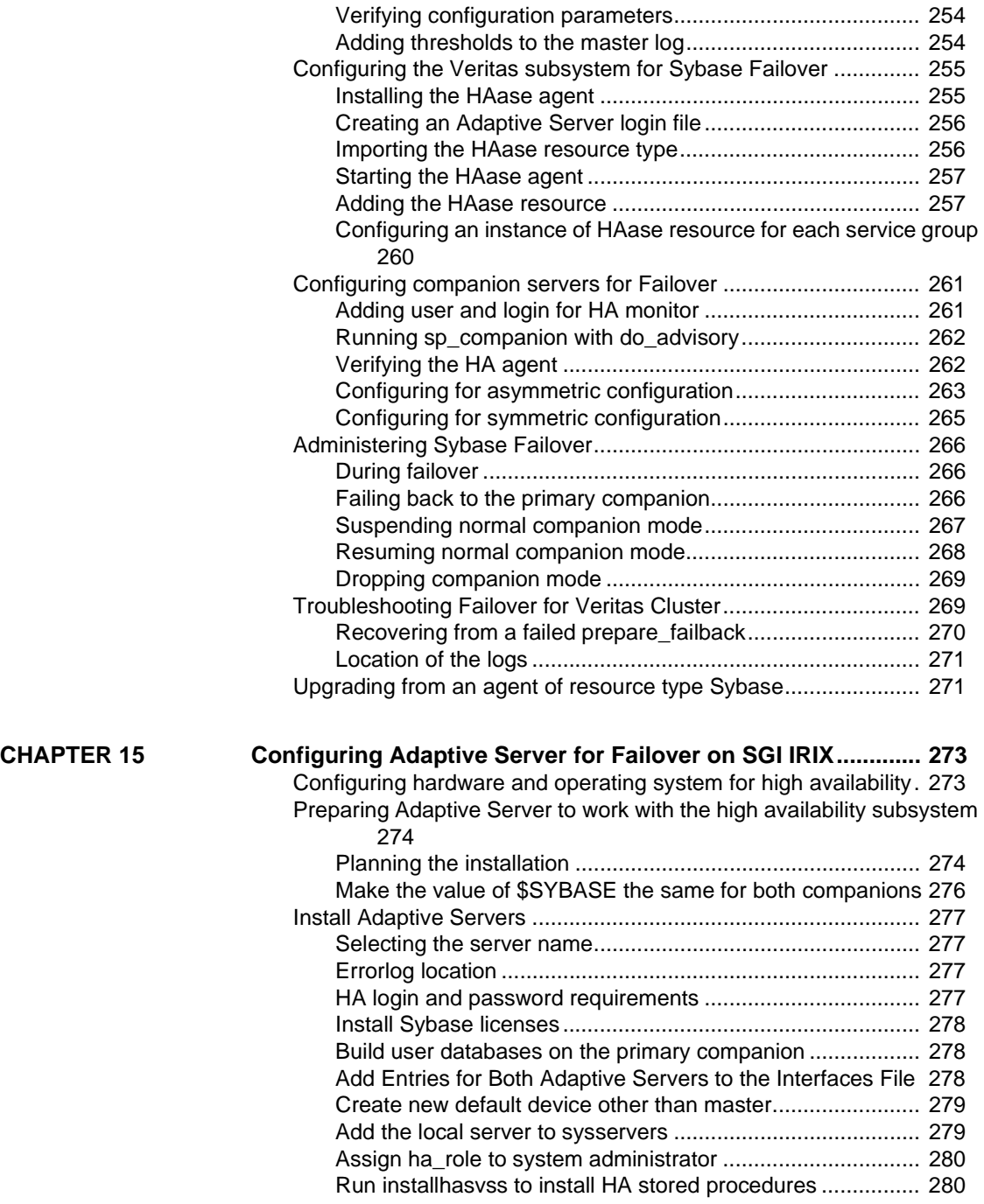

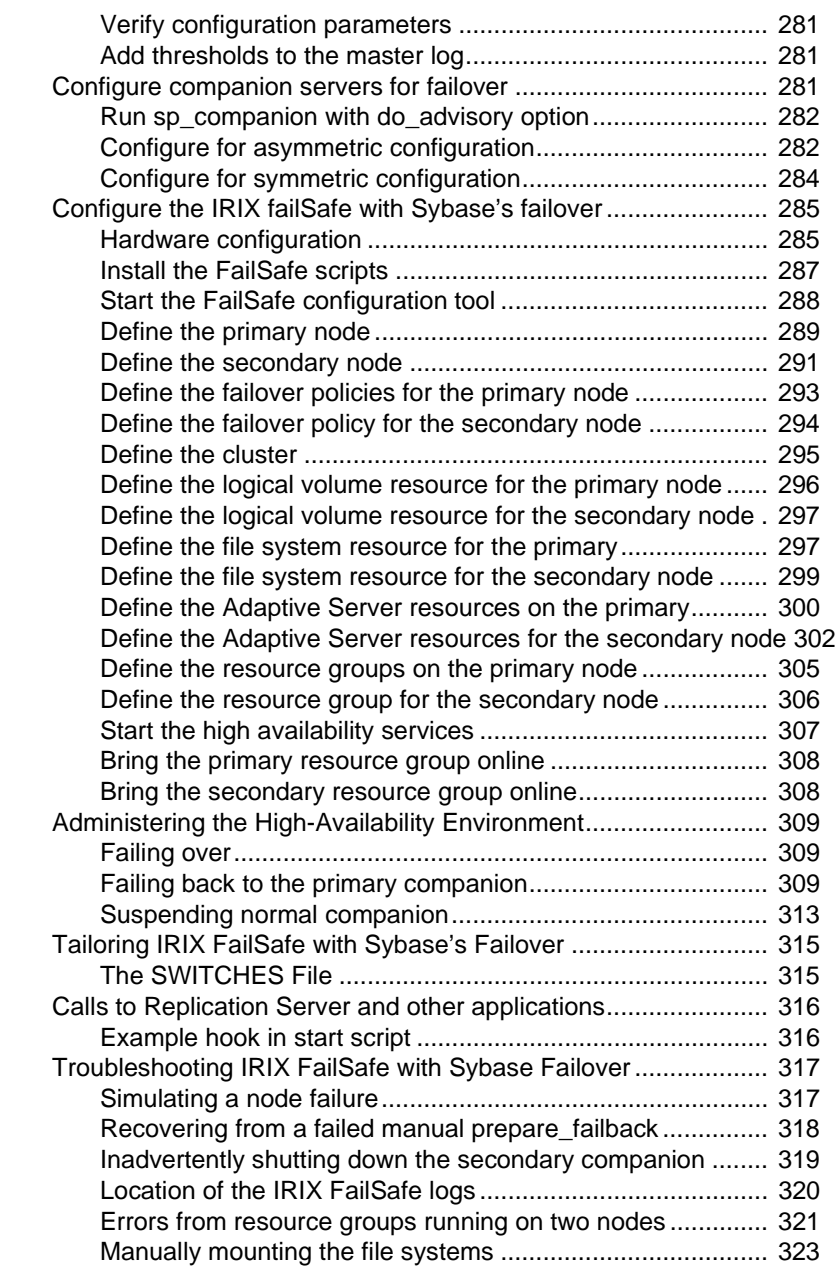

**CHAPTER 16 Configuring Adaptive Server for Failover on Windows NT..... 325** Configuring hardware and operating system for High Availability 325

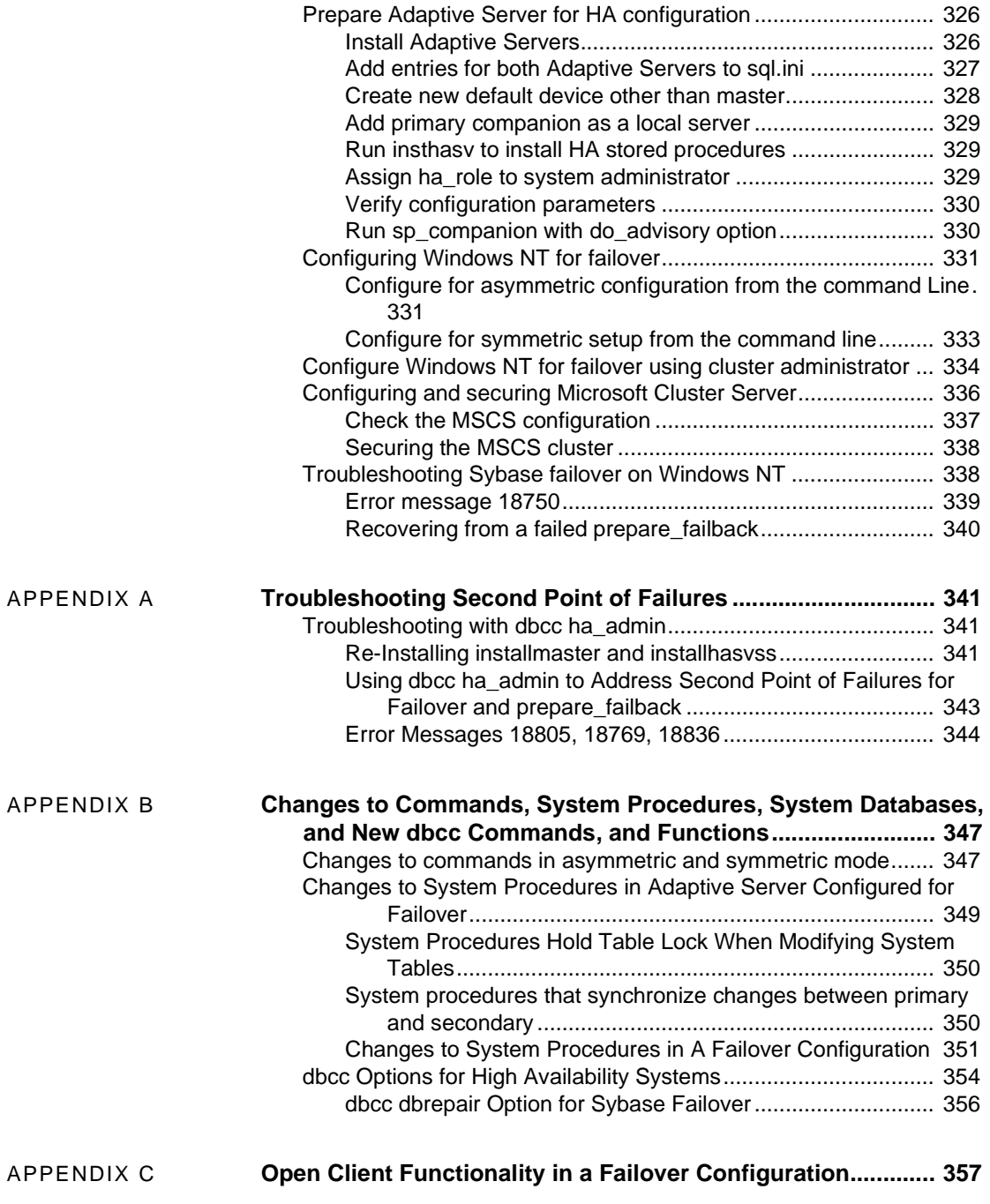

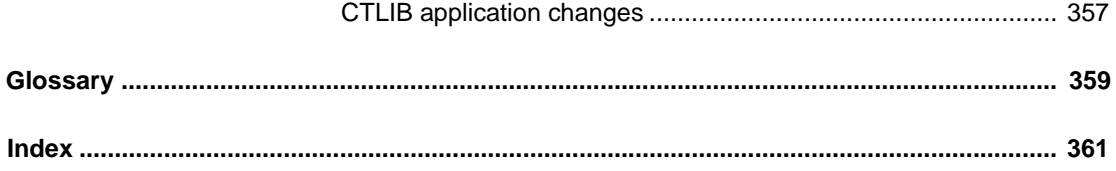

# **About This Book**

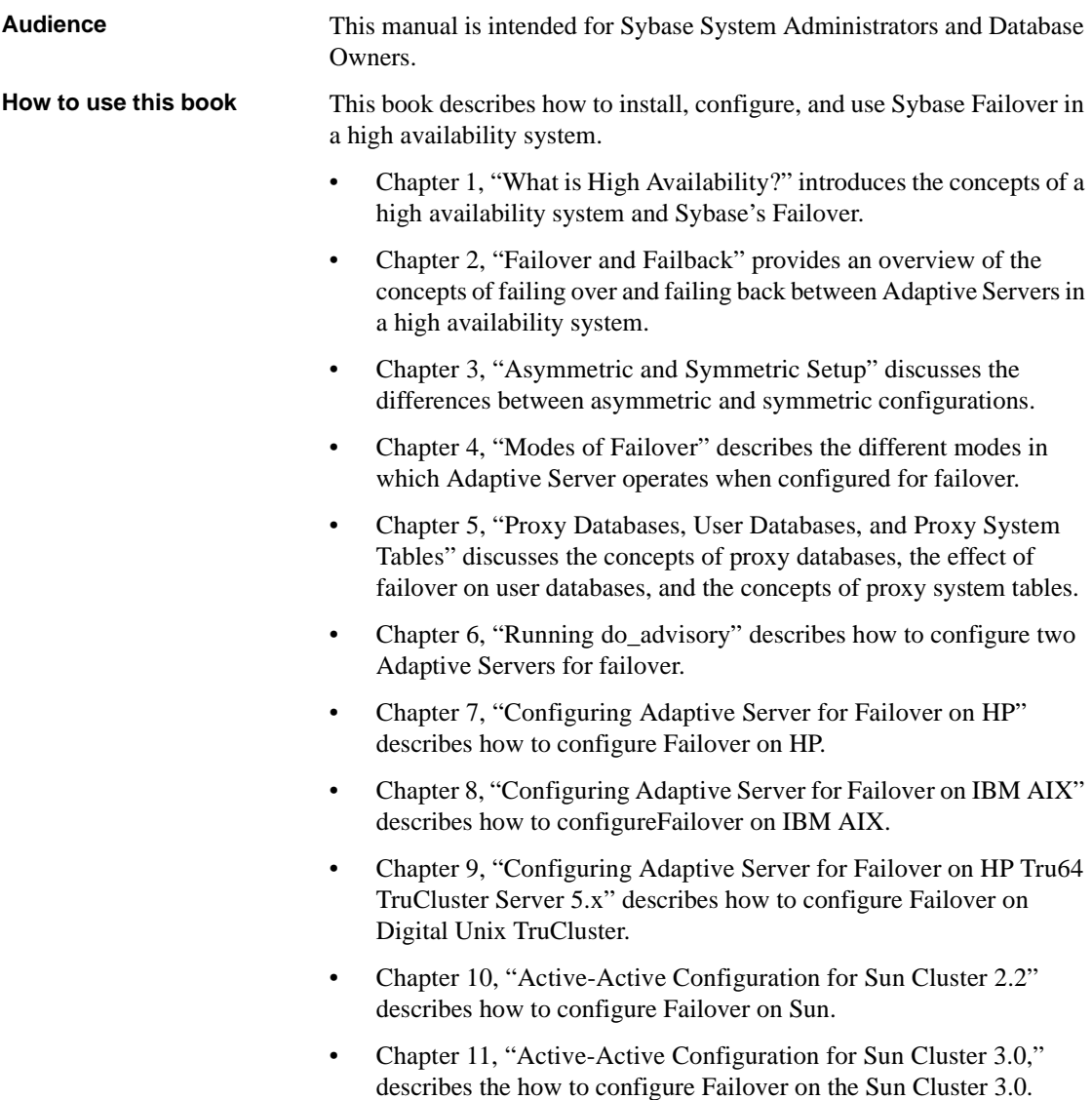

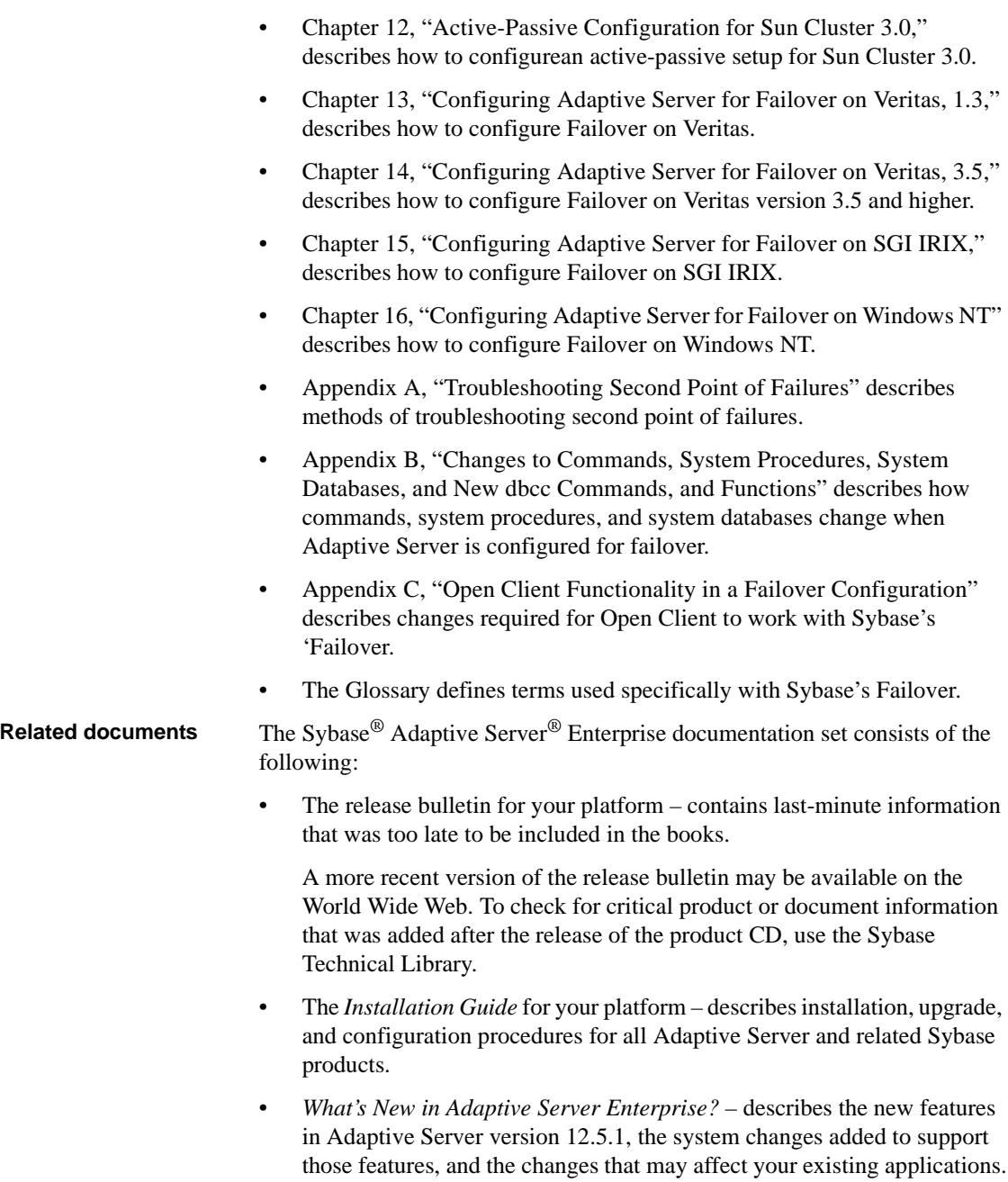

- *ASE Replicator User's Guide* describes how to use the ASE Replicator feature of Adaptive Server to implement basic replication from a primary server to one or more remote Adaptive Servers.
- *Component Integration Services User's Guide* explains how to use the Adaptive Server Component Integration Services feature to connect remote Sybase and non-Sybase databases.
- *Configuring Adaptive Server Enterprise* for your platform provides instructions for performing specific configuration tasks for Adaptive Server.
- *EJB Server User's Guide* explains how to use EJB Server to deploy and execute Enterprise JavaBeans in Adaptive Server.
- *Error Messages and Troubleshooting Guide* explains how to resolve frequently occurring error messages and describes solutions to system problems frequently encountered by users.
- *Full-Text Search Specialty Data Store User's Guide* describes how to use the Full-Text Search feature with Verity to search Adaptive Server Enterprise data.
- *Glossary* defines technical terms used in the Adaptive Server documentation.
- *Historical Server User's Guide* describes how to use Historical Server to obtain performance information for SQL Server® and Adaptive Server.
- *Java in Adaptive Server Enterprise* describes how to install and use Java classes as data types, functions, and stored procedures in the Adaptive Server database.
- *Job Scheduler User's Guide* provides instructions on how to install and configure, and create and schedule jobs on a local or remote Adaptive Server using the command line or a graphical user interface (GUI).
- *Monitor Client Library Programmer's Guide* describes how to write Monitor Client Library applications that access Adaptive Server performance data.
- *Monitor Server User's Guide* describes how to use Monitor Server to obtain performance statistics from SQL Server and Adaptive Server.
- *Performance and Tuning Guide* is a series of four books that explains how to tune Adaptive Server for maximum performance:
	- *Basics* the basics for understanding and investigating performance questions in Adaptive Server.
- *Locking* describes how the various locking schemas can be used for improving performance in Adaptive Server.
- *Optimizer and Abstract Plans* describes how the optimizer processes queries and how abstract plans can be used to change some of the optimizer plans.
- *Monitoring and Analyzing*  explains how statistics are obtained and used for monitoring and optimizing performance.
- *Quick Reference Guide* provides a comprehensive listing of the names and syntax for commands, functions, system procedures, extended system procedures, datatypes, and utilities in a pocket-sized book.
- *Reference Manual* is a series of four books that contains the following detailed Transact-SQL® information:
	- *Building Blocks* Transact-SQL datatypes, functions, global variables, expressions, identifiers and wildcards, and reserved words.
	- *Commands* Transact-SQL commands.
	- *Procedures* Transact-SQL system procedures, catalog stored procedures, system extended stored procedures, and dbcc stored procedures.
	- *Tables* Transact-SQL system tables and dbcc tables.
- *System Administration Guide* provides in-depth information about administering servers and databases. This manual includes instructions and guidelines for managing physical resources, security, user and system databases, and specifying character conversion, international language, and sort order settings.
- *System Tables Diagram* illustrates system tables and their entity relationships in a poster format. Available only in print version.
- *Transact-SQL User's Guide* documents Transact-SQL, Sybase's enhanced version of the relational database language. This manual serves as a textbook for beginning users of the database management system. This manual also contains descriptions of the pubs2 and pubs3 sample databases.
- *Using Adaptive Server Distributed Transaction Management Features* explains how to configure, use, and troubleshoot Adaptive Server DTM features in distributed transaction processing environments.

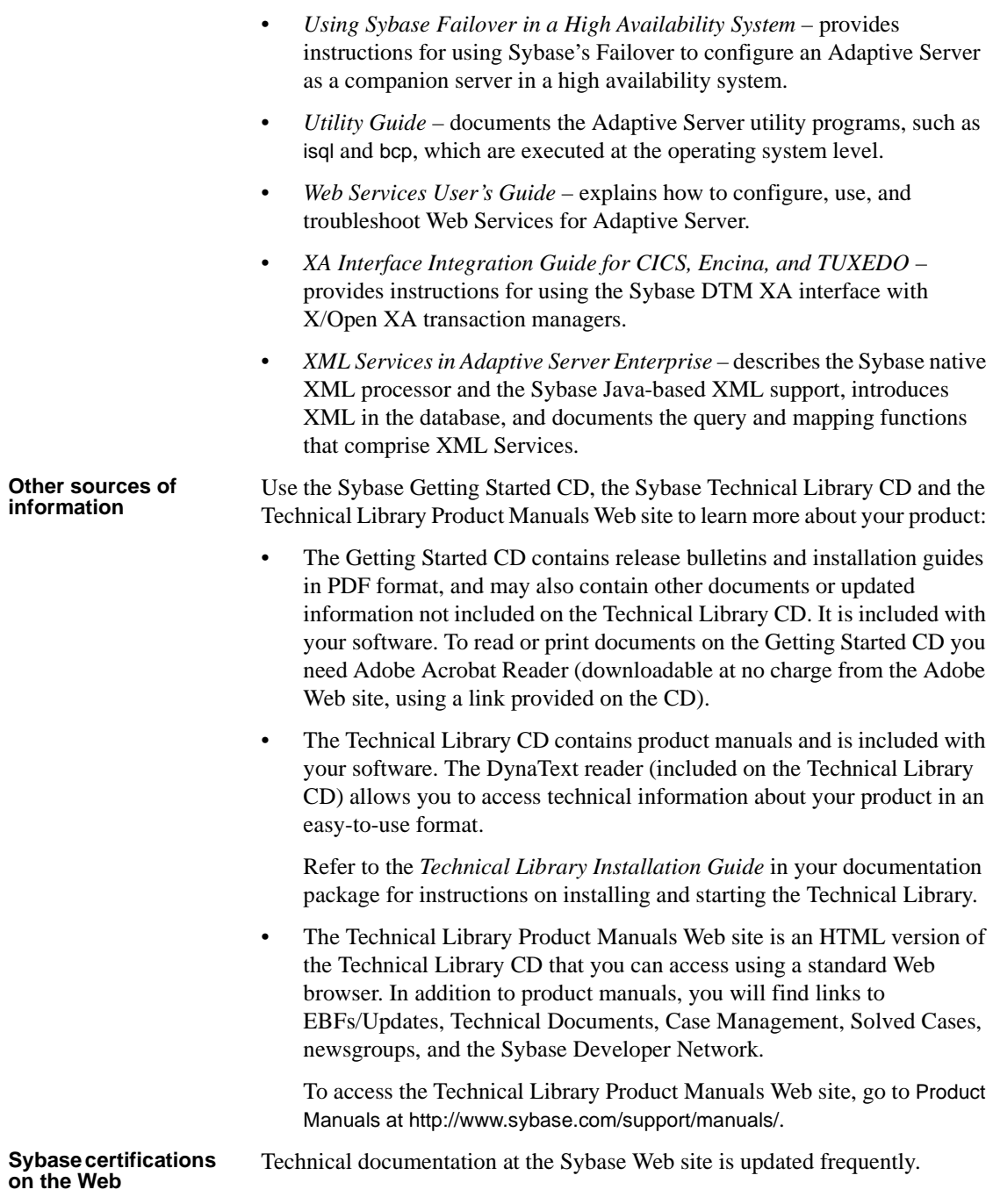

### v **Finding the latest information on product certifications**

- 1 Point your Web browser to Technical Documents at http://www.sybase.com/support/techdocs/.
- 2 Select Products from the navigation bar on the left.
- 3 Select a product name from the product list and click Go.
- 4 Select the Certification Report filter, specify a time frame, and click Go.
- 5 Click a Certification Report title to display the report.

#### v **Creating a personalized view of the Sybase Web site (including support pages)**

Set up a MySybase profile. MySybase is a free service that allows you to create a personalized view of Sybase Web pages.

- 1 Point your Web browser to Technical Documents at http://www.sybase.com/support/techdocs/.
- 2 Click MySybase and create a MySybase profile.

#### **Sybase EBFs and software updates**

#### v **Finding the latest information on EBFs and software updates**

- 1 Point your Web browser to the Sybase Support Page at http://www.sybase.com/support.
- 2 Select EBFs/Updates. Enter user name and password information, if prompted (for existing Web accounts) or create a new account (a free service).
- 3 Select a product.
- 4 Specify a time frame and click Go.
- 5 Click the Info icon to display the EBF/Update report, or click the product description to download the software.

### **Conventions** The following sections describe conventions used in this manual.

SQL is a free-form language. There are no rules about the number of words you can put on a line or where you must break a line. However, for readability, all examples and most syntax statements in this manual are formatted so that each clause of a statement begins on a new line. Clauses that have more than one part extend to additional lines, which are indented. Complex commands are formatted using modified Backus Naur Form (BNF) notation.

Table 1 shows the conventions for syntax statements that appear in this manual:

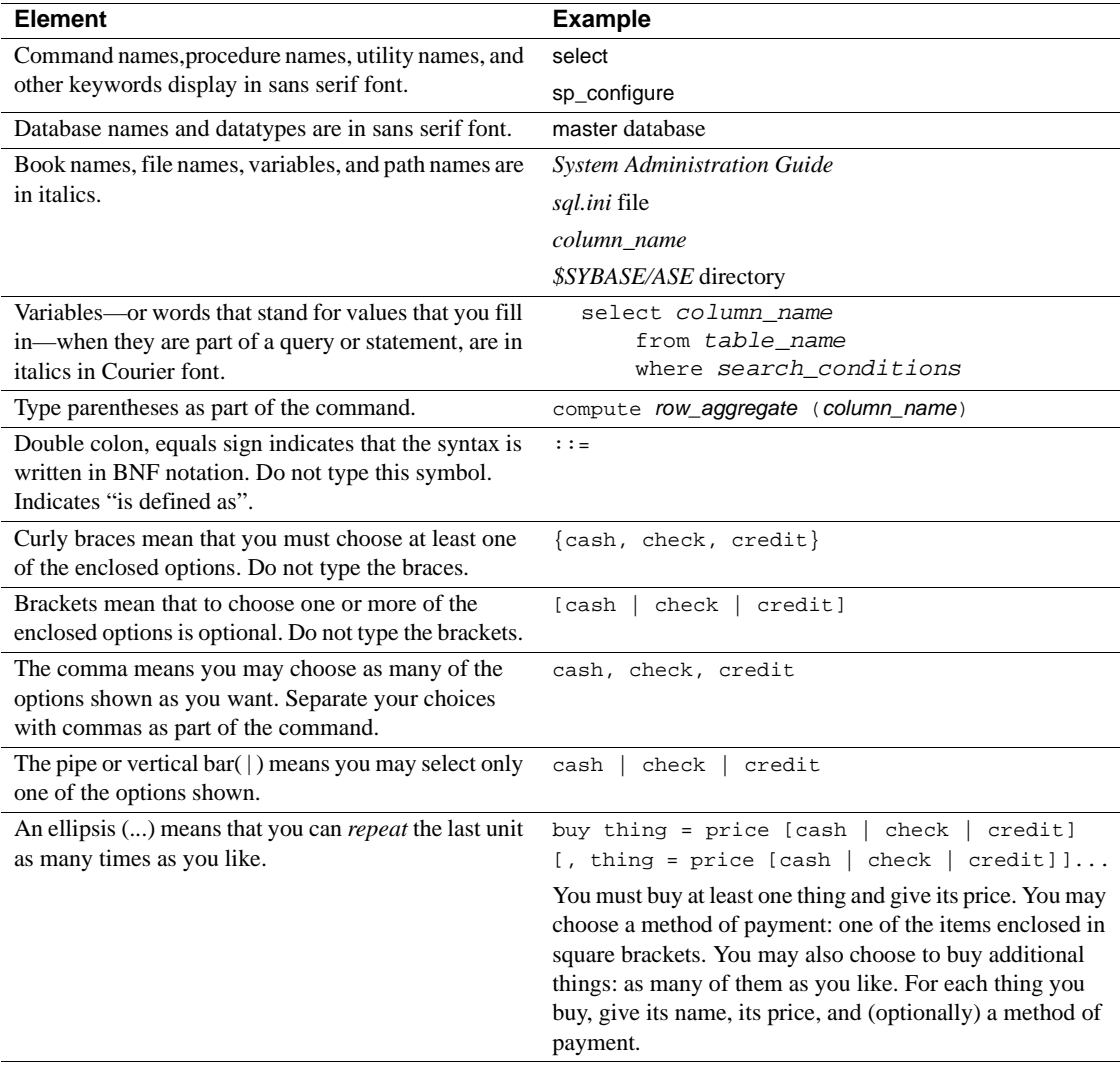

### **Table 1: Font and syntax conventions for this manual**

• Syntax statements (displaying the syntax and all options for a command) appear as follows:

sp\_dropdevice [device\_name]

For a command with more options:

select column\_name from table\_name where search\_conditions

In syntax statements, keywords (commands) are in normal font and identifiers are in lowercase. Italic font shows user-supplied words.

• Examples showing the use of Transact-SQL commands are printed like this:

select \* from publishers

Examples of output from the computer appear as follows:

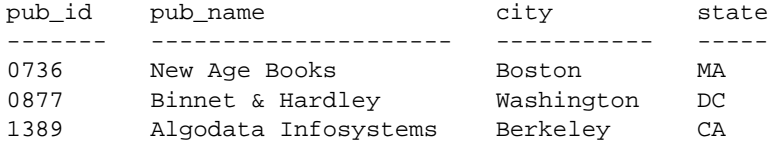

(3 rows affected)

In this manual, most of the examples are in lowercase. However, you can disregard case when typing Transact-SQL keywords. For example, SELECT, Select, and select are the same.

Adaptive Server's sensitivity to the case of database objects, such as table names, depends on the sort order installed on Adaptive Server. You can change case sensitivity for single-byte character sets by reconfiguring the Adaptive Server sort order. For more information, see the *System Administration Guide*.

### **If you need help** Each Sybase installation that has purchased a support contract has one or more designated people who are authorized to contact Sybase Technical Support. If you cannot resolve a problem using the manuals or online help, please have the designated person contact Sybase Technical Support or the Sybase subsidiary in your area.

# CHAPTER 1 **What is High Availability?**

<span id="page-22-0"></span>This chapter includes the following sections:

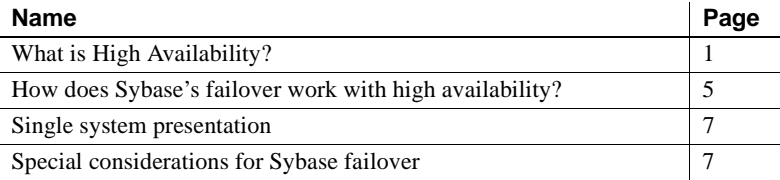

# <span id="page-22-1"></span>**What is High Availability?**

A high availability cluster includes two or more machines that are configured so that, if one machine (or application) is brought down, the second machine assumes the workload of both machines. Each of these machines is called one node of the high availability cluster. A high availability cluster is typically used in an environment that must always be available, for example, a banking system to which clients must connect continuously, 365 days a year. Sybase's Failover product enables Adaptive Server to work in a high availability cluster in active-active or active-passive configuration. Active-active configuration An active-active setup is a two node configuration where both nodes in the cluster include Adaptive Servers managing independent workloads, and are capable of taking over each other's workload in the event of a failure. The Adaptive Server that takes over the workload is called a secondary companion, and the Adaptive Server that fails is called the primary companion. Together they are companion servers. This movement from one node to another is called failover. After the primary companion is ready to resume its workload, it is moved back to its original node. This movement is called failback. During **failover** clients connected to the primary companion using the failover property automatically reestablish their network connections to the secondary companion.

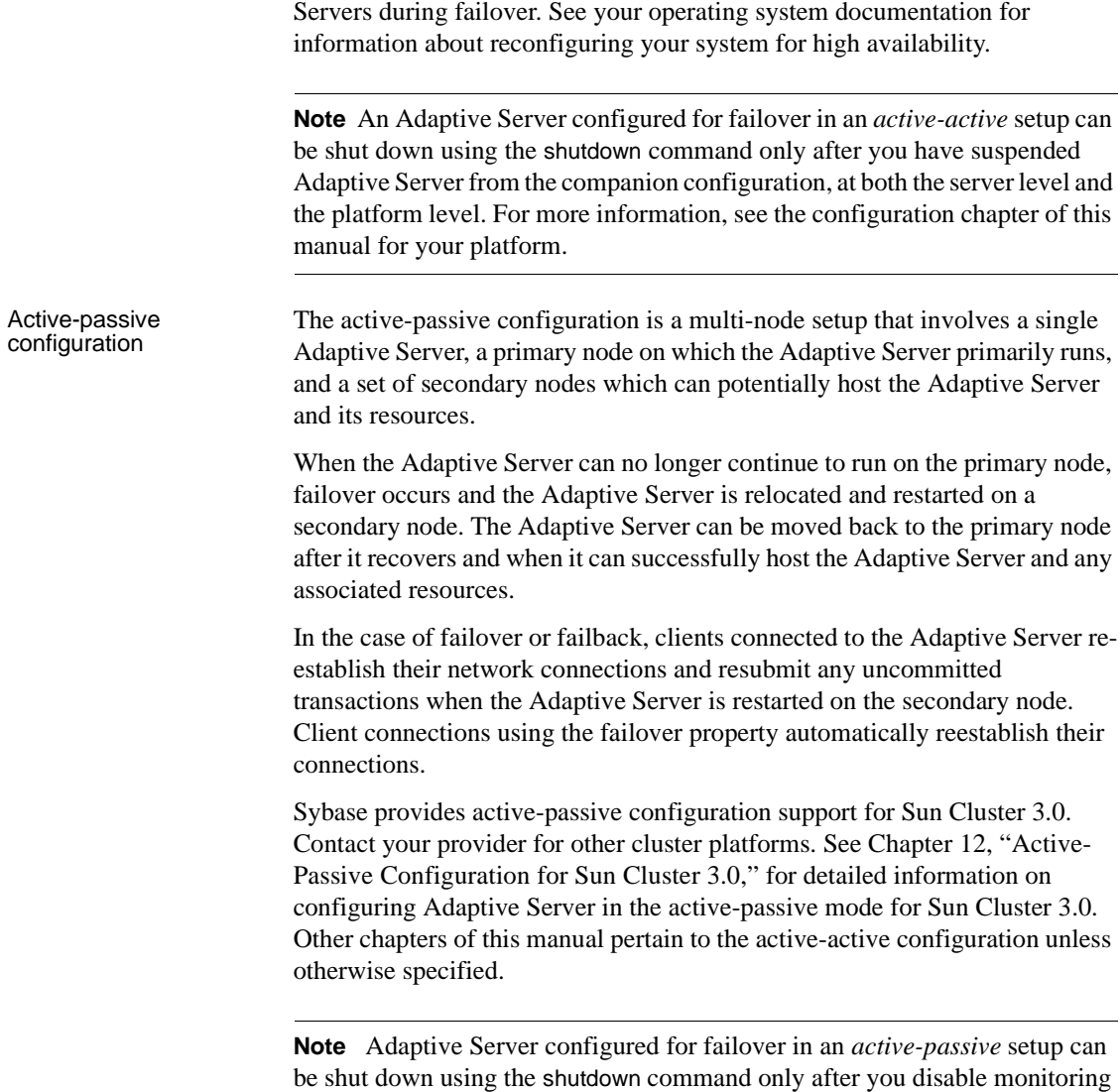

on the Adaptive Server at the platform level.

You must tune your operating system to successfully manage both Adaptive

### **Differences between active-active and active-passive configurations**

Table 1-1 summarizes the differences between an active-active and an activepassive configuration.

| <b>Active-active</b>                                                                                                    | <b>Active-passive</b>                                                                                                    |
|----------------------------------------------------------------------------------------------------|----------------------------------------------------------------------------------------------------|
| Setup: Two Adaptive Servers are<br>configured as companion servers, each<br>with independent work loads. These<br>companions run on the primary and<br>secondary nodes, respectively, as<br>individual servers until failover.                                                                                                    | Setup: A single Adaptive Server runs<br>either on the primary node or on the<br>secondary node. The Adaptive Server<br>runs on the primary node before failover<br>and the secondary node after failover.                                  |
| Failover: When failover occurs, the<br>secondary companion takes over the<br>devices, client connections, and so on<br>from the primary companion. The<br>secondary companion services the<br>failed-over clients, as well as any new<br>clients, until the primary companion fails<br>back and resumes its activities.              | Failover: When failover occurs, the<br>Adaptive Server and its associated<br>resources are relocated to, and restarted<br>on, the secondary node.                                                                                          |
| Failback: Failback is a planned event<br>during which the primary companion<br>takes back its devices and client<br>connections from the secondary<br>companion to resume its services.                                                                                                    | Failback: Failback is a planned failover<br>or relocation of the Adaptive Server and<br>its resources to the primary node.<br>Failback is not required, but can be done<br>for administrative purposes.                                    |
| Client Connection failover: During<br>failover, clients connect to the secondary<br>companion to resubmit their<br>uncommitted transactions. During<br>failback clients connect to the primary<br>companion to resubmit their<br>transactions. Clients with the failover<br>property reestablish their connections<br>automatically. | Client Connection failover: During<br>failover and failback, clients connect to<br>the same Adaptive Server to resubmit<br>uncommitted transactions. Clients with<br>the failover property reestablish their<br>connections automatically. |

**Table 1-1: Difference between active-active and active-passive**

# **Requirements for failover**

You must purchase the  $ASE\_HA$  license option to use Adaptive Server with Failover. See the Installation Guide for information about enabling the *ASE\_HA* license.

The two Adaptive Servers in a high availability system must have similar, compatible configurations. Both must be

- Running Adaptive Server 12.0 or higher.
- Running the latest version of Open Client<sup>™</sup>.
- At the same release level.
- The must have a compatible configuration.
- Running Component Integration Services (CIS).
- Running a high availability subsystem (for example Sun Cluster, Windows NT running the Microsoft Server Cluster, and so on).
- Configured for parallel or non-parallel processing.

### **Resource requirements**

Adaptive Servers configured as companions in a high availability system have different resource requirements than Adaptive Servers that function individually. These different resource requirements exists because the secondary companion must process all the work during failover. This is true even if the companions are setup asymmetrically. Consequently, an Adaptive Server in a high availability system has higher resource requirements than it would have if it was a single server. For more information, see ["Single system](#page-28-0)  [presentation" on page 7.](#page-28-0)

The following are some of the resource requirements that you should consider when you configure Adaptive Server as a cluster companion (your site will have its own set of resource requirements that must be addressed).

- Logins, roles, and databases You must set the number of logins, roles, and databases for the cluster equal to the total number for one Adaptive Server.
- number of user connections Each companion must be configured for the total number of user connections required for the system.
- number of open databases Each companion must be configured for the total number of open databases required for the system.
- srids Each companion must be configured for the total number of srids required for the system.
- number of devices Each must be configured for the total number of devices used by the cluster, not the number of devices used individually. That is, if one companion uses 14 devices and the second uses 23, each Adaptive Server must be configured with 37 as the number of devices.
- The sp\_configure option number of open databases on an Adaptive Server configured for Failover is reduced by two to ensure successful failover. That is, if you currently have the number of open databases set to 10, you will only be able to open eight databases.
- The sp<sub>\_configure</sub> option number of user connections on an Adaptive Server configured for Failover is reduced by two to ensure successful failover. That is, if you currently have the number of user connections set to 50, you will only be able to use 48 user connections.

# **Applications running with Sybase's failover**

Client applications that connect to companion servers must re-link their libraries with the libraries included with failover software. See ["CTLIB](#page-378-1)  [application changes" on page 357](#page-378-1) for more information about using Open Client with failover.

# <span id="page-26-0"></span>**How does Sybase's failover work with high availability?**

A high availability system includes the hardware and software necessary to limit the amount of downtime a system suffers. Sybase's Failover is one piece of software in this high availability system. It provides the ability for the companion to withstand a single point of failure in the cluster.

A system that uses Sybase Failover includes only two machines. Each machine is one **node** of the high availability **cluster**. Each Adaptive Server is either a **primary companion** or **secondary companion**. Each companion performs the work during operations; the secondary companion takes over the workload when the primary companion fails or is brought down. The primary companion can be brought down for any number of reasons: scheduled maintenance, system failure, power outage, and so on. The event of the second server assuming another server's workload is called **failover**. The event of moving the workload back to the original server once it is up and running again is called **failback**. Figure 1-1 describes a typical configuration consisting of two Adaptive Servers.

Included with the operating system is a high availability subsystem (for example, Sun Cluster for Sun, Microsoft Cluster Server for Windows NT, and so on) that detects and broadcasts to the cluster that part of the system is crashing or is being shut down for maintenance. When Adaptive Server goes down, the high availability subsystem tells the second machine to take over its workload. Any clients connected to the Adaptive Server going down are reconnected to the second Adaptive Server. Figure 1-1illustrates a high availability cluster is made up of two machines using Sybase's Failover:

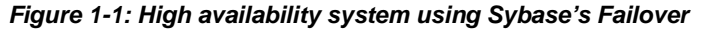

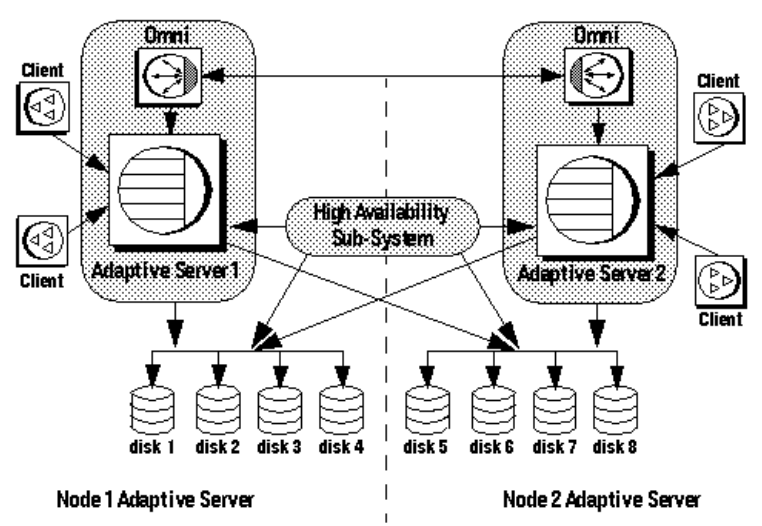

**High Availability Cluster** 

The machines in Figure 1-1 are configured so that each machine can read the other machine's disks, although not at the same time (all the disks that are failed over should be shared disks).

For example, if Adaptive Server 1 is the primary companion, and it crashes, Adaptive Server 2, as the secondary companion, reads its disks (disks  $1 - 4$ ) and manages any databases on them until Adaptive Server 1 can be brought back online. Any clients connected to Adaptive Server 1 using the failover property, are connected automatically to Adaptive Server 2.

# <span id="page-28-0"></span>**Single system presentation**

One of the hallmarks of a cluster system is that users are unaware that they are logged into a system made up of of two Adaptive Servers. To the users, it appears as if they are logging into a single system with access to all the databases on the cluster. Applications, also, only see a single system. They log into either of the companions and have access to all the databases on the cluster.

However, the System Administrator must treat the system as being made up of two distinct Adaptive Servers. Both Adaptive Servers must be installed and configured individually, and their configuration may not be exactly the same. Both individual Adaptive Servers, as well as the cluster may require system maintenance.

# <span id="page-28-1"></span>**Special considerations for Sybase failover**

These Adaptive Server functions require special consideration while configuring a Sybase Failover.

# **Installing the monitoring tables scripts**

If you add monitoring tables to your high availability configuration, you must add either of the following to the interfaces entry for both servers before you can monitor the performance of the secondary and the primary companions:

```
loopback
master tcp ether localhost port_number
```
query tcp ether localhost port\_number Or, loopback master tcp ether servername port\_number query tcp ether servername port\_number

where *port\_number* is any open port on the primary companion.

### **Using failover with disk mirroring**

Sybase's failover and the high availability system enable users to access data while the server to which they were originally connected is down. However, neither of these systems prevent disk failures. To make sure you do not lose any data because of a disk failure, you should use Sybase's failover in conjunction with a data protection mechanism, such as disk mirroring or RAID.

Sybase disk mirroring is not supported in an Adaptive Server companion cluster, and is disabled when you issue sp\_companion to configure the Adaptive Servers as companions. Use a third-party vendor mirroring system to protect your disk devices.

### **installhasvss script**

The stored procedures required for failover are not included with the *installmaster* script. Run the *installhasvss* script to install the stored procedures and perform many of the tasks required to configure Adaptive Server for failover. *installhasvss* is located in the *\$SYBASE/\$SYBASE\_ASE/scripts* directory.

On Windows NT, this script is *insthasv*, and is located in *%SYBASE%\ASE-12\_5\scripts*

**Note** Do not run the *installmaster* script after running *installhasvss*. Do not use an *installhasvss* script that is a different version than Adaptive Server.

For more information, see the configuration chapter for your platform.

### **SYB\_HACMP server entry**

The *installhasvss* script creates an entry in sysservers for a server named SYB HACMP. Before the Adaptive Server is configured as a companion, the SYB\_HACMP server entry points to the local server. The SYB\_HACMP sysservers entry allows the primary companion to communicate with the secondary companion using their respective entries in the *interfaces file*. The SYB HACMP server entry should not be used to create any queries or stored procedures with the companion server.

Never drop the SYB\_HACMP server entry. If this entry is inadvertently dropped, you must first re-run *installmaster* and then *installhasvss.*

### **Define user-defined data types in Adaptive Servers before configuring them for failover**

Updates to tables that include either Java or user-defined data types are not synchronized after Adaptive Servers in high availability system are configured as primary and secondary companion servers. For example, if a table in the pubs2 database on the primary companion stores Java objects as column data, updates to this column are not propagated to the proxy table. Instead, you must manually update any changes made to columns that store user-defined data types.

And, for another example, if the pubs2 database on the primary companion includes a table that uses user-defined data types, the pubs2 proxy table on the secondary companion does not include any updates made to pubs2 on the primary companion.

# **Adaptive Server and two-phase commit transactions**

Adaptive Servers configured as companion servers using Sybase Failover do not support SYB2PC transactions, which use the Sybase two-phase commit protocol.

# CHAPTER 2 **Failover and Failback**

<span id="page-32-0"></span>This chapter describes the characteristics of the failover and failback modes.

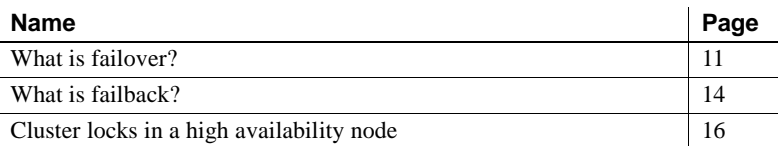

#### It includes the following sections:

# <span id="page-32-1"></span>**What is failover?**

Failover is the process of moving databases, metadata, and user connections from a failed or shut down primary companion to a secondary companion so that users can still access data. There are three sequential steps for failover:

- 1 System failover The primary node fails over to the secondary node.
- 2 Companion failover The primary companion fails over to the secondary node.
- 3 Connection failover Connection with the failover property (for example, isql -Q) fails over to the secondary companion.

Steps two and three are described in detail below. See your high availability subsystem documentation for a description of step one.

During failover, the secondary Adaptive Server detects the primary Adaptive Server's failure through the operating system's high availability system and initiates the failover mechanism, which:

- 1 Performs a disk reinit to remap the master device path name to its local drive. disk reinit does not disturb the contents of the master device.
- 2 Mounts the master database, recovers, and brings it online.
- 3 Maps each of the devices listed in the primary companion's sysdevices to the secondary companion's sysdevices and performs a disk reinit on the disks.
- 4 Mounts all the primary companion databases on the secondary companion. The secondary companion brings all databases online, after performing recovery from the logs. tempdb and model are not mounted. Proxy databases are mounted with the name comp\_dbid\_dbname.

Each database the secondary companion mounts has the suffix \_companion appended to its name (for example, the master database becomes master\_companion, sybsystemprocs becomes sybsystemprocs\_companion, and so on). The secondary Adaptive Server adds this suffix to ensure the unique identity of the databases currently on its system. The user databases do not have the \_companion suffix appended to their name; they are guaranteed to be unique.

User connections with the failover property (for example, isql -Q) and clients using the CS\_FAILOVER property are retained and reestablished on the secondary companion. Uncommitted transactions must be resubmitted.

Figure 2-1 describes the failover process:

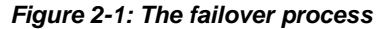

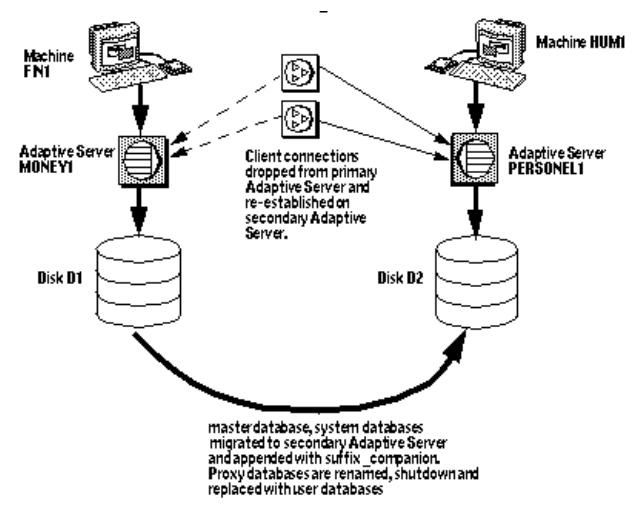

Once the secondary companion receives the failover message from the high availability system, no new transactions are started on the clients connected to the primary companion. Any transactions that are not complete at the time of failover are rolled back. After failover is complete, clients or users must resubmit rolled-back transactions.

### **Client connections during failover**

Clients with the failover property reconnect automatically during failover. To accommodate this, you must add a line labeled "hafailover" to the *interfaces file* to provide the connection information necessary for the client to connect to the secondary companion. You can add this line using either a file editor or the dsedit utility.

The following *interfaces file* entry is for an asymmetric configuration between the primary companion PERSONNEL1 and its secondary companion MONEY1. It includes an additional *hafailover* entry that enables clients connected to PERSONNEL1 to reconnect to MONEY1 during failover:

#### PERSONNEL1

```
master tli tcp /dev/tcp \x00029f7g82d63ce70000000000000000
query tli tcp /dev/tcp \x00029f7g82d63ce70000000000000000
hafailover MONEY1
```
On Windows NT, the connection information is included in the *sql.ini* file, which also includes an entry for *hafailover*. The following is a *sql.ini* entry for a symmetric configuration between the MONEY1 and PERSONNEL1 companions:

```
[MONEY1]
  query=TCP,FN1,9835
  master=TCP,FN1,9835
  hafailover=PERSONNEL1
[PERSONNEL1]
  query=TCP,HUM1,7586
  master=TCP,HUM1,7586
  hafailover=MONEY1
```
For more information about adding this information to the *interfaces file*, see the configuration chapter for your platform.

Client applications must re-send any queries that were interrupted by failover. See [Appendix C, "Open Client Functionality in a Failover Configuration,"](#page-378-0) for more information about client applications.

# **User logins in failover**

During normal companion mode, companions automatically synchronize any changes to user logins, access and security information, and so on. Any logins added during failover are automatically added to the primary companion when it gets updated during failback. Any uncommitted transactions must be resubmitted and any options set at the session level must be re-established once the companion has successfully failed over.

The synchronization process is described in Figure 2-2:

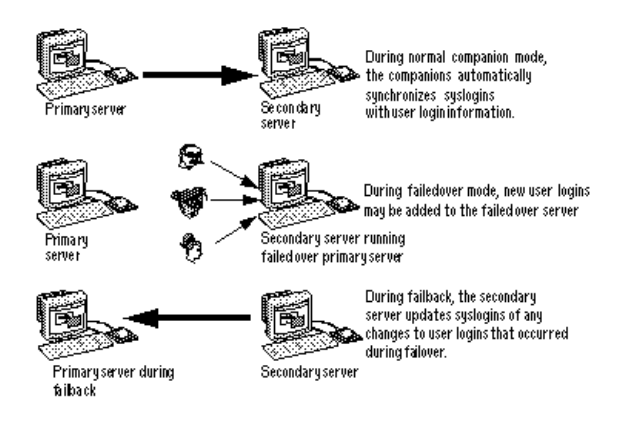

**Figure 2-2: Synchronizing syslogins between primary and secondary servers**

All user roles and privileges are maintained after failover.

# <span id="page-35-0"></span>**What is failback?**

When the primary companion or machine is prepared to resume operation, the user with the ha\_role performs a failback to return the servers to normal companion mode. Because failback temporarily shuts down the databases of the failed-over companion, you should choose a time for the failback when the application load is light. If you choose a time when the Adaptive Server is very busy, failback succeeds, but it is very slow, and the performance of the secondary companion is sacrificed. Choosing the appropriate time for failback can dramatically reduce the amount of time the clients have to wait to reconnect.
## <span id="page-36-0"></span>**Performing failback**

Failback is accomplished in four steps:

1 Prepare for failback.

**Note** IBM HACMP for AIX automatically fails back when the primary node is ready to resume normal companion mode. See [Chapter 8,](#page-100-0)  ["Configuring Adaptive Server for Failover on IBM AIX,"](#page-100-0) for more information.

Issuing sp\_companion with the prepare\_failback option forces the secondary companion to release the database devices and the databases. Issue prepare\_failback from the secondary companion. The syntax is:

sp\_companion server\_name 'prepare\_failback'

where *server\_name* is the name of the secondary companion. The secondary companion issues messages similar to the following during failback:

```
Step:Access across the servers verified
Step:Primary databases are shutdown in secondary
Step:Primary databases dropped from current secondary
Step:Primary devices released from current secondary
Step:Prepare failback for primary server complete
(r_{\text{eturn}} - r_{\text{atuts}} = 0)
```
The last step of prepare\_failback is to move the devices back to the primary node according to individual platform subsystem.

2 Reboot Adaptive Server on the Primary Machine.

The high availability subsystem reboots the primary companion automatically.

3 Run do\_advisory.

Run sp\_companion with the do\_advisory option to make sure there are no attribute settings that will prevent the failback operation from succeeding. For more information about do\_advisory, see [Chapter 6, "Running](#page-64-0)  [do\\_advisory,"](#page-64-0)

4 Resume Normal Companion Mode

After failback is complete, issue sp\_companion from the primary companion (the companion that originally failed) to return to normal companion mode. For example:

```
sp_companion PERSONNEL1, resume
Step: Checkin to See if the remote server is up
Step: Access across the servers verified
Step: User information syncup succeeded
(return status = 0)
```
See the configuration chapter for your platform for more information about sp\_companion resume.

**Note** You cannot connect clients with the failover property (for example isql -Q) until you issue sp\_companion resume. If you try to reconnect them after issuing sp\_companion prepare\_failback, the client hangs until you issue sp\_companion resume.

# **Cluster locks in a high availability node**

User information for the companions in a high availability cluster must be synchronized. Operations that affect the configuration of the companions are called cluster operations, and are usually initiated by sp\_companion. Because the companions must be synchronized, clients performing cluster operations that affect the configuration of the node are only allowed to run serially, not in parallel. That is, only one client can perform a cluster operation at a time.

Before a client performs a cluster operation, it obtains a *cluster-wide lock*, which prevents any other client from performing a cluster operation at the same time. The cluster lock is not released until both companions are synchronized. If a client cannot obtain a cluster lock, its cluster operation fails. Even though the operations are performed in serial, there is no queue for the clients; you must resubmit the failed cluster operations.

A cluster lock may also be obtained if the cluster operation being run requires it..

Generally, you will never notice a cluster lock. They do not affect any other transactions that occur in the database, only cluster operations. However, if the client connection that holds the cluster lock fails during its cluster operation (for example, if you terminate a cluster operation using Control – c before it is finished), the client that failed leaves behind a lock that blocks the next client attempting to obtain a cluster lock.

Issue dbcc ha\_admin to acquire or release cluster locks:

```
dbcc ha_admin server_name clusterlock [acquire | release]
```
For more information about dbcc ha\_admin, see ["dbcc Options for High](#page-375-0)  [Availability Systems" on page 354.](#page-375-0)

Figure 2-3 describes two companion servers to which four clients are connecting. All of them are attempting to perform cluster operations.:

**Figure 2-3: Clients connecting for cluster operations**

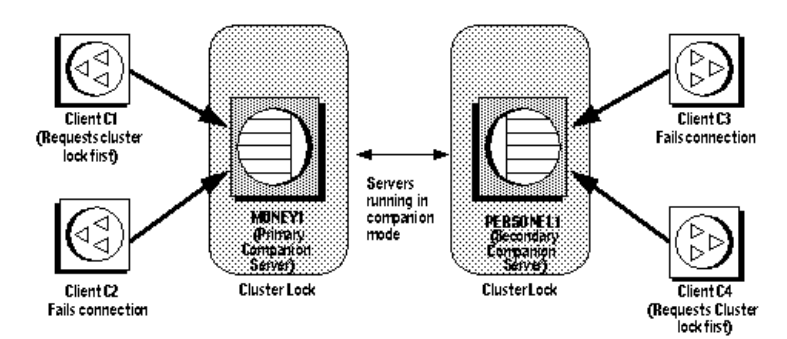

- 1 Client connections C1 and C2 simultaneously attempt to obtain a clusterwide lock to perform a cluster operation.
- 2 Client C1 connects to MONEY1 first and receives the cluster-wide lock.
- 3 Client C2 cannot get a cluster-wide lock, so it cannot perform a cluster operation.
- 4 Clients C3 and C4 attempt to obtain a cluster-wide lock from PERSONNEL1 while C1 is performing its cluster operation.
- 5 Clients C3 and C4 cannot obtain a cluster-wide lock because it is held by C1.
- 6 After client C1 is done with its cluster operation, it releases the clusterwide lock.
- 7 Client connections C2, C3, and C4 inform the system administrator that they were not able obtain a cluster-wide lock. The system administrator can resubmit these client connections for their cluster operations after client C1 has released its cluster-wide lock.

# CHAPTER 3 **Asymmetric and Symmetric Setup**

This chapter describes asymmetric and symmetric setups for Adaptive Server in a high availability system.

It includes the following sections:

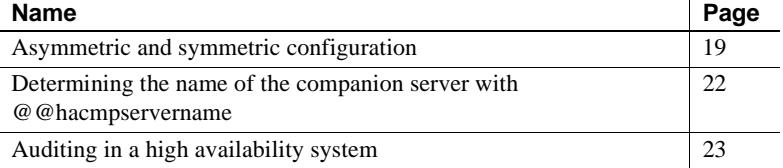

# <span id="page-40-0"></span>**Asymmetric and symmetric configuration**

You can configure companion servers either asymmetrically or symmetrically. You must configure companions asymmetrically before you can configure them symmetrically.

## **Asymmetric companion configuration**

An asymmetric configuration consists of two Adaptive Servers running on separate machines. The primary Adaptive Server performs the work during day-to-day operations, while the secondary Adaptive Server is prepared to take over the work during a system failure or a scheduled maintenance. The secondary companion is an independent Adaptive Server, and can have its own applications running. To configure for failover, the secondary companion must be a newly installed Adaptive Server, and cannot yet have any user logins or user databases. After configuration is complete, you can add user logins and databases to the secondary companion.

When you install and configure Adaptive Server for failover, Adaptive Server is in single-server mode. Use sp\_companion to change it from single-server mode to a companion server in an asymmetric setup. See the *Adaptive Server Reference Manual* for information about sp\_companion.

The primary companion issues messages similar to the following when you configure Adaptive Server for failover:

```
sp_companion "MONEY1", configure
```
 Step: Server 'PERSONNEL1' is alive and cluster aware Changing physical name of server 'SYB\_HACMP' from 'PERSONNEL1' to 'MONEY1' Step: Access verified from Server:'PERSONNEL1' to Server:'MONEY1' Step: Server 'MONEY1' is alive and cluster aware Changing physical name of server 'SYB\_HACMP' from 'MONEY1' to 'PERSONNEL1' Step: Access verified from Server:'MONEY1' to Server:'PERSONNEL1' Step: Companion servers configuration check succeeded Step: Server handshake succeeded Step: Master device accessible from companion Step: Added the servers 'PERSONNEL1' and 'MONEY1' for cluster config Step: Server configuration initialization succeeded Step: Synchronizing server logins from companion server Step: Synchronizing remoteserver from companion server Step: Synchronizing roles from companion server Step: Synchronizing server-wide privs from companion server Step: User information syncup succeeded Step: Server configured in normal companion mode

Figure 3-1 describes an asymmetric configuration:

#### <span id="page-41-0"></span>**Figure 3-1: Asymmetric configuration in a high availability system**

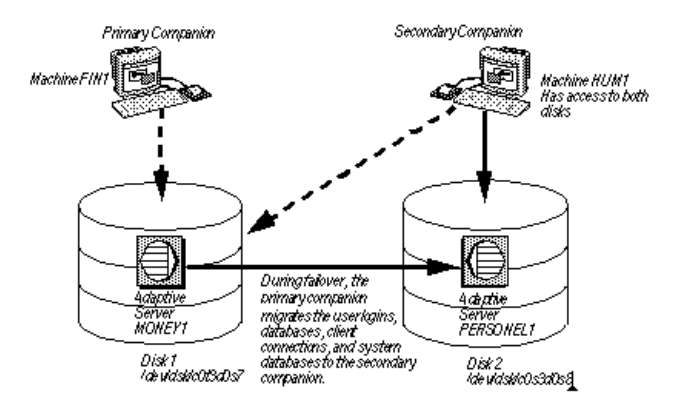

In this setup, MONEY1 is the primary companion and fails over to PERSONNEL1, the secondary companion. Both disks are visible to machine HUM1, which connects to machine FIN1 with a dual-ported SCSI. Because this is an asymmetric setup, PERSONNEL1 cannot fail over to MONEY1. Disk 1 must be a shared disk, and disk 2 can be a local disk.

See the configuration chapter for your platform for information about configuring Adaptive Server for an asymmetric setup.

### **Performance of Adaptive Server in an asymmetric configuration**

During normal companion mode, the performance of the system procedures that update user information (sp\_addlogin, sp\_addrole, and so on) and commands like create database is slightly degraded because the primary companion must perform the command locally and then synchronize this information with the secondary companion. For example, if you add user "joe" to the primary companion, both the primary companion and the secondary companion must update syslogins to include this new user.

Performance after failover depends on the configuration of the secondary companion. If the secondary server is configured similarly to the primary companion's server, the performance should be similar before and after failover. However, if the secondary server is not as robust (for example, has less memory or fewer CPUs) as the primary server, then the performance after failover will be degraded. The performance of the secondary companion can also be degraded after failover because it is now running both the primary companion and any applications it was running before the failover.

## **Symmetric companion configuration**

Like asymmetric configuration, symmetric configuration consists of two fully functional Adaptive Servers running on separate machines, with their own system devices, system databases, user databases, and user logins. However, when failover occurs, either of the Adaptive Servers acts as a primary or secondary companion for the other Adaptive Server.

Before you configure two Adaptive Servers as symmetric companions, you must first configure them for asymmetric companions.

Figure 3-2 describes a symmetric configuration for failover between a financial department machine (FIN1 running Adaptive Server MONEY1) and a human resources machine (HUM1 running Adaptive Server PERSONNEL1):

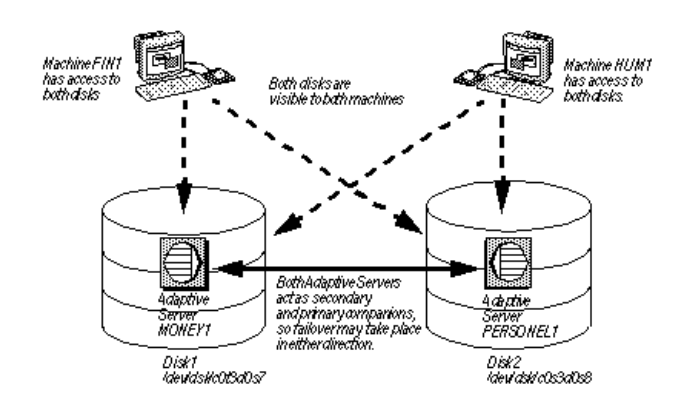

<span id="page-43-1"></span>**Figure 3-2: Symmetric configuration in a high availability system**

During scheduled maintenance or system failure, either MONEY1 fails over to PERSONNEL1 or PERSONNEL1 fails over to MONEY1. For this configuration, both Disk 1 and Disk 2 are shared disks.

See the configuration chapter for your platform for information about configuring the Adaptive Servers in a symmetric setup.

### **Performance of Adaptive Server in a symmetric configuration**

During normal companion mode, do not run both Adaptive Servers in a symmetric configuration at the full capacity of their system resources (for example, they could run at 60% of the possible configuration for user connections, data cache, remote server connections, and so on). This allows the secondary companion to manage both the failed over Adaptive Server and its own Adaptive Server during failover mode with a reasonable level of performance. If the Adaptive Servers maximize their system resources, failover still succeeds, but performance may be poor.

# <span id="page-43-0"></span>**Determining the name of the companion server with @@hacmpservername**

Use the *@@hacmpservername* global variable to determine the name of the companion server. The syntax is:

select @@hacmpservername

For example, if you issue this command from primary companion MONEY1 you receive output similar to this:

select @@hacmpservername ------------------------------ PERSONE1 (1 row affected)

# <span id="page-44-0"></span>**Auditing in a high availability system**

This section describes the special considerations for auditing in a system configured for Sybase failover.

Configure a companion for auditing in the same way you would configure a server that does not use failover. If a primary companion is configured for auditing, the secondary companion checks to determine whether it also needs to be configured for auditing .For more information see ["Setting auditing](#page-45-0)  [options" on page 24.](#page-45-0)

All updates to user and security information (for example, sp\_addlogin, sp addrole, and so on) are done on both the systems in transactional fashion. This keeps the user and security data identical on both the companions.

Table 3-1 describes changes to the auditing configuration parameters.

| <b>Configuration parameter</b> | <b>Functionality in Sybase failover</b>                                                                                                    |  |
|--------------------------------|----------------------------------------------------------------------------------------------------|--|
| auditing                       | Both companions must be configured the same for this parameter.                                                                                                    |  |
|                                | Checked as quorum attribute, or when explicitly listed with do_advisory.                                                                                                    |  |
|                                | Turning this parameter on and off is not synchronized dynamically for the<br>companions. You must manually update the remote companion if you<br>change this parameter locally. |  |
| allow procedure grouping       | Both companions must be configured the same for this parameter.                                                                                                    |  |
|                                | Checked as quorum attribute, or when explicitly listed with do_advisory.                                                                                                    |  |
| unified login required         | Both companions must be configured the same for this parameter.                                                                                                    |  |
|                                | Checked as quorum attribute, or when explicitly listed with do_advisory.                                                                                                    |  |
| secure default login           | Both companions must be configured the same for this parameter.                                                                                                    |  |
|                                | Checked as quorum attribute, or when explicitly listed with do advisory.                                                                                                    |  |

**Table 3-1: Auditing configuration parameters**

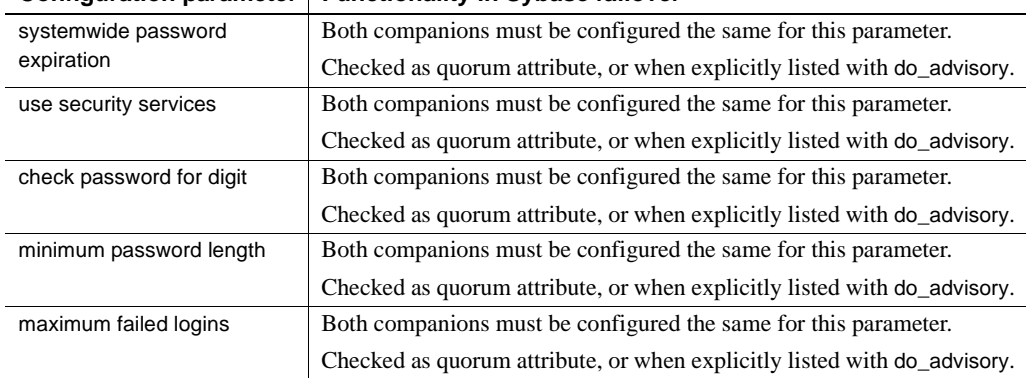

#### **Configuration parameter Functionality in Sybase failover**

## <span id="page-45-0"></span>**Setting auditing options**

You can configure auditing options (global, database-wide, and per-login) for each companion server on a per-node basis. That is, each companion has its own auditing setting. Global options are not synchronized between the companions.

During failover, database-wide options are audited as they are currently configured.

After failover:

- Auditing continues to enforce global options, and database-wide options run the same as before.
- Users are still allowed to set their database-wide options.
- The audit options of the local domain are used for both local and remote logins (that is, either the failed over primary companion or local secondary companion logins).

#### **Audit trails and Sybase failover**

Audit trails are logged in the audit tables of the sybsecurity database. During failover, sybsecurity for the failed server is mounted as sybsecurity\_companion on the secondary companion. However, audit trails are always placed in the audit table of the current server. That is, after failover, any new audit trails are placed in the audit table of the secondary companion. Also, auditing configuration changes and auditing record changes that are made on one companion are not implemented on the other companion. For example, if you change one of the auditing configuration parameters on the primary companion, this change is not made on the secondary companion. And, if a user makes a change to a database on the primary companion that requires an audit record, this audit record is not made on the secondary companion.

On failback, no audit trails are transferred from the failed-over domain to the failed domain.

#### **sybsecurity and Sybase failover**

sybsecurity database is created by *installsecurity* as part of audit installation. If it exists in either companion during the initial configuration of Sybase failover, it must exist in both companions.

# CHAPTER 4 **Modes of Failover**

This chapter describes the different modes that Sybase Failover moves through during its operation.

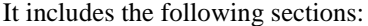

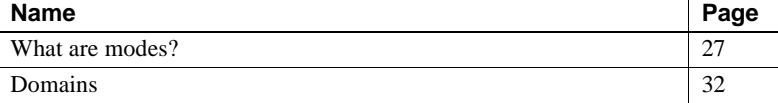

# <span id="page-48-0"></span>**What are modes?**

High availability consists of a series of modes in which Adaptive Server runs during its operation. There are two types of modes, stable and transitional. A **stable mode** is a system state in which Adaptive Server can exist for an extended period of time, such as the day-to-day operation of Adaptive Server.

Stable modes include:

- Single-server mode
- Normal companion mode
- Failover mode
- Suspended companion mode

The failback **transitional mode** occurs when Adaptive Server shifts from failed over mode to normal companion mode. The failback transitional mode is typically of very short duration. The different modes and the movement that the primary companion makes while changing modes are shown in Figure 4-1:

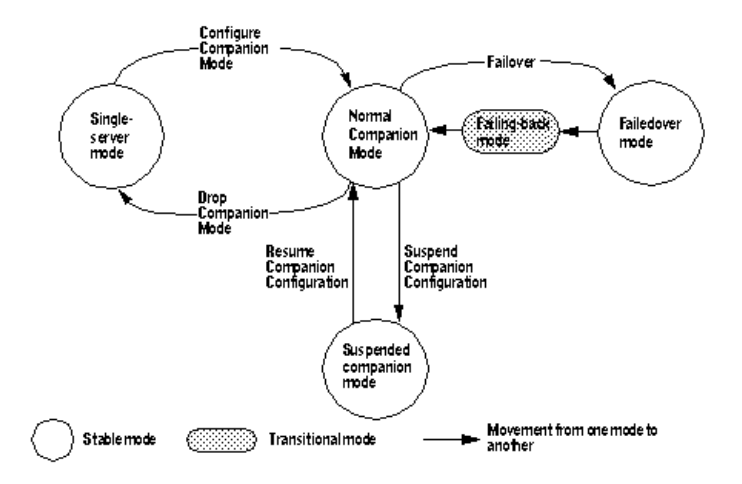

**Figure 4-1: Modes of operation for high availability**

Before you can configure two Adaptive Servers as companions, both must be in single-server mode, which is the default mode of a newly installed Adaptive Server after running *installhasvss*. After you configure the Adaptive Servers as companions, they are in one of three stable modes:

- Normal companion mode
- Failed-over mode
- Suspended companion mode

## **Determining the companion's mode**

You can issue sp\_companion without any options to display the mode the companion is currently in. For example:

sp\_companion Server 'MONEY1' is alive and cluster configured. Server 'MONEY1' is configured for HA services. Server 'MONEY1' is currently in 'Symmetric normal' mode.

Companion MONEY1 is configured for symmetric failover and is currently running in normal companion mode.

### **Determining the mode with @@cmpstate**

You can also determine the mode using the *@@cmpstate* global variable. At the isql prompt, enter:

select @@cmpstate

Table 4-1 describes values that @@cmpstate returns:

| @@cmpstate     | <b>Companion Mode</b> |
|----------------|-----------------------|
| 0              | Single server         |
| 1              | Reserved              |
| $\overline{c}$ | Secondary normal      |
| 3              | Secondary suspended   |
| $\overline{4}$ | Secondary failover    |
| 5              | Secondary failback    |
| 6              | Reserved              |
| 7              | Primary normal        |
| 8              | Primary suspended     |
| 9              | Primary failback      |
| 10             | Reserved              |
| 11             | Symmetric normal      |
| 12             | Symmetric failover    |
| 13             | Symmetric suspended   |
| 14             | Symmetric failback    |
| 15             | Reserved              |
|                |                       |

**Table 4-1: @@cmpstate return values**

## **Different modes of a companion server**

This section describes each mode in detail.

Single-server mode In this mode, Adaptive Server acts as a standalone server. A newly installed Adaptive Server is in single-server mode by default.

Normal companion When both companions are running and are configured for failover, they operate in normal companion mode. This is the mode in which the day-to-day operations of Adaptive Server occur. For asymmetrical systems, this means that the primary companion can fail over to the secondary companion. For a symmetric system, this means that either companion can fail over to the remaining companion.

Suspended mode Use suspended mode to temporarily suspend the companions from normal companion mode. In suspended mode, both servers act as single servers. Suspended mode is useful for performing system maintenance because you can start and stop the Adaptive Server and associated resources without risking failover.

> Even though the companions cannot fail over, the nodes upon which they are working can still fail over; you must perform some platform-specific steps to suspend node failover. Also, before you shut down a companion in suspended mode, you must perform some platform-specific tasks. See the chapter for your platform for more information.

> Many utilities and commands are severely restricted in suspended mode. See [Appendix B, "Changes to Commands, System Procedures, System Databases,](#page-368-0)  [and New dbcc Commands, and Functions,"](#page-368-0) for more information.

**Note** Always suspend companion mode from the secondary companion.

To suspend a companion from running in normal companion mode for any length of time (typically for maintenance), enter:

sp\_companion 'secondary\_server\_name', 'suspend'

For example, to suspend primary companion MONEY1 from normal companion mode with its secondary companion PERSONNEL1, issue the following from PERSONNEL1:

sp\_companion "MONEY1", suspend

The companion produces messages similar to the following:

```
Step: Server 'MONEY1' is alive and cluster aware
  Step: Access verified from Server:'MONEY1' to Server:'PERSONNEL1'
  Step: Server 'PERSONNEL1' is alive and cluster aware
  Step: Access verified from Server:'PERSONNEL1' to Server:'MONEY1'
  Step: Companion servers configuration check succeeded
  Step: Access across the servers verified
```
Failback mode Adaptive Server must enter transitional failback mode to move from failover mode on the secondary companion to normal companion mode on the primary companion.

> Failback mode is a planned event. That is, it is only done when the system administrator determines that the system is ready to resume normal operations. Use sp\_companion prepare\_failback to initiate failback and migrate the failedover Adaptive Server to its original node. ["Performing failback" on page 15](#page-36-0) describes the steps necessary to perform failback.

Resuming normal companion mode from suspended mode

To resume normal companion mode:

sp\_companion "primary\_server\_name", resume

For example, to resume normal companion mode between primary companion MONEY1 and its secondary companion PERSONNEL1, issue this command from MONEY1:

sp\_companion "PERSONNEL1", resume

The companion from which you issued the command produces messages similar to the following:

Step: Server 'MONEY1' is alive and cluster aware Step: Access verified from Server:'MONEY1' to Server:'PERSONNEL1' Step: Server 'PERSONNEL1' is alive and cluster aware Step: Access verified from Server:'PERSONNEL1' to Server:'MONEY1' Step: Companion servers configuration check succeeded Step: Checkin to See if the remote server is up Step: Access across the servers verified Step: Synchronizing server logins from companion server Step: Synchronizing remoteserver from companion server Step: Synchronizing roles from companion server Step: Synchronizing server-wide privs from companion server Step: User information syncup succeeded

Drop failover mode To permanently disable companion mode, enter:

sp\_companion "server\_name", 'drop'

The companion from which you issued the command produces messages similar to the following:

Step:Local server 'MONEY1' is alive and cluster aware Step:HA Versions and DLL check succeeded Step:Access across the servers verified Step: Removed the servers 'MONEY1' and 'PERSONNEL1' for cluster config (return status = 0)

> When this command is complete, the two Adaptive Servers are no longer companion servers and are running in single-server mode.

**Note** Drop is an irreversible operation. Once you have reverted the companion servers to single-server mode, you must dump, drop, and reload all user databases to reconfigure them as companions.

If the companion you drop is in a symmetric setup, the cluster automatically assumes an asymmetric setup between the companions.

# <span id="page-53-0"></span>**Domains**

Both the primary and the secondary companions can have stored procedures, users, and devices with the same names. Adaptive Servers configured for failover use *domains* to determine which database these objects belong to. For example, using the financial/human resources configuration outlined in [Figure 3-1](#page-41-0) and [Figure 3-2](#page-43-1), suppose both Adaptive Servers MONEY1 and PERSONNEL1 have a stored procedure named sp\_getcash, as described in Figure 4-2:

**Figure 4-2: Domains during failover**

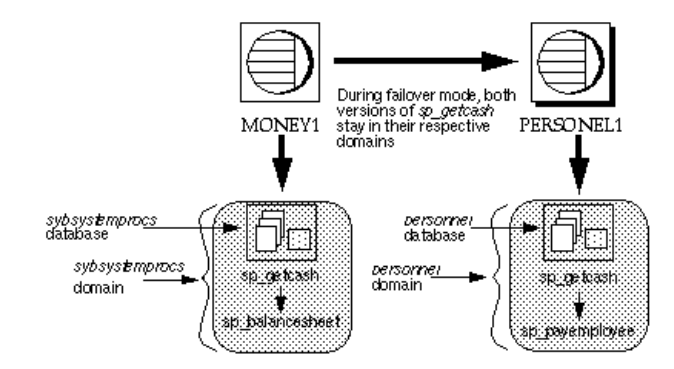

In MONEY1, sp\_getcash (which issues a secondary stored procedure named sp\_balancesheet) is defined in the domain of sybsystemprocs. In PERSONNEL1, sp\_getcash (which issues a secondary stored procedure named sp\_payemployee) is defined in the domain of the database personnel. During failover, even though sybsystemprocs for MONEY1 migrates to PERSONNEL1 as sybsystemprocs\_companion, its domain does not change, nor do the objects that are defined for this domain. Users that issue sp\_getcash in sybsystemprocs for MONEY1 during failover mode still issue the correct secondary-stored procedure, sp\_balancesheet.

The concept of domains is transparent to the users; they issue the same stored procedure or use their same login and login password.

System procedures that are stored in the master database are not controlled by domains. System procedures should never have a dependency on an object that is stored in the master database.

# CHAPTER 5 **Proxy Databases, User Databases, and Proxy System Tables**

This chapter describes how proxy databases and tables are used in a failover system.

This chapter includes the following sections:

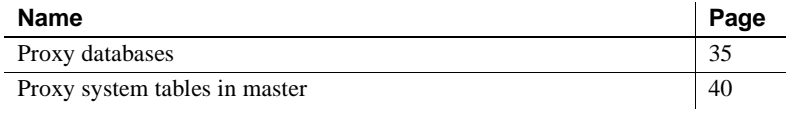

For complete information about proxy databases and tables, see the *Component Integration Services User's Guide*.

## <span id="page-56-0"></span>**Proxy databases**

Proxy databases are not created by default when you configure the Adaptive Servers as companions. They are created in the remote server only if you configure for Failover using the with\_proxydb option of sp\_companion. The discussion in this chapter assumes you used sp\_companion with the with\_proxydb option. The companions still failover whether or not you include the with\_proxydb option when you configure the Adaptive Servers as companion server; the proxy databases are created dynamically as they are needed. For more information about sp\_companion with\_proxydb, see the *Adaptive Server Reference Manual*.

Databases in companion servers are either primary or proxy databases. Primary database are where the data is physically located. Each proxy database corresponds to a primary database; it has the same name as the primary database, and proxy entries for all the objects in the primary database, but it contains no data.

After you configure the companions for failover and the proxy databases are created, the user databases are visible to both companions. This means that you can perform transactions on a primary database from either companion. For example, if a primary companion named PERSONNEL1 includes a database named salary, its secondary companion, MONEY1, includes a salary proxy database. You can perform inserts, updates, and deletes on salary from either MONEY1 or from PERSONNEL1. Also, sysdatabases on either companion lists the salary database. For example, the following query produces the same result on PERSONNEL1 and MONEY1:

```
1> select name from sysdatabases
 name
  ------------------------------ 
 master
 model
 salary
 sybsystemdb
 sybsystemprocs
  tempdb
```
**Note** During failover, all current connections to proxy databases on the secondary server are terminated and disconnected. During failback, the secondary companion reverses the process, mounting the primary databases and then re-creating the proxy databases.

## **Creating proxy databases**

Adaptive Server uses Component Integration Services (CIS) to create the proxy databases. Both the primary Adaptive Server and the secondary Adaptive Server must have CIS running before they are configured for Sybase Failover. To determine if you have CIS running, enter:

sp\_configure "enable cis"

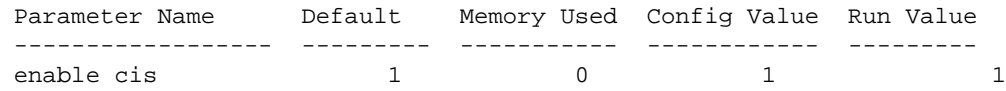

A Run Value of 1 indicates that CIS is running.

For information about configuring Adaptive Server for CIS, see the *Component Integration Services User's Guide*.

When it creates the proxy databases, CIS:

- 1 Estimates the size of the database required to contain all the proxy tables if a size or database device is not specified.
- 2 Creates all proxy tables. These act as placeholders for the tables and views found in the primary companion's database.
- 3 Imports the metadata (column names, size, indexes, and so on) from the primary companion.
- 4 Grants all permissions on the proxy tables to public.
- 5 Adds the user guest to the proxy database.
- 6 Sets the database status to indicate that the database is a proxy database. The status is indicated in the status3 column of sysdatabases. sp\_helpdb includes information about whether a database is a proxy or primary database.

#### **When are proxy databases created?**

Proxy database are only created if you configured for Sybase Failover using the sp\_companion...with\_proxydb option. After the companions are configured with this option:

- Proxy databases for all the primary companions user databases created when a companion configuration is created.
- Proxy databases are created for any new user databases create in the primary companion using create database.
- During failover, the secondary companion mounts the primary databases and then drops the proxy databases. During failback, the secondary companion reverses the process, mounting the primary databases and then re-creating the proxy databases.

## **Size of the proxy databases**

When Adaptive Server creates a proxy database, it checks the number of tables and views in the primary database and calculates the amount of space required to accommodate the same number of proxy tables in the proxy database. Each proxy table requires eight pages (one extent). Each index on a proxy table also requires eight pages. Adaptive Server also adds either an additional 10 percent or 500 pages – whichever is larger – to the database to allow for table growth. As a result, the size of the proxy databases depends on the number of tables and views in the primary database. Proxy databases do not have a default size; the minimum size is at least the size of the model database.

## **Behavior of commands and system procedures in proxy databases**

The behavior of some commands and system procedures changes if these are issued in proxy databases.

#### **Changes to commands in proxy databases**

For most commands, it does not matter whether you issue them from the primary database or the proxy database; only the primary database is updated. These commands cannot be issued from within the proxy database:

- create or drop procedure
- create or drop view
- create or drop trigger
- create or drop rule
- create or drop default

You must run dump and load database commands from the primary companion. If you issue these commands from the proxy database, they will update only the proxy database; they do not update the primary companion.

#### **Changes to system procedures in proxy databases**

System procedures always perform their tasks *locally*. That is, if you issue system procedure in a proxy database, any changes it makes do not appear in the primary database, and vice-versa.

System procedures begin with either the sp\_ or xp\_ prefix.

#### **Issuing user-defined stored procedures in proxy databases**

User-defined stored procedures always perform their tasks in the primary database. For example, whether you issue user\_created\_proc from the *pubs2* primary database or from the *pubs2* proxydatabase, it executes on the *pubs2* primary database.

System procedures issued from a proxy database are handled based on these criteria:

- A request to execute a user-stored procedure in a high availability system proxy database is transformed into a remote procedure call (RPC) request and sent to the server that owns the original database.
- For system procedures, search rules are invoked such that the procedure is looked for first in the current database, then in sybsystemprocs, then in master. If a procedure is not found, the request is converted to a remote procedure call (RPC) and forwarded to the server that owns the original database (as is the case with user-created stored procedures).
- CIS first looks for the system procedure in the local server. If it finds the system procedure locally, it is executed as a local stored procedure.
- If the system procedure cannot be found locally, it is forwarded to the primary companion as an RPC.
- If it is a user-defined stored procedure, it is turned into an RPC and forwarded to the primary companion.

This behavior applies only to "system" proxy databases – that is, those that are created automatically by HA configuration. User proxy databases do not exhibit this behavior.

System procedures issued in a companion configuration are processed using the same rules as a single server. For a description of how system procedures are processed, see the *Adaptive Server Reference Manual*.

#### **sp\_dboption does not update proxy databases**

If you use sp\_dboption to change the database options on the primary database, these changes are not automatically forwarded to the proxy databases on the secondary companion. You must set the sp\_dboption on the proxy database as well.

For example, if you use sp\_dboption to change the pubs2 database so that select into bulkcopy/pllsort is on the primary companion, the pubs2 proxy database on the secondary companion is not set.

## **Manually updating the proxy databases**

alter database allows you to manually re-synchronize your proxy databases with their primary databases using the for proxy update option. You must issue this command from the master database

```
alter database <dbname>
    [existing options]
    [for proxy_update]
```
for proxy\_update is useful for synchronizing changes to the primary databases that are not automatically migrated to the proxy databases. For example, if you rename the primary database using sp\_rename, the proxy database is not automatically renamed. However, if you issue the alter database... for proxy\_update after renaming the database, the proxy database is rebuilt using the new database name.

If you enter for proxy\_update with no other options (for example, alter database pubs2 for proxy\_update), the size of the database is not extended; instead, the proxy tables are dropped from the proxy database and then re-created using the metadata from the primary companion's database.

If you use alter database to extend the size of the database, the proxy table update is performed after the size extensions are made.

for proxy\_update is supported for all external data sources, not just the primary companion in a cluster environment. Also, a database does not have to be created with the for proxy\_update clause for it to be manually updated. If you specify a default storage location, either through the create database command or sp\_defaultloc, the primary companion's metadata can be synchronized with the metadata at the remote storage location.

For more information about alter database, see the *Adaptive Server Reference Manual*.

# <span id="page-61-0"></span>**Proxy system tables in master**

Proxy system tables enable a secondary companion to access the primary companion's system tables. One extent is allocated for the proxy system tables in sysobjects. You cannot drop these proxy system tables. Proxy system tables use the following naming syntax:

```
rmt_ha_system_table_name
```
Table 5-1 lists the proxy system tables in the secondary companions sysobjects:

| <b>Proxy System Table name</b> | <b>System Table Name</b> |
|--------------------------------|--------------------------|
| rmt_ha_sysalternates           | sysalternates            |
| rmt_ha_sysattributes           | sysattributes            |
| rmt_ha_sysconfigures           | sysconfigures            |
| rmt_ha_sysdatabases            | sysdatabases             |
| rmt_ha_syslanguages            | syslanguages             |
| rmt_ha_sysloginroles           | sysloginroles            |
| rmt_ha_syslogins               | syslogins                |
| rmt_ha_sysmessages             | sysmessages              |
| rmt_ha_sysobjects              | sysobjects               |
| rmt_ha_sysprotects             | sysprotects              |
| rmt_ha_sysremotelogins         | sysremotelogins          |
| rmt_ha_sysresourcelimits       | sysresourcelimits        |
| rmt_ha_sysroles                | sysroles                 |
| rmt_ha_sysservers              | sysservers               |
| rmt_ha_syssessions             | syssessions              |
| rmt_ha_syssrvroles             | syssrvroles              |
| rmt_ha_systhresholds           | systhresholds            |
| rmt_ha_systypes                | systypes                 |
| rmt_ha_sysusers                | sysusers                 |

**Table 5-1: Proxy table names in secondary companion's sysobjects**

# CHAPTER 6 **Running do\_advisory**

<span id="page-64-0"></span>This chapter describes how to run sp\_companion with the do\_advisory option.

#### It includes the following sections:

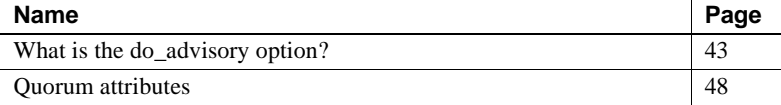

## <span id="page-64-1"></span>**What is the do\_advisory option?**

When you perform a cluster operation (for example, moving from failover mode to normal companion mode), either companion may have attribute settings that prevent the cluster operation from succeeding. For example, the secondary companion may be configured with a stack size that is too small to accommodate both companions during failover mode, or the companions may be configured for different languages.

To prevent these problems, the sp\_companion command includes a do\_advisory option which checks hundreds of attribute settings for each of the companions and issues warnings about any settings that will prevent a successful cluster operation. The attributes do not necessarily have to have the same values on both companions; for many attributes, the values must only be compatible between the two companions. sp\_companion do\_advisory does not change any of the attributes, it only advises you about any potential problems.

sp\_companion...do\_advisory is not triggered automatically (for example, during a sp\_companion...resume). You should run sp companion...do advisory periodically to make sure there are no compatibility issues between your companions that will prevent a successful failover.

do\_advisory allows you to specify the granularity of the attributes you want to investigate. You can either look at all the attributes, or you can specify subsets of attributes. When you specify that you want to look at all the attributes, sp\_companion issues a list of all the attributes that will prevent a successful cluster operation.

The subset consists of *group*, *base*, or *quorum* attributes. A group attribute comprises a broad set of server settings (for example, all the login attributes or all the space attributes); a base attribute comprises specific settings within the group attributes (for example, user logins or CIS settings). When you specify that you want to investigate a subset of attributes, do\_advisory only reports the attributes of this subset that will prevent a successful cluster operation.

Quorum attributes are configuration parameters that sp\_companion checks every time it is run, regardless of whether or not you specify group or base attributes. If sp\_companion finds that a quorum attribute is set such that it will prevent a successful cluster operation, the command fails. For more information, see ["Quorum attributes" on page 48](#page-69-0).

• *Application group* – Checks to make sure the configuration settings for the applications running on the local companion are compatible with the remote companion. The application group includes the following:

> *Charsets* – Verifies that the character sets for which the secondary companion is configured include all the character sets for which the primary companion is configured.

> *Java Archives* – Checks to make sure the Java archive on the primary companion has the same name and class definition on the secondary companion. If a class definition belongs to Java archive on the primary companion, it must belong to the same Java archive on the secondary companion.

> **Note** These are not automatically synchronized; if you configure one companion for Java, you must manually configure the other.

*Languages* – Verifies that the languages for which the secondary companion is configured include all the languages for which the primary companion is configured.

*Remote servers* – Checks that remote server entries used by the application on the primary companion are the same on the secondary, if they exist. This ensures that server names and the associated server IDs used by the companions are unique and consistent within the cluster.

All default server entries (including SYB\_BACKUP, local server name, companion server name, SYB\_HACMP, local XP server, and companion XP server) are automatically synchronized.

*Sort order* – Verifies that the sort orders for which the secondary companion is configured include all the sort orders for which the primary companion is configured.

*Time ranges* – Verifies that time range definitions defined and used by the primary companionare the same as those used by the secondary companion, if they exist.

*User types* – Verifies that all user-defined data type definitions in master used by an application on the primary companion are defined the same way on the secondary companion, if they exist.

• *Config group* – Checks for compatibility between configuration parameters defined in the configuration file (located in *\$SYBASE/server\_name.cfg*). Configuring the Adaptive Server as companions does not automatically synchronize the configuration options. The config group includes the following base attributes:

> *CIS* – Verifies that CIS is correctly configured for the cluster operation.

*DTM* – Verifies that the Distributed Transaction Manager parameters are compatible between the companions.

*Disk i/o* – Makes sure the disk configuration (disk i/o structures, allow sql server async i/o, and so on) is compatible between the companions. *ESP* – Makes sure the extended stored procedures are compatible between the companions.

*Errorlog* – Makes sure that the error log information (event logging, event log computer name, and so on) is compatible between the companions.

*General config* – Verifies that all the general configuration parameters (those set in the configuration file) are correctly set for the cluster operation.

*Java* – Makes sure that Java is either enabled or disabled for both companions.

*Languages* – Makes sure that both companions have the same language, character set, and sort order.

*Network* – Makes sure that the network related parameters (allow remote access, default network packet size, and so on) are compatible between the companions.

*Parallel* – Verifies that the parallel configuration parameters (max parallel degree, memory per worker process, and so on) are compatible between the companions.

*Q Diag* – Verifies that the Q Diagnostic attributes (autostart collector, sql text pipe active, and so on) are compatible between the companions.

*Security* – Verifies that the security configuration (auditing, allow procedure grouping, and so on) for the companions is compatible.

• *Database group* – Checks that database attributes are compatible between the companions. The database group includes:

> *Unique Dbid* – Verifies that database IDs on the primary companion are not used on the secondary companion.

> **Note** If a user database ID conflicts with a system database ID on the secondary companion (for example sybsystemprocs), you must drop and recreate the system database on the secondary companion.

• *Devices group* – Checks that device attributes are compatible between the companions. The devices group includes:

> *Devnames* – Verifies that logical device names on the primary companion are not used on the secondary companion.

• *Logins group* – Verifies that login and permissions are consistent between the primary and secondary companions.

> *Logins* – All user information (logins, permissions, and so on) defined on the primary companion must be defined, available, and compatible on the secondary companion, if it exists. Logins on the primary companion are checked to verify that they have unique names and suids on the secondary companions. The logins group also checks that remote logins, external logins, aliases, in master, and user names in master are compatible across the companions. do\_advisory automatically corrects any issues that it finds with a value of 1 (for example, a login that exists on the primary companion that does not conflict with any logins on the secondary companion, but does not exists in secondary).

> Default login incompatibilities of probe, qcollector, qrepository, and so on are fixed automatically.

• *Roles group* – Verifies that roles are consistent between the primary and secondary companions.

> *Roles* – Verifies that all user-defined roles, login roles, and server wide permissions are compatible.

• *Space group* – Verifies that the secondary companion has sufficient space available for the primary companion databases during failover.

*Master Space* – Estimates the space required to synchronize the metadata during the initial configuration of the companion server or during sp\_companion...resume.

*Proxydb Space* – Estimates the space required for creating the proxy databases (when you configure the companion servers with with\_proxydb).

## **How do I run the do\_advisory option?**

The syntax for sp\_companion do\_advisory is:

sp\_companion server\_name, do\_advisory [, all | help | group\_attribute\_name | base\_attribute\_name]

where:

- *server name* is the name of the remote Adaptive Server.
- all indicates that you want information about both the group and the base attributes.
- help prints the sp\_companion do\_advisory syntax and a list of the group and base attributes
- *group attribute name* is the name of the group attribute upon which you want sp\_companion to report.
- *base attribute name* is the name of the base attribute upon which you want sp\_companion do\_advisory to report.

sp\_companion do\_advisory output includes:

- Attribute name The name of the attribute that sp\_companion do\_advisory is investigating.
- Attribute type The type of attribute. For example, the type might be CIS, disk i/o, General Config (these are the configuration parameters set in the *server\_name.cfg* file).
- Local value The value of the attribute on the companion from which you entered sp\_companion do\_advisory.
- Remote value The value of the attribute on the remote companion.
- Advisory After accessing the attributes on the two companions, sp\_companion do\_advisory prints its findings in the Advisory column. The values in this column are:

0 – The attributes will not affect the cluster operation.

1 – The attributes are not configured for the best configuration, but they will not prevent a cluster operation.

2 – The attributes need to be altered before proceeding with the cluster operation.

For example, the following checks the attributes between Adaptive Servers MONEY1 and PERSONNEL1:

```
sp_companion "MONEY1", do_advisory, 'all'
go
Attribute Name Attrib Type Local Value Remote Value Advisory
-------------- ----------- ----------- ----------- ------
cis connect time CIS 1 0 2
cis rpc handling CIS 1 0 2<br>
max cis remote se CIS 10 25 2
max cis remote se CIS 10 25 25 2
(1 row affected)
```

```
(return status = 0)
```
In this example, the attributes cis connect, cis rpc handling, and max cis remote servers all have a value of 2 under the Advisory column, which indicates that these attributes will prevent a successful companion configuration between MONEY1 and PERSONNEL1. Note that the Local Values for these three attributes are different from the Remote Values. The companions must be reconfigured to have the same or compatible values.

# <span id="page-69-0"></span>**Quorum attributes**

Whether or not you include the doadvisory option, if spacement is issued with either the configure or resume option, sp\_companion checks a select group of attributes to make sure the companions have compatible values. These are called quorum attributes. If one of the companions has a value for a quorum attribute that is not compatible with the other companion, sp\_companion fails.

**Note** If sp\_companion issues a message stating that a quorum attribute prevented it from successfully finishing, run sp\_companion... do\_advisory for a list of the problem attributes.

The following is a list of the quorum attributes:

enable cis

- cis packet size
- max cis remote connections
- max cis remote servers
- number of devices
- esp execution stack size
- start mail session
- xp\_cmdshell context
- default character set id
- default language id
- default sortorder id
- disable character set conversions
- enable repagent thread
- allow backward scans
- allow netsted triggers
- allow resource limits
- parition groups
- size of auto identity columns
- SQL perform integration
- cfg read committed with lock
- enable Java
- enable DTM
- number of DTX participants
- strict dtm enforcement
- allow remote access
- default network packetsize
- max network packetsize
- max parallel degree
- number of remote logins
- number of remote sites
- max parallel degree
- Charsets
- Java Archives
- Languages
- Remote Servers
- Sort order
- Time Ranges
- User Types
- Unique Dbid
- Devnames
- Logins
- Roles
# CHAPTER 7 **Configuring Adaptive Server for Failover on HP**

This chapter lists the steps necessary to configure Adaptive Server for failover on HP.

It includes the following sections:

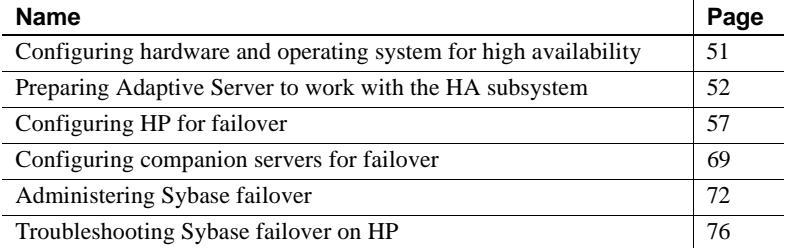

# <span id="page-72-0"></span>**Configuring hardware and operating system for high availability**

Sybase high availability requires the following hardware and system components:

- Two homogenous, network systems with similar configurations in terms of resources like CPU, memory, and so on.
- High availability subsystem package and the associated hardware.
- Devices that are accessible to both nodes.
- A logical volume manager (LVM) to maintain unique device pathnames across the cluster nodes.
- Vendor provided mirroring, not Sybase mirroring, for media failure protection.

See your hardware and operating system documentation for information about installing platform specific high availability software.

# <span id="page-73-0"></span>**Preparing Adaptive Server to work with the HA subsystem**

Perform the tasks in this section to prepare Adaptive Server for a high availability configuration

# **Install Adaptive Servers**

Install the primary and the secondary servers. They must be installed in the same location on each node. The primary companion can be either a newly installed Adaptive Server, or it can be upgraded from a previous version of Adaptive Server with existing databases, users, and so on. The secondary companion must be a newly installed Adaptive Server and cannot have any user logins or user databases. This is to make sure that all user logins and database names are unique within the cluster.

After configuration for failover is complete, you can add user logins and databases to the secondary companion.

If you are installing on the local disk, make sure any databases are created on the multihost disk.

See the installation documentation for your platform for information about installing and configuring Adaptive Server.

# <span id="page-73-1"></span>**Add entries for both Adaptive Servers to the interfaces file**

The *interfaces file* for the primary and the secondary companion must include entries for both companions. For example, the *interfaces file* for the servers used in the examples above would have entries for both MONEY1 and PERSONNEL1. The server entry in the *interfaces file* must use the same network name that is specified in sysservers. For information about adding entries to the *interfaces file*, see the installation documentation for your platform.

#### **Add entries to interfaces file for client connections during failover**

To enable clients to reconnect to the failed over companion, you must add an additional line to the *interfaces file*. By default, clients connect to the port listed in the query line of the server entry. If that port is not available (because that server has failed over), the client connects to the server listed in the *hafailover*  line of the server entry. Here is a sample *interfaces file* for a primary companion named MONEY1 and a secondary companion named PERSONNEL1:

```
MONEY1
    master tcp ether FIN1 4100
    query tcp ether FIN1 4100
    hafailover PERSONNEL1
```
Use dsedit to add entries to the *interfaces file*. If the interfaces entries already exist, you must modify them to work for failover.

See the Utility Guide for your platform for information about dsedit.

# **Set the value of \$SYBASE**

If you installed *\$SYBASE* on a local file system, *\$SYBASE* must point to the same directory name on both companions. You can accomplish this by:

- Making sure that the *\$SYBASE* release directory on each companion is created in the same directory, or
- If the companions have the *\$SYBASE* release directory in different locations, create a directory with the same path on both companions that acts as a symbolic link to the actual *\$SYBASE* release directory.

For example, even though primary companion MONEY1 has a release directory of */usr/u/sybase1* and PERSONNEL1 has uses */usr/u/sybase2* as its release directory, *\$SYBASE* must point to the same path.

Both MONEY1 and PERSONNEL1 have */SYBASE*, which they establish as a symbolic link to their respective *\$SYBASE* release directories. On MONEY1, */SYBASE* is a link to */usr/u/sybase1*, and on PERSONNEL1, */SYBASE* is a link to */use/u/sybase2*.

If you installed \$SYBASE on a local file system, you must also have copies of both companion RUN\_<SERVERNAME> files in *\$SYBASE/\$SYBASE\_ASE/install* on both nodes.

### **sybha executable**

The *sybha* executable the Adaptive Server High Availability Basic Services library to interact with each platform's high availability cluster subsystem. The Adaptive Server High Availability Basic Services library calls *sybha*, which is located in *\$SYBASE/ASE-12\_5/bin*. Before *sybha* can run, you must change its ownership and permissions. You must also edit a file named *sybhauser* in *\$SYBASE/ASE-12\_5/install*. *sybhauser* contains a list of the users who have System Administrator privileges on the cluster. Sybase strongly recommends that you severely limit the number of users who have System Administrator privileges on the cluster.

As root, perform the following:

- 1 Add a new group named *sybhagrp*. You can either add this group to the */etc/group* file or you can add it to your NIS maps. Add the sybase user to this group (this is the user that owns the *\$SYBASE* directory). When the server is started, the sybase user runs the data server. If you have multiple servers running and different users owning the *\$SYBASE* directory for each of them, each of these users must be added to the group.
- 2 Change to the *\$SYBASE/\$SYBASE\_ASE/bin* directory:

cd \$SYBASE/\$SYBASE\_ASE/bin

3 Change the ownership of *sybha* to root:

chown root sybha

4 Change the group for the *sybha* program to *sybhagrp*:

chgrp sybhagrp sybha

5 Modify the file permissions for *sybha* to 4550:

chmod 4550 sybha

6 Change to the *\$SYBASE/\$SYBASE\_ASE/install* directory:

cd \$SYBASE/ASE-12\_5/install

7 Add the sybase user to the *sybhauser* file. These logins must be in the format of UNIX login IDs, not Adaptive Server logins. For example:

```
sybase
coffeecup
spooner
venting
howe
```
8 Change the ownership of *sybhauser* to root:

chown root sybhauser

9 Modify the file permissions for *sybhauser*:

chmod 600 sybhauser

#### **Create new default device other than master**

By default, the master device is the default device in a newly installed Adaptive Server. This means that, if you create any databases (including the proxy databases used by failover), they are automatically created on the master device. However, adding user databases to master makes it more difficult to restore the master device from a system failure. To make sure that the master device contains as few extraneous user databases as possible, create a new device using disk init. Use sp\_diskdefault to specify the new device as the default before you configure Adaptive Server as a companion for failover. For example, to add a new default device named money\_default1 to the MONEY1 Adaptive Server, enter:

sp\_diskdefault money1\_default1, defaulton

The master device continues to be a default device until you specifically issue this command to suspend it as the default device:

sp\_diskdefault master, defaultoff

See the *Adaptive Server Reference Manual* for more information about disk init and sp\_diskdefault.

### **Add local server to sysservers**

Using sp\_addserver, add the local server as the local server in sysservers using the network name specified in the *interfaces file*. For example, if the companion MONEY1 uses the network name of MONEY1 in the *interfaces file*:

```
sp_addserver MONEY1, local, MONEY1
```
You must reboot Adaptive Server for this change to take effect.

#### **Add secondary companion to sysservers**

Add the secondary companion as a remote server in sysservers:

sp\_addserver server\_name

By default, Adaptive Server adds the server with an srvid of 1000. You do not need to reboot Adaptive Server for the change to take effect.

# **Run installhasvss to install HA stored procedures**

**Note** You must perform the tasks described in ["Add entries for both Adaptive](#page-73-1)  [Servers to the interfaces file" on page 52](#page-73-1), above, before running *installhasvss*. If you run *installhasvss* before performing these tasks, you must re-run *installmaster* to re-install all the system stored procedures.

The *installhasvss* script performs the following tasks to configure Adaptive Server for failover:

- Installs the stored procedures required for failover (for example, sp\_companion).
- Installs the SYB HACMP server in sysservers.

You must have System Administrator privileges to run the *installhasvss* script.

*installhasvss* is located in the *\$SYBASE/\$SYBASE\_ASE/scripts* directory. To execute the *installhasvss* script, enter:

```
$SYBASE/$SYBASE_OCS/bin/isql -Usa -Ppassword -Sservername < 
$SYBASE/$SYBASE_ASE/scripts/installhasvss
```
*installhasvss* prints messages as it creates stored procedures and creates the SYB\_HACMP server.

# **Assign ha\_role to system administrator**

You must have the ha\_role on both Adaptive Servers to run sp\_companion. To assign the ha\_role, issue the following from isql:

```
sp_role "grant", ha_role, sa
```
You must log out and then log back in to the Adaptive Server for the change to take effect.

### **Verify configuration parameters**

You must enable the following configuration parameters before you configure Adaptive Server for failover:

- enable CIS Enables Component Integration Services (CIS). This configuration parameter is enabled by default.
- enable xact coordination Enables Distributed Transaction Management (DTM). This configuration parameter is enabled by default.
- enable HA Enables Adaptive Server to function as a companion in a high availability system. enable HA is off by default. This configuration is static, so you must reboot Adaptive Server for it to take effect. This parameter causes a message to be written to your error log stating that you have started the Adaptive Server in a high availability system.

See the *System Administration Guide* for information about enabling configuration parameters.

# <span id="page-78-0"></span>**Configuring HP for failover**

This section describes the steps for preparing your HP MC/ServiceGuard high availability subsystem for Sybase's failover. This section assume that:

- You are familiar with HP MC/ServiceGuard.
- You have configured a two-node cluster hardware for MC/ServiceGuard
- You have installed HP MC/ServiceGuard version 11.05 on both nodes running under HPUX 11.0.
- The cluster system has been installed and configured.
- You have set up volume groups to contain all the database devices in the cluster on the shared disk devices.
- All the shared volume groups are already part of the cluster configuration.

See your HP documentation *Managing MC/ServiceGuard* for more information about installing, configuring, and managing MC/ServiceGuard.

# **Create the package configuration**

The package configuration process defines the Adaptive Server and associated resources run by the package manager when a package starts on a node in the cluster. The package configuration also includes a prioritized list of cluster nodes on which the package runs and defines the different types of failover the package allows. You must define a package for each companion server.

**Note** The name of the Adaptive Server specified in the *interfaces file* must be the same as the name of the HP MC/ServiceGuard package.

For example, for the companion servers described in this manual, you would create a package named MONEY1 for primary companion MONEY1 and another package named PERSONNEL1 for secondary companion PERSONNEL1.

**Note** You can use either SAM or MC/ServiceGuard commands to create and customize your package configuration file. See the *HP MC/ServiceGuard* document for information on how to use SAM to perform these operations. This document describes the steps using MC/ServiceGuard commands.

As root, perform the following steps for both the primary and secondary companions:

1 Create a subdirectory on the primary node in the */etc/cmcluster* directory to contain the package information for your primary companion. For example, to create a directory for primary companion MONEY1:

mkdir /etc/cmcluster/MONEY1

2 Change the permissions for this directory so it is only accessible by root:

chmod 700 /etc/cmcluster/MONEY1

3 Create the same subdirectory on the secondary node. For example, to create this directory on machine FIN1 for primary companion MONEY1:

rsh FIN1 "mkdir /etc/cmcluster/MONEY1"

4 Change the permissions for this directory so it is only accessible by root:

rsh FIN1 chmod 700 /etc/cmcluster/MONEY1

5 Generate a package configuration template for the primary companion using the cmmakepkg command. This command uses the following syntax:

```
/usr/sbin/cmmakepkg -p 
/etc/cmcluster/subdirectory_name/companion_name.ascii
```
where *subdirectory name* is the name of the subdirectory you created in step 1, and *companion\_name* is the name of the companion for which you are configuring the package. For example, to create a package configuration template for primary companion, MONEY1:

/usr/sbin/cmmakepkg -p /etc/cmcluster/MONEY1/MONEY1.ascii

6 Edit the configuration template file you just created so it specifies the package name, a prioritized list of nodes, the location of the control script, and the failover parameters for each package.

The following are the edits made to the MONEY1.ascii configuration file (your edits will be different):

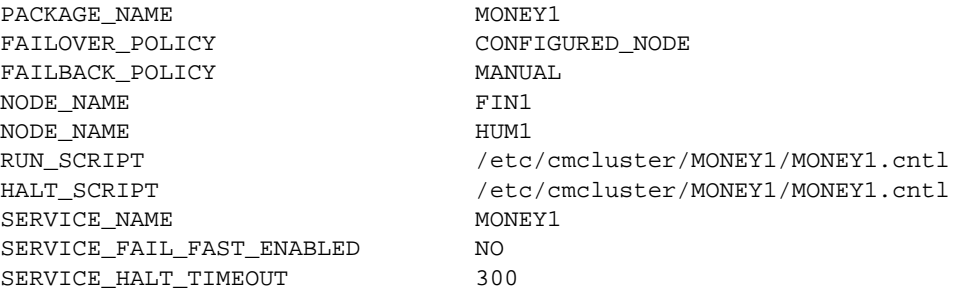

Copy this file to the subdirectory on the second node you created in step 3. For example, to copy the *MONEY1.ascii* file using rcp:

rcp /etc/cmcluster/MONEY1/MONEY1.ascii HUM1:/etc/cmcluster/MONEY1/MONEY1.ascii

### <span id="page-80-0"></span>**Edit the ASE\_HA.sh script**

The *ASE\_HA.sh* template script configures the high availability subsystem to start, stop, and monitor Adaptive Server for failover. The *ASE\_HA.sh* template script is included in the *\$SYBASE/\$SYBASE\_ASE/install* directory. Make a copy of this script in the package subdirectory you created in step 1, above, and modify it to include the environment variables for your cluster environment. Both the primary and secondary companions require a copy of this script. As root, perform the following steps:

- 1 If you are currently using a script to configure Adaptive Server applications to run in your high availability system, make a backup copy of this file. For example, if you have a script named *SYBASE1.sh*, copy it to *SYBASE1.sh.backup*. Otherwise proceed to step 2.
- 2 On the primary node, change to the package subdirectory under */etc/cmcluster*. For example, if you are configuring the primary companion MONEY1:

cd /etc/cmcluster/MONEY1

3 Copy the *ASE\_HA.sh* template script from the *\$SYBASE/\$SYBASE\_ASE/install* directory to the primary companion's package subdirectory. Use the following syntax for the package template name:

<package\_name>.sh

where *package* name is the name of the companion server you are configuring. For example, to make a copy of the *ASE\_HA.sh* file for MONEY1:

cp ASE\_HA.sh /etc/cmcluster/MONEY1/MONEY1.sh

- 4 Edit the *server\_name.sh* file for your environment. Edit the lines that include " FILL IN " (and any other lines that require editing for your site). This is a list of these lines:
	- ASE\_12\_0 specifies the version of Adaptive Server. Set this to:

– "yes" if both servers are using Sybase Adaptive Server version 12.0 or greater,

- "no" if you are using earlier versions of Adaptive Server.
- ASE\_HAFAILOVER specifies whether you are using Sybase failover. Set this to:
	- "yes" if you are using Sybase failover,
	- "no" if you are using mode 0 failover.
- BASIC\_FAILOVER is set to either "yes" or "no:"
	- "yes" Use the failover mechanisms provided by the HP MC/ServiceGuard high availability subsystem if it determines the servers are running in modes that allow failover. When a failover occurs, the script first checks if the companions are in a correct mode to perform a failover. If the companions are not enabled for Sybase's failover (that is, they are running in singleserver mode), the script attempts to start up the primary companion on the secondary node.
- "no" Do not revert to mode 0 failover. That is, if BASIC\_FAILOVER is set to no, failover does not happen at either the node or the companion level.
- PACKAGE\_NAME the name of the package as specified in the MC/ServiceGuard package configuration script.

**Note** The value of the PACKAGE\_NAME must be the same as the companion name. For example, if the PRIM\_SERVER value is MONEY1, the value of the PACKAGE\_NAME must be MONEY1 as well.

- MONITOR INTERVAL The amount of time in seconds this scripts waits between checks to see if the Adaptive Server process is alive.
- $SHUTDOWN$  TIMEOUT The maximum amount of time in seconds – to wait for a companion server abort to complete before killing the SYBASE Adaptive Server process. SHUTDOWN TIMEOUT protects a hung companion server that prevents the halt script from completing. The value of SHUTDOWN\_TIMEOUT must be less than the time out variable set in the package configuration file
- RECOVERY TIMEOUT is the maximum amount of time the high availability subsystem waits, in seconds, before determining that the companion failed to start. Set this number long enough for a loaded companion to reboot. RECOVERY\_TIMEOUT is also used as the maximum amount of time the subsystem waits for failover and failback to complete.
- SYBASE The location in which the Sybase products are installed. This value is automatically set to PRIM\_SYBASE if you are on primary host and to SEC\_SYBASE if you are on the secondary host

• *SYBASE\_ASE* – is the installation directory of Sybase Adaptive Server products. The default is ASE-12 0, change it to ASE-12 5.

**Note** The original lines are:

```
export SYBASE_ASE = ASE-12_0
export SYBASE_OCS = ASE-12_0
```
You must change these lines to:

export SYBASE\_ASE = ASE-12\_5 export SYBASE\_OCS = ASE-12\_5

- *SYBASE\_OCS* The installation directory for Sybase Open Client products. The default is OCS-12\_0, change it to ASE-12\_5.
- *SYBUSER* The name of the user who starts the Adaptive Server session.
- *HALOGIN* The login of the user with the sa\_role and ha\_role. This must be the same on both the primary and secondary companion.
- *HAPWD* The password for the HA\_LOGIN. This must be the same on both the primary and secondary companion.

**Note** The HA\_LOGIN and HA\_PWD must be the same name and password used when configuring Adaptive Server as a companion server (that is when running sp\_companion).

- *PRIM\_SYBASE* The path to the directory in the primary node in which the Adaptive Server products are installed. If you are using local devices, the location must be the same on both nodes. If you are using a shared device, this location must be different on both nodes.
- *PRIM\_ASE\_HOME* The path to the directory in which the Adaptive Server products are installed on the primary node. The default is *\$SYBASE/\$SYBASE\_ASE*
- *PRIM\_SERVER* The name of the primary companion.
- *PRIM\_HOSTNAME* The name of the primary node.
- *PRIM\_CONSOLE\_LOG* The full path to the error log for the current primary companion session. This can be any file that has sufficient space and is writable by SYBUSER. The default is *\$SYBASE/\$SYBASE\_ASE/install/server\_name.cs\_log.*
- *PRIM\_RUNSCRIPT* The name of the RUNSERVER file that is used to bring up the primary companion. The default is *\$SYBASE/\$SYBASE\_ASE/install/RUN\_server\_name.*
- *SEC\_SYBASE* The directory in which the Adaptive Server products are installed on the secondary node. If you are using local devices, the location must be the same on both nodes. If you are using a shared device, this location must be different on both nodes.
- *SEC\_ASE\_HOME* The path to the directory in which the Adaptive Server products are installed on the secondary node. The default is *\$SYBASE/\$SYBASE\_ASE.*
- *SEC\_SERVER* The name of the secondary companion.
- *SEC\_HOSTNAME* The name of the secondary node.
- *SEC\_CONSOLE\_LOG* The full path to the error log for the current secondary companion session. This can be any file that has sufficient space and is writable by SYBUSER. The default is *\$SYBASE/\$SYBASE\_ASE/install/server\_name.cs\_log.*
- *ISQL* The path to the isql binary. The default is *\$SYBASE/\$SYBASE\_OCS/bin/isql.*

Table 7-1 shows the settings in MONEY1.sh for the primary companion MONEY1 running on host FIN1, and for the secondary companion PERSONNEL1, running on host HUM1. Both use a local file system. During failover, MONEY1 restarts on HUM1 if PERSONNEL1 is down or not in companion mode.

| Variable                | <b>Setting</b> |
|-------------------------|----------------|
| $ASE_12_0$ or higher    | yes            |
| <b>ASE HAFAILOVER</b>   | yes            |
| <b>BASIC FAILOVER</b>   | yes            |
| PACKAGE NAME            | MONEY1         |
| <b>MONITOR INTERVAL</b> | 5              |
| SHUTDOWN TIMEOUT        | 60             |
| RECOVERY TIMEOUT        | 300            |
| SYBASE ASE              | ASE-12 5       |
| SYBASE OCS              | OCS-12 5       |
| <b>HALOGIN</b>          | "SA"           |
| <b>HAPASSWD</b>         | "Odd2Think     |
| PRIM SYBASE             | /opt/sybase    |

**Table 7-1: Settings for MONEY1 in the ASE\_HA.sh script**

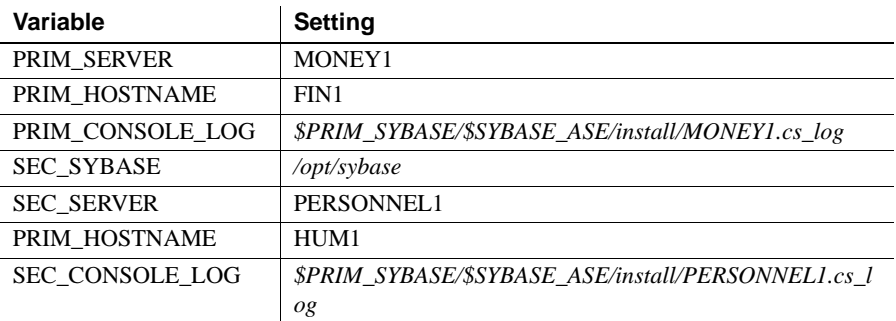

5 Change the permission on the file to 700 so it is only readable, writable, and executable by root. For example, to change permissions for *MONEY1.sh*:

chmod 700 MONEY1.sh

6 Distribute the script to the secondary node. For example, to distribute the file to the secondary node HUM1:

> rcp /etc/cmcluster/MONEY1/MONEY1.sh HUM1:/etc/cmcluster/MONEY1/MONEY1.sh

7 Repeat the above steps for the secondary companion.

The secondary companion package script uses values for PRIM\_SERVER, PRIM\_HOST, PRIM\_SYBASE, SEC\_SERVER, SEC\_HOST, and SEC\_SYBASE that are the opposite of the primary companion package script. Table 7-2 shows values for *PERSONNEL1.sh*.

**Table 7-2: Settings for PERSONNEL1 in the ASE\_HA.sh script**

| Variable              | <b>Setting</b> |
|-----------------------|----------------|
| $ASE_12_0$ or higher  | yes            |
| <b>ASE HAFAILOVER</b> | yes            |
| <b>BASIC FAILOVER</b> | yes            |
| PACKAGE NAME          | MONEY1         |
| MONITOR_INTERVAL      | 5              |
| SHUTDOWN TIMEOUT      | 60             |
| RECOVERY TIMEOUT      | 300            |
| SYBASE_ASE            | ASE-12 5       |
| SYBASE OCS            | OCS-12 5       |
| <b>HALOGIN</b>        | "SA"           |
| <b>HAPASSWD</b>       | "Odd2Think     |
| PRIM SYBASE           | /opt/sybase    |

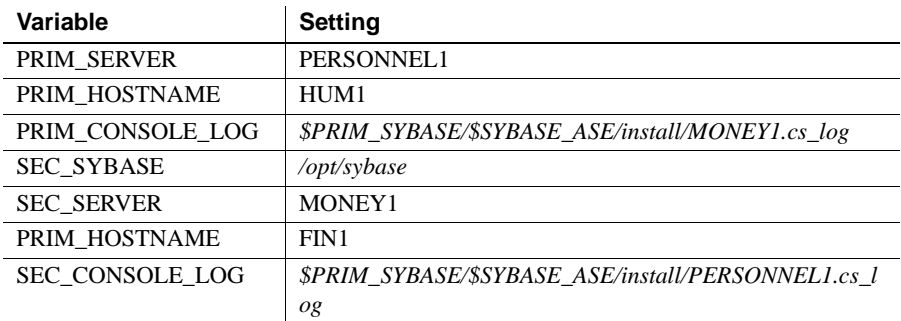

#### **Create the package control script**

The package control script contains the information necessary to:

- Run the companion servers in the package
- Monitor the companion servers
- Respond to failure
- Halt the package

For security reasons, the control script must reside in a directory that includes *cmcluster* in its path.

Each package requires a separate control script. The control script placed in the package subdirectory under */etc/cmcluster* is given the same name that it has in the package configuration file. It must be executable.

Perform the following as root:

1 Use the cmmakepkg utility to generate a package control script template for the primary companion in the same directory you created. The cmmakepkg utility uses the following syntax:

/usr/sbin/cmmakepkg -s /etc/cmcluster/package\_name/companion\_name.cntl

where *package\_name* is the name of the directory you created and *companion\_name* is the name of the companion you are configuring.

For example, to create a package control script for primary companion MONEY1:

/usr/sbin/cmmakepkg -s /etc/cmcluster/MONEY1/MONEY1.cntl

2 Edit the package control script to reflect your cluster environment

Follow the steps below to edit your package control script:

1 Define the volume groups that are used by this companion server package:

 $VG[0] = "$ 

For example, if primary companion MONEY1 uses volume group *ha\_vg1*, enter the following:

 $VG[0] = "ha_vq1"$ 

2 If you are using a shared file system, define the logical volumes and file system in the following line in the FILESYSTEMS section of the script:

```
LV[0]="";FS[0]="", FS_MOUNT_OPT[0]="-Fvxfs -o rw, suid, log, mincache, 
dync, blkclear, detainlog, largefiles"
```
For example, if primary companion MONEY1 has data on a *ha\_fs1* file system on logical volume *ha\_lv1*:

 $LV[0]="ha_lv1":FS[0]="/ha_fsl", FSMOUNT_OPT[0]=""$ 

3 Enter the command to halt the companion service inside the customer defined halt cmds function. This command includes the location of the *ASE\_HA.sh* file (described in "Edit the *ASE\_HA.sh script"* [on page 59](#page-80-0)). Before editing, this section looks similar to:

```
function customer_defined_halt_cmds
{
# ADD customer defined run commands.
: # do nothing instruction, because a function must contain some command.
test_return 52
}
```
Edit the function to include the halt command. For example, to include the halt command for companion MONEY1:

```
function customer_defined_halt_cmds
{
# ADD customer defined run commands.
: # do nothing instruction, because a function must contain some command.
/etc/cmcluster/MONEY1/MONEY1.sh halt
test_return 52
}
```
4 Move to the START OF CUSTOMER DEFINED FUNCTIONS section of *companion\_name.cntl* and enter the command to start the companion service. Enter this command inside the customer defined run cmds function. This command includes the location of the *ASE\_HA.sh* file (described in ["Edit the ASE\\_HA.sh script" on page 59](#page-80-0)). Before editing this section looks similar to:

```
function customer_defined_run_cmds
{
# ADD customer defined run commands.
: # do nothing instruction, because a function must contain some command.
```

```
test_return 51
}
```
Edit the function to include the start command. For example, to include the start command for companion MONEY1:

```
function customer_defined_run_cmds
{
# ADD customer defined run commands.
: # do nothing instruction, because a function must contain some command.
/etc/cmcluster/MONEY1/MONEY1.sh start
test_return 51
}
```
5 Define the script that monitors the server process as a service in the SERVICE NAMES AND COMMANDS section of the script:

```
SERVICE_NAME[0]=""
SERVICE_CMD[0]=""
SERVICE_RESTART[0]=""
```
For example, configure monitoring for primary companion MONEY1:

```
SERVICE_NAME[0]="MONEY1"
SERVICE_CMD[0]="/etc/cmcluster/MONEY1/MONEY1.sh monitor"
SERVICE_RESTART[0]="-R"
```
6 Distribute the script to each node in the cluster. For example, to distribute the script to the secondary node HUM1:

```
# rcp /etc/cmcluster/MONEY1/MONEY1.cntl 
HUM1:/etc/cmcluster/MONEY1/MONEY1.cntl
```
7 Repeat these steps for the secondary companion.

# **Verify and distribute the configuration**

Perform the following steps to verify and distribute the configuration.

1 Use the cmcheckconf utility to verify that the package configuration file is correct. cmcheckconf uses the following syntax:

```
cmcheckconf -C /etc/cmcluster/cmclconfig.ascii -P 
/etc/cmcluster/package_name/primary_companion_name.ascii
-p /etc/cmcluster/secondary_package_name/secondary_companion_name.ascii
```
where *package* name is the name of the directory you created, *primary companion name* is the name of the companion you are configuring, and *secondary\_companion\_name* is the name of its secondary companion. For example, to verify the package configuration file for MONEY1:

```
cmcheckconf -C /etc/cmcluster/cmclconfig.ascii -P 
/etc/cmcluster/MONEY1/MONEY1.ascii
-p /etc/cmcluster/PERSONNEL1/PERSONNEL1.ascii
```
- 2 Perform the following steps to distribute the binary cluster configuration file:
	- a Issue the vgchange command to activate the cluster lock volume group so that the lock disk can be initialized:

/usr/sbin/vgchange -a y /dev/vglock

b Use the cmapplyconf utility to generate the binary configuration file and distribute it across the nodes. cmapplyconf uses the following syntax:

```
/usr/sbin/cmapplyconf -v -C 
/etc/cmcluster/cmclconf.ascii -P 
/etc/cmcluster/primary_package_name/primary_com
panion_name.ascii
-p 
/etc/cmcluster/secondary_package_name/secondary
_companion_name.ascii
```
where *primary\_package\_name* is the name of the directory you created, *primary\_companion\_name* is the name of the companion you are configuring, and similar definitions for *secondary\_package\_name* and *secondary companion name*. For example, to generate a binary configuration file for MONEY1:

```
 # cmapplyconf -v -C /etc/cmcluster/cmclconf.ascii -P 
/etc/cmcluster/MONEY1/MONEY1.ascii
-p /etc/cmcluster/PERSONNEL1/PERSONNEL1.ascii
```
c Issue the vgchange command to deactivate the cluster lock volume group:

/etc/sbin/vgchange -a n /dev/vglock

**Note** The cluster lock volume group must be activated only on the node from which you issue the cmapplyconf command so that the lock disk can be initialized. When you configure the cluster, the cluster lock volume group must be active only on the configuration node and deactivated on all other nodes. Make sure you deactivate the cluster lock volume group on the configuration node after cmapplyconf is executed.

**Note** You must run cmcheckconf and cmapplyconf any time you make changes to the cluster and package configuration files.

#### **Start up both the primary and secondary companions**

At this point, you are ready to start the package which starts and monitors the Adaptive Server. As root, start the primary companion using the following syntax:

/usr/sbin/cmrunpkg -n node\_name primary\_companion\_name

For example, to start primary companion MONEY1 on node FIN1:

/usr/sbin/cmrunpkg -n FIN1 MONEY1

Start the secondary companion using the same command and syntax.

# <span id="page-90-0"></span>**Configuring companion servers for failover**

Perform the tasks in this section to configure the Adaptive Servers as primary and secondary companions in a high availability system.

# **Run sp\_companion with do\_advisory option**

You must configure the secondary companion with sufficient resources to perform the work of both servers during failover. The secondary companion may have attributes that will prevent a successful cluster operation. For example, if both the primary and secondary companions are configured for 250 user logins, during failover, the secondary companion only has the resources for half the number of potential user logins necessary. Instead, both MONEY1 and PERSONNEL1 should be configured for 500 user logins.

The sp companion do advisory option checks the configuration options on both the primary and the secondary companion to make sure a cluster operation (such as configuring an Adaptive Server as a secondary companion) will be successful. sp\_companion do\_advisory advises you of any configuration options that should be changed.

See [Chapter 6, "Running do\\_advisory"](#page-64-0) for a complete description of the sp\_companion do\_advisory option.

# <span id="page-91-0"></span>**Configure for asymmetric configuration**

Configure the primary companion for asymmetric configuration. Issue the following command from the secondary companion:

```
sp_companion "primary_server_name", configure, with_proxydb, login_name, 
password
```
- *primary server name* is the name of the primary Adaptive Server as defined in the *interfaces file* entry and in sysservers.
- *with proxydb* indicates that proxy databases are created on the secondary companion for all databases other than system databases. Any subsequent databases that are added also create proxy databases.
- *login\_name* is the name of the user performing this cluster operation (this person must have the ha\_role).
- *password* is the password of the person performing this cluster operation

**Note** You must execute the above command ONLY from the secondary companion.

This example configures an Adaptive Server named MONEY1 as a primary companion. Issue the following command from the secondary server PERSONNEL1:

```
sp_companion "MONEY1", configure, with_proxydb, sa, Odd2Think
Server 'PERSONNEL1' is alive and cluster configured.
Step: Access verified from Server:'PERSONNEL1' to Server:'MONEY1'
Server 'MONEY1' is alive and cluster configured.
Step: Access verified from Server:'MONEY1' to Server:'PERSONNEL1'
(1 row affected)
(1 row affected)
(1 row affected)
(1 row affected)
(1 row affected)
(1 row affected)
Step: Companion servers configuration check succeeded
Step: Server handshake succeeded
Step: Master device accessible from companion
Step: Added the servers 'PERSONNEL1' and 'MONEY1' for cluster config
Step: Server configuration initialization succeeded
Step: Synchronizing server logins from companion server
Step: Synchronizing remoteserver from companion server
Step: Synchronizing roles from companion server
Step: Synchronizing server-wide privs from companion server
Step: User information syncup succeeded
Step: Server configured in normal companion mode
                    If user databases are created during the sp_companion configuration, you see
```
messages similar to these:

```
Step: Created proxy database 'pubs2'
 Step: Proxy status for database has been set. Please Checkpoint the database 
'pubs2'
 Step: Server configured in normal companion mode"
 Starting companion watch thread
```
Before you configure the companions for symmetric configuration, you must first configure them for asymmetric configuration.

See ["Asymmetric companion configuration" on page 19](#page-40-0) for more information about asymmetric configuration.

# **Configure for symmetric configuration**

After you configure your companions for asymmetric failover, you can configure them for symmetric configuration. In a symmetric configuration, both servers act as primary and secondary companions. See [Figure 3-2 on](#page-43-0)  [page 22](#page-43-0) for a description of symmetric configuration.

Issue sp\_companion from the secondary companion to configure it for symmetric configuration. Use the same syntax as for asymmetric configuration. See ["Configure for asymmetric configuration](#page-91-0)," above, for a description of the syntax for sp\_companion.

The following example adds an Adaptive Server named MONEY1 as the secondary companion to the Adaptive Server named PERSONNEL1 described in ["Configure for asymmetric configuration" on page 70.](#page-91-0) Issue the following command from the MONEY1 server:

```
sp_companion 'PERSONNEL1', configure, with_proxydb, sa, Think2Odd
Server 'MONEY1' is alive and cluster configured.
Step: Access verified from Server:'MONEY1' to Server:'PERSONNEL1'
Server 'PERSONNEL1' is alive and cluster configured.
Step: Access verified from Server:'PERSONNEL1' to Server:'MONEY1'
(1 row affected)
(1 row affected)
(1 row affected)
(1 row affected)
(1 row affected)
(1 row affected)
Step: Companion servers configuration check succeeded
Step: Server handshake succeeded
Step: Master device accessible from companion
Step: Added the servers 'MONEY1' and 'PERSONNEL1' for cluster config
Step: Server configuration initialization succeeded
Step: Synchronizing server logins from companion server
Step: Synchronizing remoteserver from companion server
Step: Synchronizing roles from companion server
Step: Synchronizing server-wide privs from companion server
Step: User information syncup succeeded
Step: Server configured in normal companion mode
```
# <span id="page-93-0"></span>**Administering Sybase failover**

This section describes information about:

- Failing back to the primary companion
- Resuming normal companion mode
- Suspending normal companion mode

• Troubleshooting common problems with Sybase's failover.

#### **Failing back to the primary companion and resuming normal companion mode**

Failback moves the primary companion's shared disks from the secondary node back to the primary node and starts the primary companion on the primary node. Failback is a planned event. To failback to the primary companion:

1 Issue sp\_companion from the secondary companion to verify that it is in failover mode.

**Note** The high availability subsystem automatically restarts the primary companion.

2 Issue the following from the secondary companion:

sp\_companion primary\_companion\_name, prepare\_failback

where *primary* companion name is the name of primary companion server.

For example, to fail back the primary companion MONEY1, issue the following from the secondary companion PERSONNEL1:

sp\_companion MONEY1, prepare\_failback

3 From the primary companion, issue:

sp\_companion secondary\_companion\_name, resume

Where *secondary companion name* is the name of the secondary companion server. For example, to resume normal companion mode between primary companion MONEY1 and secondary companion PERSONNEL1:

sp\_companion PERSONNEL1, 'resume'

4 Issue sp\_companion without any options from either companion to make sure you are in normal companion mode.

**Note** You cannot connect clients with the failover property (for example isql - Q) until you issue sp\_companion resume. If you do try to reconnect them after issuing sp\_companion prepare\_failback, the client hangs until you issue sp\_companion resume.

# **Suspending companion mode**

Suspended mode temporarily disables the ability of the primary companion to failover to the secondary companion. When you move the companions to suspended mode, synchronization between the companions does not occur, and the primary companion cannot failover to the secondary companion. However, suspended mode is very useful for performing such maintenance tasks as changing configuration parameters. Perform the following steps to switch from normal companion mode to suspended mode:

1 As root, issue cmhaltserv to disable the monitoring process so that it does not trigger a failover when you shut down the companion server:

cmhaltserv -v primary\_package\_name

where *primary\_package\_name* is the name of the primary package, which is also the same as the name of the primary companion. For example, to disable the monitoring process for primary companion MONEY1:

cmhaltserv -v MONEY1

2 Move the companions from normal companion mode to suspended mode. Issue the following from the secondary companion:

sp\_companion primary server name, suspend

For example, To suspend primary companion MONEY1, issue the following from secondary companion PERSONNEL1:

sp\_companion MONEY1, suspend

You can now shut down the primary companion as necessary and it will not failover to the secondary companion.

#### **Resuming normal companion mode from suspended mode**

To resume normal companion mode between two companions that have been moved to suspended mode:

1 As root, issue cmhaltpkg from the primary node to shut down down the primary companion:

cmhaltpkg primary\_package\_name

where *primary\_package\_name* is the name of the primary package, which is the same as the name of the primary companion server. For example, to halt the MONEY1 package:

cmhaltpkg MONEY1

2 As root, issue cmmodpkg and cmrunpkg from the primary companion to run the package which restarts the primary companion:

```
cmmodpkg -e primary_package_name
cmrunpkg primary_package_name
```
where *primary* package name is the name of the primary package, which is the same as the name of the primary companion server. For example to run the MONEY1 package to restart the MONEY1 primary companion:

```
cmmodpkg -e MONEY1
cmrunpkg MONEY1
```
# **Dropping companion mode**

To drop companion mode, issue:

```
sp_companion companion_name, "drop"
```
Dropping companion mode is an irreversible process; you must reconfigure the Adaptive Servers companion servers before they will failover in a high availability system and retain the functionality that Sybase's failover provides. However, the nodes upon which the Adaptive Servers are running are still monitored by the high availability subsystem.

If you drop the companion mode while the monitor script is running, the script continues to monitor the server for any down or hung instances. If you plan to shut down the server and do not want the node to failover, kill the monitor process by issuing:

/usr/sbin/cmhaltsrv service\_name

For example, to halt the service for primary companion MONEY1:

/usr/sbin/cmhaltsrv MONEY1

Alternatively, you can halt the package, reactivate the volume group, and then restart the companion only.

If you do not kill the monitor process and it detects that the companion has gone down, it triggers a failover to the secondary node. It restarts the primary companion on the secondary node depending on your settings for BASIC\_FAILOVER.

# <span id="page-97-0"></span>**Troubleshooting Sybase failover on HP**

This section includes troubleshooting information about common errors.

### **Error message 18750**

If a companion server issues error message 18750, check the *@@cmpstate* of the servers. If the primary companion is in normal companion mode, but the secondary companion is in secondary failover mode, the cluster is in an inconsistent state, and you need to manually recover. This inconsistent state may be caused by an sp\_companion 'prepare\_failback' command failing on the secondary companion. You can determine whether this happened by examining the log on the secondary node. To recover, perform the following steps:

- 1 Shut down both the primary and the secondary companions by halting both their packages.
- 2 Reboot the secondary companion by starting the package for the secondary companion.
- 3 Repair all databases marked "suspect." To determine which databases are suspect, issue:

select name, status from sysdatabases

Databases marked suspect have a status value of 320.

4 Allow updates to system tables:

sp\_configure "allow updates", 1

5 For each suspect, failed-over database, perform the following:

1> update sysdatabase set status=status-256 where name='database\_name'

```
2 > qo1> dbcc traceon(3604)
2 > qo1> dbcc dbrecover(database_name)
2>qo
              6 From the secondary companion, issue:
sp_companion primary_companion_name, prepare_failback
                  For example, from secondary companion PERSONNEL1:
                      sp_companion MONEY1, prepare_failback
                  Make sure that this command executes successfully.
              7 Resume normal companion mode. From the primary companion, issue:
                      sp_companion secondary_companion, resume
                  For example, from the primary companion MONEY1:
```
sp\_companion PERSONNEL1, resume

# **Recovering from a failed prepare\_failback**

During a failback, if prepare failback executed successfully on the secondary companion but the primary companion fails to boot, perform the following to rollback and then reissue the prepare failback command:

- 1 Check the primary companion's error log, the HP MC/ServiceGuard package log, or the system log to find the reason the server failed to boot, and correct the problems.
- 2 If the package for the primary companion is running on the primary node, halt the package.
- 3 Login to the secondary companion and issue:

```
dbcc ha_admin ("", "rollback_failback")
dbcc ha_admin ("", "rollback_failover")
```
- 4 Verify that the secondary companion is in normal companion mode.
- 5 As root, start up the package for the primary companion to run on secondary node.

/usr/sbin/cmrunpkg -n secondary\_node primary\_companion\_package\_name

The secondary companion is now in failover mode. Once you verify that everything is ready for the primary companion to failback to normal companion mode, issue sp\_companion...prepare\_failback.

# **Location of error logs**

Sybase's failover and HP MC/ServiceGuard includes the following error logs:

- */var/adm/syslogs/syslog.log*  contains the output of HP MC/ServiceGuard cluster-level activities as well as operating system level activities.
- */etc/cmcluster/<package\_name>/<package\_name>.cntl.log* contains the output of the HP MC/ServiceGuard package activities and Sybase's failover activities from the companion start, stop, and monitor script.

For output from the companion start, stop, and monitor script, search for "SYBASE HA".

For MC/ServiceGuard package failure, search for the string "ERROR".

• *\$PRIMARY CONSOLE LOG* - The location of this log is defined in */etc/cmcluster/<package\_name>/<package\_name>.sh*. This error log includes information from the last execution of Adaptive Server from the *ASE\_HA.sh* script.

# CHAPTER 8 **Configuring Adaptive Server for Failover on IBM AIX**

Perform the tasks in this chapter to configure Adaptive Server for failover on IBM AIX.

It includes the following sections:

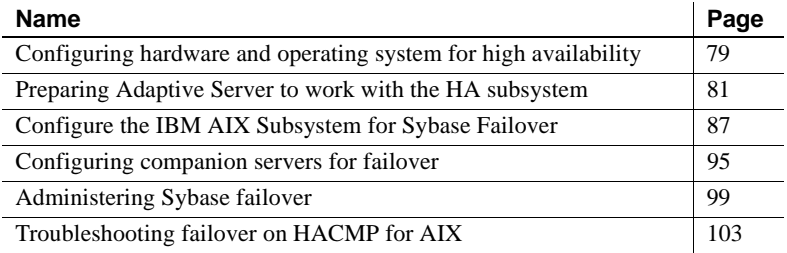

# <span id="page-100-0"></span>**Configuring hardware and operating system for high availability**

Sybase high availability requires the following hardware and system components:

- Two homogenous, network systems with similar configurations in terms of resources like CPU, memory, and so on.
- High availability subsystem package and the associated hardware.
- Devices that are accessible to both nodes.
- A logical volume manager (LVM) to maintain unique device pathnames across the cluster nodes.
- Vendor provided mirroring, not Sybase mirroring, used for media failure protection.

See your hardware and operating system documentation for information about installing platform specific high availability software.

# **Requirements for running Sybase's failover on IBM AIX**

Configuring for high availability on IBM HACMP requires:

- 2 hardware-compatible nodes running HACMP for AIX, Version 4.2.2, that are configured in the same cluster.
- Each node must have 3 IP addresses, one for service, one for boot, and one for standby. The standby IP address should be on a different subnet from the other two.
- Shared disk devices set up for the high availability system between the nodes.
- Shared logical volume groups set up to contain all the database devices in the cluster. Make sure that both nodes have the same major number for each of the shared volume groups defined in the cluster. In this chapter, these resources are referred to as:
	- *shared\_vg1* for the primary node
	- *shared\_vg2* for the secondary node

See the *HACMP for AIX Installation or Administration Guide* for information about installing the high availability subsystem.

Sybase also recommends that you identify the following resources in advance.

- A shared volume group name for the primary node (for example, *shared\_vg1*).
- A shared volume group name for the secondary node (for example, *shared\_vg2*).
- A resource group name for the primary companion (for example, *resgrp1*).
- A resource group name for the secondary companion (for example, *resgrp2*).
- The name of the primary companion.
- The name of the secondary Adaptive Server companion.

#### **Special considerations for running Adaptive Server on HACMP for AIX**

When the primary companion fails over on HACMP 4.2.2, the entire node fails over, not just the primary companion. During this node failover, the IP address of the servicing host (the primary node) is swapped with another standby address. In some networking environments, this may cause all the processes on the initial IP address to freeze and eventually time out. Because of this, when you use Sybase's Failover with HACMP on AIX:

- Do not allow clients to log in directly to the primary node
- Limit the primary node to running only one high availability application at a time

# <span id="page-102-0"></span>**Preparing Adaptive Server to work with the HA subsystem**

Perform the tasks in this section to prepare Adaptive Server for a high availability configuration.

### **Install Adaptive Servers**

Before you install Adaptive Server, start the HACMP services on the same node on which you are installing Adaptive Server. Make sure that the HACMP node is running on its service IP address and not the boot or standby IP address.

Install the primary and the secondary servers. You can install the companions on either local or shared file systems. If they are installed on shared file systems, the file system must not be the same. This is to prevent the file systems from overwriting each other during a device failover. For example, you can install the primary companion on *node1\_sybase*, but install the secondary companion on */node2\_sybase*.

If the servers are installed on local file system, the name of the file systems must be the same. For example, both the primary and the secondary companion could be installed in */sybase*.

The file systems that contain *\$SYBASE* must be either local or shared; you cannot mix local and shared file systems for *\$SYBASE* in the cluster.

The database devices for the primary companion must be devices in the shared volume group on the primary node (for example, *shared\_vg1*), so the volume group for this node must be "varied on."

If you are creating an asymmetric configuration, you can use any device (shared or local) for the database device. If you are creating a symmetric configuration, you must use a device in the shared volume group on the secondary node (for example, *shared\_vg2*) for its database devices, so the volume group for this node must be "varied on."

The primary companion can be either a newly installed Adaptive Server, or it can be upgraded from a previous version of Adaptive Server with existing databases, users, and so on.

The secondary companion must be a newly installed Adaptive Server without any user logins or user databases. This ensures that all user logins and database names are unique within the cluster. After configuration for failover is complete, you can add user logins and databases to the secondary companion.

See the installation documentation for your platform for information about installing and configuring Adaptive Server.

# **Add entries for both** Adaptive Server**s to the interfaces file**

The *interfaces file* for the primary and the secondary companion must include entries for both companions. For example, the *interfaces file* for the servers used in the examples above would have entries for both MONEY1 and PERSONNEL1. The server entry in the *interfaces file* must use the same network name that is specified in sysservers. For information about adding entries to the *interfaces file*, see the installation documentation for your platform.

### **Add entries to interfaces file for client connections during failover**

To enable clients to reconnect to the failed over companion, you must add an additional line to the *interfaces file*. By default, clients connect to the port listed in the query line of the server entry. If that port is not available (because that server has failed over), the client connects to the server listed in the *hafailover*  line of the server entry. Here is a sample *interfaces file* for a primary companion named MONEY1 and a secondary companion named PERSONNEL1:

```
MONEY1
       master tcp ether FIN1 4100
```
query tcp ether FIN1 4100 hafailover PERSONNEL1

Use dsedit to add entries to the *interfaces file*. If the interfaces entries already exist, you must modify them to work for failover.

See the Utility Guide for your platform for information about dsedit.

# **Set the value of \$SYBASE**

If you installed *\$SYBASE* on a local file system, *\$SYBASE* must point to the same directory name on both companions. You can accomplish this by either:

- Making sure that the *\$SYBASE* release directory on each companion is created in the same directory, or
- If the companions have the *\$SYBASE* release directory in different locations, create a directory with the same path on both companions that acts as a symbolic link to the actual *\$SYBASE* release directory.

For example, even though primary companion MONEY1 has a release directory of */usr/u/sybase1* and PERSONNEL1 has uses */usr/u/sybase2* as its release directory, *\$SYBASE* must point to the same path.

Both MONEY1 and PERSONNEL1 have */SYBASE*, which they establish as a symbolic link to their respective *\$SYBASE* release directories. On MONEY1, */SYBASE* is a link to */usr/u/sybase1*, and on PERSONNEL1, */SYBASE* is a link to */use/u/sybase2*.

If you installed *\$SYBASE* on a local file system, you must also have copies of both companion *RUNSERVER* files in *\$SYBASE/\$SYBASE\_ASE/install* on both nodes.

### **sybha executable**

The *sybha* executable provides the ability for the Adaptive Server High Availability Basic Services library to interact with each platform's high availability cluster subsystem. The Adaptive Server High Availability Basic Services library calls *sybha*, which is located in *\$SYBASE/ASE-12\_5/bin*. Before *sybha* can run, you must change its ownership and permissions. You must also edit a file named *sybhauser* in *\$SYBASE/ASE-12\_5/install*. *sybhauser* contains a list of the users who have System Administrator privileges on the cluster. Sybase strongly recommends that you severely limit the number of users who have System Administrator privileges on the cluster.

As root, perform the following:

- 1 Add a new group named *sybhagrp*. You can either add this group to the */etc/group* file, or you can add it to your NIS maps. Add the sybase user to this group (this is the user that owns the *\$SYBASE* directory). When the server is started, the sybase user runs the data server. If you have multiple servers running and different users owning the *\$SYBASE* directory for each of them, each of these users must be added to the group.
- 2 Change to the *\$SYBASE/\$SYBASE\_ASE/bin* directory:

cd \$SYBASE/\$SYBASE\_ASE/bin

3 Change the ownership of *sybha* to root:

chown root sybha

4 Change the group for the *sybha* program to *sybhagrp*:

chgrp sybhagrp sybha

5 Modify the file permissions for *sybha* to 4550:

chmod 4550 sybha

6 Change to the *\$SYBASE/\$SYBASE\_ASE/install* directory:

cd \$SYBASE/ASE-12\_5/install

7 Add the sybase user to the *sybhauser* file. These logins must be in the format of UNIX login IDs, not Adaptive Server logins. For example:

```
sybase
coffeecup
spooner
venting
howe
```
8 Change the ownership of *sybhauser* to root:

chown root sybhauser

9 Modify the file permissions for *sybhauser*:

chmod 600 sybhauser

### **Verify configuration parameters**

You must enable the following configuration parameters before you configure Adaptive Server for failover:

- enable CIS Enables Component Integration Services (CIS). This configuration parameter is enabled by default.
- enable xact coordination Enables Distributed Transaction Management (DTM). This configuration parameter is enabled by default.
- enable HA Enables Adaptive Server to function as a companion in a high availability system. enable HA is off by default. This configuration is static, so you must reboot Adaptive Server for it to take effect. This parameter causes a message to be written to your error log stating that you have started the Adaptive Server in a high availability system.

See the *System Administration Guide* for information about enabling configuration parameters.

### **Add thresholds to the master log**

If you have not already done so, you must add a threshold to the master log.

- 1 Define and execute sp\_thresholdaction on the master database's log to set a threshold on the number of pages left before a dump transaction occurs. Sybase does not supply sp\_thresholdaction. See the *Adaptive Server Reference Manual* for information about creating this system procedure.
- 2 Place thresholds on the master and sybsystemprocs log segments so they do not fill up:

```
sp_addthreshold "master", "logsegment", 250, sp_thresholdaction
sp_addthreshold "sybsystemprocs", "logsegment", 250, sp_thresholdaction
```
3 You must reboot the primary companion for this static parameter to take effect.

# **Create new default device other than master**

By default, the master device is the default device in a newly installed Adaptive Server. This means that, if you create any databases (including the proxy databases used by failover), they are automatically created on the master device. However, adding user databases to master makes it more difficult to restore the master device from a system failure. To make sure that the master device contains as few extraneous user databases as possible, create a new device using disk init. Use sp\_diskdefault to specify the new device as the default before you configure Adaptive Server as a companion for failover.

For example, to add a new default device named money default1 to the MONEY1 Adaptive Server, enter:

sp\_diskdefault money1\_default1, defaulton

The master device continues to be a default device until you specifically issue this command to suspend it as the default device:

sp\_diskdefault master, defaultoff

See the *Adaptive Server Reference Manual* for more information about disk init and sp\_diskdefault.

# **Add local server to sysservers**

Using sp\_addserver, add the local server as the local server in sysservers using the network name specified in the *interfaces file*. For example, if the companion MONEY1 uses the network name of MONEY1 in the *interfaces file*:

sp\_addserver MONEY1, local, MONEY1

You must reboot Adaptive Server for this change to take effect.

#### **Add secondary companion to sysservers**

Add the secondary companion as a remote server in sysservers:

sp\_addserver server\_name

By default, Adaptive Server adds the server with an srvid of 1000. You do not need to reboot Adaptive Server for the change to take effect.
#### **Run installhasvss to install HA stored procedures**

**Note** You must perform the tasks described in ["Add entries for both Adaptive](#page-103-0)  [Servers to the interfaces file" on page 82](#page-103-0), before running *installhasvss*. If you run *installhasvss* before performing these tasks, you must re-run *installmaster* to re-install all the system stored procedures.

The *installhasvss* script performs the following tasks to configure Adaptive Server for failover:

- Installs the stored procedures required for failover (for example, sp\_companion).
- Installs the SYB\_HACMP server in sysservers.

You must have System Administrator privileges to run the *installhasvss* script.

*installhasvss* is located in the *\$SYBASE/\$SYBASE\_ASE/scripts* directory. To execute the *installhasvss* script, enter:

```
$SYBASE/$SYBASE_OCS/bin/isql -Usa -Ppassword -Sservername < 
../scripts/installhasvss
```
*installhasvss* prints messages as it creates stored procedures and creates the SYB HACMP server.

#### **Assign ha\_role to system administrator**

You must have the ha\_role on both Adaptive Servers to run sp\_companion. To assign the ha\_role, issue the following from isql:

sp\_role "grant", ha\_role, sa

You must log out and then log back in to the Adaptive Server for the change to take effect.

## **Configure the IBM AIX Subsystem for Sybase Failover**

Perform the steps in this section to configure IBM AIX for Failover.

## **Modify the ASE\_HA.sh Script**

The *ASE\_HA.sh* script is used to start, stop, and monitor Adaptive Server in a high availability environment. Adaptive Server includes this script in the *\$SYBASE/\$SYBASE\_ASE/install* directory. You must make a copy of this script and modify it for your environment for both Adaptive Servers in the cluster. The modifications you make to the script will differ, depending on whether the script is for the primary or secondary companion. Each node has a copy of this script at the same location (for example, both nodes have a copy of the script in */usr/u/sybase*), and both copies have read, write, and execute permissions for root. An easy way to do this is to first modify both scripts on the same node, copy both the scripts to the other node, and then set the appropriate permissions for the scripts on both nodes.

To modify the script for your environment:

- 1 Change to the *\$SYBASE/\$SYBASE\_ASE/install* directory.
- 2 As root, copy *ASE\_HA.sh* to the HACMP event handler script directory, usually */usr/sbin/cluster/events*, and name it:

RUNHA\_<server\_name>.sh

where *server* name is the Adaptive Server to be monitored.

For example, to copy *ASE HA.sh* for a server named MONEY1 to the */usr/sbin/cluster/events* directory, enter:

#### cp ASE\_HA.sh /usr/sbin/cluster/events/RUNHA\_MONEY1.sh

- 3 You must edit the *RUNHA\_server\_name.sh* script for your environment. The original *ASE\_HA.sh* script contains the variables listed below. Edit the lines that include "\_\_FILL\_IN\_\_" (and any other lines that require editing) with the values for your site:
	- MONITOR INTERVAL The interval of time, in seconds, *RUNHA\_server\_name.sh* waits between checks to see if the data server process is alive.
	- RECOVERY TIMEOUT The maximum amount of time the high availability subsystem waits, in seconds, before determining that the companion failed to start. Set this number long enough for a loaded companion to reboot. RECOVERY\_TIMEOUT is also used as the maximum amount of time the subsystem waits for failover and failback to complete.

SHUTDOWN TIMEOUT – The maximum time the high availability subsystem waits for the companion to shut down before killing it.

**Note** This value should always be less than the amount of time it takes for the HACMP wait time parameter to go into a config\_too\_long state. This is 360 seconds by default. If your server takes longer than this to boot up, reconfigure this value by executing:

chssys -s clstrmgr -a "-u milliseconds\_to\_wait"

- RESPONSE TIMEOUT The maximum amount of time the subsystem allows for a simple query to return a result set is used to diagnose whether the companion server is hung. For example, if isql fails to establish a connection in 60 seconds, it automatically times out and exits. However, if isql successfully connects, but does not return a result set, RESPONSE\_TIMEOUT may determine that the companion server is hung. By default, RESPONSE\_TIMEOUT is set to 999999.
- ASE\_FAILOVER Set to either yes or no.
	- If yes Monitors the companion server for hung or dead processes and stops HACMP services on this node so the devices failover to the secondary node. If set to "yes", one must run sp\_companion configure on the server as well to keep the high availability consistent.
	- If no Do not bring down the HACMP subsystem on this node even if the primary companion fails over. This setting is useful if you need to bring down a companion for maintenance or re configuration.

If you are configuring an asymmetric setup, set ASE\_FAILOVER to "no."

 **Warning!** This should only be set to "yes" if BOTH the servers are running Adaptive Server version 12.0 or later. Adaptive Servers from previous versions set to "no".

BASIC\_FAILOVER – Set to either "yes" or "no"

- If yes Use the failover mechanisms provided by the HACMP subsystem if it determines the servers are running in modes that allow failover. When a failover occurs, the HACMP subsystem monitor first checks if the companions are in a correct mode to perform a failover. If the companions are not enabled for Sybase's failover (that is, they have enable ha set to 1), or they are running in single-server mode, or if the secondary companion is down, the HACMP subsystem monitor checks if BASIC\_FAILOVER is set. If it is, the monitor attempts to start up the primary companion on the secondary node.
- If no Do not revert to mode 0 failover even if Sybase's failover criteria is not met. That is, if BASIC\_FAILOVER is set to no, failover does not happen at either the node or the companion level.
- retry The number of times the HACMP subsystem attempts to reboot on the local node before failing over. Set this to a high number for an asymmetric setup so the secondary companion is more likely to reboot itself if it ever goes down. The default is 0, which means that the companion will not reboot on the same node if it goes down.
- SYBASE\_ASE The installation directory of Sybase Adaptive Server products. The default is ASE-12\_0; change this to ASE-12\_5.
- SYBASE\_OCS The installation directory of Sybase Open Client products. The default is OCS-12\_0; change this to OCS-12\_5.

**Note** The original lines are:

```
export SYBASE_ASE = ASE-12_0
export SYBASE_OCS = ASE-12_0
```
You must change these lines to:

```
export SYBASE_ASE = ASE-12_5
export SYBASE_OCS = ASE-12_5
```
- PRIM SERVER The name of the primary companion.
- SEC\_SERVER The name of the secondary companion.
- PRIM\_HOST The name of the primary host or service interface name.
- SEC\_HOST The name of the secondary host or service interface.
- PRIM SYBASE The directory to which the \$SYBASE environment variable should be set on the primary host. If you are using local devices, the location must be the same on both nodes. If you are using a shared device, this location must be different on both nodes.
- SEC\_SYBASE The directory to which the \$SYBASE environment variable should be set on the secondary host. If you are using local devices, the location must be the same on both nodes. If you are using a shared device, this location must be different on both nodes.
- PRIM\_SYBASE\_HOME The path to the directory in the secondary host in which the Adaptive Server products are installed. Usually this is *\$SYBASE/\$SYBASE\_ASE.*
- PRIM ISQL The path to the isql binary on the primary host.
- SEC ISQL The path to the isql binary on the secondary host.
- HA\_LOGIN The login of the user with the sa\_role and ha\_role. This must be the same on the primary and secondary companion.
- HA\_PWD The password for the HA\_LOGIN. This must be the same on the primary and secondary companion.
- PRIM\_RUNSCRIPT The name of the RUNSERVER file that is used to bring up the primary companion.
- PRIM\_CONSOLE\_LOG The full path to the error log for the current primary companion session. This can be any file that has sufficient space and is writable by root. The default is *\$SYBASE/install*.
- SEC\_CONSOLE\_LOG The full path to the error log for the current secondary companion session. This can be any file that has sufficient space and is writable by root. The default is *\$SYBASE/install*.
- 4 Edit the script for the primary companion. The example below shows the settings in the *RUNHA\_MONEY1.sh* script for primary companion MONEY1 running on host FIN1, and for secondary companion PERSONNEL1 running on host HUM1. In this example, when the primary companion shuts down, the monitor script triesonce to reboot the primary companion on node FIN1. If this fails, the script shuts down the HACMP services on FIN1 and moves the database devices for MONEY1 to PERSONNEL1 on HUM1. If PERSONNEL1 is down or in an inconsistent state, the script starts MONEY1 on HUM1.

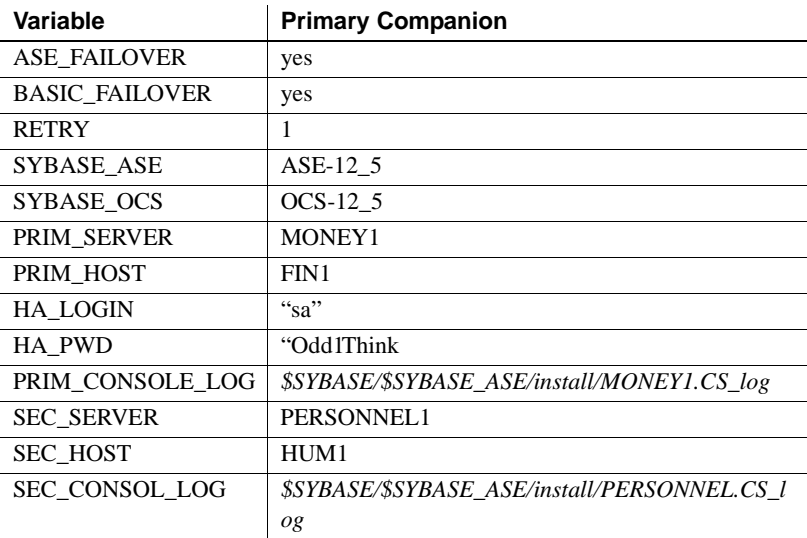

5 Edit the script for the secondary companion. These values differ depending on whether you are using an asymmetric or a symmetric setup.

If this is an asymmetric setup, the values for PRIM\_SERVER should be the same as SEC\_SERVER (the name of the secondary companion). PRIM\_HOST should be the same as SEC\_HOST, and PRIM\_SYBASE should be the same as SEC\_SYBASE.

If this is a symmetric setup, the values for the PRIM\_SERVER, PRIM\_HOST, PRIM\_SYBASE, SEC\_SERVER, SEC\_HOST, and SEC\_SYBASE in the secondary companion script are the opposite of what is set in the primary companion script.

Table 8-1 describes the values for the variables for both an asymmetric setup and a symmetric setup on primary companion MONEY1 and secondary companion PERSONNEL1:

| Variables             | Asymmetric secondary<br>companion | <b>Symmetric secondary</b><br>companion |
|-----------------------|-----------------------------------|-----------------------------------------|
| <b>RETRY</b>          | 10                                |                                         |
| <b>ASE FAILOVER</b>   | no                                | yes                                     |
| <b>BASIC FAILOVER</b> | no                                | yes                                     |
| <b>PRIM SERVER</b>    | PERSONNEL1                        | PERSONNEL1                              |
| PRIM HOST             | HUM1                              | HUM1                                    |
| <b>SEC SERVER</b>     | PERSONNEL1                        | MONEY1                                  |
| <b>SEC HOST</b>       | HUM1                              | FIN1                                    |

**Table 8-1: Values for the secondary companion**

## **Configure the resource groups in HACMP**

**Note** You can perform the steps described in this section from the command line or through the configuration utility SMIT. This document explains how to use SMIT to configure resource groups. See HACMP for AIX documentation for information about configuring resource groups at the command line.

Shut down the cluster services on both nodes in 'graceful' mode, and then log in to the boot IP addresses of the primary node as root and perform the following tasks.

- 1 Start SMIT.
- 2 From the Cluster Resources screen, select Add a Resource Group if you are creating a new resources group, or select Change/Show a Resource Group if you are changing an existing resources group.
- 3 Enter "cascading" in the Node Relationship field, as described below:

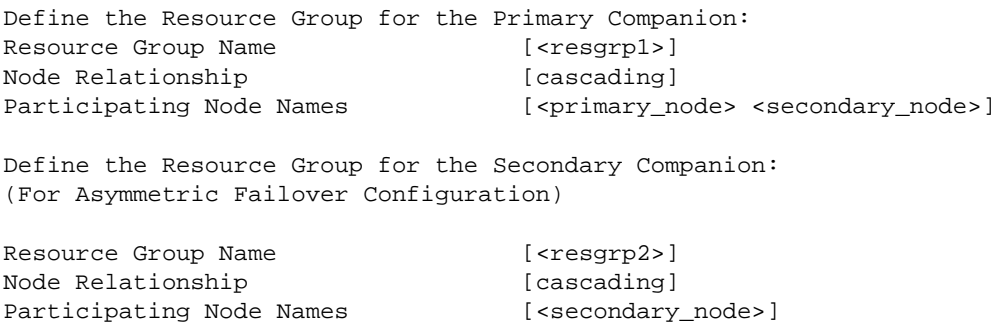

(For Symmetric Failover Configuration) Resource Group Name [<resqrp2>] Node Relationship [cascading] Participating Node Names [<secondary\_node> <primary\_node>]

- 4 Configure each of the resource groups you defined. For the Application Server field, enter the name of the primary companion. Enter information in all the required fields, such as IP Label, Volume Groups, and File systems. Repeat this step for each of the companions.
- 5 Define the primary and secondary companions as application servers in HACMP Cluster Resources. Select either Add Application Server or Change Application Server, and enter these values:
	- For the Start/Stop Scripts, enter the name of the scripts you created.
	- For primary and symmetric secondary companions, enter "monitor" and "failover" as the arguments for the start and stop scripts, respectively.
	- For an asymmetric secondary companion, use "monitor" and "stop" as the arguments for the start and stop script, respectively.

For example:

```
Define the Primary Companion Server
Server Name [ <primary_ase > ]
Start Script [/usr/sbin/cluster/events/RUN_<primary_ase>_ha monitor]
Stop Script [/usr/sbin/cluster/events/RUN_<primary_ase>_ha failover]
Define the Secondary Companion Server:
(For Asymmetric Failover Configuration)
Server Name [<secondary_ase>]
Start Script [/usr/sbin/cluster/events/RUN_<secondary_ase>_ha monitor]
Stop Script [/usr/sbin/cluster/events/RUN_<secondary_ase>_ha stop]
(For Symmetric Failover Configuration)
Server Name [<secondary_ase>]
Start Script [/usr/sbin/cluster/events/RUN_<secondary_ase>_ha monitor]
Stop Script [/usr/sbin/cluster/events/RUN_<secondary_ase>_ha failover]
```
6 Synchronize the cluster resources. Using SMIT on the node on which you have performed steps 1 through 5, go to the Cluster Resources screen and select Synchronize Cluster Resources. This propagates the changes you made to all the other nodes within the same cluster. In some cases, you may need to stop the HACMP services and reboot both nodes before performing the synchronization. Make sure the synchronization does not produce any errors.

## **Configuring companion servers for failover**

Perform the tasks in this section to configure the Adaptive Servers as primary and secondary companions in a high availability system.

## **Run sp\_companion with do\_advisory option**

You must configure the secondary companion with sufficient resources to perform the work of both servers during failover. The secondary companion may have attributes that will prevent a successful cluster operation. For example, if both the primary and secondary companions are configured for 250 user logins, during failover, the secondary companion only has the resources for half the number of potential user logins necessary. Instead, both MONEY1 and PERSONNEL1 should be configured for 500 user logins.

The sp\_companion do\_advisory option checks the configuration options on the primary and the secondary companion to make sure a cluster operation (such as configuring an Adaptive Server as a secondary companion) will be successful. sp\_companion do\_advisory advises you of any configuration options that should be changed.

See [Chapter 6, "Running do\\_advisory"](#page-64-0) for a complete description of the sp\_companion do\_advisor option.

## <span id="page-116-0"></span>**Configure for asymmetric configuration**

Configure the primary companion for asymmetric configuration. Issue the following command from the secondary companion:

sp\_companion "primary\_server\_name", configure, proxy\_device\_name, login\_name, password, cluster\_login, cluster\_login\_password.

where:

- *primary server name* is the name of the primary Adaptive Server as defined in the *interfaces file* entry and in sysservers.
- The *proxy* device name is the device where the proxy user databases are created (if no proxy device is specified, the default devices for the server will be used for proxy databases). For more information, see "sp\_companion" on page 183.
- *login name* is the name of the user performing this cluster operation (the user must have both the sa\_role and the ha\_role).
- *password* is the password of the person performing this cluster operation.

**Note** You must execute the above command ONLY from the secondary companion.

This example configures an Adaptive Server named MONEY1 as a primary companion. Issue the following command from the secondary server PERSONNEL1:

```
 sp_companion "MONEY1", configure, sa, "Odd2Think"
Server 'PERSONNEL1' is alive and cluster configured.
Step: Access verified from Server:'PERSONNEL1' to Server:'MONEY1'
Server 'MONEY1' is alive and cluster configured.
Step: Access verified from Server:'MONEY1' to Server:'PERSONNEL1'
(1 row affected)
(1 row affected)
(1 row affected)
(1 row affected)
(1 row affected)
(1 row affected)
.....
Step: Companion servers configuration check succeeded
Step: Server handshake succeeded
Step: Master device accessible from companion
Step: Added the servers 'PERSONNEL1' and 'MONEY1' for cluster config
Step: Server configuration initialization succeeded
Step: Synchronizing server logins from companion server
Step: Synchronizing remoteserver from companion server
Step: Synchronizing roles from companion server
Step: Synchronizing server-wide privs from companion server
Step: User information syncup succeeded
Step: Server configured in normal companion mode
```
If user databases are created during the sp\_companion configuration, you see messages similar to these:

Step: Created proxy database 'pubs2' Step: Proxy status for database has been set. Please Checkpoint the database 'pubs2' Step: Server configured in normal companion mode" Starting companion watch thread

> Before you configure the companions for symmetric configuration, you must first configure them for asymmetric configuration.

> See ["Asymmetric companion configuration" on page 19](#page-40-0) for more information.

## **Configure for symmetric configuration**

After you configure the companions for asymmetric failover, you can configure them for symmetric configuration. In a symmetric configuration, both servers act as primary and secondary companions. See [Figure 3-2 on](#page-43-0)  [page 22](#page-43-0) for a description of symmetric configuration.

Issue sp\_companion from the secondary companion to configure it for symmetric configuration. Use the same syntax as for asymmetric configuration. See "["Configure for asymmetric configuration" on page 95,](#page-116-0)" for a description of the syntax for sp\_companion.

The following example adds an Adaptive Server named MONEY1 as the secondary companion to the Adaptive Server named PERSONNEL1 described in ["Configure for asymmetric configuration" on page 95](#page-116-0). Issue the following command from server MONEY1:

```
sp_companion 'PERSONNEL1', configure, sa, MyPassword, sa_cluster_login, 
MyClusterPassword
Server 'MONEY1' is alive and cluster configured.
Step: Access verified from Server:'MONEY1' to Server:'PERSONNEL1'
Server 'PERSONNEL1' is alive and cluster configured.
Step: Access verified from Server:'PERSONNEL1' to Server:'MONEY1'
(1 row affected)
(1 row affected)
(1 row affected)
(1 row affected)
(1 row affected)
(1 row affected)
.....
Step: Companion servers configuration check succeeded
Step: Server handshake succeeded
```
Step: Master device accessible from companion Step: Added the servers 'MONEY1' and 'PERSONNEL1' for cluster config Step: Server configuration initialization succeeded Step: Synchronizing server logins from companion server Step: Synchronizing remoteserver from companion server Step: Synchronizing roles from companion server Step: Synchronizing server-wide privs from companion server Step: User information syncup succeeded Step: Server configured in normal companion mode

#### **Bring up primary companion as a monitored resource**

Follow the instructions in this section to start the primary companion as a service monitored by the high availability subsystem.

**Note** Before monitoring begins on the primary companion, make sure that there is no need to shut sown the primary server for maintenance or any other purpose. Once monitoring begins, the primary companion must be moved to suspended mode to bring it down. If you are unsure, start the primary server using the startserver script in *\$SYBASE/\$SYBASE\_ASE/install*, finish configuring the companion, then reboot the server using the steps described here.

To start the primary companion as a resource monitored for failover:

- 1 Stop the HACMP services on the primary node.
- 2 Check */tmp/hacmp.out* to make sure the node\_down event completed, then restart the HACMP services either by using SMIT or by executing this command as root at the command line:

/usr/sbin/cluster/etc/rc.cluster -boot '-N' '-b' '-i'

This automatically executes the *RUNHA\_<server\_name>.sh* monitor script, which brings up the primary companion and monitors it during crash or hang situations.

Repeat this process on the secondary node to bring up the secondary companion.

# **Administering Sybase failover**

This section describes information about:

- Failing back to the primary companion
- Resuming normal companion mode
- Suspending normal companion mode
- Troubleshooting common problems with Sybase failover

## **Failing back to the primary node**

Failback automatically occurs on HACMP. When HACMP is brought up on the primary node, the *stop\_server* event on the secondary node triggers the monitoring script to execute sp\_companion 'prepare\_failback'.

To fail back to the primary node, make sure that the secondary companion is in secondary failover mode, and bring up HACMP services on the primary node. To make sure that sp\_companion 'prepare\_failback' was executed successfully, search for this string in */tmp/hacmp.out*:

SYBASE HA MONITOR: Prepare\_failback was successful.

**Note** Before you start the HACMP services on the primary node, make sure that the secondary node is up and the secondary companion is running in secondary failover mode. If the secondary companion or secondary node is not up and running, do not bring up the primary companion. If both nodes are down, or the HACMP services has stopped on both nodes, always restart the secondary node and its HACMP services before restarting the primary node.

#### **Manually failing back**

**Note** If the automatic failback failed, examine the logs to make sure that the high availability system performed the following steps. If it did not, you can perform them manually. You must perform them in the sequence described below.

1 Stop the HACMP subsystem with the takeover mode on the primary node. This shuts down the primary companion and fails over its resources to the secondary companion.

- 2 Shutdown and then restart your secondary companion.The *RUNHA\_servername.sh* restarts the companion automatically after you shut it down if RETRY is set to a value greater than 0.
- 3 Log in as LOGIN\_NAME to the secondary companion through isql and make sure that it is running in secondary failover mode.
- 4 Issue sp\_companion 'prepare\_failback'. For example, to fail back from the secondary companion PERSONNEL1:

sp\_companion MONEY1, 'prepare\_failback'

- 5 Restart HACMP on the primary node.
- 6 Log in to the primary companion using isql and make sure that it is running in primary failback mode.
- 7 Issue sp\_companion 'resume'. For example, to resume companion mode for primary companion MONEY1:

sp\_companion PERSONNEL1, 'resume'

**Note** You cannot connect clients with the failover property (for example isql -Q) until you issue sp\_companion resume. If you do try to reconnect them after issuing sp\_companion prepare\_failback, the client hangs until you issue sp\_companion resume.

## **Suspending companion mode**

If you must shut down the primary companion for maintenance but do not want to fail over to the secondary companion, you must temporarily suspend companion mode. When the companion mode is suspended, synchronization between the companions does not occur, and the primary companion cannot fail over to the secondary companion. However, suspended mode is very useful for performing such maintenance tasks as changing configuration parameters.

1 To move to suspended mode, issue:

sp\_companion <primary\_server\_name>, suspend

For example, to suspend primary companion MONEY1:

sp\_companion MONEY1, suspend

2 Kill the monitoring process so it does not trigger a failover when the companion server goes down. As root, enter:

ps -ef|grep "RUNHA\_<server\_name>.sh monitor"  $kill -9$  <pid>

For example, to kill the monitoring process for MONEY1 which has a pid of  $2509$ 

ps -ef|grep "RUNHA\_MONEY1.sh monitor" kill -9 2509

3 Shut down the primary companion.

After killing the monitoring process, you can bring the companion server down as many times as necessary and it will not failover.

#### **Restarting shutdown companion during suspended mode**

Use the startup script in *\$SYBASE/\$SYBASE\_ASE/install* to restart the primary companion without it being monitored:

startserver -f ./RUN\_<server\_name>

For example, to start the MONEY1 companion:

startserver -f ./RUN\_MONEY1

If you use this script to start a companion server, it will not fail over when the server goes down, even if it is configured to do so. Use this method only if you are doing maintenance and you are certain that you do not want the server databases to be accessible when the server is down.

## **Resuming normal companion mode**

The steps for resuming normal companion mode are slightly different depending on whether you are moving from suspended mode or from failover mode.

#### **Resuming normal companion mode from suspended mode**

To resume normal companion mode between two companions that have been moved to suspended mode:

- 1 Shut down the primary companion.
- 2 Stop the HACMP services on the primary node in "graceful" mode.
- 3 Restart the HACMP services on the primary node.

#### **Resuming normal companion mode**

To resume normal companion mode between two companions that are in failover mode, restart the HACMP services on the primary node, and perform:

- 1 Check that both companions are in failback mode by issuing sp\_companion with no parameters.
- 2 Resume normal companion mode by issuing:

sp\_companion secondary\_server\_name, resume

For example, to issue normal companion mode for primary companion PERSONNEL1:

```
sp_companion PERSONNEL1, resume
Server 'MONEY1' is alive and cluster configured.
Step: Access verified from Server:'MONEY1' to Server:'PERSONNEL1'
Server 'PERSONNEL1' is alive and cluster configured.
Step: Access verified from Server:'PERSONNEL1' to Server:'MONEY1'
Step: Checkin to See if the remote server is up
Step: Synchronizing server logins from companion server
Step: Synchronizing remoteserver from companion server
Step: Synchronizing roles from companion server
Step: Synchronizing server-wide privs from companion server
Step: User information syncup succeeded
sys_id ses_id ses_id2 ses_status Purged from s1.
------ ----------- ----------- ---------- ------------------------------
(0 rows affected)
sys_id ses_id ses_id2 ses_status Copied to s1.
------ ----------- ----------- ---------- ------------------------------
(0 rows affected)
sys_id ses_id ses_id2 ses_status Purged from s2.
------ ----------- ----------- ---------- ------------------------------
(0 rows affected)
Step: Syssession information syncup succeeded
```
## **Dropping companion mode**

To drop companion mode, issue:

```
sp_companion companion_name, "drop"
```
Dropping companion mode is an irreversible process; you must reconfigure the Adaptive Servers companion servers before they will failover in a high availability system and retain all the functionality that Sybase's failover provides. However, the nodes upon which the Adaptive Servers are running are still monitored by the high availability subsystem.

If you drop the companion mode while the *RUNHA\_<servername>.sh* script is running, the script continues to monitor the server for any down or hung instances. If you plan to shut down the server and do not want the node to failover, kill the monitor process by issuing:

```
kill -9 'ps -ef | grep "RUNHA_<servername>.sh monitor" | grep -v grep | awk 
'{print $2}''
```
If you do not kill the monitor process, it triggers a failover of the resources when it detects that the companion has gone down, and tries to restart the companion from either the primary or secondary node, depending on your settings for RETRY and BASIC\_FAILOVER.

# **Troubleshooting failover on HACMP for AIX**

This section includes troubleshooting information about common errors.

#### **Error message 18750**

If a companion server issues error message 18750, check the @@cmpstate of the servers. If the primary companion is in normal companion mode, but the secondary companion is in secondary failover mode, the cluster is in an inconsistent state requiring manual recovery. The inconsistent state may be caused by an sp\_companion 'prepare\_failback' command failing on the secondary companion. You can determine whether this happened by examining the HACMP log on the secondary node, (located in */tmp/hacmp.out*). To recover, perform the following steps:

- 1 Shut down both the primary and the secondary companions.
- 2 Reboot the secondary companion.
- 3 Repair all databases marked "suspect." To determine which databases are suspect, issue:

select name, status from sysdatabases

Databases marked suspect have a status value of 320.

4 Allow updates to system tables:

sp\_configure "allow updates", 1

5 For each suspect failed over database, perform the following:

```
1> update sysdatabase set status=status-256 where name='database_name'
2 > qo
1> dbcc traceon(3604)
2 > q1> dbcc dbrecover(database_name)
2 > qo6 From the secondary companion, issue:
sp_companion primary_companion_name, prepare_failback
                  For example, from primary companion MONEY1:
                      sp_companion MONEY1, prepare_failback
                  Make sure that this command executes successfully.
              7 Restart the HACMP services on the primary node.
```
#### **Recovering from a failed prepare\_failback**

During a failback, if prepare failback executed successfully on the secondary companion but the primary companion fails to boot, perform the following to rollback and then reissue the prepare failback command:

- 1 Check the primary companion's error log and the HACMP error log to find the reason the server failed to boot, and correct the problems.
- 2 Stop the HACMP services on the primary node with takeover.
- 3 Login to the secondary companion as LOGIN\_NAME, and issue:

```
dbcc ha_admin ("", "rollback_failback")
dbcc ha_admin ("", "rollback_failover")
```
Both companion servers should both be back in the failover mode.

4 Restart HACMP on the primary node.

## **Location of failover logs**

Sybase's failover includes the following logs. These logs are helpful for investigating and diagnosing errors encountered during HACMP failover:

• */tmp/hacmp.out* – contains output of the HACMP activities, as well as the output from the *RUNHA\_server\_name.sh* monitoring script. For general HACMP failure, search for the string "ERROR". For output of the *RUNHA\_server\_name.sh* script, search for "SYBASE HA MONITOR".

After determining the reason for the failure, correct it, then go to the Cluster Recovery Aids screen of SMIT and do a Recover From Script Failure, before continuing.

If a node does not include a sufficient amount of space in a particular file system, HACMP hangs in the middle of a failover or failback process, which results in a config too long lock. If this occurs, you must clean up the full directories, then start SMIT and move to the Cluster Recovery Aids screen and perform a Recover From Script Failure before continuing.

• \$PRIM\_CONSOLE\_LOG – the location of this log is defined in the *RUNHA\_server\_name.sh* monitoring script. This error log includes the Adaptive Server information from the last execution of the *RUNHA\_server\_name.sh* script.

# CHAPTER 9 **Configuring Adaptive Server for Failover on HP Tru64 TruCluster Server 5.x**

Perform the tasks in this chapter to configure Adaptive Server for Failover on HP TruCluster Server 5.x.

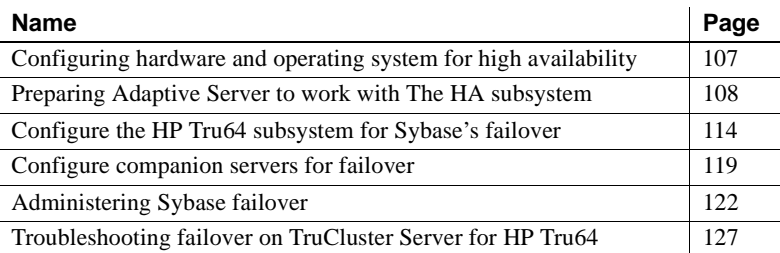

# <span id="page-128-0"></span>**Configuring hardware and operating system for high availability**

Sybase high availability requires the following hardware and system components:

- Two homogenous, network systems with similar configurations in terms of resources like CPU, memory, and so on.
- High availability subsystem package and the associated hardware.
- Devices that are accessible to both nodes.
- Vendor provided mirroring, not Sybase mirroring, should be used for media failure protection.

See your hardware and operating system documentation for information about installing platform specific high availability software.

## <span id="page-129-1"></span>**Requirements for running Sybase's failover on HP TruCluster**

Configuring for high availability on HP TruCluster requires:

- 2 hardware-compatible nodes running HP Tru64 version 5.0A with HP TruCluster Server version 5.0A.
- A TruCluster resource name for the primary companion (for example, *primary*).
- A TruCluster resource name for the secondary companion (for example, *secondary*).
- The name of the primary Adaptive Server companion name must be the same its TruCluster resource name.
- The name of the secondary Adaptive Server companion must be the same as its TruCluster resource name.

# <span id="page-129-0"></span>**Preparing Adaptive Server to work with The HA subsystem**

Perform the tasks in this section to prepare Adaptive Server for a high availability configuration.

## **Install Adaptive Servers**

The primary companion can be either a newly installed Adaptive Server, or it can be upgraded from a previous version of Adaptive Server with existing databases, users, and so on.

The secondary companion must be a newly installed Adaptive Server without any user logins or user databases. This ensures that all user logins and database names are unique within the cluster. After configuration for failover is complete, you can add user logins and databases to the secondary companion.

See the installation documentation for your platform for information about installing and configuring Adaptive Server.

## <span id="page-130-0"></span>**Add entries for both** Adaptive Server**s to the interfaces file**

The *interfaces file* must contain entries for both primary and secondary companions. For example, the *interfaces file* for the servers used in the examples above would have entries for MONEY1 and PERSONNEL1. The server entry in the *interfaces file* must use the network name specified in sysservers. For information about adding entries to the *interfaces file*, see the installation documentation for your platform.

#### **Add entries to interfaces File for client connections during failover**

To enable clients to reconnect to the failed over companion, you must add an additional line to the *interfaces file*. By default, clients connect to the port listed in the query line of the server entry. If that port is not available (because that server has failed over), the client connects to the server listed in the *hafailover*  line of the server entry. Here is a sample *interfaces file* for a primary companion named MONEY1 and a secondary companion named PERSONNEL1:

MONEY1 master tcp ether FIN1 4100 query tcp ether FIN1 4100 hafailover PERSONNEL1

If this is a symmetric configuration, make the failover entry for the secondary server:

PERSONNEL1 master tcp ether HUM1 4100 query tcp ether HUM1 4100 hafailover MONEY1

Use dsedit to add entries to the *interfaces file*. If the interfaces entries already exist, you must modify them to work for failover.

See the Utility Guides for your platform for information about dsedit.

#### **sybha executable**

The *sybha* executable allows the Adaptive Server High Availability Basics Services library to interact with each platform's high availability cluster subsystem. The Adaptive Server High Availability Basics Services library calls *sybha*. which is located in *\$SYBASE/ASE-12\_5/bin*. Before *sybha* can run, you must change its ownership and permissions. You must also edit a file named *sybhauser* in *\$SYBASE/ASE-12\_5/install*. *sybhauser* contains a list of the users who have System Administrator privileges on the cluster. Sybase strongly recommends that you severely limit the number of users who have System Administrator privileges on the cluster.

As root, perform the following:

- 1 Add a new group named *sybhagrp*. You can either add this group to the */etc/group* file, or you can add it to your NIS maps. Add the sybase user to this group (this is the user that owns the *\$SYBASE* directory). When the server is started, the sybase user runs the data server. If you have multiple servers running and different users owning the *\$SYBASE* directory for each of them, each of these users must be added to the group
- 2 Change to the *\$SYBASE/\$SYBASE\_ASE/bin* directory:

cd \$SYBASE/\$SYBASE\_ASE/bin

3 Change the ownership of *sybha* to root:

chown root sybha

4 Change the group for the *sybha* program to *sybhagrp*:

chgrp sybhagrp sybha

5 Modify the file permissions for *sybha* to 4550:

chmod 4550 sybha

6 Change to the *\$SYBASE/\$SYBASE\_ASE/install* directory:

cd \$SYBASE/ASE-12\_5/install

7 Add the sybase user to the *sybhauser* file. These logins must be in the format of UNIX login IDs, not Adaptive Server logins. For example:

```
sybase
coffeecup
spooner
venting
howe
```
8 Change the ownership of *sybhauser* to root:

chown root sybhauser

9 Modify the file permissions for *sybhauser*:

chmod 600 sybhauser

#### **Verify configuration parameters**

You must enable the following configuration parameters before you configure Adaptive Server for failover:

- enable CIS Enables Component Integration Services (CIS). This configuration parameter is enabled by default.
- enable xact coordination Enables Distributed Transaction Management (DTM). This configuration parameter is enabled by default.
- enable HA Enables Adaptive Server to function as a companion in a high availability system. enable HA is off by default. This configuration is static, so you must reboot Adaptive Server for it to take effect. This parameter causes a message to be written to your error log stating that you have started the Adaptive Server in a high availability system.

See the *System Administration Guide* for information about enabling configuration parameters.

#### **Add thresholds to the master log**

If you have not already done so, you must add a threshold to the master log.

- 1 Define and execute sp\_thresholdaction on the master database's log to set a threshold on the number of pages left before a dump transaction occurs. Sybase does not supply sp\_thresholdaction. See the *Adaptive Server Reference Manual* for information about creating this system procedure.
- 2 Place thresholds on the master and sybsystemprocs log segments so they do not fill up:

```
sp_addthreshold "master", "logsegment", 250, sp_thresholdaction
sp_addthreshold "sybsystemprocs", "logsegment", 250, sp_thresholdaction
```
3 Do this on both the primary and secondary servers. After you have completed these tasks, reboot both servers to allow the static configuration parameters to take effect.

## **Create new default device other than master**

By default, the master device is the default device in a newly installed Adaptive Server. This means that, if you create any databases (including the proxy databases used by failover), they are automatically created on the master device. However, adding user databases to master makes it more difficult to restore the master device from a system failure. To make sure that the master device contains as few extraneous user databases as possible, create a new device using disk init. Use sp\_diskdefault to specify the new device as the default before you configure Adaptive Server as a companion for failover.

For example, to add a new default device named money\_default1 to the MONEY1 Adaptive Server, enter:

```
disk init name="money_default1",
physname="/home/moneyHA/money_default1.dat",
size=40000, vdevno=2
go
```
At the next ">", enter:

sp\_diskdefault money\_default1, defaulton go

Then turn off disk default on master:

sp\_diskdefault master, defaultoff go

See the *Adaptive Server Reference Manual* for more information about disk init and sp\_diskdefault.

## **Add the local server to sysservers**

On the primary server, log in through isql, and add both servers with the primary server as the local server. For example:

```
sp_addserver MONEY1, local
go
sp_addserver PERSONNEL1
go
```
#### **Add secondary companion to sysservers**

On the secondary server, login through isql and add both servers, with the secondary as the local server. For example:

```
sp_addserver PERSONNEL1, local
go
sp_addserver MONEY1
```
By default, Adaptive Server adds the server with an srvid of 1000. You do not need to reboot Adaptive Server for the change to take effect.

## **Assign ha\_role to the system administrator**

The system administrator must have the ha\_role on both Adaptive Servers to run sp\_companion. To assign the ha\_role, issue the following from isql:

sp\_role "grant", ha\_role, sa

You must log out and then log back in to the Adaptive Server for the change to take effect.

## **Run installhasvss to install HA stored procedures**

**Note** You must perform the tasks described ["Add entries for both Adaptive](#page-130-0)  [Servers to the interfaces file" on page 109,](#page-130-0) above, before running *installhasvss*. If you run *installhasvss* before performing these tasks, you will have to re-run *installmaster* to re-install all the system stored procedures.

The *installhasvss* script performs the following tasks to configure Adaptive Server for failover:

- Installs the stored procedures required for failover (for example, sp\_companion).
- Installs the SYB HACMP server entry in sysservers.

You must have System Administrator privileges to run the *installhasvss* script.

*installhasvss* islocated in the *\$SYBASE/\$SYBASE\_ASE/scripts* directory. To execute the *installhasvss* script, enter:

```
$SYBASE/$SYBASE_OCS/bin/isql -Usa -P<password> -S<servername> 
-i$SYBASE/$SYBASE_ASE/scripts/installhasvss
```
*installhasvss* prints messages as it creates stored procedures and creates the SYB\_HACMP server.

# <span id="page-135-0"></span>**Configure the HP Tru64 subsystem for Sybase's failover**

Perform the steps in this section to configure HP Tru64 TruCluster Server for Failover.

## **Modify the ASE\_HA.sh script**

The *ASE HA.sh* script is used to start, stop, and monitor an Adaptive Server in a high availability environment. Adaptive Server includes this script in the *\$SYBASE/\$SYBASE\_ASE/install* directory. You must make a copy of this script and modify it for your environment for both Adaptive Servers running in the cluster. The modifications you make to the script will differ slightly depending on whether the script is for the primary or secondary companion. You must install the *ASE\_HA.sh* script in */var/cluster/caa/script/ASE\_server\_name.scr*.

To modify the script for your environment:

- 1 Change to the *\$SYBASE/\$SYBASE\_ASE/install* directory.
- 2 As root, copy *ASE HA.sh* to a file named */var/cluster/caa/script/server\_name.scr.*

where *server\_name* is the Adaptive Server to be monitored.

For example, to copy a *ASE\_HA.sh* script for a server named MONEY1:

cp ASE\_HA.sh /var/cluster/caa/script/MONEY1.scr

- 3 You must edit the *server\_name.scr* script for your environment. The original *ASE\_HA.sh* script contains the variables listed below. Edit the lines that include "\_FILL\_IN\_" (and any other lines that require editing) with the values for your site:
	- RECOVERY\_TIMEOUT The maximum amount of time the high availability subsystem waits, in seconds, before determining that the companion failed to start. Make sure you set this number long enough for a loaded companion to reboot. RECOVERY\_TIMEOUT is also used as the maximum amount of time the subsystem waits for failover and failback to complete.

• SHUTDOWN TIMEOUT – The maximum time the high availability subsystem waits for the companion to shut down before killing it.

**Note** This value should always be less than the amount of time configured for the action script time\_out in the profile.

- RESPONSE\_TIMEOUT The maximum amount of time the subsystem allows for a simple query to return a result set. Its used to diagnose whether or not the companion server is hung. For example, if isql fails to establish a connection in 60 seconds, it automatically times out and exits. However, if isql successfully connects, but does not return a result set, RESPONSE\_TIMEOUT may determine that the companion server is hung. By default, RESPONSE\_TIMEOUT is set to 999999.
- ASE\_FAILOVER can be set to either yes or no.
	- If
	- yes Monitors the companion server for hung or dead processes and relocates the TruCluster service to the secondary node. If set to "yes", sp\_companion...configure must be run on the server as well to keep the high availability consistent.
	- If no Do not relocate the TruCluster subsystem on this node even if the primary companion fails over. This setting is useful if you need to bring down a companion for maintenance or re configuration.

**Note** If you are configuring an asymmetric setup, set ASE\_FAILOVER to "no" on the secondary server.

**Warning!** This should only be set to "yes" if BOTH the servers are running Adaptive Server version 12.0 or later. Adaptive Servers for previous versions should be set to "no".

- BASIC\_FAILOVER Set to either "yes" or "no".
	- If
- yes Use the failover mechanisms provided by the TruCluster subsystem if it determines the servers are running in modes that allow failover. When a failover occurs, the TruCluster subsystem monitor first checks if the companions are in a correct mode to perform a failover. If the companions are not enabled for Sybase's Failover (that is, have enable ha set to 1), or they are running in single-server mode, or if the secondary companion is down, the TruCluster subsystem monitor checks whether BASIC FAILOVER is set. If it is, the monitor attempts to start up the primary companion on the secondary node.
- If no Do not revert to mode0 failover (mode 0 restarts the primary companion on the secondary node, and does not involve Sybase's Failover) even if Sybase's failover criteria is not met. That is, if BASIC\_FAILOVER is set to no, failover does not happen at either the node or the companion level.
- SYBASE The \$SYBASE environment variable.
- retry The number of times the TruCluster subsystem attempts to reboot the local node before failing over. Set this to a high number for an asymmetric setup so the secondary companion is more likely to reboot itself if it goes down. The default is 0, which means that the companion will not reboot on the same node if it goes down.
- SYBASE ASE The installation directory of Sybase Adaptive Server products. The default is ASE-12 0.
- SYBASE\_OCS The installation directory of Sybase Open Client products. The default is OCS-12\_0.
- PRIM SERVER The name of the primary companion.
- SEC\_SERVER The name of the secondary companion.
- PRIM HOST The name of the primary host or service interface.
- SEC\_HOST The name of the secondary host or service interface name.
- HA\_LOGIN The login of the user with the sa\_role and ha\_role. This must be the same on the primary and the secondary companion.
- HA\_PWD The password for the HA\_LOGIN. This has to be the same on both the primary and secondary companion.

4 Edit the script for the primary companion. The example below shows the settings in the *server\_name.scr* script for primary companion MONEY1 running on host FIN1, and for secondary companion PERSONNEL1 running on host HUM1. In this example, when the primary companion shuts down, the monitor script tries once to reboot the primary companion on node FIN1. If this fails, the script shuts down the TruCluster services on FIN1 and moves the database devices for MONEY1 to PERSONNEL1 on HUM1. If PERSONNEL1 is down or in an inconsistent state, the script starts MONEY1 on HUM1.

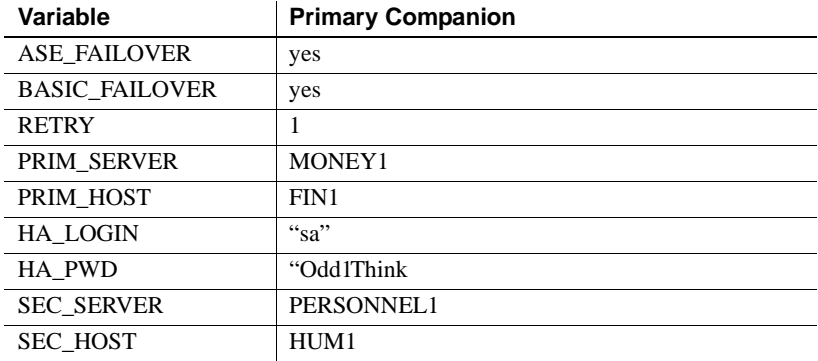

5 Edit the script for the secondary companion. These values will differ depending on whether you are using an asymmetric or a symmetric setup.

If this is an asymmetric setup, the values for PRIM\_SERVER should be the same as SEC\_SERVER (the name of the secondary companion). PRIM HOST should be the same as SEC HOST.

If this is a symmetric setup, the values for the PRIM\_SERVER, PRIM\_HOST, SEC\_SERVER, and SEC\_HOST in the secondary companion script are the opposite of what is set in the primary companion script.

Table 9-1 describes the values for the variables for both an asymmetric setup and a symmetric setup on primary companion MONEY1 and secondary companion PERSONNEL1:

| <b>Variables</b>      | <b>Asymmetric secondary</b><br>companion | <b>Symmetric secondary</b><br>companion |
|-----------------------|------------------------------------------|-----------------------------------------|
| <b>RETRY</b>          | 10                                       |                                         |
| <b>ASE FAILOVER</b>   | no                                       | yes                                     |
| <b>BASIC FAILOVER</b> | no                                       | yes                                     |
| PRIM_SERVER           | PERSONNEL1                               | PERSONNEL1                              |
| PRIM HOST             | HUM1                                     | HUM1                                    |
| <b>SEC SERVER</b>     | PERSONNEL1                               | <b>MONEY1</b>                           |
| <b>SEC HOST</b>       | HUM1                                     | FIN1                                    |

**Table 9-1: Values for the secondary companion**

6 Register your *server\_name.cap* file. The syntax is

caa\_register PRIM\_SERVER

and

caa\_register SEC\_SERVER

7 Start the *server\_name.cap* file. The syntax is:

caa\_start PRIM\_SERVER

and

caa\_start SEC\_SERVER

## **Modify the ASE\_HA.cap profile**

The *ASE\_HA.cap* profile specifies some parameters and the name of the action script for the cluster. You must install the modified profile as */var/cluster/caa/profile/ASE\_server\_name.cap.*

- 1 Edit the *<servername>.cap* files located in */var/cluster/caa/profile* to include your server names. These scripts contain the string FILL\_IN for the values you must change.
- 2 Validate the *server\_name.cap* files with the caa\_profile command. The syntax is:

caa\_profile -validate PRIM\_SERVER

and,

caa\_profile -validate SEC\_SERVER

if caa\_profile does not return an error message, your files are valid.

# <span id="page-140-0"></span>**Configure companion servers for failover**

Perform the tasks in this section to configure the Adaptive Servers as primary and secondary companions in a high availability system.

## **Run sp\_companion with do\_advisory Option**

You must configure the secondary companion with sufficient resources to perform the work of both servers during failover. The secondary companion may have attributes that will prevent a successful cluster operation. For example, if both the primary and secondary companions are configured for 250 user logins, during failover the secondary companion only has the resources for half the number of potential user logins necessary. Instead, both MONEY1 and PERSONNEL1 should be configured for 500 user logins.

The sp\_companion do\_advisory option checks the configuration options on both the primary and the secondary companion to make sure a cluster operation (such as configuring an Adaptive Server as a secondary companion) will be successful. sp\_companion do\_advisory advises you of any configuration options that should be changed.

See [Chapter 6, "Running do\\_advisory"](#page-64-0) for a complete description of the sp\_companion do\_advisor option.

## <span id="page-140-1"></span>**Configure for asymmetric configuration**

Configure the primary companion for asymmetric configuration. Issue the following from the secondary companion:

```
sp_companion "primary_server_name", configure, with_proxydb, login_name,
   password
```
where:

- *primary server name* is the name of the primary Adaptive Server as defined in the *interfaces file* entry and in sysservers.
- with\_proxydb indicates that proxy databases are created on the secondary companion for all databases other than system databases. Any subsequent databases that are added also create proxy databases.
- *login\_name* is the name of the user performing this cluster operation (this user must have both the sa\_role and the ha\_role).

• *password* is the password of the person performing this cluster operation.

This example configures an Adaptive Server named PERSONNEL1 as a secondary companion:

```
 sp_companion "MONEY1", configure, with_proxydb, sa, "Odd2Think"
Server 'MONEY1' is alive and cluster configured.
Step: Access verified from Server:'MONEY1' to Server:'PERSONNEL1'
Server 'PERSONNEL1' is alive and cluster configured.
Step: Access verified from Server:'PERSONNEL1' to Server:'MONEY1'
(1 row affected)
(1 row affected)
(1 row affected)
(1 row affected)
(1 row affected)
(1 row affected)
.....
Step: Companion servers configuration check succeeded
Step: Server handshake succeeded
Step: Master device accessible from companion
Step: Added the servers 'MONEY1' and 'PERSONNEL1' for cluster config
Step: Server configuration initialization succeeded
Step: Synchronizing server logins from companion server
Step: Synchronizing remoteserver from companion server
Step: Synchronizing roles from companion server
Step: Synchronizing server-wide privs from companion server
Step: User information syncup succeeded
Step: Server configured in normal companion mode
                    If user databases are created during the sp_companion configuration, you see 
                    messages similar to these: 
Step: Created proxy database 'pubs2'
  Step: Proxy status for database has been set. Please Checkpoint the database 
'pubs2'
  Step: Server configured in normal companion mode"
  Starting companion watch thread
```
Before you configure the companions for symmetric configuration, you must first configure them for asymmetric configuration.

See ["Asymmetric companion configuration" on page 19](#page-40-0) for more information.

#### **Configure for symmetric configuration**

After you configure the companions for asymmetric failover, you can configure them for symmetric configuration. In a symmetric configuration, both servers act as primary and secondary companions. See [Figure 3-2 on](#page-43-0)  [page 22](#page-43-0) for a description of symmetric configuration.

Issue sp\_companion from the secondary companion to configure it for symmetric configuration. Use the same syntax as for asymmetric configuration. See "[Configure for asymmetric configuration,](#page-140-1)" above, for a description of the syntax for sp\_companion.

The following example adds an Adaptive Server named MONEY1 as the secondary companion to the Adaptive Server named PERSONNEL1 described in ["Configure for asymmetric configuration" on page 119.](#page-140-1) Log in to the primary server MONEY1, and enter:

```
sp_companion 'PERSONNEL1', configure,
go
```
Login to the secondary server <PERSONNEL1>, and enter:

```
sp_companion "MONEY1", configure
go
Server 'MONEY1' is alive and cluster configured.
Step: Access verified from Server:'MONEY1' to Server:'PERSONNEL1'
Server 'PERSONNEL1' is alive and cluster configured.
Step: Access verified from Server:'PERSONNEL1' to Server:'MONEY1'
(1 row affected)
(1 row affected)
(1 row affected)
(1 row affected)
(1 row affected)
(1 row affected)
.....
Step: Companion servers configuration check succeeded
Step: Server handshake succeeded
Step: Master device accessible from companion
Step: Added the servers 'MONEY1' and 'PERSONNEL1' for cluster config
Step: Server configuration initialization succeeded
Step: Synchronizing server logins from companion server
Step: Synchronizing remoteserver from companion server
Step: Synchronizing roles from companion server
Step: Synchronizing server-wide privs from companion server
Step: User information syncup succeeded
Step: Server configured in normal companion mode
```
## **Bring up primary companion as a monitored resource**

Follow the instructions in this section to start the primary companion as a service monitored by the high availability subsystem.

**Note** Before monitoring begins on the primary companion, make sure that there is no need to shutdown the primary server for maintenance or any other purpose. Once monitoring begins, the primary companion must be moved to suspended mode to bring it down. If you are unsure, start the primary server using the startserver script in *\$SYBASE/\$SYBASE\_ASE/install*, finish configuring the companion, then reboot the server using the steps described here.

To start the primary companion as a resource monitoring for failover:

Restart the TruCluster resource by executing this command as root at the command line:

caa\_start server\_name

This automatically executes the *<server\_name>.scr* monitor script, which brings up the primary companion and monitors it during crash or hang situations.

Repeat this process on the secondary node to bring up the secondary companion.

# <span id="page-143-0"></span>**Administering Sybase failover**

This section describes information about:

- Failing back to the primary companion
- Resuming normal companion mode
- Suspending normal companion mode
- Troubleshooting common problems with Sybase Failover.

## **Failing back to the primary node**

The monitor scripts executes sp\_companion...prepare\_failback when you are failing back the TruCluster resource to the primary node.
To fail back to the primary node, make sure that the secondary companion is in secondary failover mode, and relocate the TruCluster resource on the primary node using:

caa\_relocate server\_name

where *server\_name* is the name of the primary companion, and *host\_name* is the name of the host on which it is running.

To make sure that sp\_companion 'prepare\_failback' was executed successfully, search for this string in *\$SYBASE/\$SYBASE\_ASE/install/server\_name\_na.log*:

SYBASE HA MONITOR: Prepare\_failback was successful.

**Note** Before you relocate the TruCluster resource on the primary node, make sure that the secondary node is up and the secondary companion is running in secondary failover mode. If the secondary companion or secondary node is not up and running, do not relocate the TruCluster resource. If both nodes are down, restart the secondary node before restarting the primary node.

#### **Manually failing back**

**Note** If the automatic failback failed, examine the logs to make sure that the high availability system performed the following steps. If it did not, perform them manually. You must perform them in the sequence described below.

- 1 Relocate the primary node's TruCluster resource to the secondary node. This shuts down the primary companion and fails over its resources to the secondary companion.
- 2 Shut down and then restart your secondary companion.The *server\_name.scr* restarts the companion automatically after you shut it down if RETRY is set to a value greater than 0.
- 3 Log in as LOGIN\_NAME to the secondary companion through isql and make sure that it is running in secondary failover mode.
- 4 Issue sp\_companion 'prepare\_failback'. For example, to fail back from the secondary companion PERSONNEL1:

sp\_companion MONEY1, 'prepare\_failback'

5 Relocate the TruCluster resource to the primary node.

- 6 Log in to the primary companion using isql and make sure that it is running in primary failback mode.
- 7 Issue sp\_companion 'resume'. For example, to resume companion mode for primary companion MONEY1:

sp\_companion PERSONNEL1, 'resume'

**Note** You cannot connect clients with the failover property (for example isql -Q) until you issue sp\_companion resume. If you do try to reconnect them after issuing sp\_companion prepare\_failback, the client hangs until you issue sp\_companion resume.

## **Suspending companion mode**

If you must shut down the primary companion for maintenance but do not want to fail over to the secondary companion, you must temporarily suspend companion mode. When companion mode is suspended, synchronization between the companions does not occur, and the primary companion cannot fail over to the secondary companion. However, suspended mode is very useful for performing such maintenance tasks as changing configuration parameters.

To move to suspended mode, issue:

sp\_companion primary\_server\_name, suspend

For example, to suspend primary companion MONEY1,

stop the synchronization between the two companion servers:

sp\_companion MONEY1, suspend

Stop the TruCluster resource:

/usr/sbin/caa\_stop MONEY1

#### **Restarting shutdown companion during suspended mode**

Use the start up script in *\$SYBASE/\$SYBASE\_ASE/install* to restart the primary companion without it being monitored:

startserver -f ./RUN\_server\_name

For example, to start the MONEY1 companion:

startserver -f ./RUN\_MONEY1

If you use this script to start a companion server, it will not fail over when the server goes down, even if it is configured to do so. Use this method only if you are doing maintenance, and you are certain that you do not want the server databases to be accessible when the server is down.

## **Resuming normal companion mode**

The steps for resuming normal companion mode are slightly different depending on whether you are moving from suspended mode or from failover mode.

#### **Resuming normal companion mode from suspended mode**

To resume normal companion mode between two companions that have been moved to suspended mode:

- 1 Shut down the primary companion if it is not already shut down.
- 2 Issue the following command to restart the TruCluster resource on the primary node:

caa\_start server\_name

## **Resuming normal companion mode from failover**

To resume normal companion mode between two companions that are in failover mode, restart the TruCluster services on the primary node. Issue /usr/sbin/caa\_relocate <**primary server**>, which puts the server in failback mode. Now perform the following:

- 1 Check that both companions are in failback mode by issuing sp\_companion with no parameters.
- 2 Resume normal companion mode by issuing:

sp\_companion secondary\_server\_name, resume

For example, to issue normal companion mode for primary companion MONEY1:

```
sp_companion PERSONNEL1, resume
Server 'MONEY1' is alive and cluster configured.
Step: Access verified from Server:'MONEY1' to Server:'PERSONNEL1'
Server 'PERSONNEL1' is alive and cluster configured.
Step: Access verified from Server:'PERSONNEL1' to Server:'MONEY1'
```

```
Step: Checkin to See if the remote server is up
Step: Synchronizing server logins from companion server
Step: Synchronizing remoteserver from companion server
Step: Synchronizing roles from companion server
Step: Synchronizing server-wide privs from companion server
Step: User information syncup succeeded
sys_id ses_id ses_id2 ses_status Purged from s1.
------ ----------- ----------- ---------- ------------------------------
(0 rows affected)
sys_id ses_id ses_id2 ses_status Copied to s1.
------ ----------- ----------- ---------- ------------------------------
(0 rows affected)
sys_id ses_id ses_id2 ses_status Purged from s2.
------ ----------- ----------- ---------- ------------------------------
(0 rows affected)
Step: Syssession information syncup succeeded
```
#### **Dropping companion mode**

To drop companion mode, issue:

```
sp_companion companion_name, "drop"
```
Dropping companion mode is an irreversible process; you must reconfigure the Adaptive Servers companion servers before they will failover in a high availability system and retain all the functionality that Sybase's failover provides. However, the nodes upon which the Adaptive Servers are running are still monitored by the high availability subsystem.

In asymmetric configuration, log in to the secondary (PERSONNEL1), and enter:

```
sp_companion MONEY1, "drop"
go
```
In symmetric configuration, do the above and then log in to the primary (MONEY1), and enter:

```
sp_companion PERSONNEL1, "drop"
go
```
# **Troubleshooting failover on TruCluster Server for HP Tru64**

This section includes troubleshooting information about common errors.

## **Error message 18750**

If a companion server issues error message 18750, check the @@cmpstate of the servers. If the primary companion is in normal companion mode, but the secondary companion is in secondary failover mode, the cluster is in an inconsistent state, and you need to manually recover. The inconsistent state may be caused by an sp\_companion 'prepare\_failback' command failing on the secondary companion. You can determine if this happened by examining the log on the secondary node (located in

*\$SYBASE/SYBASE\_ASE/install/server\_name\_ha.log*). To recover, perform the following steps :

- 1 Shut down both the primary and the secondary companions.
- 2 Reboot the secondary companion.
- 3 Repair all databases marked "suspect." To determine which databases are suspect, issue:

select name, status from sysdatabases

Databases marked suspect have a status value of 320.

4 Allow updates to system tables:

sp\_configure "allow updates", 1

5 For each suspect failed over database, perform the following:

```
1> update sysdatabase set status=status-256 where name='database_name'
2 > q1> dbcc traceon(3604)
2 > q1> dbcc dbrecover(database_name)
2> go
             6 From the secondary companion, issue:
sp_companion primary_companion_name, prepare_failback
```
For example, from primary companion MONEY1:

sp\_companion MONEY1, prepare\_failback

Make sure that this command executes successfully.

7 Restart the TruCluster resource on the primary node.

## **Recovering from a failed prepare\_failback**

During a failback, if prepare failback executed successfully on the secondary companion but the primary companion fails to boot, perform the following to rollback and then reissue the prepare\_failback command:

- 1 Check the primary companion's error log and the TruCluster error log to find the reason the server failed to boot, and correct the problems.
- 2 Stop the TruCluster service on the primary node with caa\_stop server\_name
- 3 Log in to the secondary companion as LOGIN\_NAME, and issue:

```
dbcc ha_admin ("", "rollback_failback")
dbcc ha_admin ("", "rollback_failover")
```
The companion servers should both be back in the failover mode

4 Restart the TruCluster resource on the primary node.

## **Location of failover logs**

Sybase's failover includes the following logs. These logs are helpful for investigating and diagnosing errors encountered during TruCluster failover:

• *\$SYBASE/SYBASE\_ASE/install/server\_name.ha\_log* – contains output of the TruCluster activities, as well as the output from the *server\_name.scr* monitoring script. For general TruCluster failure, search for the string "ERROR". For output of the *server\_name.scr* script, search for "SYBASE HA MONITOR".

After determining the reason for the failure, correct it, and restart the TruCluster resource.

# CHAPTER 10 **Active-Active Configuration for Sun Cluster 2.2**

This chapter lists the steps necessary to configure Adaptive Server on Sun Cluster 2.2 in active-active setup.

It includes the following sections:

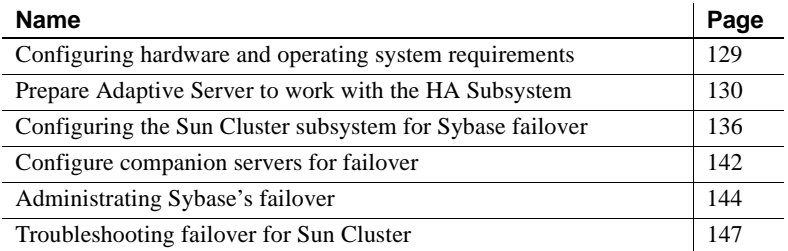

# <span id="page-150-0"></span>**Configuring hardware and operating system requirements**

Sybase high availability requires the following hardware and system components:

- Two homogenous, network systems with similar configurations in terms of resources like CPU, memory, and so on.
- High availability subsystem package and the associated hardware.
- Devices must be accessible to both nodes.
- The system must have a logical volume manager (LVM) to maintain unique device pathnames across the cluster nodes.
- Configure both public and private networks on both the nodes.
- Create volumes and volume groups on the multihost disks.
- Create one logical host on both the primary and secondary hosts.
- Register one or more volume groups on each logical host.
- Use third-party vendor mirroring rather than Sybase mirroring for media failure protection.

For more information about commands for running Sun Cluster 2.2, see the Sun Cluster 2.2 documentation.

See your hardware and operating system documentation for information about installing platform specific high availability software.

# <span id="page-151-0"></span>**Prepare Adaptive Server to work with the HA Subsystem**

Perform the tasks in this section to prepare Adaptive Server for high availability configuration.

## **Install Adaptive Servers**

Install the primary and the secondary servers. They must be installed in the same location on each node. The primary companion can be either a newly installed Adaptive Server, or it can be upgraded from a previous version of Adaptive Server with existing databases, users, and so on. The secondary companion must be a newly installed Adaptive Server and cannot have any user logins or user databases. This is to make sure that all user logins and database names are unique within the cluster.

After configuration for failover is complete, you can add user logins and databases to the secondary companion.

If you are installing on the local disk, make sure any databases are created on the multihost disk.

See the installation documentation for your platform for information about installing and configuring Adaptive Server.

## <span id="page-152-0"></span>**Add entries for both** Adaptive Server**s to the interfaces file**

The *interfaces file* for both primary and secondary companion must include entries for both companions. For example, the *interfaces file* for the servers used in the setups described in this manual would have entries for both MONEY1 and PERSONNEL1. The server entry in the *interfaces file* must use the same network name that is specified in sysservers. For information about adding entries to the *interfaces file*, see the installation documentation for your platform.

**Note** *Interfaces file* entries for Sun must use a network type of TLI in hexidecimal format. For example:

```
master tli tcp /dev/tcp /x000224b782f650950000000000000000
query tli tcp /dev/tcp /x000224b782f650950000000000000000
hafailover PERSONNEL1
```
If you use other network types, the monitor for Adaptive Server fails and the high availability services do not function.

#### **Add entries to interfaces file for client connections during failover**

To enable clients to reconnect to the failed over companion, you must add an additional line to the *interfaces file*. By default, clients connect to the port listed in the query line of the server entry. If that port is not available (because that server has failed over), the client connects to the server listed in the *hafailover*  line of the server entry. Here is a sample *interfaces file* for a primary companion named MONEY1 and a secondary companion named PERSONNEL1:

```
MONEY1
```
master tli tcp /dev/tcp /x000224b782f650950000000000000000 query tli tcp /dev/tcp /x000224b782f650950000000000000000 hafailover PERSONNEL1

> Use dsedit to add entries to the *interfaces file*. If the interfaces entries already exist, you must modify them to work for failover.

See the Utility Guide for your platform for information about dsedit.

## **Make the value of \$SYBASE the same for both companions**

If *\$SYBASE* is installed on the local disk, then *\$SYBASE* on both companions must point to the same directory path name. This is not necessary if *\$SYBASE* is installed on the shared disk. You can accomplish this by either:

- Making sure that the *\$SYBASE* release directory on each companion is created in the same directory: or
- If the companions have the *\$SYBASE* release directory in different locations, create a directory with the same path on both companions that acts as a symbolic link to the actual *\$SYBASE* release directory.

For example, even though primary companion MONEY1 has a release directory of */usr/u/sybase1* and PERSONNEL1 has uses */usr/u/sybase2* as its release directory, *\$SYBASE* must point to the same path.

Both MONEY1 and PERSONNEL1 have */SYBASE*, which they establish as a symbolic link to their respective *\$SYBASE* release directories. On MONEY1, */SYBASE* is a link to */usr/u/sybase1*, and on PERSONNEL1, */SYBASE* is a link to */use/u/sybase2*.

**Note** The remote monitors for either companion do not function if the value of *\$SYBASE* is not the same for both companions.

## **The sybha executable**

The *sybha* executable allows the Adaptive Server High Availability Basics Services library to interact with each platform's high availability cluster subsystem. The Adaptive Server High Availability Basics Services library calls *sybha*. which is located in *\$SYBASE/ASE-12\_5/bin*. Before *sybha* can run, you must change its ownership and permissions. You must also edit a file named *sybhauser* in *\$SYBASE/ASE-12\_5/install*. *sybhauser* contains a list of the users who have System Administrator privileges on the cluster. Sybase strongly recommends that you severely limit the number of users who have System Administrator privileges on the cluster.

As root, perform the following:

- 1 Add a new group, named *sybhagrp*. You can either add this group to the */etc/group* file, or you can add it to your NIS maps. Add the sybase user to this group (this is the user that owns the *\$SYBASE* directory). When the server is started, the sybase user runs the data server. If you have multiple servers running and different users owning the *\$SYBASE* directory for each of them, each of these users must be added to the group.
- 2 Change to the *\$SYBASE/\$SYBASE\_ASE/bin* directory:

cd \$SYBASE/\$SYBASE\_ASE/bin

3 Change the ownership of *sybha* to root:

chown root sybha

4 Change the group for the *sybha* program to *sybhagrp*:

chgrp sybhagrp sybha

5 Modify the file permissions for *sybha* to 4550:

chmod 4550 sybha

6 Change to the *\$SYBASE/\$SYBASE\_ASE/install* directory:

cd \$SYBASE/ASE-12\_5/install

- 7 Add the sybase user to the *sybhauser* file. These logins must be in the format of UNIX login IDs, not Adaptive Server logins. For example:
	- sybase coffeecup spooner venting howe
- 8 Change the ownership of *sybhauser* to root:

chown root sybhauser

9 Modify the file permissions for *sybhauser*:

chmod 600 sybhauser

## **Create new default device other than master**

By default, master is the default device in a newly installed Adaptive Server. This means that, if you create any databases (including the proxy databases used by failover) they are automatically created on the master device. However, adding user databases to master makes it more difficult to restore the master device from a system failure. To make sure that the master device contains as few extraneous user databases as possible, create a new device using disk init. Use sp\_diskdefault to specify the new device as the default before you configure Adaptive Server as a companion for failover.

For example, to add a new default device named money\_default1 to the MONEY1 Adaptive Server, enter:

sp\_diskdefault money1\_default1, defaulton

The master device continues to be a default device until you specifically issue this command to suspend it as the default device:

sp\_diskdefault master, defaultoff

See the *Adaptive Server Reference Manual* for more information about disk init and sp\_diskdefault.

## **Add the local server to sysservers**

Using sp\_addserver, add the local server as the local server in sysservers using the network name specified in the *interfaces file*. For example, if the companion MONEY1 uses the network name of MONEY1 in the *interfaces file*:

sp\_addserver MONEY1, local, MONEY1

You must reboot Adaptive Server for this change to take effect.

#### **Add secondary companion to sysservers**

Add the secondary companion as a remote server in *sysservers*:

sp\_addserver server\_name

By default, Adaptive Server adds the server with an srvid of 1000. You do not need to reboot Adaptive Server for the change to take effect.

#### **Run installhasvss to install HA stored procedures**

**Note** You must perform the tasks described in [Add entries for both Adaptive](#page-152-0)  [Servers to the interfaces file](#page-152-0), above, before running *installhasvss*. If you run *installhasvss* before performing these tasks you must re-run *installmaster* to reinstall all the system stored procedures.

The *installhasvss* script performs the following tasks to configure Adaptive Server for failover:

- Installs the stored procedures required for failover (for example, sp\_companion).
- Installs the SYB\_HACMP server in sysservers.

You must have System Administrator privileges to run the *installhasvss* script.

*installhasvss* in located in the *\$SYBASE/\$SYBASE\_ASE/scripts* directory. To execute the *installhasvss* script, enter:

```
$SYBASE/$SYBASE_OCS/bin/isql -Usa -Ppassword
    -Sservername < ../scripts/installhasvss
```
*installhasvss* prints messages as it creates stored procedures and creates the SYB HACMP server.

#### **Assign ha\_role to system administrator**

You must have the ha\_role on both Adaptive Servers to run sp\_companion. To assign the ha\_role, issue the following from isql:

sp\_role "grant", ha\_role, sa

You must log out and then log back in to the Adaptive Server for the change to take effect.

## **Verify configuration parameters**

You must enable the following configuration parameters before you configure Adaptive Server for failover:

• enable CIS – Enables Component Integration Services (CIS). This configuration parameter is enabled by default.

- enable xact coordination Enables Distributed Transaction Management (DTM). This configuration parameter is enabled by default.
- enable HA Enables Adaptive Server to function as a companion in a high availability system. enable HA is off by default. This configuration is static, so you must reboot Adaptive Server for it to take effect. This parameter causes a message to be written to your error log stating that you have started the Adaptive Server in a high availability system.

See the *System Administration Guide* for information about enabling configuration parameters.

## **Add thresholds to the master log**

If you have not already done so, you must add a threshold to the master log.

- 1 Define and execute sp\_thresholdaction on the master database's log to set a threshold on the number of pages left before a dump transaction occurs. Sybase does not supply sp\_thresholdaction. See the *Adaptive Server Reference Manual* for information about creating this system procedure.
- 2 Place thresholds on the master log segment so it does not fill up:
- sp\_addthreshold "master", "logsegment", 250, sp\_thresholdaction
	- 3 You must reboot the primary companion for this static parameter to take effect.

# <span id="page-157-0"></span>**Configuring the Sun Cluster subsystem for Sybase failover**

See the Sun Cluster high availability subsystem manuals for information about installing the high availability subsystem.

This section assumes that the high availability subsystem is already installed.

**Note** The *\$SYBASE/\$SYBASE\_ASE/install* directories for each companion must include RUNSERVER files after installing Adaptive Server on the local disks.

*inst* ha script sets up the environment for Sybase failover to run with the Sun Cluster high availability subsystem. *inst\_ha\_scripts* is located in *\$SYBASE/%SYBASE\_ASE/install*. Before you run this script, you must edit it so that:

- The *\$SYBASE* environment variable points to the correct directory.
- The SC\_DIR, SYB\_DIR, BIN\_DIR, and SCSYB\_DIR variables are set correctly for your site.

After you have modified *inst\_ha\_scripts* for your site, as root, run it to:

- 1 Copy the following scripts to */opt/SUNWcluster/ha/sybase:*
	- *hasybase\_fmon*
	- *hasybase\_fmon\_start*
	- *sybase\_ccd\_toggles*
	- *sybase\_db\_restart*
	- *sybase\_db\_shutdown*
	- *sybase\_fm\_check*
	- *sybase\_fm\_init*
	- *sybase\_fm\_start*
	- *sybase\_fm\_stop*
	- *sybase\_get\_lh*
	- *sybase\_get\_version*
	- *sybase\_shutdown*
	- *sybase\_status*
	- *sybase\_status\_svcs*
	- *sybase\_svc\_abort*
	- *sybase\_svc\_abort\_net*
	- *sybase\_svc\_start*
	- *sybase\_svc\_start\_net*
	- *sybase\_svc\_stop*
	- *sybase\_svc\_stop\_net*
- 2 Copy the following scripts to */opt/SUNWcluster/bin*
- *hasybase*
- *dbms\_utilities*
- 3 Change the permissions for the files listed in steps 1 and 2 so the owner and group is bin, and have their permissions set to 755. For example, to change the permissions for *sybase\_svc\_stop*, move to */opt/SUNWcluster/bin* and issue:

chmod 755 sybase\_svc\_stop chown bin sybase\_svc\_stop chgrp bin sybase\_svc\_stop

- 4 Copy the following scripts to */etc/opt/SUNWscsyb*
	- *hasybase\_support*
	- *hasybase\_config\_V1*
- 5 Change the permissions for all these files so the owner is root and group is *sys*, and have their permissions set to 444. For example, to change the permissions for *hasybase\_support*, move to */opt/SUNWcluster/bin* and issue:

chmod 444 hasybase\_support chown root hasybase\_support chgrp sys hasybase\_support

**Note** This ends the tasks *inst\_ha\_scripts* performs. You must manually perform the rest of the steps in this section.

- 6 Create a file named *sybtab* in the */var/opt/sybase* directories for both nodes. This file must be identical on both nodes. Edit *sybtab* to contain:
	- The name and release directory location of the primary and secondary companion
	- The name and release directories of Backup Server for the primary and secondary companion
	- The name of *\$SYBASE\_ASE* and *\$SYBASE\_OCS* directories

Use the following syntax for each entry:

server\_name:\$SYBASE path

where *server\_name* is the name of the Adaptive Server or Backup Server.

For example, the *sybtab* file for MONEY1 and PERSONNEL1 would look similar to:

```
MONEY1:/SYBASE12_5
MONEY1_back:/SYBASE12_5
PERSONNEL1:/SYBASE12_5
PERSONNEL1_back:/SYBASE12_5 
SYBASE_ASE:ASE-12_5
SYBASE_OCS:OCS-12_5
```
7 Run the following command to make sure the logical hosts are running on both nodes:

haget -f mastered

haget returns the name of the logical host it is mastering. For example, if this command is run on FIN1, it returns:

loghost-MONEY1

- 8 If you have installed the *\$SYBASE* directory on a multihost disk, create the setup files for the fault monitor. Copy the following directories (with their subdirectories) and files from *\$SYBASE* to */var/opt/sybase*:
	- *ctlib.loc*
	- *interfaces*
	- *charsets/iso\_1/*
	- *locales/locales.dat*
	- *locales/us\_english/*

The ctlib.loc file appears in */var/opt/sybase* and in */var/opt/sybase/locales/us\_english/iso\_1*.

9 Register the Sybase service using the hareg command. Run hareg on only one node of the cluster. As root, enter:

```
hareg -s -r sybase -h 
    loghost-primary_companion,loghost-secondary_companion
```
where loghost-*primary\_companion* and loghost-*secondary\_companion* are the two logical hosts defined on the primary and secondary nodes. For example, to register the Sybase service for primary companion MONEY1 and secondary companion PERSONNEL1:

hareg -s -r sybase -h loghost-MONEY1, loghost-PERSONNEL1

For more information about creating logical hosts and the hareg command, see the Sun documentation.

10 Check the status of the Sybase service. As root, issue:

hareg

hareg should return:

sybase off

If the output shows that Sybase service is off, then, still as root, activate the Sybase service:

hareg -y sybase

hareg returns:

sybase on

11 Register the primary and secondary companions with the logical hosts by issuing the hasybase command on either node of the cluster:

hasybase insert server\_name loghost\_name 60 10 120 300 srvlogin/srvpasswd /\$SYBASE/\$SYBASE\_ASE/install/RUNSERVER\_file\_name

where:

- server name The name of the companion server.
- *loghost-loghost\_name* The name of the logical host on which the companion server is registered.
- $\bullet$  60,10,120,300 Indicates the probe cycle time, connectivity probe cycle count, probe time-out, and restart delay respectively.
- *srvlogin/srvpasswd* The login name and password the cluster subsystem uses to monitor and shut down the Adaptive Server.
- *RUNSERVER\_file\_name –* The run server file for the companion server.

For example to register primary companion MONEY1 on loghost *loghost-MONEY1*:

hasybase insert MONEY1 loghost-MONEY1 60 10 120 300 sa/ /SYBASE120/\$SYBASE\_ASE/install/RUN\_MONEY1

> To register secondary companion PERSONNEL1 on logical *loghost-PERSONNEL1*:

```
hasybase insert PERSONNEL1 loghost-PERSONNEL1 60 10 120 300 sa/ 
/SYBASE120/$SYBASE_ASE/install/RUN_PERSONNEL1
```
See your Sun documentation for more information about the hasybase command.

12 Issue the hasybase command to start the primary and secondary companions and invoke the monitors for both companion servers:

hasybase start companion\_name

where *companion name* is the name of the companion you want to start monitoring. For example, to begin monitoring MONEY1:

hasybase start MONEY1

**Note** hasybase starts the companions automatically if they are not running when the command is issued.

When two adaptive servers are configured as asymmetric companions, you must start the monitor for the primary companion server and set it to on, and you must stop the monitor for the secondary companion and set it to 'off'. The secondary companion server must be started with its *RUN\_server* file, otherwise the failover from primary server to secondary server will not succeed when something goes wrong on the primary server. For example, to configure MONEY1 and PERSONNEL1 as asymmetric companions with MONEY1 as the primary companion:

1 On MONEY1, start monitoring MONEY1 (if MONEY1 is not running, it is started):

hasybase start MONEY1

2 On PERSONNEL1, start PERSONNEL1

SYBASE/\$SYBASE\_ASE/install/RUN\_PERSONNEL1 &

When two adaptive servers are configured as symmetric companions, the monitors for both companion servers should be started, otherwise the failover will not succeed. For example, to configure MONEY1 and PERSONNEL1 as symmetric companions:

1 On MONEY1, start monitoring MONEY1 (if MONEY1 is not running, it is started):

hasybase start MONEY1

2 On PERSONNEL1, start monitoring PERSONNEL1 (if PERSONNEL1 is not running, it is started):

hasybase start PERSONNEL1

For more information about configuring Adaptive Server for failover, see ["Configure companion servers for failover" on page 142](#page-163-0).

# <span id="page-163-0"></span>**Configure companion servers for failover**

Perform the tasks in this section to configure the Adaptive Servers as primary and secondary companions in a high availability system.

## **Run sp\_companion with do\_advisory option**

You must configure the secondary companion with sufficient resources to perform the work of both servers during failover. The secondary companion may have attributes that will prevent a successful cluster operation. For example, if both the primary and secondary companions are configured for 250 user logins, during failover, the secondary companion only has the resources for half the number of potential user logins necessary. Instead, both MONEY1 and PERSONNEL1 should be configured for 500 user logins.

The sp\_companion do\_advisory option checks the configuration options on both the primary and the secondary companion to make sure a cluster operation (such as configuring an Adaptive Server as a secondary companion) will be successful. sp\_companion do\_advisory advises you of any configuration options that should be changed.

See [Chapter 6, "Running do\\_advisory"](#page-64-0) for a complete description of the sp\_companion do\_advisory option.

## <span id="page-163-1"></span>**Configure for asymmetric configuration**

Configure the primary companion for asymmetric configuration. Issue the following from the secondary companion:

```
sp_companion "primary_server_name", configure, with_proxydb, login_name, 
password
```
where:

- *primary server name* is the name of the primary Adaptive Server as defined in the *interfaces file* entry and in sysservers.
- *with\_proxydb* indicates that proxy databases are created on the secondary companion for all databases other than system databases. Any subsequent databases that are added also create proxy databases.
- *login name* is the name of the user performing this cluster operation (this user must have the ha\_role).

• *password* is the password of the person performing this cluster operation.

This example configures an Adaptive Server named PERSONNEL1 as a secondary companion:

```
sp_companion "PERSONNEL1", configure, with_proxydb, sa, Odd2Think
Server 'MONEY1' is alive and cluster configured.
Step: Access verified from Server:'MONEY1' to Server:'PERSONNEL1'
Server 'PERSONNEL1' is alive and cluster configured.
Step: Access verified from Server:'PERSONNEL1' to Server:'MONEY1'
(1 row affected)
(1 row affected)
(1 row affected)
(1 row affected)
(1 row affected)
(1 row affected)
.....
Step: Companion servers configuration check succeeded
Step: Server handshake succeeded
Step: Master device accessible from companion
Step: Added the servers 'MONEY1' and 'PERSONNEL1' for cluster config
Step: Server configuration initialization succeeded
Step: Synchronizing server logins from companion server
Step: Synchronizing remoteserver from companion server
Step: Synchronizing roles from companion server
Step: Synchronizing server-wide privs from companion server
Step: User information syncup succeeded
Step: Server configured in normal companion mode
                    If user databases already exist while you are using sp_companion, you see 
                    messages similar to these: 
Step: Created proxy database 'pubs2'
 Step: Proxy status for database has been set. Please Checkpoint the database
```
'pubs2'

 Step: Server configured in normal companion mode" Starting companion watch thread

> See ["Asymmetric companion configuration" on page 19](#page-40-0) for more information about asymmetric configuration.

## **Configure for symmetric configuration**

After you configure the companions for asymmetric failover, you can configure them for symmetric configuration. In a symmetric configuration, both servers act as primary and secondary companions. See [Figure 3-2 on](#page-43-0)  [page 22](#page-43-0) for a description of symmetric configuration.

Issue sp\_companion from the secondary companion to configure it for symmetric configuration. Use the same syntax as for asymmetric configuration. See ["Configure for asymmetric configuration" on page 142,](#page-163-1)" above, for a description of the syntax for sp\_companion.

The following example adds an Adaptive Server named MONEY1 as the secondary companion to the Adaptive Server named PERSONNEL1 described in ["Configure for asymmetric configuration" on page 142](#page-163-1):

```
sp_companion 'MONEY1', configure, with_proxydb, sa, Think2Odd
Server 'MONEY1' is alive and cluster configured.
Step: Access verified from Server:'MONEY1' to Server:'PERSONNEL1'
Server 'PERSONNEL1' is alive and cluster configured.
Step: Access verified from Server:'PERSONNEL1' to Server:'MONEY1'
(1 row affected)
(1 row affected)
(1 row affected)
(1 row affected)
(1 row affected)
(1 row affected)
.....
Step: Companion servers configuration check succeeded
Step: Server handshake succeeded
Step: Master device accessible from companion
Step: Added the servers 'MONEY1' and 'PERSONNEL1' for cluster config
Step: Server configuration initialization succeeded
Step: Synchronizing server logins from companion server
Step: Synchronizing remoteserver from companion server
Step: Synchronizing roles from companion server
Step: Synchronizing server-wide privs from companion server
Step: User information syncup succeeded
Step: Server configured in normal companion mode
```
# <span id="page-165-0"></span>**Administrating Sybase's failover**

This section includes information about using Sybase Failover.

#### **Failing back to the primary companion**

**Note** When you register the logical hosts, disable the automatic failback option. Failback should be a planned event.

Failback moves the primary companion's shared disks from the secondary node back to the primary node and starts the primary companion on the primary node.

1 After the primary host is ready to take over the primary companion, issue this command from the secondary companion:

sp\_companion primary\_companion\_name, prepare\_failback

where *primary\_companion\_name* is the name of primary companion server.

This command moves the primary companion's logical host to the primary host.

For example, to fail back the primary companion MONEY1, issue this command from the secondary companion PERSONNEL1:

sp\_companion MONEY1, prepare\_failback

2 Make sure the primary companion's logical host is moved successfully to the primary host by issuing this command:

haget -f mastered

The output shows the primary host monitoring the logical host of the primary companion.

3 Start the primary companion:

hasybase start primary\_companion\_name

For example, to start the primary companion MONEY1:

hasybase start MONEY1

4 To resume normal companion mode, issue the following from the primary companion.

sp\_companion secondary\_companion\_name, resume

where *secondary companion name* is the name of the secondary companion server. For example, to resume normal companion mode for primary companion MONEY1:

sp\_companion PERSONNEL1, resume

**Note** You cannot connect clients with the failover property (for example isql - Q) until you issue sp\_companion resume. If you do try to reconnect them after issuing sp\_companion prepare\_failback, the client hangs until you issue sp\_companion resume.

## **Suspending normal companion mode**

Suspended mode temporarily disables the ability of the primary companion to fail over to the secondary companion. To switch from normal companion mode to suspended mode:

1 Stop the high availability subsystem from monitoring the primary and secondary companion as resources. As root, issue:

> hasybase stop primary\_companion\_name hasybase stop secondary companion name

For example, to stop monitoring primary and secondary companions MONEY1 and PERSONNEL1:

hasybase stop MONEY1 hasybase stop PERSONNEL1

2 Suspend normal companion mode. From the secondary companion, issue:

sp\_companion *companion name*, suspend

For example, to suspend primary companion MONEY1 for maintenance, connect to secondary companion PERSONNEL1 and issue:

sp\_companion MONEY1, suspend

To put the entire logical host in maintenance mode, refer to *Sun Cluster System Administration Guide* for details.

#### **Resuming normal companion mode**

To move from suspended mode to normal companion mode:

- 1 Make sure both companions are running.
- 2 Begin monitoring the primary and secondary companion as resources. Issue the following as root:

hasybase start primary\_companion\_name hasybase start secondary\_companion\_name

For example, to begin monitoring primary and secondary companions MONEY1 and PERSONNEL1:

hasybase start MONEY1 hasybase start PERSONNEL1

3 Resume normal companion mode. From the secondary companion, issue:

sp\_companion primary\_companion\_name, resume

For example, to resume normal companion mode for primary companion MONEY1:

sp\_companion MONEY1, resume

**Note** You cannot connect clients with the failover property (for example isql -Q) until you issue sp\_companion resume. If you do try to reconnect them after issuing sp\_companion prepare\_failback, the client hangs until you issue sp\_companion resume.

## **Dropping companion mode**

To drop companion mode, issue:

sp\_companion companion\_name, "drop"

Dropping companion mode is an irreversible process; you must reconfigure the Adaptive Servers companion servers before they will failover in a high availability system and retain all the functionality that Sybase's failover provides. However, the companion server are still monitored by the high availability subsystem. To stop the high availability subsystem from monitoring the companions, issue:

```
hasybase stop companion_server_name
```
## <span id="page-168-0"></span>**Troubleshooting failover for Sun Cluster**

This section includes troubleshooting information about common errors.

• When you shut down a companion, it is restarted on the same node instead of failing over the first time. It fails over on the second shutdown. This is an issue with the Sun Monitor.

As a work around, set *restart\_delay* to a large value (say, 50000) when you issue *hasybase* insert so the companion always fails over within the time specified by the *restart* delay value if the companion is shut down. To use this work around, you must start the companion using the hasybase start command; you cannot start the companion using the Sybase RUNSERVER file.

- Sybase has not analyzed the *hasybase\_config\_V1* file for Adaptive Server version 12.5.
- If any of the nodes have a large number of remote NFS mounts, you may see NFS errors, and the response time from this node may be slow when the logical host is deported from this node. Specifically, when you issue sp\_companion...prepare\_failback from the secondary node, and the primary companions logical host is being deported to the primary host, you will see a slow response from the secondary node. This is temporary, and should revert to the normal response time in a few minutes. To avoid this, make sure your secondary host is working with a normal response time before you issue sp\_companion...resume from the primary host.
- If your cluster includes only two nodes and does not include any quorum disks, and a node in your cluster fails, split-brain partitions occur and failover does not proceed without user intervention. Every 10 seconds, the system displays:

```
*** ISSUE ABORTPARTITION OR CONTINUEPARTITION ***
```
along with the commands you must issue to either abort or continue. To continue, issue:

scadmin continuepartition <localnode> <clustername>

To avoid this situation, make sure you have quorum disks defined on both nodes.

- Error message 18750. If a companion server issues error message 18750, check the @@cmpstate of your servers. If the primary companion is in normal companion mode, but the secondary companion is in secondary failover mode, the cluster is in an inconsistent state, and manual recovery is necessary. This inconsistent state may be caused by an sp\_companion 'prepare\_failback' command failing on the secondary companion. To recover , perform the following steps:
	- a Issue the following to stop monitoring both companion servers:

hasybase stop companion\_name

- b Shut down both the primary and the secondary companions.
- c As root, issue the following to move the primary logical host back to the secondary node:

haswitch secondary\_host\_name primary\_log\_host

- d Restart the secondary companion.
- e Repair all databases marked "suspect." To determine which databases are suspect, issue:

select name, status from sysdatabases

Databases marked suspect have a status value of 320.

f Allow updates to system tables:

sp\_configure "allow updates", 1

g For each suspect failed over database, perform the following:

```
1> update sysdatabase set status=status-256 where 
name='database_name'
2 > qo1> dbcc traceon(3604)
2 > qo1> dbcc dbrecover(database_name)
2 > qo
```
h From the secondary companion, issue:

sp\_companion primary\_companion\_name, prepare\_failback

For example, from primary companion MONEY1:

sp\_companion MONEY1, prepare\_failback

Make sure that this command executes successfully.

i Issue the following to resume monitoring the primary companion:

hasybase start primary\_companion\_name

#### **Recovering from a failed prepare\_failback**

During a failback, if prepare\_failback executed successfully on the secondary companion but the primary companion fails to boot, perform the following to rollback and then reissue the prepare\_failback command:

- 1 Check the primary companion's error log and the HADBMS error log to find the reason the server failed to boot, and correct the problems.
- 2 Issue the following to stop monitoring the primary companion:

```
hasybase stop primary_companion_name
```
3 As root, issue the following to move the primary logical host back to the secondary node:

haswitch seconary\_host\_name primary\_log\_host

4 Log in to the secondary companion and issue:

dbcc ha\_admin ("", "rollback\_failback") dbcc ha\_admin ("", "rollback\_failover")

The companion servers should be back in the failover mode. For more information about dbcc ha\_admin, see ["dbcc Options for High Availability](#page-375-0)  [Systems" on page 354](#page-375-0).

5 Reissue sp\_companion...prepare\_failback on the secondary companion.

## **Location of the logs**

Use this information for debugging your high availability subsystem:

- Adaptive Server error log (the location is defined in the RUNSERVER file)
- Messages from HASYBASE layer (located in */var/opt/SUNWscsyb/hadbms.log*)
- Console log located in */var/adm/messages*
- CCD logs are located in */var/opt/SUNWCluster/ccd/ccd.log*

# CHAPTER 11 **Active-Active Configuration for Sun Cluster 3.0**

This chapter lists the steps necessary to configure Adaptive Server Enterprise on Sun Cluster 3.0 in the active-active setup.

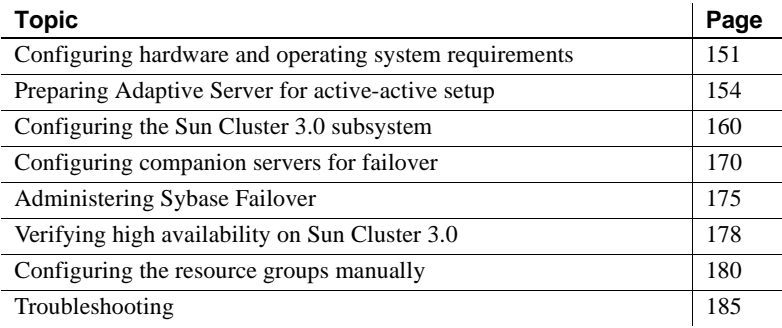

# <span id="page-172-0"></span>**Configuring hardware and operating system requirements**

High availability requires:

- Two homogenous, network systems with similar configurations in terms of resources such as CPU, memory, and so on.
- The high availability package and the associated hardware.
- Devices that are accessible to both nodes.
- A logical volume manager (LVM) to maintain unique device path names across the cluster nodes.
- Volumes or disk suite objects on the multihost disks.
- Third-party vendor mirroring for media failure protection.

• Logical hostname or floating IP address which can be bound to the primary or secondary node. In a symmetric configuration, you need two logical host names, each corresponding to a primary companion.

For more information about requirements for running Sun Cluster 3.0, see the Sun Cluster 3.0 documentation.

See your hardware and operating system documentation for information about installing platform-specific high availability software.

## **Active-active setup in Sun Cluster 3.0**

Figure 11-1 on page 153 depicts active-active configuration in Sun Cluster 3.0.

In Sun Cluster 3.0, Adaptive Server runs as a **data service** and is managed by the Sun Cluster's Resource Group Manager (RGM). Adaptive Server is associated with a resource group which contains the Adaptive Sever resource and all other resources it requires, such as the *SUNW.HAStorage*, *SUNW.HAStoragePlus*, and *SUNW.LogicalHostname* resources.

*SY.ase* is the resource type of the Adaptive Server resource and it defines various extension properties for the resources of type SY.ase. See ["Adaptive](#page-185-0)  [Server Resource extension properties" on page 164](#page-185-0) for more information. See Sun Cluster 3.0 documentation for more information on standard resource properties.

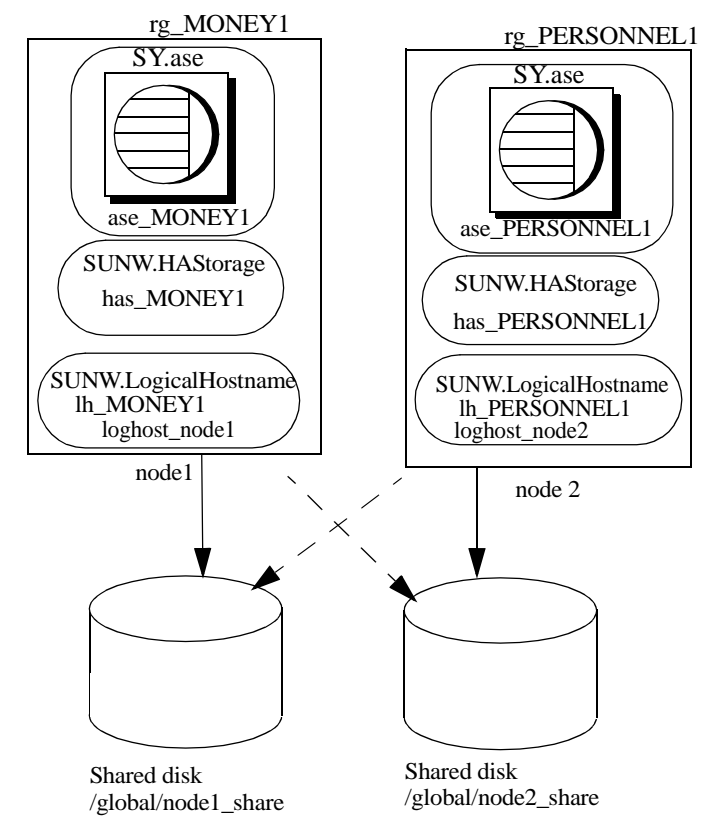

**Figure 11-1: Sample Sun Cluster resource group configuration**

In this figure, there are two resource groups, *rg\_MONEY1* and *rg\_PERSONNEL1,* corresponding to the companion servers MONEY1 and PERSONNEL1 in symmetric configuration.

*rg\_MONEY1* consists of three resources: *ase\_MONEY1* of resource type SY.ase, *has\_MONEY1* of resource type SUNW.HAStorage, and *lh\_MONEY1* of resource type SUNW.LogicalHostname. The storage resource *has\_MONEY1* manages the global file system */global/node1\_share* on the shared disk and the logical host resource *lh MONEY1* manages the logical host name or floating IP address *loghost\_node1*. The Adaptive Server resource *ase\_MONEY1* depends on *has\_MONEY1* and *lh\_MONEY1*.

*rg\_PERSONNEL1* consists of three resources: *ase\_PERSONNEL1* of resource type SY.ase, *has\_PERSONNEL1* of resource type SUNW.HAStorage, and *lh\_PERSONNEL1* of resource type SUNW.LogicalHostname. The storage resource *has\_PERSONNEL1* manages the global file system */global/node2\_share* on the shared disk and the logical host resource *lh PERSONNEL1* manages the logical host name or floating IP address *loghost\_node2*. The Adaptive Server resource *ase\_PERSONNEL1* depends on *has\_PERSONNEL1* and *lh\_PERSONNEL1*.

# <span id="page-175-0"></span>**Preparing Adaptive Server for active-active setup**

Perform the tasks in this section to set up Adaptive Server for active-active high availability configuration.

## **Installing Adaptive Servers**

Install the primary and the secondary servers in the same directory path, but on separate disks. The primary companion can be either a newly installed Adaptive Server, or it can be upgraded from an earlier version of Adaptive Server with existing databases, users, and so on.

The secondary companion must be a newly installed Adaptive Server and cannot have any user logins or user databases. This is to ensure that all user logins and database names are unique within the cluster. After you have completed the configuration you can add user logins and databases to the secondary companion.

See the installation documentation for your platform for information about installing and configuring Adaptive Server.

## <span id="page-175-1"></span>**Adding entries for both Adaptive Servers to the interfaces file**

The *interfaces file* is for the primary and secondary companions must include entries for both companions. For example, the *interfaces file* for the servers used in the examples in this manual must have entries for both MONEY1 and PERSONNEL1. The server entry in the *interfaces file* must use the network name that is specified in sysservers. For information about adding entries to the *interfaces file*, see the installation documentation for your platform.

For each entry added to the *interfaces file*, the host name must be a logical host. You must create an entry for the logical host in */etc/hosts*, NIS hosts map, or in directory services, whichever is appropriate for your system. The logical host name in the *interfaces file* must be the same as the name used with the -l (lower case L) parameter of the scrgadm command used to add a SUNW.LogicalHostname resource when you configured Adaptive Server to work with the Sun Cluster 3.0 subsystem.

Here is a sample *interfaces file* for a primary companion named MONEY1 and a secondary companion named PERSONNEL1:

MONEY1

query tcp ether loghost\_node1 9865 master tcp ether loghost\_node1 9865 hafailover PERSONNEL1

PERSONNEL1

query tcp ether loghost\_node2 9866 master tcp ether loghost\_node2 9866 hafailover MONEY1

This *interfaces file* is also used by Adaptive Server clients.

Here is a sample */etc/hosts* file with proper entries for the logical host names used in the above *interfaces file*:

```
#
# Internet host table on machine node1
#
127.0.0.1 localhost
10.22.98.43 node1
10.22.98.44 node2
10.22.98.165 loghost_node1
10.22.98.166 loghost_node2
```
Use dsedit to add entries to the *interfaces file*. If the interfaces entries already exist, you must modify them to work for failover.

See the *Adaptive Server Enterprise Utility Guide* for information about dsedit.

## **Making the value of \$SYBASE the same for both companions**

*\$SYBASE* on both companions must point to the same directory path name. You can accomplish this by using a local release directory:

- Making sure the *\$SYBASE* release directory on each companion is created in the same directory.
- Creating a directory with the same path on both companions that acts as a symbolic link to the actual *\$SYBASE* release directory, if the companions have the *\$SYBASE* release directory in different locations.

For example, even though primary companion MONEY1 has a release directory of */usr/u/sybase1* and PERSONNEL1 uses */usr/u/sybase2* as its release directory, their *\$SYBASE* must point to the same path.

Both MONEY1 and PERSONNEL1 have */SYBASE*, which they establish as a symbolic link to their respective *\$SYBASE* release directories. On MONEY1, */SYBASE* is a link to */usr/u/sybase1*, and on PERSONNEL1, */SYBASE* is a link to */use/u/sybase2*.

## **Executing sybha**

The Adaptive Server high availability services library calls sybha, which allows the library to interact with each platform's high availability cluster subsystem. sybha is located in *\$SYBASE/\$SYBASE\_ASE/bin*. Before sybha can run, you must change its ownership and permissions.

You must also edit a file named *sybhauser* in *\$SYBASE/\$SYBASE\_ASE/install.* This file contains a list of the users who have System Administrator privileges on the cluster. Sybase strongly recommends that you limit the number of users who have System Administrator privileges on the cluster.

As root, perform the following:

- 1 Add a new group called sybhagrp either in the */etc/group* file or to your NIS maps.
- 2 Add the sybase user to sybhagrp. This is the user who owns the *\$SYBASE* directory, and when the server is started, this user runs the dataserver. If you have multiple servers running with different users owning the *\$SYBASE* directory, then all of these users must be added to sybhagrp.
- 3 Change to the *\$SYBASE/\$SYBASE\_ASE/bin* directory.
- 4 Change the ownership of the sybha program to root:

chown root sybha

5 Change the group of the sybha program to sybhagrp:

chgrp sybhagrp sybha

6 Modify the file permissions for sybha to 4550:

chmod 4550 sybha

- 7 Change to the *\$SYBASE/\$SYBASE\_ASE/install* directory.
- 8 Add the sybase user to the *sybhauser* file.
- 9 Change the permissions of *sybhauser* to root:

chown root sybhauser

10 Modify the file permissions for *sybhauser* so it can be modified only by root:

chmod 600 sybhauser

## **Creating new default devices**

By default, master is the default device in a newly installed Adaptive Server. This means that any databases (including the proxy databases used by failover) are automatically created on the master device. However, having user databases on the master device makes it more difficult to restore from a system failure.

To make sure that the master device contains as few user databases as possible, create a new device using disk init. Use sp\_diskdefault to specify the new device as the default before you configure Adaptive Server as a companion for failover.

For example, to add a new default device named money default 1 to the MONEY1 Adaptive Server, enter:

sp\_diskdefault money1\_default1, defaulton

The master device continues to be a default device until you specifically make it a non default device:

sp\_diskdefault master, defaultoff

See the *Adaptive Server Enterprise Reference Manual* for more information about disk init and sp\_diskdefault.

#### **Adding the local server to sysservers**

Use sp\_addserver to add the local server as the local server in sysservers using the network name specified in the *interfaces file*. For example, if the companion MONEY1 uses the network name of MONEY1 in the *interfaces file* enter:

sp\_addserver MONEY1, local, MONEY1

You must reboot Adaptive Server for this change to take effect.

#### **Adding secondary companion to sysservers**

Add the secondary companion as a remote server in sysservers:

sp\_addserver server\_name

By default, Adaptive Server adds the server with srvid of 1000. You do not need to reboot Adaptive Server for the change to take effect.

## **Assigning ha\_role to system administrator**

You must have the ha\_role on both Adaptive Servers to run sp\_companion. To assign the ha\_role, issue the following from isql:

sp\_role "grant", ha\_role, sa

Log out and then log back in to the Adaptive Server for this change to take effect.

## **Installing HA stored procedures**

**Note** You must perform the tasks described in ["Adding entries for both](#page-175-1)  [Adaptive Servers to the interfaces file" on page 154](#page-175-1) before you run *installhasvss*. If you run *installhasvss* before performing these tasks, you will have to re-run *installmaster* to reinstall all of the system stored procedures.

The *installhasvss* script:

- Installs the stored procedures required for failover (for example, sp\_companion)
- Installs the *SYB\_HACMP* server in sysservers
You must have System Administrator privileges to run the *installhasvss* script.

*installhasvss* is located in *\$SYBASE/\$SYBASE\_ASE/scripts*. To execute *installhasvss*, enter:

```
$SYBASE/$SYBASE_OCS/bin/isql -Usa -Ppassword
-Sservername
< $SYBASE/$SYBASE_ASE/scripts/installhasvss
```
*installhasvss* prints messages as it creates stored procedures and creates the *SYB\_HACMP* server.

### **Verifying configuration parameters**

You must enable the following configuration parameters before you configure Adaptive Server for failover:

- enable CIS enables Component Integration Services (CIS). This configuration parameter is enabled by default.
- enable xact coordination enables Distributed Transaction Management (DTM). This configuration parameter is enabled by default.
- enable HA enables Adaptive Server to function as a companion in a high availability system. enable HA is off by default. Reboot Adaptive Server for this parameter to take effect. This parameter writes a message to the error log stating that you have started the Adaptive Server in a high availability system.

See the *Adaptive Server Enterprise System Administration Guide* for information about enabling configuration parameters.

### **Adding thresholds to the master log**

If you have not already done so, you must add a threshold to the master log.

- 1 Define and execute sp\_thresholdaction in the master database's log to set a threshold on the number of pages left before a dump transaction occurs. Sybase does not supply sp\_thresholdaction. See the *Adaptive Server Reference Manual* for information about creating this system procedure.
- 2 Place thresholds on the master log segment so it does not fill up:

sp\_addthreshold "master", "logsegment", 250, sp\_thresholdaction

3 Reboot the primary companion for this static parameter to take effect.

## <span id="page-181-0"></span>**Add user and login for fault monitor**

When the HA agent fault monitor, *ase\_monitor,* runs thorough probe, it:

- 1 Connects to the Adaptive Server.
- 2 Creates a table, inserts an entry into the table, updates the table, and deletes the table.
- 3 Disconnects from Adaptive Server after the cycle count reaches the value specified by the Adaptive Server resource property *Connect\_cycle\_count*.

Create or specify a special user and login for the monitor to perform a thorough probe operation. Use isql to connect to the data servers and issue:

sp\_addlogin <user for monitoring ase>, <password> sp\_adduser <user for monitoring ase>

For example:

```
sp_addlogin ase_monitor_user,ase_monitor_user_password
sp_adduser ase_monitor_user
```
**Note** During Adaptive Server configuration, the System Administrator should take into account that the user and login used for probe actually reduces by one the total number of connections available for other purposes. That is, if the total number of connections is 25, the effective number of connections available for other purposes will be 24, as one is used by the fault monitor probe.

# **Configuring the Sun Cluster 3.0 subsystem**

See the *Sun Cluster 3.0 Installation Guide* for information about installing the high availability subsystem.

This section assumes that you have:

- Set up your PATH environment variable to contain */usr/cluster/bin* when you run the cluster system command.
- Installed the Sun Cluster 3.0 High Availability subsystem.
- Installed Adaptive Server and created the required database device files on the shared disk.
- Configured Adaptive Server according to the steps in ["Preparing Adaptive](#page-175-0)  [Server for active-active setup" on page 154.](#page-175-0)
- Created *\$SYBASE/SYBASE.sh* and edited the file with the required environment for Adaptive Server.

As the file is executed in the HA agent scripts, protect the file from unauthorized access and make sure only root has read and executable permissions.

• Created *\$SYBASE/\$SYBASE\_ASE/install/RUN\_<Dataserver\_name>* file. You must specify the Adaptive Server error log with the -e option in this file.

If -s is specified, it must be the same as the Adaptive Server resource property *Dataserver\_name*.

• Installed *\$SYBASE/\$SYBASE\_ASE/SC-3\_0* properly (automatically installed with Adaptive Server). This directory must contain all the required files for the Adaptive Server HA agent.

The default *\$SYBASE/\$SYBASE\_ASE/SC-3\_0/* contains these directories:

- *bin*
- *etc*
- *log*

*\$SYBASE/\$SYBASE\_ASE/SC-3\_0/bin* contains these files:

- *ase\_start*
- *ase\_stop*
- *ase\_monitor\_start*
- *ase\_monitor\_stop*
- *ase\_update*
- *ase\_validate*
- *utils.ksh*
- *ase\_monitor*
- *syscadm*

*\$SYBASE/\$SYBASE\_ASE/SC-3\_0/etc* contains these files:

• *SY.ase*

- *ase\_monitor\_action*
- *ase\_login\_file*
- *sysc\_input\_file*

*\$SYBASE/\$SYBASE\_ASE/SC-3\_0/log* contains no files initially, but will eventually contain *Callback\_log* and *Monitor\_log* files once the Adaptive Server resource is created.

### <span id="page-183-0"></span>**The syscadm script**

Use the *syscadm* script to configure and administer Adaptive Server resource groups and their associated resources in Sun Cluster 3.0. You can use *syscadm* to create, remove, and unmanage the Adaptive Server resource group and its resources for both active-active and active-passive configurations. The *syscadm* script is located in *\$SYBASE/\$SYBASE\_ASE/SC-3\_0/bin/*.

The create option of the script:

- Registers required resource types with the Resource Group Manager
- For each specified resource group, creates the resource group, creates the specified resources and adds them to the resource group
- Establishes resource dependencies for Adaptive Server resource on the storage and logical host resources

The remove option in the script removes specified resource groups and their resources.

The unmanage option:

- Disables all the resources in the resource group
- Brings the resource group to an offline state
- Then brings the resource group to the unmanaged state

**Note** You must be logged in as root to run the syscadm script.

The *syscadm* script works with an input file called *sysc\_input\_file*, which you edit to provide the correct input values for *syscadm* for your configuration. The *sysc\_input\_file* is located in *\$SYBASE/\$SYBASE\_ASE/SC-3\_0/etc/*.

**Note** Make sure the file is not tampered with when you finish editing the *sysc\_input\_file*. If erroneous values are included in this file, they may affect your installation. You can change the permissions on this file so only system administrators can edit it.

When editing the *sysc\_input\_file*, make sure that:

- There are no spaces around "=" in the "<name>=<value>" entries.
- Comments start with #.
- Names ending with 1 correspond to the primary.
- Names ending with 2 correspond to the secondary.

See ["Sample sysc\\_input\\_file" on page 187](#page-208-0) for a sample of the *sysc\_input\_file*.

The input file is divided into three sections.

- Section 1 Enter the right-side values for all entries. This section includes entries for the Adaptive Server installation directory, the high availability setup, the Dataserver name, the Nodelist, and so on.
- Section 2 Enter right-side values for the required entries. For example, if you are using only SUNW.HAStoragePlus resource, you must enter values for SUNW.HAStoragePlus related entries. Do not enter values for the entries you are not using.
- Section  $3 All$  the entries in this section are assigned default values. You do not need to provide the right-side values unless you want to override the defaults.

For example, to edit the file for the Adaptive Server resource name, change this line:

ASE\_RNAME="ase\_\$Dataserver\_name"

To:

ASE\_RNAME="my\_ase\_name"

Or, to specify the *RUN\_SERVER* file and to set *Debug\_callback* flag, change the entry for *OTHER\_PROPERTIES*, whose value is a space separated list of <*name*>=<*value*> strings, to:

OTHER\_PROPERTIES="RUN\_server\_file=/mypath/RUN\_my\_ase Debug\_callback=TRUE"

The syntax for *syscadm* is:

syscadm [-v] -c|r|u [primary|secondary|both] -f <sysc\_input\_file> syscadm [-v] -r|u <rg1,rg2,...> [-t <ASE\_resource\_type>]

where -c creates resource groups, -r removes resource groups, -u un-manages the resource groups, -f specifies the input file, -v is verbose (shows the Sun Cluster commands as they are being run), -t specifies the Adaptive Server resource type name, if it is not *SY.ase* (useful for -r and -u commands when the input file is not specified).

*SUNW.HAStoragePlus* resources are created with AffinityOn=True.

**Note** For the active-passive configuration, only *primary* should be used with -c option to create the Adaptive Server resource group.

### <span id="page-185-0"></span>**Adaptive Server Resource extension properties**

The Table 11-1 summarizes all extension properties for the Adaptive Server Resource. Refer to the Sun Cluster 3.0 manuals for the details on standard resource properties.

| <b>Property</b>     | <b>Default</b>        | <b>Description</b>                                                                                                    |
|---------------------|-----------------------|----------------------------------------------------------------------------------------------------|
| Sybase_home         | None                  | The home directory of the Adaptive<br>Server installation, and the same as the<br>value for the <i>SSYBASE</i> environment<br>variable in an Adaptive Server<br>installation. This property is required to<br>create Adaptive Server resource. |
| Environment_file    | Sybase_home/SYBASE.sh | Absolute path to the environment file.<br>where you specify the environment you<br>want to pass to the Adaptive Server.<br>This file must be available for proper                                                                              |
|                     |                       | functioning of the HA agent.                                                                                                    |
| Dataserver_name     | None                  | Name of the Adaptive Server dataserver.<br>This property is required to create<br>Adaptive Server resource.                                                                                                    |
| Backup_server_name  | None                  | Name of the Backup Server.                                                                                                    |
| Monitor_server_name | None                  | Name of the Monitor Server.                                                                                                    |
| Text_server_name    | None                  | Name of the full-text search server.                                                                                                    |

**Table 11-1: Extension properties for the SY.ase resource**

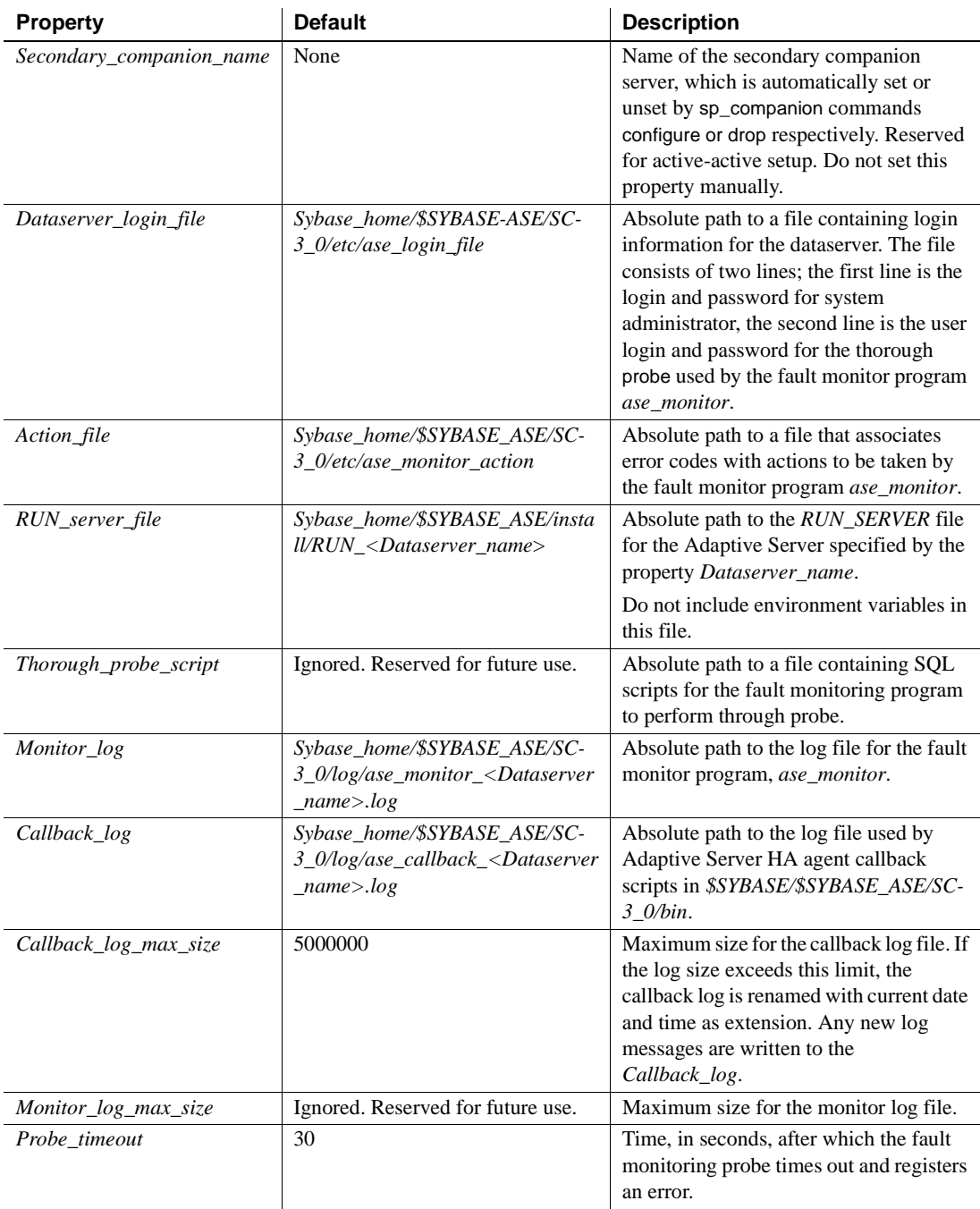

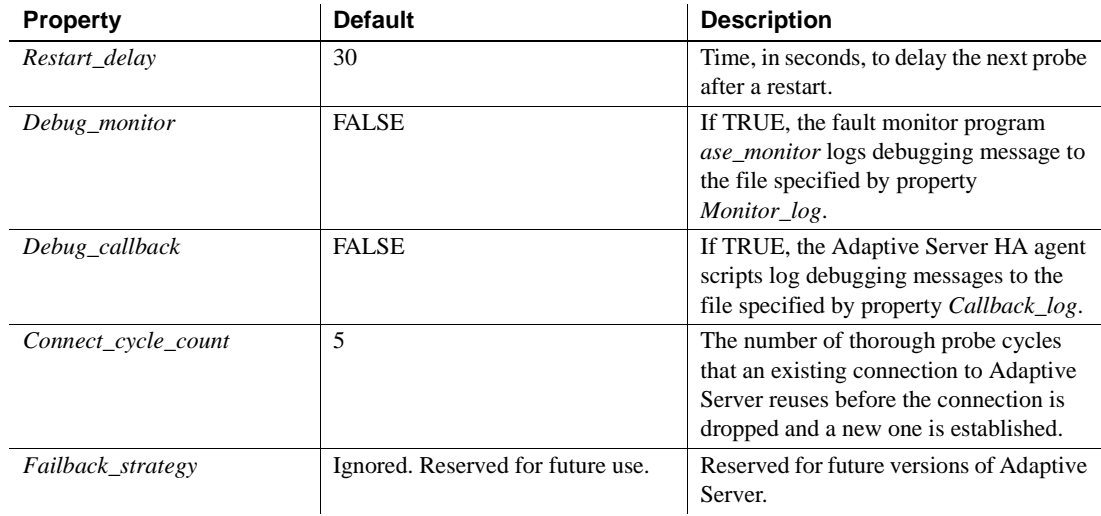

## <span id="page-187-0"></span>**Configuring Adaptive Server resource groups**

Perform these steps to configure Adaptive Server resource groups on Sun Cluster 3.0:

1 Modify the Adaptive Server resource type registration file *SY.ase*. This file is located in *\$SYBASE/\$SYBASE\_ASE/SC-3\_0/etc/*. Find the line for resource type property, *RT\_BASEDIR*, which specifies the location of the Adaptive Server HA agent. Change the value to point to the installation location of *\$SYBASE/\$SYBASE\_ASE/SC-3\_0/bin*.

For example:

RT\_BASEDIR=/sybase/ASE-12\_5/SC-3\_0/bin/

**Note** You cannot use environment variables in *SY.ase*. Use the full path for this value. Substitute the value for *SYBASE*, *SYBASE\_ASE* in *\$SYBASE/\$SYBASE\_ASE/SC-3\_0/bin.*

2 Create or edit a file that contains Adaptive Server login information for system administrator and the user you added for the fault monitor. The default file is *\$SYBASE/\$SYBASE\_ASE/SC-3\_0/etc/ase\_login\_file*.

If you use another file at a different location, specify the full path for the resource extension property *Dataserver* login file when configuring the *SY.ase* resource. The file consists of two lines. The first line is for the login and password, the second line is for the monitor user login and password.

login\_type <tab> login string login\_type <tab> login\_string

The only valid value for login type is normal. Values for login string are in the form login-name/password. An example of *\$SYBASE/\$SYBASE\_ASE/SC-3\_0/etc/ase\_login\_file* follows:

normal <tab> sa/sa-password normal <tab> ase\_monitor\_user/ase\_monitor\_user\_password

**Note** The *ase\_login\_file* should be protected. After editing the file with the proper values, make the file readable only to the root user. Perform the following:

```
chmod 400 ase_login_file
chown root ase_login_file
chgrp sys ase_login_file
```
3 Create or edit the *sysc\_input\_file* and run the following syscadm command, it registers the resource type, creates the resource group, adds resources to the resource group, and establishes resource dependencies.

For example, to run the *syscadm* script with an input file named *sysc\_input\_file*:

syscadm -c both -f sysc\_input\_file

For more information on the syscadm script, see ["The syscadm script" on](#page-183-0)  [page 162](#page-183-0).

You can also run these steps manually. See ["Configuring the resource](#page-201-0)  [groups manually" on page 180](#page-201-0) for more information.

**Note** For a list of the extension properties see Table 11-1 on page 164.

- 4 For the primary Adaptive Server resource group, run the scswitch command to complete the following tasks:
	- Move the resource group to managed state.
	- Enable all resources and their monitors.
	- Bring the resource group online on the primary node:

scswitch -Z -g resource\_group\_name

For example:

scswitch -Z -g rg\_MONEY1

- 5 For the secondary Adaptive Server resource group, run scswitch command to complete the following tasks:
	- Move the resource group to managed state.
	- Enable all resources and their monitors.
	- Bring the resource group online on the secondary node, that is the primary node of the secondary companion resource group.

```
scswitch -Z -g resource_group_name
```
For example:

scswitch -Z -g rg\_PERSONNEL1

#### <span id="page-189-0"></span>**Using SUNW.HAStoragePlus**

If you are running Sun Cluster 3.0 with Update2 or later, you can use the *SUNW.HAStoragePlus* resource in the Adaptive Server resource group. You can use *SUNW.HAStoragePlus* resource in place of *SUNW.HAStorage* resource, or you can have both *SUNW.HAStorage* and *SUNW.HAStoragePlus* resources in your resource group.

To add a *SUNW.HAStoragePlus* resource to the Adaptive Server resource group, you must set the *SUNW.HAStoragePlus* resource properties *GlobalDevicePaths* and *FilesystemMountPoints* as required. If you are using *syscadm* script, this can be done by specifying values for corresponding entries in the *sysc\_input\_file*. To enable collocation, the *SUNW.HAStoragePlus* resource property AffinityOn must be set to *TRUE*, which is done by the *syscadm* script.

To manually add a *SUNW.HAStoragePlus* resource:

1 Register the resource type *SUNW.HAStoragePlus*:

scrgadm -a -t SUNW.HAStoragePlus

2 Add the *SUNW.HAStoragePlus* resource to the Adaptive Server resource group.

> scrgadm -a -j hasp\_resource\_name -t SUNW.HAStoragePlus -g resource\_group

```
-x FilesystemMountPoints=shared_disk_filesystem 
-x AffinityOn=TRUE
```
For example:

```
scrgadm -a -j hasp_MONEY1
-t SUNW.HAStoragePlus
-g rg_MONEY1
-x fileSystemMountPoints=/global/node1_share
-x Affinityon=TRUE
```
When using *SUNW.HAStoragePlus* resources, Adaptive Server database devices can be created either on global file system or on a Failover File System (FFS) managed by the *SUNW.HAStoragePlus* resource. In either case, data must reside on shared disk. Specify all corresponding file system and device paths when creating the *SUNW.HAStoragePlus* resource.

3 Enable the *SUNW.HAStoragePlus* resource:

scswitch -e -j hasp\_resource\_name

For example:

scswitch -e -j hasp\_MONEY1

4 Establish a resource dependency between *SY.ase* resource and the *SUNW.HAStoragePlus* resource:

> scrgadm -c -j ase\_resource\_name -y Resource\_dependencies=hasp\_resource\_name

For example:

scrgadm -c -j ase\_MONEY1 -y Resource\_dependencies=hasp\_MONEY1

If you are using both *SUNW.HAStorage* and *SUNW.HAStoragePlus* resources, you must specify all the storage resource names as a comma separated list.

scrgadm -c -j ase\_resource\_name -y Resource\_dependencies=hasp\_resource\_name,hastorage\_name

For example:

scrgadm -c -j ase\_MONEY1 -y Resource\_dependencies=hasp\_MONEY1, has\_MONEY1

Refer to your Sun Cluster 3.0 documentation for more information about *SUNW.HAStoragePlus* resource type.

## **Configuring companion servers for failover**

Perform the tasks in this section to configure the Adaptive Servers as primary and secondary companions in a high availability system.

## **Setting the HA services library within Adaptive Server**

Since Adaptive Server supports both Solaris SC2.2 and SC3.0, you must load the high availability services library for SC3.0 since the high availability services library for SC2.2 is the default.

First, verify that the high availability services library is available. Use isql to connect to any Adaptive Server:

sp\_companion "MONEY1", show\_cluster

Returns message:

The default cluster is: SC-2.2. The current cluster is set to SC-3.0. Supported cluster systems for SunOS are:  $SC-2.2$ VCS-1.3.0  $SC-3.0$ 

Set the high availability services library for SC3.0. For example, from PERSONNEL1, enter:

```
sp_companion "MONEY1", set_cluster, "SC-3.0"
The current cluster is set to SC-3.0.
```
Check the interaction of Adaptive Server with the underlying cluster system. From PERSONNEL1, enter:

```
sp_companion
Server 'PERSONNEL1' is alive and cluster configured.
Server 'PERSONNEL1' is configured for HA services.
Server 'PERSONNEL1' is currently in 'Single server' 
mode.
```
**Note** Perform these steps from only one of the servers in the cluster. The high availability services library is automatically populated to another Adaptive Server in the cluster. If the high availability services library has been loaded on another Adaptive Server, you see the following when you issue sp\_companion on server MONEY1:

Server 'MONEY1' is alive and cluster configured.

```
Server 'MONEY1' is configured for HA services.
Server 'MONEY1' is currently in 'Single server' mode.
```
Since the two companion servers synchronize user information to remove any potential conflict, the user login and password used for thorough probe on secondary companion server should not exist. If they do, during the user information synchronization process, both sp\_companion configure and sp\_companion do\_advisory fail.

To drop the user and login of user probe in the secondary companion server, use sp\_droplogin and sp\_dropuser.

#### **Running sp\_companion with do\_advisory**

#### **Before initiating sp\_companion**

Before doing sp\_companion do\_advisory and sp\_companion configure:

1 Disable the monitoring of the secondary ASE server:

scswitch -n -M -j secondary-resource

2 Drop the user and login for monitor for the secondary ASE server:

sp droplogin secondary probe ase sp\_dropuser secondary\_probe\_ase

where *secondary\_probe\_ase* is the login and user created in the previous section ["Add user and login for fault monitor" on page 160](#page-181-0).

After successfully executing commands sp\_companion do\_advisory and sp\_companion configure for asymmetric configuration (see the two sections below for detail), perform the following steps:

1 Add the user and login for monitor for secondary ASE server:

```
sp_addlogin secondary_probe_ase, secondary_probe_passwd
sp_adduser secondary probe ase
```
where *secondary\_probe\_ase* is the login and user created in ["Add user and](#page-181-0)  [login for fault monitor" on page 160.](#page-181-0)

2 Enable monitoring of secondary ASE server:

scswitch -e -M -j secondary-resource

You must configure the secondary companion with sufficient resources to perform the work of both servers during failover. The secondary companion may have attributes that will prevent a successful cluster operation. For example, if both the primary and secondary companions are configured for 250 user logins, during failover, the secondary companion has only the resources for half the number of potential user logins necessary. Instead, both MONEY1 and PERSONNEL1 should be configured for 500 user logins.

The sp\_companion do\_advisory option checks the configuration options on both companions to verify that a cluster operation (such as configuring an Adaptive Server as a secondary companion) will be successful. sp\_companion do\_advisory advises you of any configuration options that should be changed.

See [Chapter 6, "Running do\\_advisory,"](#page-64-0) for a complete description of the sp\_companion do\_advisory option.

## <span id="page-193-0"></span>**Configuring for asymmetric configuration**

Before you configure for an asymmetric set up, you must first use the scswitch utility to disable the monitoring of the primary and secondary resources.

scswitch -n -M -j primary\_resource scswitch -n -M -j secondary\_resource

Use sp\_companion to configure the primary companion for asymmetric configuration:

sp\_companion "primary\_server\_name", configure, with\_proxydb, login\_name, password

where:

- *primary\_server\_name* is the name of the primary Adaptive Server as defined in the *interfaces file* entry and in sysservers.
- with\_proxydb indicates that proxy databases are created on the secondary companion for all databases other than system databases. Any subsequent databases that are added also create proxy databases.
- *login name* is the name of the user performing this cluster operation (user must have ha\_role permission).
- *password* is the password of the person performing this cluster operation.

This example configures an Adaptive Server named MONEY1 as a primary companion:

```
sp_companion "MONEY1", configure, with_proxydb, sa, Odd2Think
Server 'MONEY1' is alive and cluster configured.
Step: Access verified from Server:'MONEY1' to Server:'PERSONNEL1'
Server 'PERSONNEL1' is alive and cluster configured.
Step: Access verified from Server:'PERSONNEL1' to Server:'MONEY1'
(1 row affected)
(1 row affected)
(1 row affected)
(1 row affected)
(1 row affected)
(1 row affected)
Step: Companion servers configuration check succeeded
Step: Server handshake succeeded
Step: Master device accessible from companion
Step: Added the servers 'MONEY1' and 'PERSONNEL1' for cluster config
Step: Server configuration initialization succeeded
Step: Synchronizing server logins from companion server
Step: Synchronizing remoteserver from companion server
Step: Synchronizing roles from companion server
Step: Synchronizing server-wide privs from companion server
Step: User information syncup succeeded
Step: Server configured in normal companion mode
                    If user databases already exist while you are using sp_companion, you see 
                    messages similar to these:
```

```
Step: Created proxy database 'pubs2'
 Step: Proxy status for database has been set. Please Checkpoint the database 
'pubs2'
```
Step: Server configured in normal companion mode"

Use the scswitch utility to enable the monitoring of the primary resource:

scswitch -e -M -j primary\_resource

To prevent the failover of the secondary companion server in asymmetric configuration, you must disable the monitoring of the secondary resource after failover.

See ["Asymmetric companion configuration" on page 19](#page-40-0) for more information about asymmetric configuration.

## **Configuring for symmetric configuration**

After you configure the companions for asymmetric failover, you can configure them for symmetric configuration. In a symmetric configuration, both servers act as primary and secondary companions. See [Figure 3-2](#page-43-0) for a description of symmetric configuration.

Before you configure for a symmetric set up, you must first use the scswitch utility to disable the monitoring of the primary and secondary resources:

```
scswitch -n -M -j primary_resource
scswitch -n -M -j secondary_resource
```
Issue sp\_companion from the secondary companion to configure it for symmetric configuration. Use the same syntax as for asymmetric configuration. See ["Configuring for asymmetric configuration" on page 172"](#page-193-0) for a description of the syntax for sp\_companion.

The following example adds an Adaptive Server named PERSONNEL1 as the primary companion to the Adaptive Server named MONEY1.

```
sp_companion 'PERSONNEL1', configure, with_proxydb, sa, Think2Odd
Server 'PERSONNEL1' is alive and cluster configured.
Step: Access verified from Server:'MONEY1' to Server:'PERSONNEL1'
Server 'MONEY1' is alive and cluster configured.
Step: Access verified from Server:'PERSONNEL1' to Server:'MONEY1'
(1 row affected)
(1 row affected)
(1 row affected)
(1 row affected)
(1 row affected)
(1 row affected)
.....
Step: Companion servers configuration check succeeded
Step: Server handshake succeeded
Step: Master device accessible from companion
Step: Added the servers 'MONEY1' and 'PERSONNEL1' for cluster config
Step: Server configuration initialization succeeded
Step: Synchronizing server logins from companion server
Step: Synchronizing remoteserver from companion server
Step: Synchronizing roles from companion server
Step: Synchronizing server-wide privs from companion server
Step: User information syncup succeeded
Step: Server configured in normal companion mode
```
Change the Nodelist property of the secondary resource group to include both nodes:

scrgadm -c -g secondary\_group -y NodeList=secondary\_node,primary\_node

The following example changes the Nodelist property of the resource group *rg\_PERSONNEL1* which contains the Adaptive Server PERSONNEL1:

```
scrgadm -c -g rg_PERSONNEL1 -y NodeList=node2,node1
```
Use the scswitch utility to enable the monitoring of the primary and secondary resources:

```
scswitch -e -M -j primary_resource
scswitch -e -M -j secondary_resource
```
## **Administering Sybase Failover**

This section includes information about using Sybase Failover.

#### <span id="page-196-0"></span>**Failing back to the primary companion**

Failback moves the primary companion's resource group from the secondary node back to the primary node and starts the primary companion on the primary node.

1 After the primary host is ready to take over the primary companion, disable the monitoring of the secondary resource with the scswitch utility, if you have already not done so:

scswitch -n -M -j secondary\_resource

2 Issue the following from the secondary companion:

sp\_companion primary\_companion\_name, prepare\_failback

This command moves the primary companion's resource group back to the primary host.

For example, to failback the primary companion MONEY1, issue this command from the secondary companion, PERSONNEL1:

sp\_companion MONEY1, prepare\_failback

**Note** Alternatively, you can use the following Sun Cluster scswitch utility to fail back the resource group:

scswitch -z -h primary\_host -g failed\_over\_group

For example, to failback the primary companion MONEY1 on *node1*, issue the following from either the secondary or primary host (if it is running normally under cluster control):

scswitch -z -h node1 -g rg\_MONEY1

3 To resume normal companion mode, disable monitoring of the primary resource with the scswitch utility:

scswitch -n -M -j primary\_resource

4 Issue the following from the primary companion:

sp companion secondary companion name, resume

For example, to resume normal companion mode for primary companion MONEY1:

sp\_companion PERSONNEL1, resume

5 Enable the monitoring of the primary resource with the scswitch utility:

scswitch -e -M -j primary\_resource

6 If you are in symmetric mode, enable monitoring of the secondary resource with the scswitch utility.

**Note** You cannot connect clients with the failover property to an Adaptive Server configured for high availability until you issue sp\_companion resume. If you try to connect them after issuing sp\_companion prepare\_failback, the client hangs until you issue sp\_companion resume.

## **Suspending normal companion mode**

Suspended mode temporarily disables the ability of the primary companion to fail over to the secondary companion. To switch from normal companion mode to suspended mode:

1 Stop the high availability subsystem from monitoring the primary and secondary companion as resources. As root, issue:

> scswitch -n -M -j primary-resource-name scswitch -n -M -j secondary-resource-name

2 Suspend normal companion mode. From the secondary companion, issue:

```
sp_companion companion_name, suspend
```
#### **Resuming normal companion mode**

To move from suspended mode to normal companion mode:

- 1 Make sure both companions are running.
- 2 Resume normal companion mode. From the secondary companion, issue:

sp\_companion primary\_companion\_name, resume

3 Begin monitoring the primary and secondary companion as resources. Issue the following as root:

> scswitch -e -M -j primary-resource-name scswitch -e -M -j secondary-resource-name

#### **Dropping companion mode**

1 Stop the high availability subsystem from monitoring the companions. Issue:

> scwitch -n -M -j primary-resource-name scswitch -n -M -j secondary-resource-name

2 Then, to drop companion mode, issue:

sp\_companion companion\_name, "drop"

Dropping companion mode is an irreversible process; you must reconfigure the Adaptive Servers companion servers before they fail over in a high availability system.

# **Verifying high availability on Sun Cluster 3.0**

Perform the following verification tests to make sure that you have correctly installed and configured the Adaptive Server high availability (HA) on the Sun Cluster 3.0.

- Clients such as isql can access Adaptive Server data server through logical host.
- Adaptive Server data service and its associated resource group can fail over and fail back.

The following steps assume that two Adaptive Server resource groups have been configured in asymmetric mode.

- 1 Log in to the primary node for Adaptive Server resource group.
- 2 Set the Adaptive Server environment variables: SYBASE, S*YBASE\_ASE, SYBASE OCS,* and so on. Environment variables are specified with the *Environment\_file* extension property.
- 3 Verify the Adaptive Server resource group is online:

scstat -g

4 Use isql to connect to the primary data server:

```
isql -Usa -Ppassword -Sprimary-server-name
>select name from sysdatabases
>go
>quit
```
For example:

```
 isql -Usa -Ppassword -SMONEY1
>select name from sysdatabases
>go
name
------------------------------
master
model
sybsystemdb
sybsystemprocs
tempdb
(5 rows affected)
> quit
```
5 Switch the primary resource group to the secondary node. This is a simulated failover.

scswitch -z -g primary-resource-group -h secondary-host

For example:

```
scswitch -z -g rg_MONEY1 -h node2
```
6 Use isql to connect to the secondary data server and confirm that the databases in the primary data server have been taken over by the secondary data server and can be accessed.

```
isql -Usa -Ppassword -Ssecondary-server-name
>select name from sysdatabases
>go
>quit
```
For example:

```
isql -Usa -Ppassword -SPERSONNEL1
>select name from sysdatabases
>go
    name
    ------------------------------
    master
    master_companion
    model
    sybsystemdb
    sybsystemdb_companion
    sybsystemprocs
    sybsystemprocs_companion
    tempdb
    (8 rows affected)
> quit
```
- 7 Follow the instructions in the subsection ["Failing back to the primary](#page-196-0)  [companion" on page 175](#page-196-0) to fail back the primary resource group.
- 8 Use isql to connect to the primary data server and verify that databases in the primary data server have been taken over by the primary data server and can be accessed.

```
isql -Usa -Ppassword -Sprimary-server-name
>select name from sysdatabases
>go
>quit
```
For example:

isql -Usa -Ppassword -SMONEY1 >select name from sysdatabases

```
>go
      name
    ------------------------------
    master
    model
    sybsystemdb
    sybsystemprocs
    tempdb
    (5 rows affected)
> quit
```
## <span id="page-201-0"></span>**Configuring the resource groups manually**

This section describes the commands executed by the *syscadm* script to create and configure the Adaptive Server resource groups.

If necessary, these steps can be done manually, for example to configure, reconfigure, or troubleshoot the Adaptive Server resource groups. Make sure you have properly modified the files *SY.ase* and *ase\_login\_file* as explained in Steps 1 and 2 in ["Configuring Adaptive Server resource groups" on page 166](#page-187-0).

You must be logged on as root to run these Sun Cluster 3.0 commands.

#### **Primary companion resource group**

1 Register the *SY.ase* resource type.

scrgadm -a -t SY.ase -f full-path-of-SY.ase-file

For example:

scrgadm -a -t SY.ase -f /sybase/ASE-12\_5/SC-3\_0/etc/SY.ase

**Note** Install the *SY.ase* resource type only once per cluster. An error message displays if the resource type is already installed.

2 Create a resource group for the primary companion server. Specify the primary and secondary nodes for the resource group property Nodelist.

> scrgadm -a -g resource\_group -y Nodelist=primary-node,secondary-node

For example:

scrgadm -a -g rg\_MONEY1 -y Nodelist=node1,node2

3 Register the SUNW.HAStorage resource type.

scrgadm -a -t SUNW.HAStorage

4 Create and add the *SUNW.HAStorage* resource to the Adaptive Server resource group. Specify the file system and device paths on the shared disk that must be relocated to the secondary node in case of failover:

```
scrgadm -a -j hastorage_resource_name
-t SUNW.HAStorage
-g resource_group
-x ServicePaths=shared-disk-storage-path
```
For example:

```
scrgadm -a -j has_MONEY1 -g rg_MONEY1 
-t SUNW.HAStorage 
-x ServicePaths=/global/node1_share
```
5 Create and add the *SUNW.LogicalHostname* resource to the Adaptive Server resource group. Specify a logical hostname or floating IP address that can be relocated to the secondary node in case of failover.

> scrgadm -a -L -j loghost\_resource -g resource\_group -l logical\_hostname

For example:

```
scrgadm -a -L -j lh_MONEY1 
-g rg_MONEY1 
-l loghost_node1
```
6 Create and add the *SY.ase* resource to the Adaptive Server resource group.

Specify any standard resource property values and extension property values for the Adaptive Server resource of type *SY.ase*.

You must specify the following three extension property values; otherwise, the command fails: *Sybase\_home*, *Dataserver\_name*, and *Dataserver\_login\_file*. You may let other extension properties use default values.

You may configure the following standard resource properties which are used by the HA agent fault monitor: *Cheap\_probe\_interval*, *Thorough\_probe\_interval*, *Retry\_count*, and *Retry\_interval*.

The following command creates the Adaptive Server resource and adds it to the resource group:

```
scrgadm -a -j ase_resource_name -g resource_group \
                         -t SY.ase \setminus-x Sybase_home=sybase_home_value \
                         -x Environment_file=environment_file_path \
                         -x Dataserver_name=dataserver_name_value \
                         -x Dataserver_login_file=login_file_path \
                         -x RUN_server_file=run_server_file_path
                   For example:
scrgadm -a -j ase_MONEY1 -g rg_MONEY1 \
    -t SY.ase \
    -x Sybase_home=/sybase \
    -x Environment_file=/sybase/SYBASE.sh \
    -x Dataserver_name=MONEY1 \
    -x Dataserver_login_file=/sybase/ASE-12_5/SC-3_0/etc/ase_login_file
    -x RUN_server_file=/sybase/ASE-12_5/install/RUN_MONEY1
```
For more information about the standard resource properties, see the Sun Cluster 3.0 documentation. Table 11-1 on page 164 describes the extension properties for the Adaptive Server resource.

7 Establish resource dependency between the *SY.ase* resource and the *SUNW.HAStorage* resource. This means the *SY.ase* resource is online only if the *SUNW.HAStorage* resource is online, and the *SY.ase* resource is offline before the *SUNW.HAStorage* resource is offline:

```
scrgadm -c -j ase_resource_name 
-y Resource_dependencies=hastorage_resource_name
```
For example:

scrgadm -c -j ase\_MONEY1 -y Resource\_dependencies=has\_MONEY1

**Note** All resources in a resource group implicitly depend on the *SUNW.LogocalHostname* resource if one is added to the resource group.

- 8 For the primary Adaptive Server resource group, run the scswitch command to complete the following tasks:
	- Move the resource group to managed state.
	- Enable all resources and their monitors.
	- Bring the resource group online on the primary node:

```
scswitch -Z -g resource_group_name
```
For example:

scswitch -Z -g rg\_MONEY1

**Note** See ["Using SUNW.HAStoragePlus" on page 168](#page-189-0) to create and add the *SUNW.HAStoragePlus* resource to the Adaptive Server resource group.

#### **Secondary companion resource group**

1 Create a resource group for the secondary companion server. Assuming symmetric configuration, specify both primary and secondary nodes for the resource group property Nodelist.

> scrgadm -a -g resource\_group -y Nodelist=secondary-node, primary-node

For example:

scrgadm -a -g rg\_PERSONNEL1 -y Nodelist=node2,node1

Note the order of the nodes in the Nodelist, node2 is the primary node and node1 is the secondary node for the secondary companion server resource group.

For asymmetric configuration use:

scrgadm -a -g rg PERSONNEL1 -y Nodelist=node2

2 Create and add the SUNW.HAStorage resource to the Adaptive Server resource group:

> scrgadm -a -j hastorage\_resource\_name -g resource\_group -t SUNW.HAStorage -x ServicePaths=shared-disk-storage-path

For example:

```
scrgadm -a -j has_PERSONNEL1
-g rg_PERSONNEL1 
-t SUNW.HAStorage 
-x ServicePaths=/global/node2_share
```
3 Create and add *SUNW.LogicalHostname* to the Adaptive Server resource group:

> scrgadm -a -L -j loghost\_resource

-g resource\_group -l logical\_hostname

For example:

scrgadm -a -L -j lh\_PERSONNEL1 -g rg\_PERSONNEL1 -l loghost\_node2

4 Create and add the *SY.ase* resource to the Adaptive Server resource group:

scrgadm -a -j ase\_resource\_name

- -g resource\_group \
- -t SY.ase \
- -x Sybase\_home=sybase\_home\_value \
- -x Environment\_file=environment\_file\_path \
- -x Dataserver\_name=dataserver\_name\_value \
- -x Dataserver\_login\_file=login\_file\_path \
- -x RUN\_server\_file=run\_server\_file\_path

For example:

```
scrgadm -a -j ase_PERSONNEL1 
-g rg_PERSONNEL1 \
-t SY.ase \
-x Sybase_home=/sybase \
-x Environment_file=/sybase/SYBASE.sh \
-x Dataserver_name=PERSONNEL1 \
-x Dataserver_login_file=/sybase/ASE-12_5/SC-3_0/etc/ase_login_file \
-x RUN_server_file=/sybase/ASE-12_5/install/RUN_PERSONNEL1
```
5 Establish resource dependency between *SY.ase* and *SUNW.HAStorage* so the *SY.ase* resource always depends on *SUNW.HAStorage* resource:

> scrgadm -c -j ase\_resource\_name -y Resource\_dependencies=hastorage\_resource\_name

For example:

scrgadm -c -j ase\_PERSONNEL1 -y Resource\_dependencies=has\_PERSONNEL1

- 6 For the secondary Adaptive Server resource group, run scswitch command to complete the following tasks:
	- Move the resource group to managed state.
	- Enable all resources and their monitors.
	- Bring the resource group online on the secondary node, that is the primary node of the secondary companion resource group :

scswitch -Z -g resource\_group\_name

For example:

scswitch -Z -g rg\_PERSONNEL1

## **Troubleshooting**

This section includes troubleshooting information about common errors.

#### **Recovering from a failed prepare\_failback**

During failback, if prepare\_failback is successfully executed on the secondary companion but the primary companion fails to boo, roll back and then reissue the prepare failback command:

- 1 Check the cluster system error logs, callback error logs, high availability agent fault monitor error logs, and Adaptive Server error logs to find the reason the failback failed, and correct any problems.
- 2 Clear any error states in the resource group. To determine the states of resource group, enter:

```
scha_resourcegroup_get -O RG_STATE -G resource_group_name
```
For example:

```
scha_resourcegroup_get -O RG_STATE -G rg_MONEY1
```
To determine the states of resource group, enter:

scha\_resource\_get -O RESOURCE\_STATE\_NODE -R resource\_name node\_name

For example, to find the state of the resource ase MONEY1 on node2:

```
scha_resource_get
-O RESOURCE_STATE_NODE -R ase_MONEY1 node2
```
Issue the following command to clear the STOP\_FAILED state:

scswitch -c -h node\_name -j resource\_name -f STOP\_FAILED

3 Log in to the secondary companion and issue:

```
dbcc ha_admin("", "rollback_failback")
```
## **Recovering from a secondary failover on the secondary companion**

If the primary companion is in normal companion mode, but the secondary companion is in secondary failover mode, the cluster is in an inconsistent state, and you need to manually recover. The inconsistent state may be caused by sp\_companion 'prepare\_failback' failing on the secondary companion. To recover, perform the following steps manually:

- 1 Issue sp\_helpdb on secondary companion to see if any primary companion databases (for example, the master companion) are mounted on the secondary companion.
- 2 Make sure the primary databases are accessible from the secondary node. To do this, move the primary SUNW.HAStorage resource to the secondary node, which can be done by disabling the primary Adaptive Server resource and starting the primary resource group on the secondary node. For example, the following starts the primary resource group *rg\_MONEY1* on the secondary node:

```
scswitch -z -h node2 -g rg_MONEY1
```
3 Issue ha\_admin:

```
dbcc ha_admin("", "rollback_failover")
```
#### **Prevent failover of secondary companion**

You must disable monitoring after a failover.

### **Changing resource and resource group state**

Bring all resources in the Adaptive Server resource group offline and move Adaptive Server resource group to an unmanaged state when doing maintenance on the cluster. Issue the following commands:

scswitch -F -g primary-resource-group scswitch -F -g secondary-resource-group scswitch -u -g primary-resource-group scswitch -u -g secondary-resource-group

#### <span id="page-208-0"></span>**Sample sysc\_input\_file**

The following is the *sysc\_input\_file* used to create and configure the Adaptive Server resource group rg\_MONEY and its resources as shown in Figure 11-1:

########################################################################### ##NOTE: ## ## 1. This file will be executed by ksh to set environment of syscadm ## ## You will be responsible for executing anything in this file ## ## So, make sure THERE ARE NO DANGEROUS COMMANDS IN THIS FILE ## ## ## ## 2. No spaces around = in the <Variable\_name>=<value> pairs ## ## ## ## 3. Comments should start with #, like ksh comments ## ## ## ## 4. Names ending with 1 correspond to primary, and 2 to secondary ## ########################################################################### ########################################################### ## Section1: Must specify right hand side values ## ########################################################### # Sybase home directory SYBASE="/sybase" # Valid HA Setups are "ACTIVE\_PASSIVE" or "ASYMMETRIC" or "SYMMETRIC" HA\_SETUP="SYMMETRIC" # Comma separated list of nodes, Ex: "node1,node2" Nodelist="node1,node2" # ASE Dataserver name and Dataserver login file Dataserver\_name1="MONEY1" Dataserver\_login\_file1="/sybase/ASE-12\_5/SC-3\_0/etc/ase\_login\_file" Dataserver\_name2="PERSONNEL1" Dataserver\_login\_file2="/sybase/ASE-12\_5/SC-3\_0/etc/ase\_login\_file" ############################################################################ ## Section2: Must specify right hand side values, if required ## ############################################################################ # if using Logical Hostname or Virtual/Floating IP address LOGHOST\_NAME\_OR\_FLOATING\_IP1="loghost\_node1" LOGHOST\_NAME\_OR\_FLOATING\_IP2="loghost\_node2" # if using HAStorage resource ServicePaths1="/global/node1\_share"

```
ServicePaths2="/global/node2_share"
# if using HAStoragePlus resource
GlobalDevicePaths1=
FilesystemMountPoints1=
GlobalDevicePaths2=
FilesystemMountPoints2=
############################################################################
## Section3: May specify right hand side values to override defaults ##
############################################################################
# bin of the cluster commands
CLUSTER_BIN="/usr/cluster/bin"
# ASE Resource Type and corresponding registration file
RT_NAME="SY.ase"
RT_FILE="$SYBASE/ASE-12_5/SC-3_0/etc/$RT_NAME"
# Resource Group names
RG_NAME1="rg_$Dtatserver_name1"
RG_NAME2="rg_$Dataserver_name2"
# ASE Resource names and space separated extended properties
ASE_RNAME1="ase_$Dataserver_name1"
ASE_RNAME2="ase_$Dataserver_name2"
OTHER_PROPERTIES1="RUN_server_file= Callback_log= Monitor_log=" 
OTHER_PROPERTIES2="RUN_server_file= Callback_log= Monitor_log="
# Logical Host Resource names
LOGHOST_RNAME1="lh_$Dataserver_name1"
LOGHOST_RNAME2="lh_$Dataserver_name2"
# HA Storage Resource names
HASTORAGE_RNAME1="has_$Dataserver_name1"
HASTORAGE_RNAME2="has_$Dataserver_name2"
# HA Storage Plus Resource names
HASTORAGE_PLUS_RNAME1="hasp_$Dataserver_name1"
```

```
HASTORAGE_PLUS_RNAME2="hasp_$Dataserver_name2"
```
### **Location of the logs**

Use the information in these logs to debug the high availability subsystem:

• Adaptive Server error log – the location is defined in the RUNSERVER file. For example:

/sybase/ASE-12\_5/install/MONEY1.log

• Adaptive Server HA agent callback scripts log:

\$SYBASE/\$SYBASE\_ASE/SC-3\_0/log/ase\_callback\_<server-name>.log

or as specified by the Adaptive Server resource property *Callback\_log.*

• Adaptive Server agent fault monitor log:

\$SYBASE/\$SYBASE\_ASE/SC-3\_0/log/ase\_monitor\_<server-name>.log

or as specified by the Adaptive Server resource property *Monitor\_log*.

• Sun Cluster system log:

/var/adm/messages

# CHAPTER 12 **Active-Passive Configuration for Sun Cluster 3.0**

This chapter lists the steps necessary to configure Adaptive Server on Sun Cluster 3.0 in active-passive setup.

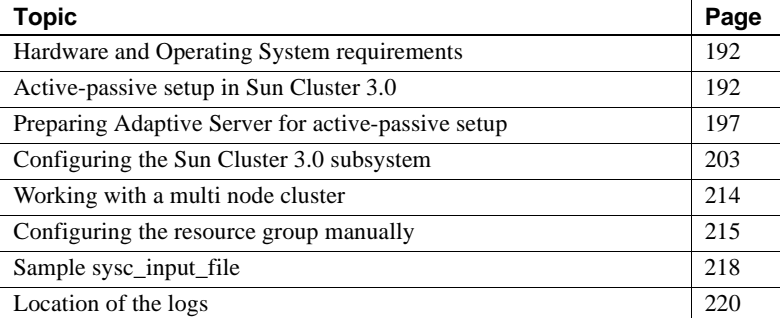

An active-passive configuration is a High Availability configuration that involves two or more nodes and a single Adaptive Server. The node that primarily hosts the Adaptive Server is called the primary nodes; the set of nodes that can potentially host the Adaptive Server are called the secondary nodes.

When the Adaptive Server or any of the resources it depends on, such as disk or the node itself crashes, the Adaptive Server, along with all required resources, is relocated and restarted on a secondary node. This movement from the primary node to the secondary node is called **failover**.

After failover, the node hosting Adaptive Server is considered the primary node until the system administrator performs planned failover, or until the Adaptive Server on the new primary node fails, causing another failover.

After failover all existing client connections are lost. The clients must reestablish their connections and resubmit any uncommitted transactions as soon as the Adaptive Server is started on the secondary node. The client **connection failover** can be done automatically by using HA connections and **self-referencing** the hafailover entry in the *interfaces file*. See ["Configuring the interfaces file on the client side" on page 200](#page-221-0) for information.

You can configure the active-passive setup with multiple secondary nodes so that Adaptive Server can survive multiple failures. With a multi-node setup, Adaptive Server is available to service requests from clients as long as at least one of the primary and secondary nodes is available to host the Adaptive Server and its resources. See ["Working with a multi node cluster" on page 214](#page-235-0) for more information.

# <span id="page-213-0"></span>**Hardware and Operating System requirements**

High availability requires:

- Two homogenous, network systems with similar configurations in terms of resources such as CPU, memory, and so on.
- The high availability package and the associated hardware.
- Devices that are accessible to both nodes.
- A logical volume manager (LVM) to maintain unique device path names across the cluster nodes.
- Volumes or disk suite objects on the multi host disks.
- Third-party vendor mirroring for media failure protection.
- Logical hostname or floating IP address which can be bound to any of the primary and secondary nodes.

For more information about requirements for running Sun Cluster 3.0, see the Sun Cluster 3.0 documentation.

See your hardware and operating system documentation for information about installing platform-specific high availability software.

## <span id="page-213-1"></span>**Active-passive setup in Sun Cluster 3.0**

A two node active-passive configuration is described in Figure 12-1.

In Sun Cluster 3.0, Adaptive Server runs as a **data service** and is managed by the Sun Cluster's Resource Group Manager (RGM). Adaptive Server is associated with a resource group which contains the Adaptive Sever resource and all other resources it requires, such as the *SUNW.HAStorage*, *SUNW.HAStoragePlus*, and *SUNW.LogicalHostname* resources.

*SY.ase* is the resource type of the Adaptive Sever resource and it defines various extension properties for the resources of type *SY.ase*. See ["Adaptive](#page-185-0)  [Server Resource extension properties" on page 164](#page-185-0) for more information. See Sun Cluster 3.0 documentation for more information on standard resource properties.

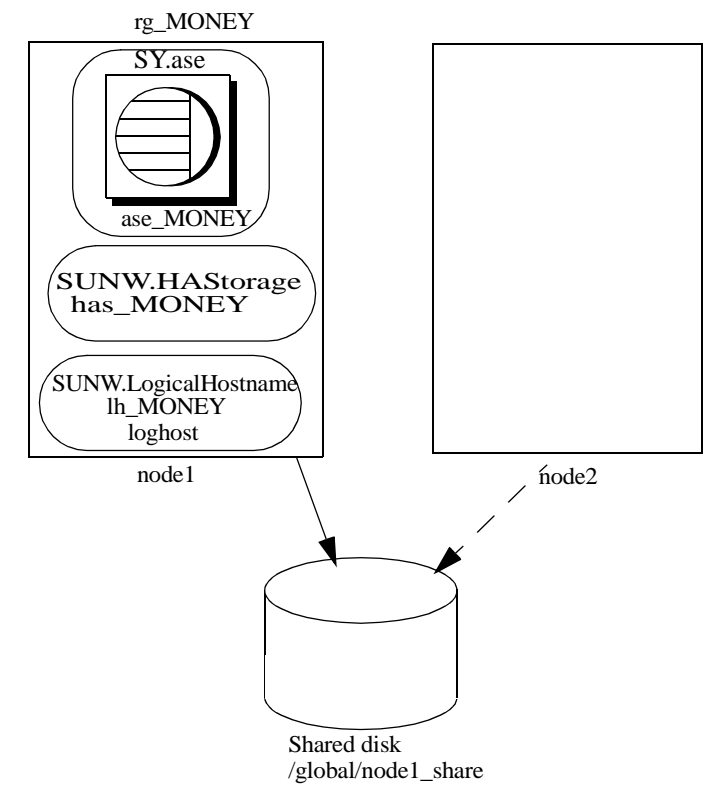

**Figure 12-1: Active-passive setup in Sun Cluster 3.0 before failover**

In Figure 12-1, the Adaptive Server *MONEY* is associated with the resource group, *rg\_MONEY*, which consists of three resources: the Adaptive Server resource, *ase\_MONEY,* of resource type *SY.ase*, the storage resource, *has\_MONEY*, of resource type *SUNW.HAStorage*, and the logical host resource, *lh\_MONEY*, of resource type *SUNW.LogicalHostname*. The storage resource *has\_MONEY* manages the global file system */global/node1\_share* on the shared disk. The logical host resource is associated with the logical hostname or floating IP address *loghost*. The Adaptive Server resource *ase\_MONEY* depends on *has\_MONEY* and *lh\_MONEY*.

Initially, the Adaptive Server resource group, *rg\_MONEY*, is hosted by the primary node, node1, and Adaptive Server *MONEY* serves its clients through the logical hostname *loghost* associated with *lh\_MONEY.*

When node1 crashes the resource group *rg\_MONEY* along with all its resources is relocated and restarted on the secondary node as shown in Figure 12-2.
After failover, the Adaptive Server runs on node2 and continues to serve its clients using the same logical hostname *loghost*.

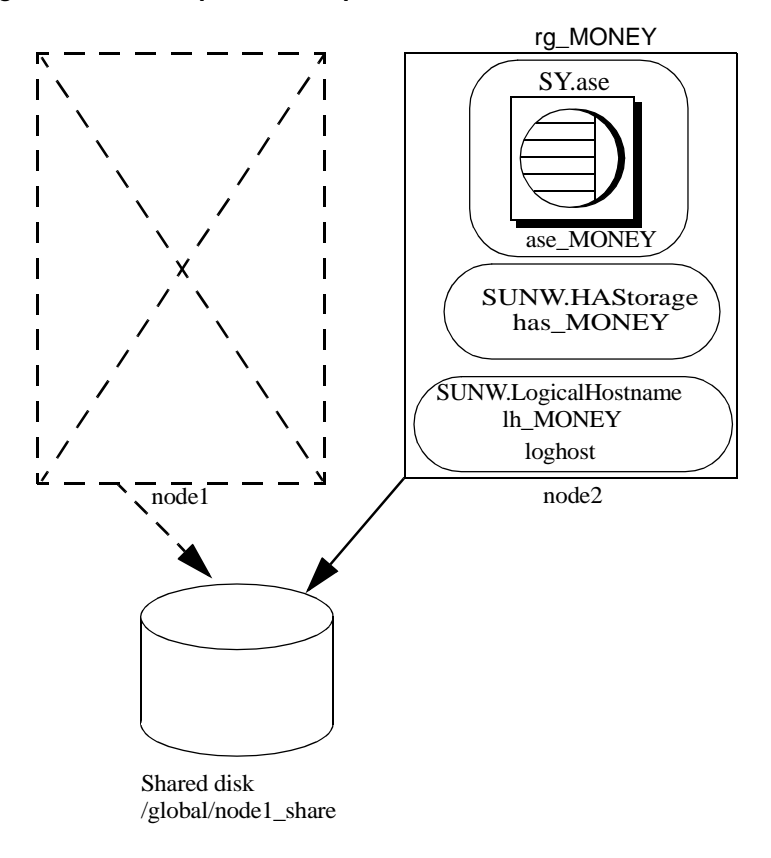

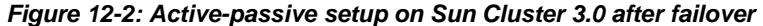

**Note** The resource group properties Pingpong\_interval and Global resources used may affect the failover. For example, in Sun Cluster 3.0 update1, if the Adaptive Server resource group, *rg\_MONEY*, is moving between the primary and secondary nodes too frequently (within about 300 seconds), the RGM may fail the failover of the Adaptive Server resource group with the following error:

```
608202 :scha_control: resource group ase_MONEY was 
frozen on Global_resources_used within the past 300
```
seconds; exiting

Refer to the Sun Cluster documentation for more details.

### **Failing back in an active-passive configuration**

You can relocate the Adaptive Server resource group back to the primary node when the node recovers and can successfully host the Adaptive Server resources group. Failback in an active-passive configuration is the same as failing over to the primary node; stopping Adaptive Server and its resources on the current node and then relocating and starting them on the primary node. Failback is not required, but can be done solely for administration purposes. If failback is not done, the recovered primary node acts as secondary node until another failover.

### **Clients in an active-passive configuration**

When failover or failback occurs, all existing client connections are lost. As failback is the same as failover, clients do not see any difference between the two events and the connection failover happens the same way in both cases. However, the client connection failover happens differently depending on the type of connection the client has established with Adaptive Server. Client connections are either HA connections or non-HA connections.

HA connections have the *CS\_HAFAILOVER* property set in the connection handle, and the *hafailover* entry in the *interfaces file*. For clients that use the HA connection, failover is transparent. That means that the broken connections are automatically re-established when the Adaptive Server restarts on the secondary node. However, the client must resubmit any uncommitted transactions.

Non-HA connections are regular connections and do not reconnect automatically. With non-HA connections, the clients must first re-establish their connections to Adaptive Server, then resubmit uncommitted transactions.

For more information see, ["Configuring the interfaces file on the client side"](#page-221-0)  [on page 200](#page-221-0).

# <span id="page-218-0"></span>**Preparing Adaptive Server for active-passive setup**

Perform the tasks in this section to set up Adaptive Server for an active-passive high availability configuration.

### **Installing Adaptive Server**

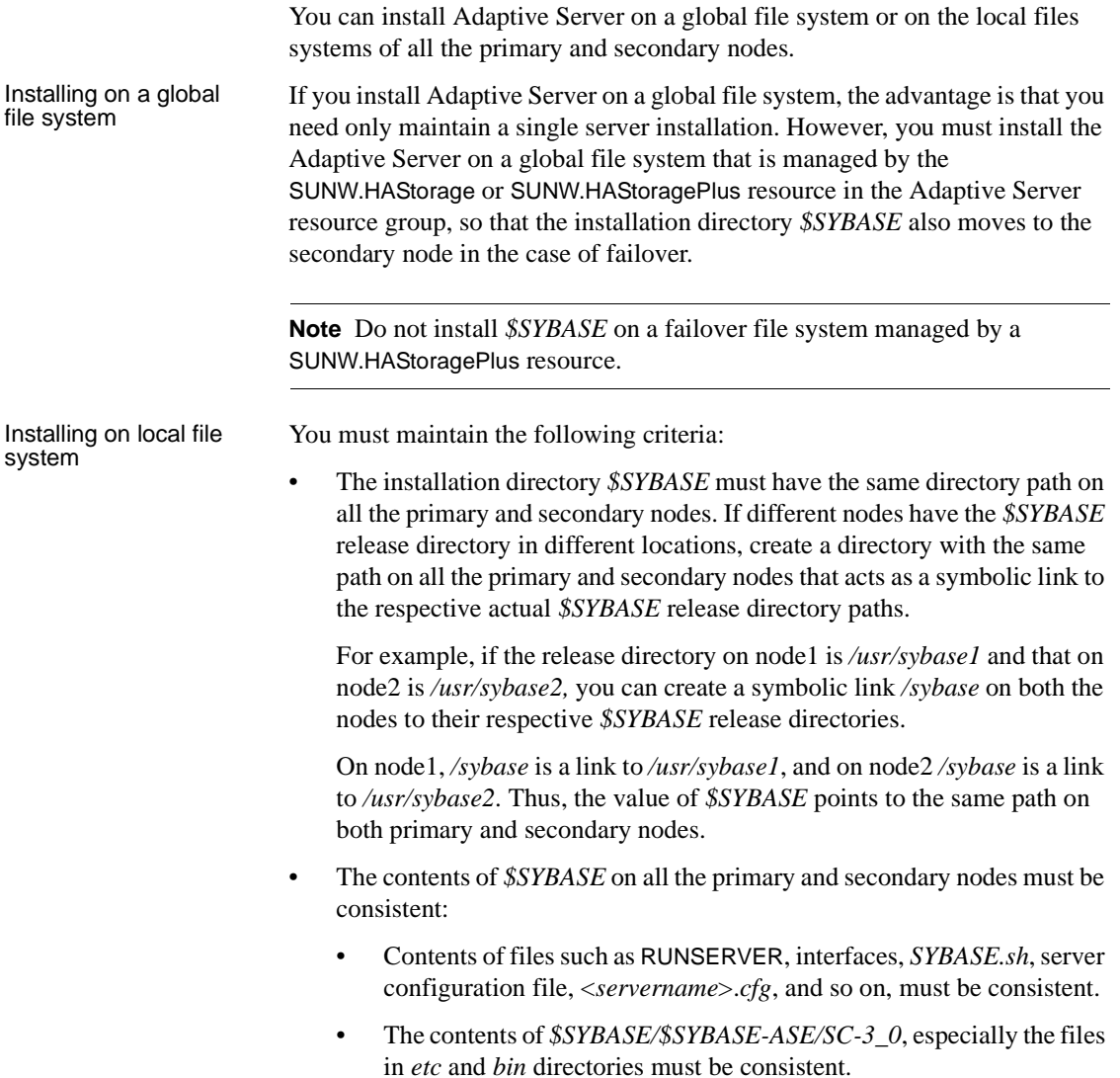

- The upgrades and patches must be consistently applied.
- Various log files are created on all the nodes whenever a node hosts the Adaptive Server resource group. For example, *Callback\_log*, *Monitor\_log*, Adaptive Server and auxiliary server *error logs*, and so on.

You must maintain consistency of the these and any related files whether they are in default directories or you have specified different directory paths for any files using the corresponding Adaptive Server resource properties.

### **Passing environment to Adaptive Server**

Specify the environment you want to pass to the Adaptive Server in the *SYBASE.sh* file. This file is run in the HA agent scripts, so you must protect the file from unauthorized access and make sure only root has read and execute permissions.

The HA agent looks for the file in *\$SYBASE* or as specified in the Adaptive Server resource property *Environment\_file*. The HA agent may not behave as expected if *SYBASE.sh* is not available.

**Note** *SYBASE.csh* file is not supported.

### **Running License Manager in the Cluster**

To run the license manager in the cluster, you must run it on all the primary and secondary nodes. This does not require additional steps if *\$SYBASE* is installed on the local file systems.

If *\$SYBASE* is installed on the global file system, follow the steps below to run the license manager on all nodes using the same *license.dat* file.

• Create the same alias in the */etc/hosts* file for the respective physical hostnames of all the primary and secondary nodes.

For example, if node1 and node2 are the physical hostnames of the primary and secondary nodes, add an alias, such as *license\_host*, for both nodes in their */etc/hosts* files.

For example:

On node1, */etc/hosts* looks like:

10.22.98.43 node1 license\_host 10.22.98.44 node2 On node2, */etc/hosts* looks like: 10.22.98.43 node1 10.22.98.44 node2 license\_host

• Edit the *license.dat* file in *\$SYBASE/\$SYBASE\_SYSAM/licenses* or as specified by the environment variable *LM\_LICENSE\_FILE*.

Change the hostname in the SERVER line to the alias hostname defined in the */etc/hosts* file. Following the above example, the SERVER line e changes from:

SERVER node1 any 1700

To:

SERVER license\_host any 1700

For complete details about Sybase Software Asset Management, refer to the *Installation Guide for Adaptive Server Enterprise*.

#### **Add entry for Adaptive Server to the interfaces file**

You must maintain an *interfaces file* on both the server side and on the client side. The host name you specify in the *interfaces file* for the Adaptive Server entry must be a logical host name or a floating IP address that can be moved between the primary and secondary nodes.

#### **Configuring the interfaces file on the server-side**

Modify the *interfaces file* for the server entry to use a floating IP address or logical host name. Do not include the *retry* and *timeout* options for the server entry on the server-side *interfaces file*. The following is an example of the server-side *interfaces file* using the logical hostname loghost.

```
MONEY
    master tcp ether loghost 4010
    query tcp ether loghost 4010
```
Make sure the logical hostname is accessible on all primary and secondary nodes by properly updating the */etc/hosts* or NIS hosts map and */etc/nsswitch.conf* files.

**Note** Using local */etc/hosts* is recommended over the NIS hosts map in a cluster environment to avoid unnecessary dependency on the NIS server. Modify the */etc/nsswitch.conf* file appropriately.

For example, the */etc/hosts* file for the setup in Figure 12-1 looks like this:

```
#
#internet host table
#
10.22.98.43 node1
10.22.98.44 node2
10.22.98.165 loghost
```
Hosts entry in */etc/nsswitch.conf* file looks like:

hosts: files nis dns

#### <span id="page-221-0"></span>**Configuring the interfaces file on the client side**

Client connections can be either HA connections or non-HA connections. Regardless, client connections require that:

- You specify large enough values for the *retry* and *timeout* options in the *interfaces file*. When you determine these values, allow for failover delays, such as starting Adaptive Server on the secondary node, recovery time, and for multiple node failures. Note that the Adaptive Server resource group tries to fail over until it finds a secondary node that can successfully host the resource group.
- The logical hostname is accessible form the client machine.

**Note** The version of ctlib that is shipped with Adaptive Server version 12.5.0.3 or later contains a corrected implementation of the *retry* and *timeout* features. Re-link your applications to take advantage of the *retry* and *timeout* features.

#### **Non-HA connections**

Non-HA connections are regular connections that do not include either the *hafailover* entry in the *interfaces file* or the CS\_HAFAILOVER property set in the client connection. When these connections are lost, clients must be able to reconnect to the Adaptive Server after failure. To re-establish the connections, clients must retry enough times, or wait long enough between retries, until failover completes and Adaptive Server is running on the secondary node.

To reconnect to the server, clients can use the *retry* and *timeout* options in the *interfaces file* or the corresponding connection properties. In the following *interfaces file* example, the retry count is 10 and the timeout delay between each retry is 20 seconds:

MONEY 10 20 master tcp ether loghost 4010 query tcp ether loghost 4010

#### **HA connections**

HA connections are made with:

- The CS\_HAFAILOVER property set at the connection or context level (equivalent to the -Q option of isql).
- The *hafailover* entry in the *interfaces file*, which must point to the Adaptive Server entry to be contacted in case of failover.

In an active-passive configuration, clients must self-reference the *hafailover* entry because they reconnect to the same Adaptive Server after failover. That is, they must set the same server name as the *hafailover* server in the *interfaces file* because the same Adaptive Server is rebooted on the secondary node.

For example, the Adaptive Server entry in the example above can be selfreferenced as:

```
MONEY 10 20
   master tli tcp loghost 4010
   query tli tcp loghost 4010
   hafailover MONEY
```
For more information about configuring client connections with the failover property, see [Appendix C, "Open Client Functionality in a Failover](#page-378-0)  [Configuration."](#page-378-0).

### **Verify configuration parameters**

To set up Adaptive Server for the active-passive configuration you must set the enable HA configuration parameter to 2. By default, enable HA is set to 0.

To set enable HA to 2:

sp\_configure "enable HA", 2

You must restart Adaptive Server for this parameter to take effect.

See the *System Administration Guide* for information about enabling configuration parameters.

### **Add thresholds to the master log**

If you have not already done so, you must add a threshold to the master log.

- 1 Define and execute sp\_thresholdaction on the master database's log to set a threshold on the number of pages left before a dump transaction occurs. Sybase does not supply sp\_thresholdaction. See the *System Administration Guide* and the *Adaptive Server Reference Manual* for information about creating this system procedure.
- 2 Place thresholds on the master log segment so it does not fill up:

sp\_addthreshold "master", "logsegment", 250, sp\_thresholdaction

3 Restart Adaptive Server for this static parameter to take effect.

### **Add user and login for fault monitor**

When the HA agent fault monitor, *ase monitor*, runs the thorough probe, it performs the following transactions:

- 1 Connects to the Adaptive Server.
- 2 Creates a table, inserts an entry into the table, updates the table, and deletes the table.
- 3 Disconnects from Adaptive Server after the thorough\_probe runs the number of times as specified by the *Connect\_cycle\_count*. Next, thorough\_probe establishes a new connection.

Create or specify a special user and login for the monitor to perform the thorough probe operation. Use isgl to connect to the dataserver and issue: sp\_addlogin <user for monitoring ase>, <password> sp\_adduser <user for monitoring ase>

For example:

```
sp_addlogin ase_monitor_user,ase_monitor_user_password
sp_adduser ase_monitor_user
```
**Note** During Adaptive Server configuration, the System Administrator should take into account that the user and login used for probe actually reduces by one the total number of connections available for other purposes. That is, if the total number of connections is 25, the effective number of connections available for other purposes will be 24, as one is used by the fault monitor probe.

# **Configuring the Sun Cluster 3.0 subsystem**

See the *Sun Cluster 3.0 Installation Guide* for information about installing the high availability subsystem.

This section assumes that you have:

- Set up the PATH environment variable to contain */usr/cluster/bin* when the cluster system command is run.
- Installed the Sun Cluster 3.0 High Availability subsystem.
- Installed Adaptive Server and created the required database device files on the shared disk.
- Configured Adaptive Server according to the steps in ["Preparing Adaptive](#page-218-0)  [Server for active-passive setup" on page 197](#page-218-0).
- Created *\$SYBASE/SYBASE.sh* and edited the file with the required environment for Adaptive Server. As the file is executed in the HA agent scripts, protect the file from unauthorized access and make sure that only the root user has read and execute permissions.
- Created the *\$SYBASE/\$SYBASE\_ASE/install/RUN\_<Dataserver\_name>* file. You must specify Adaptive Server error log with the -e option in this file. If -s is specified, it must be the same as the Adaptive Server resource property *Dataserver\_name*.

• Installed *\$SYBASE/\$SYBASE\_ASE/SC-3\_0* properly (automatically installed with Adaptive Server). This directory must contain all the required files for the Adaptive Server HA agent.

The default *\$SYBASE/\$SYBASE\_ASE/SC-3\_0/* contains these directories:

- *bin*
- *etc*
- *log*

*\$SYBASE/\$SYBASE\_ASE/SC-3\_0/bin* contains these files:

- *ase\_start*
- *ase\_stop*
- *ase\_monitor\_start*
- *ase\_monitor\_stop*
- *ase\_update*
- *ase\_validate*
- *utils.ksh*
- *ase\_monitor*
- *syscadm*

*\$SYBASE/\$SYBASE\_ASE/SC-3\_0/etc* contains these files:

- *SY.ase*
- *ase\_monitor\_action*
- *ase\_login\_file*
- *sysc\_input\_file*

*\$SYBASE/\$SYBASE\_ASE/SC-3\_0/log* contains no files initially, but will eventually contain *Callback\_log* and *Monitor\_log* files once the Adaptive Server resource is created.

### **The syscadm script**

Use the *syscadm* script to configure and administer Adaptive Server resource groups, and their associated resources in Sun Cluster 3.0. You can use *syscadm* to create, remove, and un-manage the Adaptive Server resource group and its resources for both active-active and active-passive configurations. The *syscadm* script is located in *\$SYBASE/\$SYBASE\_ASE/SC-3\_0/bin/*.

The create option of the script:

- Registers required resource types with the Resource Group Manager,
- For each specified resource group, creates the resource group, creates the specified resources and adds them to the resource group,
- Establishes resource dependencies for Adaptive Server resource on the storage and logical host resources.

Remove option in the script removes specified resource groups and their resources.

Unmanage option:

- Disables all the resources in the resource group,
- Brings the resource group to an offline state,
- Then brings the resource group to the unmanaged state.

**Note** You must be logged in as root to run the syscadm script.

The *syscadm* script works with an input file called *sysc\_input\_file*, which you edit to provide the correct input values for *syscadm* for your configuration. The *sysc\_input\_file* is located in *\$SYBASE/\$SYBASE\_ASE/SC-3\_0/etc/*.

**Note** Make sure the file is not tampered with when you finish editing the *sysc\_input\_file*. If erroneous values are included in this file, they may affect your installation. You can change the permissions on this file so only system administrators can edit it.

When editing the *sysc\_input\_file*, make sure that:

- You do not include any spaces around "=" in the "<name>=<value>" entries.
- Comments start with #.

• Names ending with 1 correspond to the primary, and 2 to the secondary.

See ["Sample sysc\\_input\\_file" on page 218](#page-239-0) for a sample of the *sysc\_input\_file*.

The input file is divided into three sections.

- Section  $1 -$  in this section, you must enter the right-side values for all entries. This section includes entries for the Adaptive Server installation directory, the high availability setup, the Dataserver name, the Nodelist, and so on
- Section  $2$  in this section, you must enter right-side values for the required entries. For example, if you are using only SUNW.HAStoragePlus resource, you must enter values for SUNW.HAStoragePlus related entries. Do not enter values for the entries you are not using.
- Section 3 all the entries in this section are assigned default values. You do not need to provide the right-side values unless you want to override the defaults.

For example, to edit the file for the Adaptive Server resource name, change this line:

```
ASE_RNAME="ase_$Dataserver_name"
```
To:

```
ASE_RNAME="MONEY_RNAME"
OTHER_PROPERTIES="RUN_server_file=/mypath/RUN_MONEY 
Debug_callback=TRUE"
```
Or, to specify the *RUN\_SERVER* file and to set *Debug\_callback* flag, change the entry for *OTHER\_PROPERTIES*, whose value is a space separated list of <*name*>=<*value*> strings.

The syntax for *syscadm* is:

```
syscadm [-v] -c|r|u [primary|secondary|both] -f <sysc_input_file>
syscadm [-v] -r|u <rg1,rg2,...> [-t <ASE_resource_type>]
```
Where -c creates resource groups, -r removes resource groups, -u un-manages the resource groups, -f specifies the input file, -v is verbose (shows the Sun Cluster commands as they are being run), -t specifies the Adaptive Server resource type name, if it is not *SY.ase* (useful for -r and -u commands when the input file is not specified).

*SUNW.HAStoragePlus* resources are created with AffinityOn=True.

**Note** For the active-passive configuration, only *primary* should be used with -c option to create the Adaptive Server resource group.

### <span id="page-228-0"></span>**Configuring Adaptive Server resource group**

Perform these steps to configure Adaptive Server for high availability on Sun Cluster 3.0:

1 Modify the Adaptive Server resource type registration file *SY.ase*. This file is located in *\$SYBASE/\$SYBASE\_ASE/SC-3\_0/etc/*. Find the line for the resource type property, *RT\_BASEDIR*, which specifies the location of the Adaptive Server HA agent. Change the value to point to the installation location of *\$SYBASE/\$SYBASE\_ASE/SC-3\_0/bin*.

For example:

RT\_BASEDIR=/sybase/ASE-12\_5/SC-3\_0/bin/

**Note** You cannot use environment variables in *SY.ase*. For example, substitute the values for *SYBASE*, *SYBASE\_ASE* in *\$SYBASE/\$SYBASE\_ASE/SC-3\_0/bin.*

2 Create or edit a file that contains Adaptive Server login information for system administrator and the user you added for the fault monitor. The default file is *\$SYBASE/\$SYBASE\_ASE/SC-3\_0/etc/ase\_login\_file*. If you use another file at a different location, specify the full path for the resource extension property *Dataserver\_login\_file* when configuring the *SY.ase* resource. The file consists of two lines. The first line is for the system administrator login and password, the second line is for the monitor user login and password.

> login\_type <tab> login\_string login\_type <tab> login\_string

The only valid value for login type is normal. Value for login string is in the form login-name/password. An example of *\$SYBASE/\$SYBASE\_ASE/SC-3\_0/etc/ase\_login\_file* follows:

normal <tab> sa/sa-password normal <tab> ase\_monitor\_user/ase\_monitor\_user\_password

**Note** The *ase\_login\_file* should be protected. After editing the file with proper values, make the file only readable to the root user. Perform the following:

```
chmod 400 ase_login_file
chown root ase_login_file
chgrp sys ase_login_file
```
3 Create or edit the *sysc\_input\_file* and run the syscadm script which registers the resource type, creates the resource group, adds resources to the resource group, and establishes resource dependencies. For example:

```
syscadm -c primary 
-f $SYBASE/$SYBASE_ASE/SC-3_0/etc/sysc_input_file
```
For more information, see ["The syscadm script" on page 162.](#page-183-0)

You can also run the steps performed by the syscadm command manually. See ["Configuring the resource group manually" on page 215](#page-236-0) for more information.

**Note** For a list of the extension properties see [Table 11-1 on page 164](#page-185-0).

- 4 Run the scswitch command to complete the following tasks:
	- Move the resource group to managed state.
	- Enable all resources and their monitors.
	- Bring the resource group online on the primary node.

scswitch -Z -q resource\_group\_name

For example:

scswitch -Z -g rg\_MONEY

### **Adaptive Server Resource extension properties**

The Table 12-1 summarizes all extension properties for the Adaptive Server Resource. Refer to the Sun Cluster 3.0 manuals for the details on standard resource properties.

| <b>Property</b>          | <b>Default</b>                                                                | <b>Description</b>                                                                                                    |
|--------------------------|-------------------------------------------------------------------------------|----------------------------------------------------------------------------------------------------|
| Sybase_home              | None                                                                          | The home directory of the Adaptive<br>Server installation, and the same as the<br>value for the <i>\$SYBASE</i> environment<br>variable in an Adaptive Server<br>installation. This property is required to<br>create Adaptive Server resource.                                              |
| Environment_file         | Sybase_home/SYBASE.sh                                                         | Absolute path to the environment file<br>where you specify all the environment<br>you want to pass to the Adaptive<br>Server. This file must be available for<br>proper functioning of the HA agent.                                                                                         |
| Dataserver_name          | None                                                                          | Name of the Adaptive Server dataserver.<br>This property is required to create<br>Adaptive Server resource.                                                                                                    |
| Backup_server_name       | None                                                                          | Name of the Backup Server.                                                                                                    |
| Monitor_server_name      | None                                                                          | Name of the Monitor Server.                                                                                                    |
| Text_server_name         | None                                                                          | Name of the full-text search server.                                                                                                    |
| Secondary_companion_name | None                                                                          | Name of the secondary companion<br>server, which is automatically set or<br>unset by sp_companion commands<br>configure or drop respectively. Reserved<br>for active-active setup. Do not set this<br>property manually.                                                                     |
| Dataserver_login_file    | Sybase_home/\$SYBASE-ASE/SC-<br>3_0/etc/ase_login_file                        | Absolute path to a file containing login<br>information for the dataserver. The file<br>consists of two lines; the first line is the<br>login and password for sa, the second<br>line is the user login and password for<br>thorough probe used by the fault monitor<br>program ase_monitor. |
| Action_file              | Sybase_home/\$SYBASE_ASE/SC-<br>3_0/etc/ase_monitor_action                    | Absolute path to a file that associates<br>error codes with actions to be taken by<br>fault monitor program ase_monitor.                                                                                                    |
| RUN_server_file          | Sybase_home/\$SYBASE_ASE/insta<br>ll/RUN_ <dataserver_name></dataserver_name> | Absolute path to the RUN_SERVER file,<br>for the Adaptive Server specified by the<br>property Dataserver_name.<br>Do not include environment variables in                                                                                                    |
| Thorough_probe_script    | Ignored. Reserved for future use.                                             | this file.<br>Absolute path to a file containing SQL<br>scripts for the fault monitoring program<br>to perform through probe.                                                                                                    |

**Table 12-1: Extension properties for the SY.ase resource**

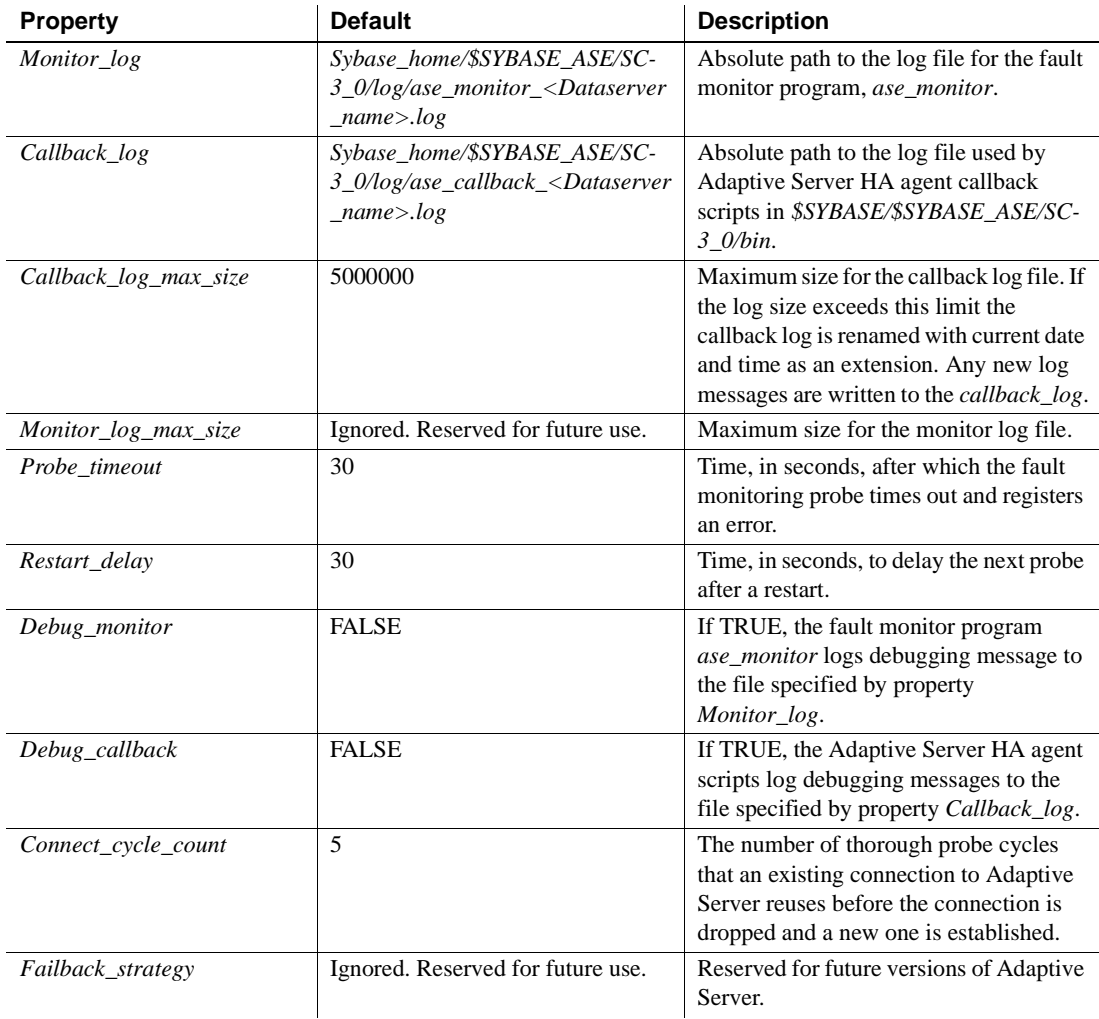

## **Using SUNW.HAStoragePlus**

If you are running Sun Cluster 3.0 with Update2 or later, you can use the *SUNW.HAStoragePlus* resource in the Adaptive Server resource group. You can use *SUNW.HAStoragePlus* resource in place of *SUNW.HAStorage* resource, or you can have both *SUNW.HAStorage* and *SUNW.HAStoragePlus* resources in your resource group.

To add a *SUNW.HAStoragePlus* resource to the Adaptive Server resource group, you must set the *SUNW.HAStoragePlus* resource properties *GlobalDevicePaths* and *FilesystemMountPoints* as required. If using *syscadm* script, this can be done by specifying values for corresponding entries in the *sysc\_input\_file*. To enable collocation, the *SUNW.HAStoragePlus* resource property AffinityOn must be set to *TRUE*, which is done by the *syscadm* script.

To manually add a *SUNW.HAStoragePlus* resource:

1 Register the resource type *SUNW.HAStoragePlus*:

```
scrgadm -a -t SUNW.HAStoragePlus
```
2 Add the *SUNW.HAStoragePlus* resource to the Adaptive Server resource group.

> scrgadm -a -j hasp\_resource\_name -t SUNW.HAStoragePlus -g resource\_type -x FilesystemMountPoints=shared\_disk\_filesystem -x AffinityOn=TRUE

For example:

scrgadm -a -j hasp\_MONEY -t SUNW.HAStoragePlus -g rg\_MONEY -x fileSystemMountPoints=\global\node1\_share -x Affinityon=TRUE

When using *SUNW.HAStoragePlus* resources Adaptive Server database devices can be created either on global file system or on Failover File System (FFS) managed by the *SUNW.HAStoragePlus* resource. In either case data must reside on shared disk. Specify all corresponding file system and device paths when creating the *SUNW.HAStoragePlus* resource.

• Enable the *SUNW.HAStoragePlus* resource:

scswitch -e -j hastorageplus\_name

For example:

scswitch -e -j hasp\_MONEY

• Establish a resource dependency between *SY.ase* resource and the *SUNW.HAStoragePlus* resource:

> scrgadm -c -j ase\_resource\_name -y Resource\_dependencies=hastorageplus\_name

For example:

scrgadm -c -j ase\_MONEY

-y Resource\_dependencies=hasp\_MONEY

If you are using both *SUNW.HAStorage* and *SUNW.HAStoragePlus* resources, you must specify all the storage resource names as a comma separated list.

scrgadm -c -j ase\_resource\_name -y Resource\_dependencies=hastorageplus-name, hastoragename

For example:

scrgadm -c -j MONEY -y Resource\_dependencies=has\_MONEY, hasp\_MONEY

Refer to your Sun Cluster documentation for more information about *SUNW.HAStoragePlus* resource type.

### **Verifying the active-passive configuration**

Perform the following tests to make sure you have correctly installed and configured the Adaptive Server for active-passive high availability on Sun Cluster 3.0.

1 Bring the resource group online on its primary node and enable all resources and their fault monitors in the resource group.

For example:

scswitch -Z -g rg\_MONEY

2 Make sure clients such as isql connect to Adaptive Server using the logical host. To verify client connection failover, connect to Adaptive Server. Use the isql to establish the HA connection (modify the *interfaces file* and selfreference hafailover entry, if necessary).

```
isql -Usa -Ppassword -SMONEY -Q
       1> select @@servername
       2 > q------------------------------
       MONEY
       (1 row affected)
3 Simulate failover, either by:
```
Shutting down the server

isql -Usa -Ppassword -SMONEY

1> shutdown with nowait  $2 > qo$ 

Or by relocating the Adaptive Server resource group to the secondary node:

scswitch -z -h node2 -g rg\_MONEY

4 Check connection failover by issuing a command in the isql session started in step 2.

Enter:

```
1> select @@servername
2 > qoCT-LIBRARY error:
         ct_results(): user api layer: internal 
Client Library error:
HAFAILOVER:Trying to connect to MONEY server.
1> select @@servername
2 > q------------------------------
MONEY
```
(1 row affected)

5 Simulate failback by relocating the resource group back to the primary node.

scswitch -z -h node1 -g rg\_MONEY

6 Check connection failover by issuing a command in the isql session started in step 2.

Enter:

```
1> select @@servername
2> go
CT-LIBRARY error:
         ct_results(): user api layer: internal 
Client Library error:
HAFAILOVER:Trying to connect to MONEY server.
1> select @@servername
2 > 90------------------------------
MONEY
(1 row affected)
```
# **Working with a multi node cluster**

This section describes how to configure Adaptive Server in active-passive setup in a Sun Cluster with more than two nodes.

### **Multi node setup**

You can configure an Adaptive Server resource group to withstand multiple node failures by configuring with multiple secondary nodes. All the nodes that can potentially host the Adaptive Server resource group are specified in the resource group property Nodelist.

As examples:

To specify multiple nodes as in Figure 12-3, for the existing Adaptive Server resource group *rg\_MONEY*, use:

scrgadm -c -g rg\_MONEY -y Nodelist=node1, node2, node3

To create a resource group with multiple nodes, use:

scrgadm -a -g rg\_MONEY -y Nodelist=node1, node2, node3

The order of the node names in the Nodelist is the order of preference in which the Resource Group Manager selects a node to host the Adaptive Server resource group. When Adaptive Server fails over, it does so to the next available secondary node, as determined by the Sun Cluster Resource Group Manager.

As long as at least one of the potential primary nodes is available, the Adaptive Server resource group is available, regardless of the number of crashes.

Figure 12-3 describes a three node setup.

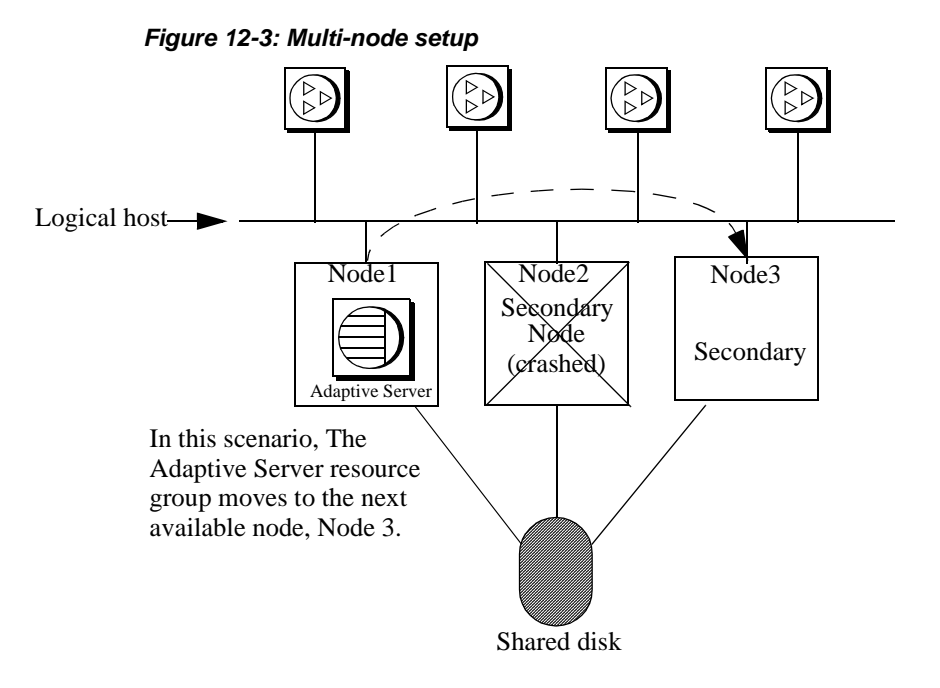

In this example, the Adaptive Server running on node1 could fail over to either node2 or node3, depending on the order of the node list. Because node2 crashed, Adaptive Server fails over to node3. If the other nodes in this configuration are included in the node list as candidates for secondary nodes, Adaptive Server could fail over to any of them as well.

After the primary node is brought back online, you can either fail back to this node, or keep it available as a candidate for a secondary node.

## <span id="page-236-0"></span>**Configuring the resource group manually**

This section describes the commands executed by the *syscadm* script to create and configure the Adaptive Server resource group.

If necessary, these steps can be done manually, for example to configure, reconfigure, or troubleshoot the Adaptive Server resource group. Make sure you have properly modified the files *SY.ase* and *ase\_login\_file* as explained in Steps 1 and 2 in ["Configuring Adaptive Server resource group" on page 207](#page-228-0).

You must be logged on as *root* to run these Sun Cluster 3.0 commands.

1 Register the *SY.ase* resource type.

scrgadm -a -t SY.ase -f full-path-of-SY.ase-file

For example:

scrgadm -a -t SY.ase -f /sybase/ASE-12\_5/SC-3\_0/etc/SY.ase

2 Create the Adaptive Server resource group. Specify the primary and secondary nodes for the resource group property Nodelist:

> scrgadm -a -g resource\_group -y Nodelist=primary-node,secondary-node

For example:

scrgadm -a -g rg\_MONEY -y Nodelist=node1,node2

3 Register the *SUNW.HAStorage* resource type.

scrgadm -a -t SUNW.HAStorage

4 Create and add the *SUNW.HAStorage* resource to the Adaptive Server resource group. Specify the file system and device paths on the shared disk that must be relocated to the secondary node in case of failover:

```
scrgadm -a -j hastorage_resource_name
-t SUNW.HAStorage
-g resource_group
-x ServicePaths=shared-disk-storage-path
```
For example:

```
scrgadm -a -j has_MONEY -g rg_MONEY 
-t SUNW.HAStorage 
-x ServicePaths=/global/node1_share
```
5 Create and add the *SUNW.LogicalHostname* resource to the Adaptive Server resource group. Specify a logical hostname or floating IP address that can be relocated to the secondary node in case of failover.

```
scrgadm -a -L -j loghost_resource_name
-g resource_group 
-l logicalhostname
```
For example:

scrgadm -a -L -j lh\_MONEY -g rg\_MONEY -l loghost

6 Create and add the *SY.ase* resource to the Adaptive Server resource group. Specify any standard resource property values and extension property values for the Adaptive Server resource.

You must specify these three extension property values; otherwise, the command fails: *Sybase\_home*, *Dataserver\_name*, and *Dataserver\_login\_file*.

You may let other extension properties use default values. Configure the following standard resource properties which are used by the HA agent fault monitor: *Cheap\_probe\_interval*, *Thorough\_probe\_interval*, *Retry\_count*, and *Retry\_interval*.

The following command creates the Adaptive Server resource and adds it to the resource group:

scrgadm -a -j ase\_resource\_name -g resource\_group \ -t SY.ase \ -x Sybase\_home=sybase\_home\_value \ -x Environment\_file=environment\_file\_path \ -x Dataserver\_name=dataserver\_name\_value \ -x Dataserver\_login\_file=login\_file\_path \ -x RUN\_server\_file=run\_server\_file\_path

For example:

```
scrgadm -a -j ase_MONEY -g rg_MONEY \
   -t SY.ase \
   -x Sybase_home=/sybase \
   -x Environment_file=/sybase/SYBASE.sh \
   -x Dataserver_name=MONEY \
    -x Dataserver_login_file=/sybase/ASE-12_5/SC-3_0/etc/ase_login_file 
    -x RUN_server_file=/sybase/ASE-12_5/install/RUN_MONEY
```
For more information about the standard resource properties, see the Sun Cluster 3.0 documentation. [Table 11-1 on page 164](#page-185-0) describes the extension properties for the Adaptive Server resource.

7 Establish resource dependency between the *SY.ase* resource and the *SUNW.HAStorage* resource. This means the *SY.ase* resource is online only after the *SUNW.HAStorage* resource is online, and the *SY.ase* resource is offline before the *SUNW.HAStorage* resource is offline:

> scrgadm -c -j ase\_resource\_name -y Resource\_dependencies=hastorage\_resource\_name

For example:

scrgadm -c -j ase\_MONEY

-y Resource\_dependencies=has\_MONEY

**Note** All resources in a resource group implicitly depend on the *SUNW.LogocalHostname* resource if one is added to the resource group.

- 8 Run scswitch to complete the following tasks:
	- Move the resource group to managed state.
	- Enable all resources and their monitors.
	- Bring the resource group online on the primary node. scswitch -Z -q resource\_group\_name

For example:

scswitch -Z -g rg\_MONEY

**Note** See ["Using SUNW.HAStoragePlus" on page 168](#page-189-0) to create and add the *SUNW.HAStoragePlus* resource to the Adaptive Server resource group.

### <span id="page-239-0"></span>**Sample sysc\_input\_file**

The following is the *sysc\_input\_file* used to create and configure the Adaptive Server resource group rg\_MONEY and its resources as shown in Figure 12-1:

```
###########################################################################
##NOTE: ##
## 1. This file will be executed by ksh to set environment of syscadm ##
## You will be responsible for executing anything in this file ##
## So, make sure THERE ARE NO DANGEROUS COMMANDS IN THIS FILE ##
## ##
## 2. No spaces around = in the <Variable_name>=<value> pairs ##
## ##
## 3. Comments should start with #, like ksh comments ##
## ##
## 4. Names ending with 1 correspond to primary, and 2 to secondary ##
###########################################################################
```

```
###########################################################
## Section1: Must specify right hand side values ##
###########################################################
```

```
# Sybase home directory
SYBASE="/sybase"
# Valid HA Setups are "ACTIVE_PASSIVE" or "ASYMMETRIC" or "SYMMETRIC"
HA_SETUP="ACTIVE_PASSIVE"
# Comma separated list of nodes, Ex: "node1,node2"
Nodelist="node1,node2"
# ASE Dataserver name and Dataserver login file
Dataserver_name1="MONEY"
Dataserver_login_file1="/sybase/ASE-12_5/SC-3_0/etc/ase_login_file"
Dataserver_name2=
Dataserver_login_file2=
############################################################################
## Section2: Must specify right hand side values, if required ##
############################################################################
# if using Logical Hostname or Virtual/Floating IP address
LOGHOST_NAME_OR_FLOATING_IP1="loghost"
LOGHOST_NAME_OR_FLOATING_IP2=
# if using HAStorage resource
ServicePaths1="/global/node1_share"
ServicePaths2=
# if using HAStoragePlus resource
GlobalDevicePaths1=
FilesystemMountPoints1=
GlobalDevicePaths2=
FilesystemMountPoints2=
############################################################################
## Section3: May specify right hand side values to override defaults ##
############################################################################
# bin of the cluster commands
CLUSTER_BIN="/usr/cluster/bin"
# ASE Resource Type and corresponding registration file
RT_NAME="SY.ase"
RT_FILE="$SYBASE/ASE-12_5/SC-3_0/etc/$RT_NAME"
```

```
# Resource Group names
RG_NAME1="rg_$Dtatserver_name1"
RG_NAME2="rg_$Dataserver_name2"
# ASE Resource names and space separated extended properties
ASE_RNAME1="ase_$Dataserver_name1"
ASE_RNAME2="ase_$Dataserver_name2"
OTHER_PROPERTIES1="RUN_server_file=/sybase/ASE-12_5/install/RUN_MONEY" 
OTHER_PROPERTIES2="RUN_server_file= Callback_log= Monitor_log="
# Logical Host Resource names
LOGHOST_RNAME1="lh_$Dataserver_name1"
LOGHOST_RNAME2="lh_$Dataserver_name2"
# HA Storage Resource names
HASTORAGE_RNAME1="has_$Dataserver_name1"
HASTORAGE_RNAME2="has_$Dataserver_name2"
# HA Storage Plus Resource names
HASTORAGE_PLUS_RNAME1="hasp_$Dataserver_name1"
```

```
HASTORAGE_PLUS_RNAME2="hasp_$Dataserver_name2"
```
# **Location of the logs**

Use this information to debug your high availability subsystem:

• Adaptive Server error log – the location is specified in the RUNSERVER file. For example:

/sybase/ASE-12\_5/install/MONEY.log

• Adaptive Server HA agent callback scripts log:

\$SYBASE/\$SYBASE\_ASE/SC-3\_0/log/ase\_callback\_<server-name>.log

or as specified by the Adaptive Server resource property *Callback\_log.*

• Adaptive Server agent fault monitor log:

\$SYBASE/\$SYBASE\_ASE/SC-3\_0/log/ase\_monitor\_<server-name>.log

or as specified by the Adaptive Server resource property *Monitor\_log*:

• Sun Cluster 3.0 system log:

/var/adm/messages

# CHAPTER 13 **Configuring Adaptive Server for Failover on Veritas, 1.3**

This chapter discusses how to configure Adaptive Server for Failover on Veritas Cluster Server (VCS).

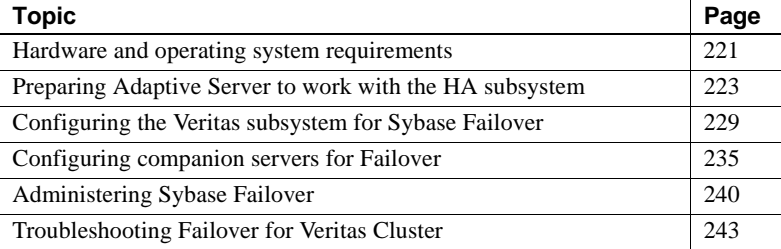

Make sure you read the Veritas user manuals and familiarize yourself with the Veritas cluster before you implement the steps in this chapter.

**Note** If you are upgrading from a previous version of Veritas, first review ["Upgrading from an agent of resource type Sybase" on page 245](#page-266-0) before performing the tasks in this chapter.

## <span id="page-242-0"></span>**Hardware and operating system requirements**

Sybase high availability requires the following hardware and system components:

- Two homogenous, networked systems, preferably with similar configurations in terms of resources like CPU, memory, and so on. The two servers should be installed and configured with Solaris 2.8 and VCS version 1.3.0 or later. You should also install the VCS GUI (graphical user interface) to facilitate configuration and administration.
- Import the new resource type *HAase* into the VCS.
- The two systems must have access to shared multihost disks, which store the databases for the Adaptive Server configured for high availability.
- You should install Veritas Volume Manager 3.1 or later to manage disks and create resources like DiskGroup and Volume.
- Use third-party vendor mirroring for media failure protection.
- Create a service group on each system. A service group is a set of resources that provides a specific service. To provide a service for an Adaptive Server that is configured for high availability, the service group should include such resources as DiskGroup, Volume, Mount, IP, NIC, and *HAase* for Sybase Adaptive Server. A sample service group and the resource dependency graph is shown in [Figure 13-1](#page-244-1). See the *Veritas Cluster Server User's Guide* for more information on how to create a service group and how to add resources to a service group.

**Note** Each service group must contain at least two resources with one resource of type HAase. Use the cluster command to establish resource dependency so that the resource of type HAase depends on the other resources.

Configure both public and private networks on both the nodes.

See your hardware and operating system documentation for information about installing platform-specific high availability software.

In [Figure 13-1](#page-244-1), the configuration of the service group has one DiskGroup, *syb\_vrtsdg1*, on which four volumes are created. One volume is for the Adaptive Server installation, one is for databases that are created on the file system, and the other two are for databases created on raw devices. The two mount resources are created for file system of type ufs layering on the volume resources. The resource, *syb\_ase125* of type *HAase* is the Adaptive Server installation, which sits on top of the mount resources. *syb\_ase125* also requires resource IP, which also requires resource NIC for public network access.

The service group *SybASE* runs on the primary node and another service group, *SybASE2* (not included in [Figure 13-1\)](#page-244-1) runs on the secondary node, with a similar configuration:

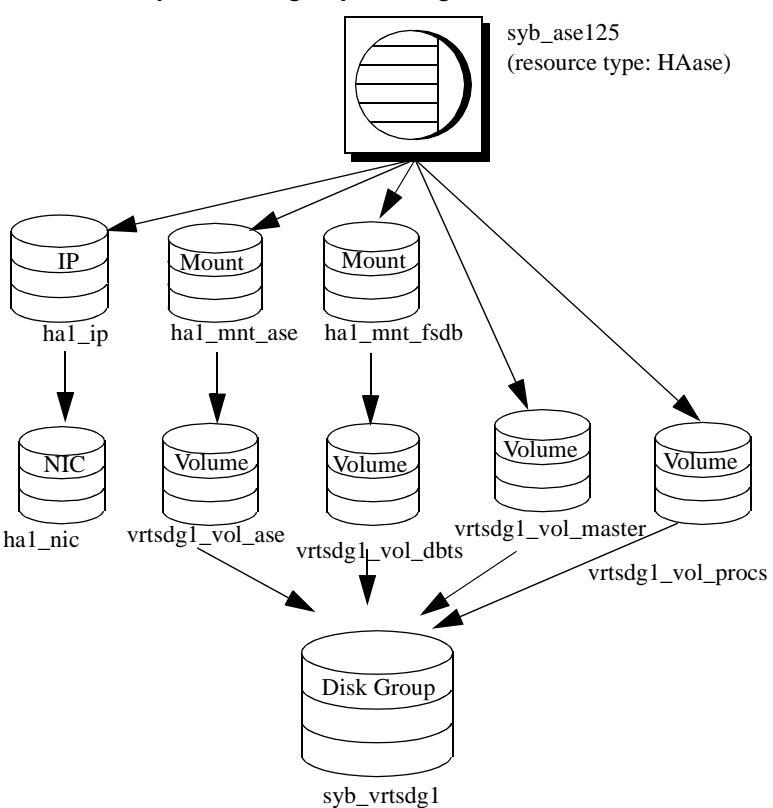

<span id="page-244-1"></span>**Figure 13-1: Sample service group running on Veritas Cluster Server**

## <span id="page-244-0"></span>**Preparing Adaptive Server to work with the HA subsystem**

Perform the tasks in this section to prepare Adaptive Server for a high availability configuration.

### **Installing Adaptive Servers**

Install both the primary and the secondary servers. They can be installed either on shared or local disks. The primary companion can be either a newly installed Adaptive Server, or it can be upgraded from an earlier version of Adaptive Server with existing databases, users, and so on. The secondary companion must be a newly installed Adaptive Server and cannot have any user logins or user databases, to ensure that all user logins and database names are unique within the cluster. After configuration for failover is complete, you can add user logins and databases to the secondary companion.

If you are installing on the local disk, make sure any databases are created on the multihost disk.

See the installation documentation for your platform for information about installing and configuring Adaptive Server.

### **Adding entries for both Adaptive Servers to the interfaces file**

The *interfaces file* for both primary and secondary companion must include entries for both companions. For example, the *interfaces file* for the servers used in the setups described in this manual would have entries for both MONEY1 and PERSONNEL1. The server entry in the *interfaces file* must use the same network name that is specified in sysservers. For information about adding entries to the *interfaces file*, see the installation documentation for your platform.

#### **Adding entries to the interfaces file for client connections during failover**

To enable clients to reconnect to the failed over companion, you must add a line to the *interfaces file*. By default, clients connect to the port listed in the query line of the server entry. If that port is not available (because that server has failed over), the client connects to the server listed in the *hafailover* line of the server entry. Here is a sample *interfaces file* for a primary companion named MONEY1 and a secondary companion named PERSONNEL1:

MONEY1

master tli tcp MONEY 9678 query tli tcp MONEY 9678 hafailover PERSONNEL1

PERSONNEL1

master tli tcp PERSONNEL 9679

query tli tcp PERSONNEL 9679

Use dsedit to add entries to the *interfaces file*. If the interfaces entries already exist, you must modify them to work for failover.

See the *Adaptive Server Enterprise Utility Guide* for information about dsedit.

#### **The sybha executable**

The *sybha* executable provides the ability for the Adaptive Server High Availability Basis Services library to interact with each platform's high availability cluster subsystem. The Adaptive Server High Availability Basis Services library calls *sybha*, which is located in *\$SYBASE/ASE-12\_5/bin*. Before *sybha* can run, you must change its ownership and permissions. You must also edit a file named *sybhauser* in *\$SYBASE/ASE-12\_5/install*. *sybhauser* contains a list of the users who have System Administrator privileges on the cluster. Sybase strongly recommends that you limit the number of users who have System Administrator privileges on the cluster.

As root, perform the following:

- 1 Add a new group named *sybhagrp*. You can either add this group to the */etc/group* file, or you can add it to your NIS maps. Add the sybase user to this group (this is the user that owns the *\$SYBASE* directory). When the server is started, the sybase user runs the data server. If you have multiple servers running and different users owning the *\$SYBASE* directory for each of them, each of these users must be added to the group
- 2 Change to the *\$SYBASE/\$SYBASE\_ASE/bin* directory:

cd \$SYBASE/\$SYBASE\_ASE/bin

3 Change the ownership of *sybha* to root:

chown root sybha

4 Change the group for the *sybha* program to *sybhagrp*:

chgrp sybhagrp sybha

5 Modify the file permissions for *sybha* to 4550:

chmod 4550 sybha

6 Change to the *\$SYBASE/\$SYBASE\_ASE/install* directory:

cd \$SYBASE/ASE-12\_5/install

7 Add the sybase user to the *sybhauser* file. These logins must be in the format of UNIX login IDs, not Adaptive Server logins. For example:

```
sybase
coffeecup
spooner
venting
howe
```
8 Change the ownership of *sybhauser* to root:

chown root sybhauser

9 Modify the file permissions for *sybhauser*:

chmod 600 sybhauser

### **Creating a new default device**

By default, master is the default device in a newly installed Adaptive Server. This means that, if you create any databases (including the proxy databases used by failover), they are automatically created on the master device. Adding user databases to the master device makes it difficult to restore the master device from a system failure. To make sure that the master device contains as few extraneous user databases as possible, create a new device using disk init. Use sp\_diskdefault to specify the new device as the default before you configure Adaptive Server as a companion for failover.

For example, to add a new default device named money\_default1 to the MONEY1 Adaptive Server, enter:

sp\_diskdefault money1\_default1, defaulton

The master device continues to also be a default device until you specifically issue the following to suspend it as the default device:

sp\_diskdefault master, defaultoff

See the *Adaptive Server Reference Manual* for more information about disk init and sp\_diskdefault.

#### **Adding the local server to sysservers**

Use sp\_addserver to add the local server in sysservers using the network name specified in the *interfaces file*. For example, if the companion MONEY1 uses the network name of MONEY1 in the *interfaces file*:

sp\_addserver MONEY1, local, MONEY1

You must reboot Adaptive Server for this change to take effect.

#### **Adding secondary companion to sysservers**

Add the secondary companion as a remote server in *sysservers*:

sp\_addserver server\_name

By default, Adaptive Server adds the server with a srvid of 1000. You do not need to reboot Adaptive Server for the change to take effect.

#### **Assigning ha\_role**

You must have the ha\_role on both Adaptive Servers to run sp\_companion. To assign the ha\_role, issue the following from isql:

sp\_role "grant", ha\_role, sa

You can use set role to turn the role on or off for this session.

### **Installing HA stored procedures**

**Note** You must already have added both servers to the *interfaces file* before you can install the high-availability stored procedures. If you run *installhasvss* before performing these tasks, you will have to reinstall all the system stored procedures.

The *installhasvss* script:

- Installs the stored procedures required for failover (for example, sp\_companion).
- Installs the SYB HACMP server in sysservers.

You must have System Administrator privileges to run *installhasvss*.

*installhasvss* is located in *\$SYBASE/ASE-12\_5/scripts*. To execute *installhasvss*, enter:

\$SYBASE/OCS-12\_5/bin/isql -Usa -Ppassword -Sservername < ../scripts/installhasvss

*installhasvss* prints messages as it creates stored procedures and creates the SYB\_HACMP server.

### **Verifying configuration parameters**

You must enable the following configuration parameters before you configure Adaptive Server for failover:

- enable CIS enables Component Integration Services (CIS). This configuration parameter is enabled by default.
- enable xact coordination enables Distributed Transaction Management (DTM). This configuration parameter is enabled by default.
- enable HA enables Adaptive Server to function as a companion in a high availability system. enable HA is off by default. You must reboot Adaptive Server for it to take effect. This parameter causes a message to be written to your error log stating that you have started the Adaptive Server in a high availability system. You need to purchase the ASE\_HA license option to use Adaptive Server with Failover. See the installation guide for your platform for information about enabling the ASE\_HA license.

See the *System Administration Guide* for information about enabling configuration parameters.

### **Adding thresholds to the master log**

Failing over, failing back, creating proxy databases and so on are log-intensive activities. If you do not have adequate log space, any of these activities can fail. If you have not already done so, you must add a threshold to the master log.

- 1 Define and execute sp\_thresholdaction on the master database's log to set a threshold on the number of pages left before a dump transaction occurs. Sybase does not supply sp\_thresholdaction. See the *Adaptive Server Reference Manual* for information about creating this system procedure.
- 2 Place thresholds on the master log segment so it does not fill up:

sp\_addthreshold "master", "logsegment", 250, sp\_thresholdaction

3 You must reboot the primary companion for this static parameter to take effect.

## <span id="page-250-0"></span>**Configuring the Veritas subsystem for Sybase Failover**

This section assumes that you have already installed the high availability subsystem. See the *VCS 3.5 Installation Guide* and *VCS 3.5 User's Guide* for information about installing and using the Veritas Cluster Server high availability subsystem.

### **Installing the HAase agent**

Perform the following steps to install the *HAase* agent on each node of the cluster (you must have root permission to run the following commands):

1 Change to the *\$SYBASE/\$SYBASE\_ASE/install/veritas/HAase* directory:

cd \$SYBASE/\$SYBASE\_ASE/install/veritas/HAase

2 Execute the installation script:

perl installHAase.pl

The installation script:

- Copies the *HAase* resource type file *HaaseTypes.cf* to */etc/VRTSvcs/conf/config/* on local system
- Makes a new directory, */opt/VRTSvcs/bin/HAase*, if it does not already exist.
- Copies the following agent binary and scripts to */opt/VRTSvcs/bin/HAase/* on the local system:
	- *HAaseAgent*
	- *online*
	- *offline*
	- *clean*
	- *sybhautil.pm*
	- *attr\_changed*

### **Creating an Adaptive Server login file**

Create a file that contains the Adaptive Server login information for system administrator and for the user you added for the fault monitor. A sample file containing a template for this information is located in: *\$SYBASE/\$SYBASE\_ASE/install/veritas/HAase/ase\_login\_file*.

This file consists of two lines. The first line is the login and password for system administrator; the second line is the monitor user login and password.

```
login-type<tab>login string
login-type<tab>login string
```
The *login-type* and the *login string* must be separated by a tab character.

**Note** If you use another file at a different location, specify the full path for the resource extension property *Dataserver\_login\_file* when configuring the *HAase* resource.

The default value for *login-type* is normal. Values for *login string* are in the form *login-name/password*. For example:

normal sa/sa-password normal probe-user/probe-password

For security reasons, the *ase\_login\_file* should be securely protected so that read and write access permissions are restricted to root. To maintain this security, perform the following:

```
chmod 400 ase_login_file
chown root ase_login_file
chgrp sys ase_login_file
```
**Note** Sybase strongly recommends that you use a non-empty password. If you use an empty password, the agent scripts generate a warning message.

### **Importing the HAase resource type**

There are two methods to import the HAase resource type:

• Use the cluster GUI tool to import the new resource type, *HAase*. See your VCS User Guide for more information.
• Use cluster commands hatype and haattr to manually import the new resource type from the command line. See your VCS User Guide for more information.

### <span id="page-252-0"></span>**Starting the HAase agent**

You can start the *HAase* agent by either:

- Restarting the Veritas Cluster, or
- Using the cluster commands to manually start the *HAase* agent

The second method is more desirable since it causes no disruption. The steps to manually start the *HAase* agent are:

1 Check the status of *HAase* agent with the *haagent* utility:

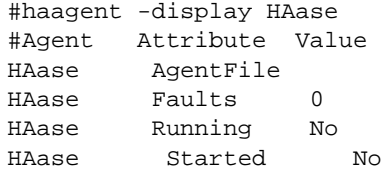

2 Start the *HAase* agent on the host *myhost* with the *haagent* utility:

# haagent -start HAase -sys myhost VCS:10001:Please look for messages in the log file

3 Check the status of *HAase* agent using the *haagent* utility:

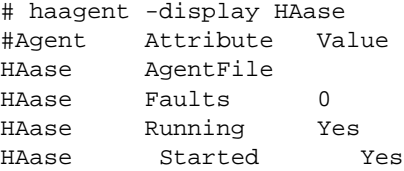

### <span id="page-252-1"></span>**Adding the HAase resource**

Each service group should contain an *HAase* resource. The following table shows the attributes of an *HAase* resource.

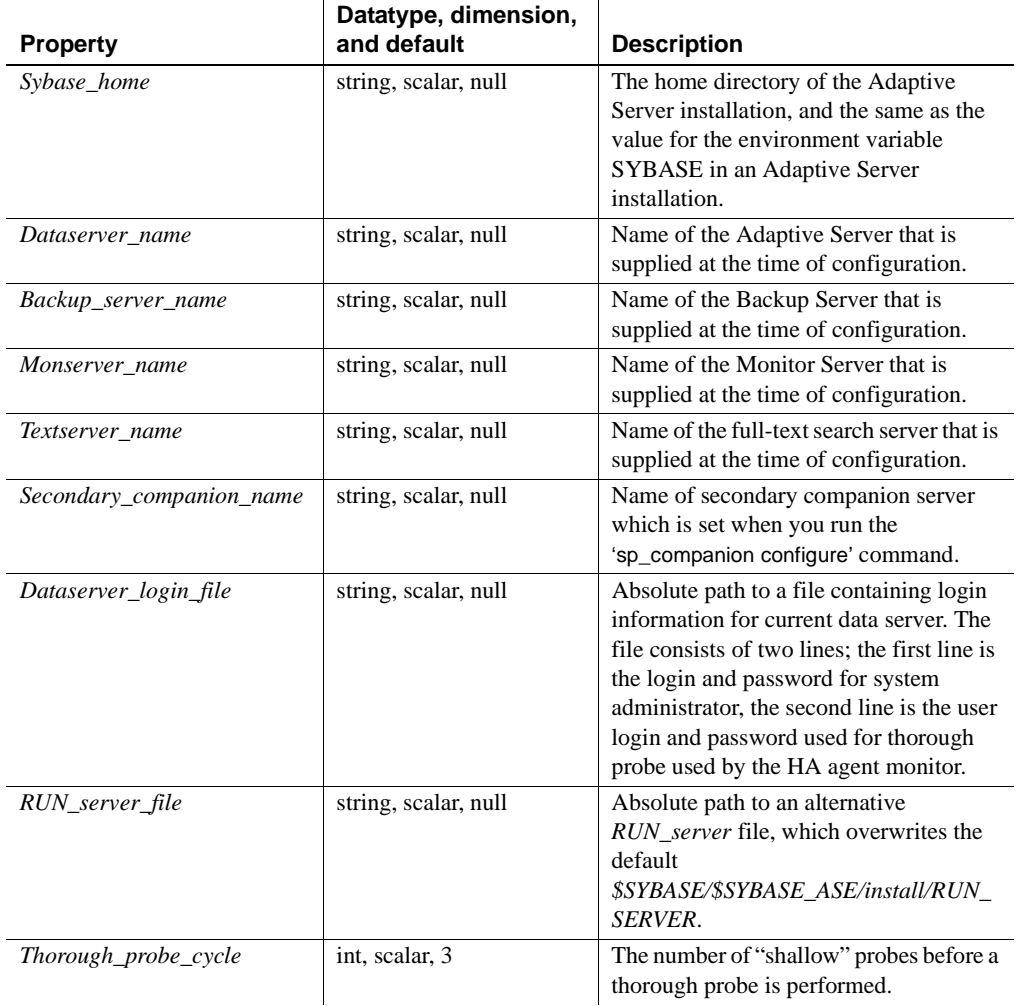

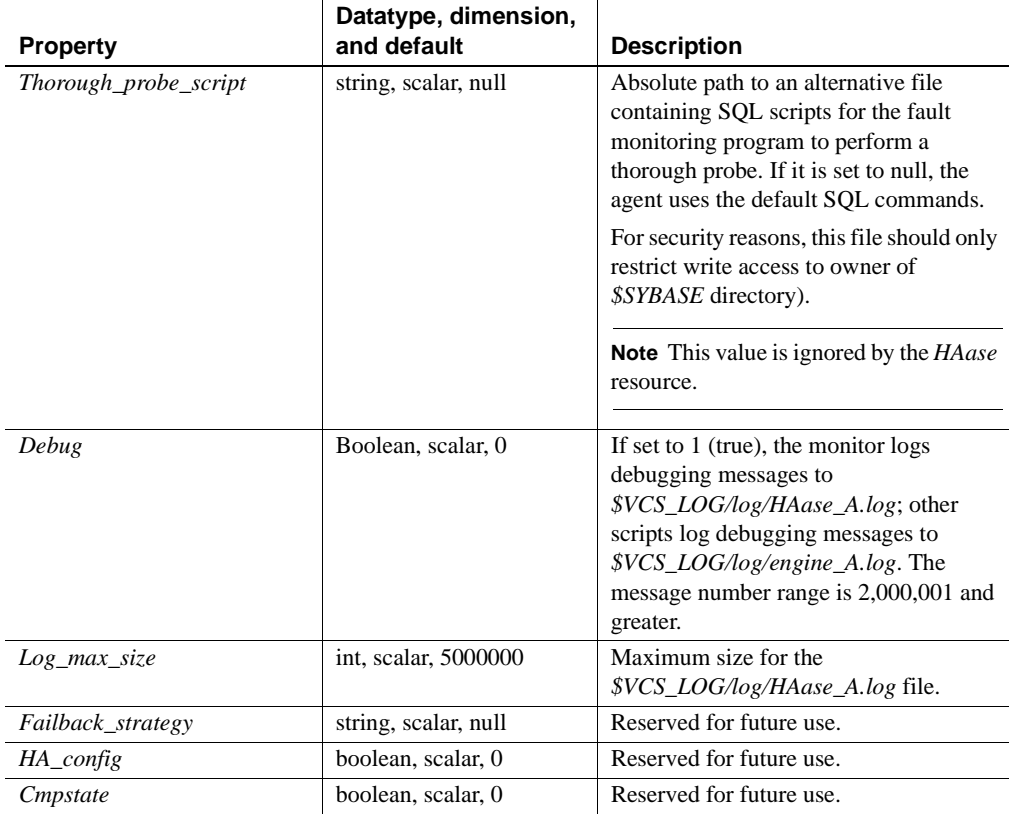

**Note** The default value for *\$VCS\_LOG* is */var/VRTSvcs*.

The following table shows a sample configuration of an *HAase* instance:

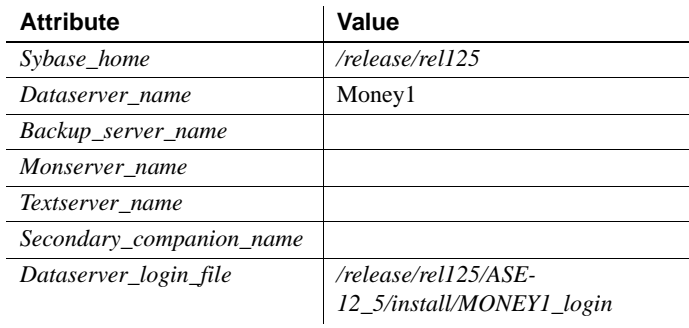

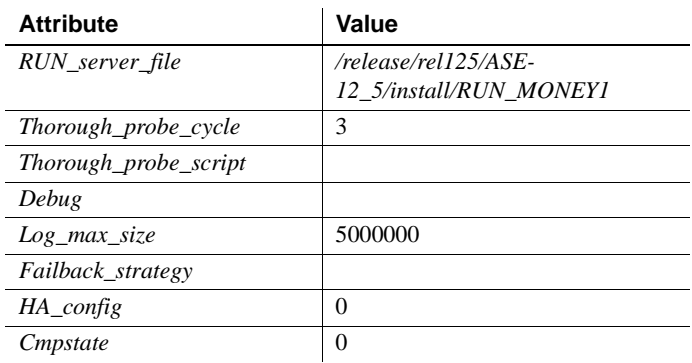

# **Configuring an instance of HAase resource for each service group**

You can configure an instance of the *HAase* resource by either:

- Using the cluster GUI tool to configure an instance of *HAase*. (see your VCS User Guide for more information), or,
- Using cluster commands to manually add a new resource and configure its attributes. This is described below.

The following are the cluster commands used to add resource *syb\_ase125* that uses the configuration described in the table above. (The configuration of service group *SybASE* is shown in [Figure 13-1 on](#page-244-0)  [page 223\)](#page-244-0):

• Add the *HAase* resource:

```
#hares -add syb_ase125 HAase SybASE
VCS:10245:Resource added
NameRule and Enabled attributes must be set before agent monitors
# hares -modify syb ase125 Dataserver name MONEY1
# hares -modify syb_ase125 RUN_server_file /release/rel125/ASE-
12_5/install/RUN_MONEY1
# hares -modify syb_ase125 Log_max_size 5000000
# hares -modify syb_ase125 Dataserver_login_file /release/rel125/ASE-
12_5/install/MONEY1_login
# hares -modify syb_ase125 Sybase_home /release/rel125
# hares -modify syb_ase125 Thorough_probe_cycle 3
```
• Configure the agent to monitor the status of resource *syb\_ase125*:

# hares -modify syb\_ase125 Enabled 1

**Note** After you add the new resource to service group, you must establish the resource dependency between the *HAase* resource and other storage and network access resources access.

Use the following cluster commands to establish a resource dependency between *syb\_ase125* and resources of types *Mount*, *Volume*, and *IP* (refer to [Figure 13-1](#page-244-0) for more details):

# hares -link syb\_ase125 ha1\_mnt\_ase # hares -link syb\_ase125 ha1\_mnt\_fsdb # hares -link syb\_ase125 vrtsdg1\_vol\_master # hares -link syb\_ase125 vrtsdg1\_vol\_procs #hares -link syb\_ase125 ha1\_ip

# **Configuring companion servers for Failover**

Perform the tasks in this section to configure the Adaptive Servers as primary and secondary companions in a high availability system.

#### **Adding user and login for HA monitor**

Create a special user and login for the monitor for each data server associated with the SY.ase resource. Use isql to connect to the data servers and issue:

```
sp_addlogin probe_ase, password
   sp_adduser probe_ase
For example:
   sp_addlogin joe, joe_password
   sp_adduser joe
```
**Note** During Adaptive Server configuration, the System Administrator should take into account that the user and login used for probe actually reduces by one the total number of connections available for other purposes.

For more information about storing the monitor login information, see ["Creating an Adaptive Server login file" on page 230.](#page-251-0)

# **Running sp\_companion with do\_advisory**

You must configure the secondary companion with sufficient resources to perform the work of both servers during failover. The secondary companion may have attributes that will prevent a successful cluster operation. For example, if both the primary and secondary companions are configured for 250 user logins, during failover, the secondary companion only has the resources for half the number of potential user logins necessary. Instead, both MONEY1 and PERSONNEL1 should be configured for 500 user logins.

The sp companion do advisory option checks the configuration options on both the primary and the secondary companion to make sure a cluster operation will be successful, sp\_companion do\_advisory advises you of any configuration options that should be changed.

See [Chapter 6, "Running do\\_advisory"](#page-64-0) for a complete description of the sp\_companion do\_advisory option.

### **Verifying the HA agent**

Because machines running the Solaris operating system can support different cluster software, sp\_companion includes the show\_cluster option to query the HA agent currently running and the set\_cluster option to set the HA agent.

If you are running the Veritas Cluster Server subsystem, you must specify this with sp\_companion. Adaptive Server assumes it is running the Sun Cluster software unless you specify otherwise.

The syntax is:

```
sp_companion companion_server_name, [show_cluster]
sp_companion companion_server_name, [set_cluster ["SC-2.2" | "SC-
3.0" | "VCS-Sybase" | "VCS-HAase"]]
```
In the following example, Adaptive Server is using the default HA agent for Sun Cluster 2.2:

sp\_companion MONEY1, show\_cluster The default cluster is: SC-2.2. The current cluster is set to default.

```
Supported cluster systems for SunOS are:
SC-2.2VCS-Sybase
SC-3.0VCS-HAase
```
To change the Adaptive Server to use the *HAase* agent for the Veritas Cluster:

sp\_companion MONEY1, set\_cluster, "VCS-HAase"

The current cluster is set to VCS-HAase

The Adaptive Server now uses the *HAase* agent for the VCS subsystem.

**Note** You must not change to another HA agent type when Adaptive Server is configured for normal companion mode on your VCS system

### <span id="page-258-0"></span>**Configuring for asymmetric configuration**

Configure the primary companion for asymmetric configuration. From the secondary companion, issue:

```
sp_companion "primary_server_name", configure, with_proxydb, login_name, 
password
```
Where:

- *primary\_server\_name* is the name of the primary Adaptive Server as defined in the *interfaces file* entry and in sysservers.
- with\_proxydb indicates that proxy databases are created on the secondary companion for all databases other than system databases. Any subsequent databases that are added also create proxy databases.
- *login\_name* is the name of the user performing this cluster operation (they must have the ha\_role).
- *password* is the password of the person performing this cluster operation.

This example configures an Adaptive Server named MONEY1 as a primary companion (issue the command from the secondary companion, PERSONNEL1):

```
sp_companion "MONEY1", configure, null, "Think2Odd", "password"
Server 'PERSONNEL1' is alive and cluster configured.
Step: Access verified from Server:'PERSONNEL1' to Server:'MONEY1'.
Server 'MONEY1' is alive and cluster configured.
```

```
Step: Access verified from Server:'MONEY1' to Server:'PERSONNEL1'.
(1 row affected)
(1 row affected)
(1 row affected)
(1 row affected)
(1 row affected)
(1 row affected)
(1 row affected)
Step: Companion server's configuration check succeeded.
Step: Server handshake succeeded.
Step: Master device accessible from companion.
Step: Added the servers 'PERSONNEL1' and 'MONEY1' for cluster configuration.
Step: Server configuration initialization succeeded.
Step: Synchronizing Application Specific information from companion server
Step: Synchronizing Roles from companion server
Step: Synchronizing Login Roles from companion server
Step: Synchronizing Remote Logins from companion server
Step: Synchronizing Groups in sysusers from companion server
Step: Synchronizing Sysattributes from companion server
Step: Synchronizing server logins from companion server
Step: Synchronizing server-wide privs from companion server
Step: User information synchronization succeeded.
Step: Server configured in normal companion mode.
```
If user databases already exist while you are using sp\_companion, you see messages similar to these:

```
Step: Created proxy database 'pubs2'
  Step: Proxy status for database has been set. Please Checkpoint the database 
'pubs2'
 Step: Server configured in normal companion mode"
  Starting companion watch thread
```
See [Chapter 3, "Asymmetric and Symmetric Setup"](#page-40-0) for more information about asymmetric configuration.

**Note** The *login\_name* and *password* in the above sp\_companion configure command cannot be null. After you successfully execute sp\_companion configure, the operating system creates a new file,

*/etc/VRTSvcs/conf/config/ha\_companion.remote\_server\_name*. Make sure this file has read and write access only for the user who runs the server, otherwise security may be compromised.

# **Configuring for symmetric configuration**

After you configure your companions for asymmetric failover, you can configure them for symmetric configuration. In a symmetric configuration, both servers act as primary and secondary companions. See [Figure 3-2 on](#page-43-0)  [page 22](#page-43-0) for a description of symmetric configuration.

Issue sp\_companion from the primary companion to set it up for symmetric configuration. Use the same syntax as for asymmetric configuration. See ["Configuring for asymmetric configuration" on page 237,](#page-258-0) above, for a description of the syntax for sp\_companion.

The following example adds an Adaptive Server named MONEY1 as the secondary companion to the Adaptive Server named PERSONNEL1 described in ["Configuring for asymmetric configuration" on page 237](#page-258-0) (issue this command from primary companion MONEY1):

```
sp_companion 'PERSONNEL1', configure, with_proxydb, null, sa, Think2Odd
Server 'MONEY1' is alive and cluster configured.
Step: Access verified from Server:'MONEY1' to Server:'PERSONNEL1'
Server 'PERSONNEL1' is alive and cluster configured.
Step: Access verified from Server:'PERSONNEL1' to Server:'MONEY1'
(1 row affected)
(1 row affected)
(1 row affected)
(1 row affected)
(1 row affected)
(1 row affected)
.....
Step: Companion servers configuration check succeeded
Step: Server handshake succeeded
Step: Master device accessible from companion
Step: Added the servers 'MONEY1' and 'PERSONNEL1' for cluster config
Step: Server configuration initialization succeeded
Step: Synchronizing server logins from companion server
Step: Synchronizing remoteserver from companion server
Step: Synchronizing roles from companion server
Step: Synchronizing server-wide privs from companion server
Step: User information syncup succeeded
```
Step: Server configured in normal companion mode

security may be compromised.

**Note** The *login\_name* and *password* in the above sp\_companion configure command cannot be null. After you successfully execute sp\_companion configure, the operating system creates a new file, */etc/VRTSvcs/conf/config/ha\_companion.remote\_server\_name*. Make sure this file has read and write access only for the user who runs the server, otherwise

**Administering Sybase Failover**

This section includes information about using Sybase Failover.

#### **During failover**

When the primary node fails over to the secondary node, the service group that is online on the primary node is switched to the secondary node. At this point, all the resources except the Adaptive Server binary are online on the secondary node. The Adaptive Server on the secondary node takes over these resources.

**Note** When one service group fails over from the primary host to the secondary host, the Adaptive Server on the secondary host takes over all its resources, but the Adaptive Server on the failed-over group is not started.

#### **Failing back to the primary companion**

Failback switches the service group that originally belonged to the primary node from the secondary node back to the primary node and brings it online.

To initiate failback:

• After your primary node is ready to take back the service group, issue the following from the secondary companion:

```
sp_companion primary_companion_name, 
prepare_failback
```
where *primary* companion name is the name of primary companion. This command switches the primary node's service group from secondary node back to primary node. For example, to fail back the primary companion MONEY1, issue this command from the secondary companion PERSONNEL1:

```
sp_companion "MONEY1", prepare_failback
Step: Primary databases are shutdown in secondary.
Step: Primary databases dropped from current secondary.
Step: Primary devices released from current secondary.
Step: Prepare failback for primary server completed successfully.
```
Make sure the primary nodes service group is successfully switched to primary node by issuing this command from the command line:

hastatus -group service\_group\_name

This command displays the status of the primary nodes service group.

• To resume normal companion mode, issue the following from the primary companion:

sp\_companion secondary\_companion\_name, resume

where *secondary companion name* is the name of the secondary companion server. For example, to resume normal companion mode for primary companion MONEY1:

sp\_companion "PERSONNEL1", resume

**Note** You cannot connect clients with the failover property (for example isql - Q) to Adaptive Server until you issue sp\_companion resume. If you do try to reconnect them after issuing sp\_companion prepare\_failback, the client hangs until you issue sp\_companion resume.

#### **Suspending normal companion mode**

Suspended mode temporarily disables the ability of the primary companion to fail over to the secondary companion. To switch from normal companion mode to suspended mode:

1 As root, use hares to change the attribute *Critical* for the *Sybase* resource on primary node to 0. The syntax is:

```
hares -modify name of Sybase resource Critical 0
```
For example, to modify the attribute *Critical* of the *Sybase* resource, *syb\_ase125* for primary companion, MONEY1:

hares -modify syb\_ase125 Critical 0

(See the *Veritas Cluster Server User's Guide* for more information about the hares command.)

2 Suspend normal companion mode. From the secondary companion, issue:

sp\_companion companion\_name, suspend

For example, to suspend primary companion MONEY1 for maintenance, connect to secondary companion PERSONNEL1 and issue:

sp\_companion MONEY1, suspend

#### **Resuming normal companion mode**

To move from suspended mode to normal companion mode:

1 Make sure both companions are running. As root, issue:

hastatus

2 Change the *Critical* attribute of the *Sybase* resource on the primary node to 1. As root, issue:

hares -modify name\_of\_Sybase\_resource Critical 1

For example, to modify the *Critical* attribute of the *Sybase syb\_ase125* resource for primary companion MONEY1:

hares -modify syb\_ase125 Critical 1

3 Resume normal companion mode. From the secondary companion, issue:

sp\_companion primary\_companion\_name, resume

For example, to resume normal companion mode for primary companion MONEY1:

sp\_companion MONEY1, resume

**Note** You cannot connect clients with the failover property (for example isql -Q) until you issue sp\_companion resume. If you do try to reconnect them after issuing sp\_companion prepare\_failback, the client hangs until you issue sp\_companion resume.

#### **Dropping companion mode**

To drop companion mode, issue:

sp\_companion companion\_name, "drop"

Dropping companion mode is irreversible; you must reconfigure the companion servers before they will fail over in a high availability system and retain all the functionality that Sybase Failover provides. However, the companion server is still monitored by the HA agent. Before dropping companion mode, you must first disable the agent to monitor Adaptive Server. Issue the following command:

hares -modify Sybase\_resource\_name Enabled 0

To drop the companion mode, issue sp\_companion ... drop.

For example, to drop the companionship with primary companion MONEY1, connect to secondary companion, PERSONNEL1 and issue:

```
sp_companion "MONEY1", "drop"
```
# **Troubleshooting Failover for Veritas Cluster**

This section includes troubleshooting information about common errors.

• Turn on the debugging for Adaptive Server. Use the trace flag 2205 to get high availability-related debugging information. The following isql session turns on the debugging and redirects its messages to the console:

```
dbcc traceon(2205)
dbcc traceon(3604)
```
- When your system reports errors, first check the error log. In the VCS system log, */var/VRTSvcs/log/engine\_A.log*, any error message with a message ID greater than 2,000,000 is an error message from *HAase* agent.
- The VCS error logs are located in:

*/var/VRTSvcs/log/log\_name.log*

Among them, the *engine\_A.log* is an important source of information.

The system error log is located in */var/log/syslog*.

- Sybase recommends that you use the following monitoring tools to find information about your system:
	- *hagui* a GUI tool
	- *hastatus* a command line tool.
	- The following trigger scripts, which alert you of events on the VCS system: *injeopardy*, *preonline*, *postonline*, *postoffline*, *resnotoff*, *resfault*, *sysoffline*, *violation*.
- When one service group fails over from the primary host to the secondary host, the Adaptive Server on the secondary host takes over all its resources, but the Adaptive Server on the failed-over group is not started, and VCS may indicate that the HAase resource is "faulted" on the secondary host. Use the following command on the secondary host to clear the state after failover:

hares -clear sybase\_res\_name -sys secondary\_host\_name

# **Recovering from a failed prepare\_failback**

During a failback, if prepare\_failback was executed successfully on the secondary companion but the primary companion does not boot:

- 1 Check the primary companion's errorlog and the cluster error log to identify why the server did not boot, and correct the problems.
- 2 To clear the FAULTED state of the *HAase* resource, issue:

hasybase clear HAase\_res\_name

3 As root, issue the following to move the primary logical host back to the secondary node:

hagrp -switch primary\_service\_group -to

secondary\_host\_name

4 Log in to the secondary companion and issue:

dbcc ha\_admin ("", "rollback\_failback")

Your companion servers should both be back in failover mode. For more information about dbcc ha\_admin, see "dbcc Options for High Availability [Systems" on page 354.](#page-375-0)

5 Reissue sp\_companion...prepare\_failback on the secondary companion.

### **Location of the logs**

Use the information in these logs to debug your high availability subsystem:

- Adaptive Server error log (defined in the RUNSERVER file).
- Veritas cluster log, located in */var/VRTSvcs/log/engine\_A.log*.
- Operating system messages are in */var/log/syslog*.
- *HAase* agent log, located in */var/VRTSvcs/log/HAase\_A.log.*

# **Upgrading from an agent of resource type Sybase**

If you are using an earlier version of the resource type *Sybase* on VCS 1.3.0, you can continue to use the HA agent from this version on an upgraded VCS version that is certified by Sybase. If you are using an HA agent from an earlier release of VCS for resource type *Sybase* and you want to use the new agent for the resource type *HAase*, perform the following steps to switch from the old to the new agent:

- 1 Install the new agent for resource type *HAase*. See ["Installing the HAase](#page-250-0)  [agent" on page 229.](#page-250-0)
- 2 Import the new resource type, *HAase*. See ["Importing the HAase resource](#page-251-1)  [type" on page 230](#page-251-1).
- 3 Start the new agent for resource type, HAase. See ["Starting the HAase](#page-252-0)  [agent" on page 231.](#page-252-0)
- 4 Disable the Sybase resource monitoring:

haconf -makerw

```
hares -modify Sybase_resource_name Enabled 0
haconf -dump -makero
```
5 Drop the existing resource instances of *Sybase* from the service group.

```
haconf -makerw
hares -delete sybase_resource_name
haconf -dump -makero
```
- 6 Configure a new resource instance of resource type *HAase*. See ["Adding](#page-252-1)  [the HAase resource" on page 231"](#page-252-1).
- 7 Enable the new *HAase* resource with the following cluster command:

```
hares -modify HAase_resurce_name Enabled 1
```
# CHAPTER 14 **Configuring Adaptive Server for Failover on Veritas, 3.5**

This chapter discusses how to configure Adaptive Server for failover on Veritas Cluster Server (VCS), version 3.5, with the HA agent and resource type HAase. For information on how to configure Adaptive Server for failover on Veritas Cluster Server, version 1.3, with the old HA agent and resource type Sybase, refer to.

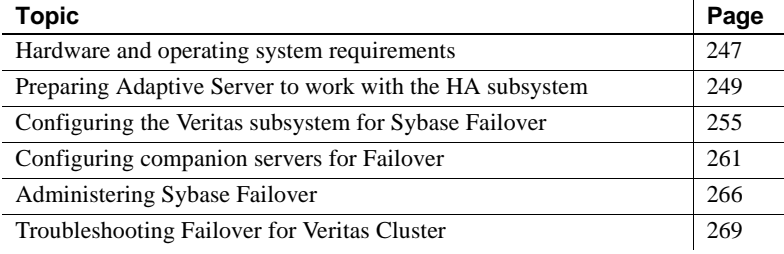

Make sure you read the Veritas user manuals and familiarize yourself with the Veritas cluster before you implement the steps in this chapter.

**Note** If you are upgrading from a previous version of Veritas, first review ["Upgrading from an agent of resource type Sybase" on page 271](#page-292-0) before performing the tasks in this chapter.

# <span id="page-268-0"></span>**Hardware and operating system requirements**

Sybase high availability requires the following hardware and system components:

- Two homogenous, network systems, preferably with similar configurations in terms of resources like CPU, memory, and so on. The two servers should be installed and configured with Solaris 2.8 and VCS version 3.5 or later. You should also install the VCS GUI (graphical user interface) to facilitate configuration and administration.
- Import the new resource type *HAase* into the VCS.
- The two systems must have access to shared multihost disks, which store the databases for the Adaptive Server configured for high availability.
- You should install Veritas Volume Manager 3.1 or later to manage disks and create resources like DiskGroup and Volume.
- Use third-party vendor mirroring for media failure protection.
- Create a service group on each system. A service group is a set of resources that provides a specific service. To provide a service for an Adaptive Server that is configured for high availability, the service group should include such resources as DiskGroup, Volume, Mount, IP, NIC, and *HAase* for Sybase Adaptive Server. A sample service group and the resource dependency graph is shown in [Figure 14-1](#page-270-1). See the *Veritas Cluster Server User's Guide* for more information on how to create a service group and how to add resources to a service group.

**Note** each service group must contain at least two resources with one resource of type HAase. Use the cluster command to establish resource dependency so that the resource of type HAase depends on the other resources.

Configure both public and private networks on both the nodes.

See your hardware and operating system documentation for information about installing platform-specific high availability software.

In [Figure 14-1](#page-270-1), the configuration of the service group has one DiskGroup, *syb\_vrtsdg1*, on which four volumes are created. One volume is for the Adaptive Server installation, one is for databases that are created on the file system, and the other two are for databases created on raw devices. The two mount resources are created for file system of type ufs layering on the volume resources. The resource, *syb\_ase125* of type *HAase* is the Adaptive Server installation, which sits on top of the mount resources. *syb\_ase125* also requires resource IP, which also requires resource NIC for public network access.

The service group *SybASE* runs on the primary node and another service group, *SybASE2* (not included in [Figure 14-1\)](#page-270-1) runs on the secondary node, with a similar configuration:

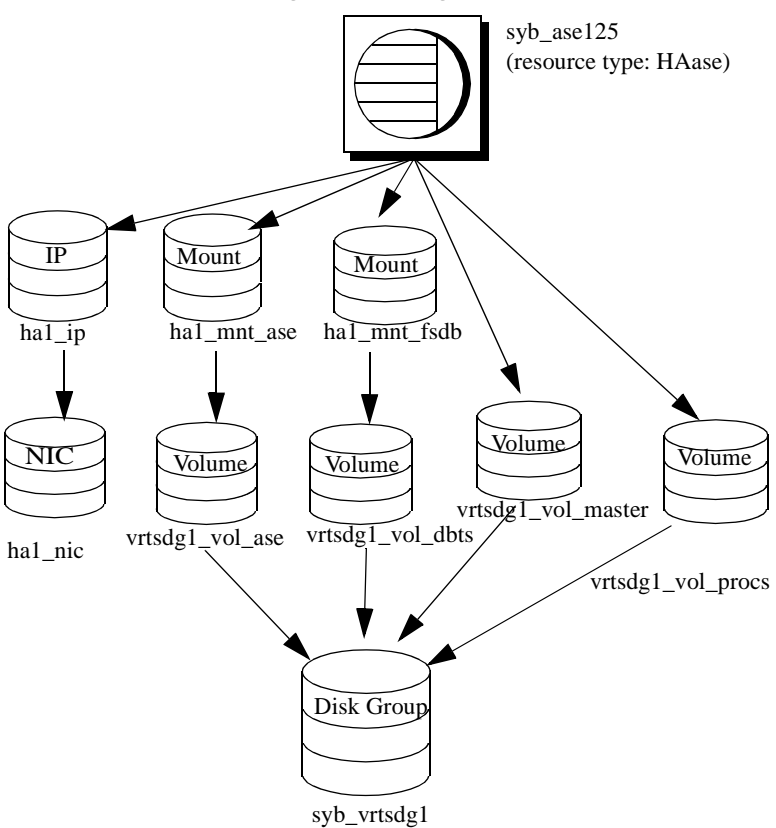

<span id="page-270-1"></span>**Figure 14-1: Sample service group running on Veritas Cluster Server**

# <span id="page-270-0"></span>**Preparing Adaptive Server to work with the HA subsystem**

Perform the tasks in this section to prepare Adaptive Server for a high availability configuration.

### **Installing Adaptive Servers**

Install both the primary and the secondary servers. They can be installed either on shared or local disks. The primary companion can be either a newly installed Adaptive Server, or it can be upgraded from an earlier version of Adaptive Server with existing databases, users, and so on. The secondary companion must be a newly installed Adaptive Server and cannot have any user logins or user databases, to ensure that all user logins and database names are unique within the cluster. After configuration for failover is complete, you can add user logins and databases to the secondary companion.

If you are installing on the local disk, make sure all databases are created on the multihost disk.

See the installation documentation for your platform for information about installing and configuring Adaptive Server.

# **Adding entries for both Adaptive Servers to the interfaces file**

The *interfaces file* for both primary and secondary companion must include entries for both companions. For example, the *interfaces file* for the servers used in the setups described in this manual would have entries for both MONEY1 and PERSONNEL1. The server entry in the *interfaces file* must use the same network name that is specified in sysservers. For information about adding entries to the *interfaces file*, see the installation documentation for your platform.

#### **Adding entries to the interfaces file for client connections during failover**

To enable clients to reconnect to the failed over companion, you must add a line to the *interfaces file*. By default, clients connect to the port listed in the query line of the server entry. If that port is not available (because that server has failed over), the client connects to the server listed in the *hafailover* line of the server entry. Here is a sample *interfaces file* for a primary companion named MONEY1 and a secondary companion named PERSONNEL1:

MONEY1

master tli tcp MONEY 9678 query tli tcp MONEY 9678 hafailover PERSONNEL1

PERSONNEL1

master tli tcp PERSONNEL 9679

query tli tcp PERSONNEL 9679

Use dsedit to add entries to the *interfaces file*. If the interfaces entries already exist, you must modify them to work for failover.

See the *Adaptive Server Enterprise Utility Guide* for information about dsedit.

#### **The sybha executable**

The *sybha* executable provides the ability for the Adaptive Server High Availability Basis Services library to interact with each platform's high availability cluster subsystem. The Adaptive Server High Availability Basis Services library calls *sybha*, which is located in *\$SYBASE/ASE-12\_5/bin*. Before *sybha* can run, you must change its ownership and permissions. You must also edit a file named *sybhauser* in *\$SYBASE/ASE-12\_5/install*. *sybhauser* contains a list of the users who have System Administrator privileges on the cluster. Sybase strongly recommends that you limit the number of users who have System Administrator privileges on the cluster.

As root, perform the following:

- 1 Add a new group named *sybhagrp*. You can either add this group to the */etc/group* file, or you can add it to your NIS maps. Add the sybase user to this group (this is the user that owns the *\$SYBASE* directory). When the server is started, the sybase user runs the data server. If you have multiple servers running and different users owning the *\$SYBASE* directory for each of them, each of these users must be added to the group
- 2 Change to the *\$SYBASE/\$SYBASE\_ASE/bin* directory:

cd \$SYBASE/\$SYBASE\_ASE/bin

3 Change the ownership of *sybha* to root:

chown root sybha

4 Change the group for the *sybha* program to *sybhagrp*:

chgrp sybhagrp sybha

5 Modify the file permissions for *sybha* to 4550:

chmod 4550 sybha

6 Change to the *\$SYBASE/\$SYBASE\_ASE/install* directory:

cd \$SYBASE/ASE-12\_5/install

7 Add the sybase user to the *sybhauser* file. These logins must be in the format of UNIX login IDs, not Adaptive Server logins. For example:

```
sybase
coffeecup
spooner
venting
howe
```
8 Change the ownership of *sybhauser* to root:

chown root sybhauser

9 Modify the file permissions for *sybhauser*:

chmod 600 sybhauser

### **Creating a new default device**

By default, master is the default device in a newly installed Adaptive Server. This means that, if you create any databases (including the proxy databases used by failover), they are automatically created on the master device. Adding user databases to the master device makes it difficult to restore the master device from a system failure. To make sure that the master device contains as few extraneous user databases as possible, create a new device using disk init. Use sp\_diskdefault to specify the new device as the default before you configure Adaptive Server as a companion for failover.

For example, to add a new default device named money\_default1 to the MONEY1 Adaptive Server, enter:

sp\_diskdefault money1\_default1, defaulton

The master device continues to also be a default device until you specifically issue the following to suspend it as the default device:

sp\_diskdefault master, defaultoff

See the *Adaptive Server Reference Manual* for more information about disk init and sp\_diskdefault.

#### **Adding the local server to sysservers**

Use sp\_addserver to add the local server in sysservers using the network name specified in the *interfaces file*. For example, if the companion MONEY1 uses the network name of MONEY1 in the *interfaces file*:

sp\_addserver MONEY1, local, MONEY1

You must reboot Adaptive Server for this change to take effect.

#### **Adding secondary companion to sysservers**

Add the secondary companion as a remote server in *sysservers*:

sp\_addserver server\_name

By default, Adaptive Server adds the server with a srvid of 1000. You do not need to reboot Adaptive Server for the change to take effect.

#### **Assigning ha\_role**

You must have the ha\_role on both Adaptive Servers to run sp\_companion. To assign the ha\_role, issue the following from isql:

sp\_role "grant", ha\_role, sa

You must logout and then login back in for the changes to Adaptive Server to take effect.

### **Installing HA stored procedures**

**Note** You must already have added both servers to the *interfaces file* before you can install the high-availability stored procedures. If you run *installhasvss* before performing these tasks, you will have to reinstall all the system stored procedures.

The *installhasvss* script:

- Installs the stored procedures required for failover (for example, sp\_companion).
- Installs the *SYB* HACMP server in sysservers.

You must have System Administrator privileges to run *installhasvss*.

*installhasvss* is located in *\$SYBASE/ASE-12\_5/scripts*. To execute *installhasvss*, enter:

\$SYBASE/\$SYBASE\_ocs/bin/isql -Usa -Ppassword - Sservername < ../scripts/installhasvss

*installhasvss* prints messages as it creates stored procedures and creates the SYB\_HACMP server.

# **Verifying configuration parameters**

You must enable the following configuration parameters before you configure Adaptive Server for failover:

- enable CIS enables Component Integration Services (CIS). This configuration parameter is enabled by default.
- enable xact coordination enables Distributed Transaction Management (DTM). This configuration parameter is enabled by default.
- enable HA enables Adaptive Server to function as a companion in a high availability system. enable HA is off by default. You must reboot Adaptive Server for it to take effect. This parameter causes a message to be written to your error log stating that you have started the Adaptive Server in a high availability system. You need to purchase the ASE\_HA license option to use Adaptive Server with Failover. See the installation guide for your platform for information about enabling the ASE\_HA license.

See the *System Administration Guide* for information about enabling configuration parameters.

# **Adding thresholds to the master log**

Failing over, failing back, creating proxy databases and so on are log-intensive activities. If you do not have adequate log space, any of these activities can fail. If you have not already done so, you must add a threshold to the master log.

- 1 Define and execute sp\_thresholdaction on the master database's log to set a threshold on the number of pages left before a dump transaction occurs. Sybase does not supply sp\_thresholdaction. See the *Adaptive Server Reference Manual* for information about creating this system procedure.
- 2 Place thresholds on the master log segment so it does not fill up:

sp\_addthreshold "master", "logsegment", 250, sp\_thresholdaction

3 You must reboot the primary companion for this static parameter to take effect.

# <span id="page-276-0"></span>**Configuring the Veritas subsystem for Sybase Failover**

This section assumes that you have already installed the high availability subsystem. See the *VCS 3.5 Installation Guide* and *VCS 3.5 User's Guide* for information about installing and using the Veritas Cluster Server high availability subsystem.

### **Installing the HAase agent**

Perform the following steps to install the *HAase* agent on each node of the cluster (you must have root permission to run the following commands):

1 Change to the *\$SYBASE/\$SYBASE\_ASE/install/veritas/HAase* directory:

cd \$SYBASE/\$SYBASE\_ASE/install/veritas/HAase

2 Execute the installation script:

perl installHAase.pl

The installation script:

- Copies the *HAase* resource type file *HaaseTypes.cf* to */etc/VRTSvcs/conf/config/* on local system
- Makes a new directory, */opt/VRTSvcs/bin/HAase*, if it does not already exist.
- Copies the following agent binary and scripts to */opt/VRTSvcs/bin/HAase/* on the local system:
	- *HAaseAgent*
	- *online*
	- *offline*
	- *clean*
	- *sybhautil.pm*
	- *attr\_changed*

### <span id="page-277-0"></span>**Creating an Adaptive Server login file**

Create a file that contains the Adaptive Server login information for system administrator and for the user you added for the fault monitor. A sample file containing a template for this information is located in: *\$SYBASE/\$SYBASE\_ASE/install/veritas/HAase/ase\_login\_file*.

This file consists of two lines. The first line is the login and password for system administrator; the second line is the monitor user login and password.

```
login-type<tab>login string
login-type<tab>login string
```
The *login-type* and the *login string* must be separated by a tab character.

**Note** If you use another file at a different location, specify the full path for the resource extension property *Dataserver\_login\_file* when configuring the *HAase* resource.

The default value for *login-type* is normal. Values for *login string* are in the form *login-name/password*. For example:

normal sa/sa-password normal probe-user/probe-password

For security reasons, the *ase\_login\_file* should be securely protected so that read and write access permissions are restricted to root. To maintain this security, perform the following:

```
chmod 400 ase_login_file
chown root ase_login_file
chgrp sys ase_login_file
```
**Note** Sybase strongly recommends that you use a non-empty password. If you use an empty password, the agent scripts generate a warning message.

### **Importing the HAase resource type**

There are two methods to import the HAase resource type:

• Use the cluster GUI tool to import the new resource type, *HAase*. See your VCS User Guide for more information.

• Use cluster commands hatype and haattr to manually import the new resource type from the command line. See your VCS User Guide for more information.

### **Starting the HAase agent**

You can start the *HAase* agent by either:

- Restarting the Veritas Cluster, or
- Using the cluster commands to manually start the *HAase* agent

The second method is more desirable since it causes no disruption. The steps to manually start the *HAase* agent are:

1 Check the status of *HAase* agent with the *haagent* utility:

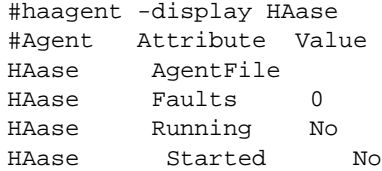

2 Start the *HAase* agent on the host *myhost* with the *haagent* utility:

# haagent -start HAase -sys myhost VCS:10001:Please look for messages in the log file

3 Check the status of *HAase* agent using the *haagent* utility:

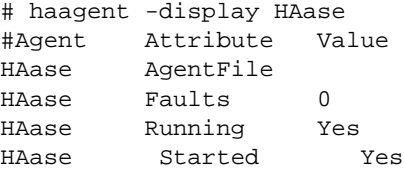

#### **Adding the HAase resource**

Each service group should contain an *HAase* resource. The following table shows the attributes of an *HAase* resource.

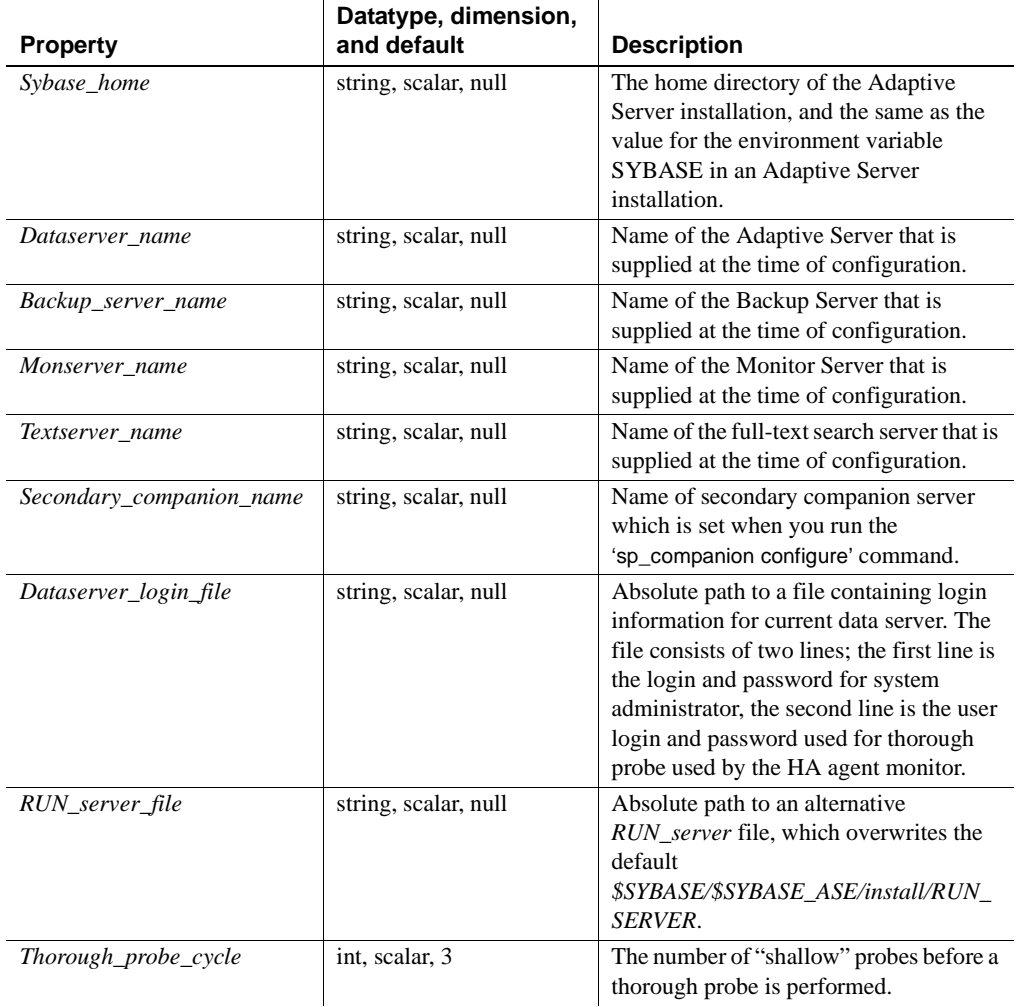

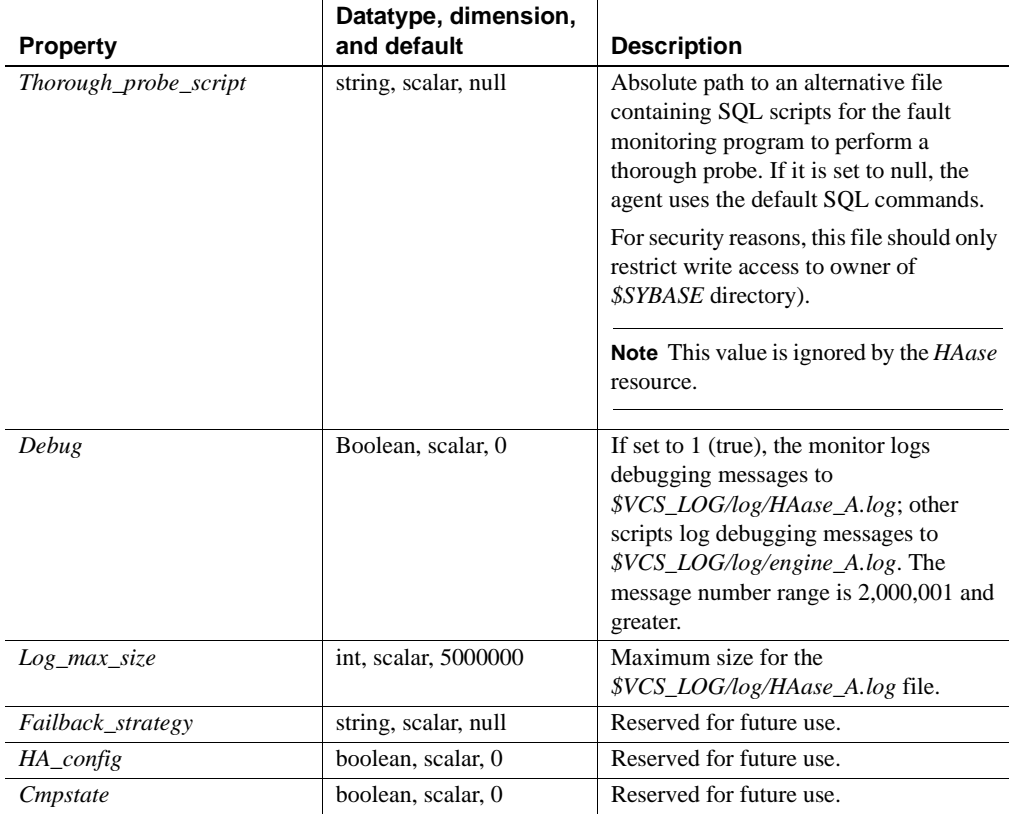

**Note** The default value for *\$VCS\_LOG* is */var/VRTSvcs*.

The following table shows a sample configuration of an *HAase* instance:

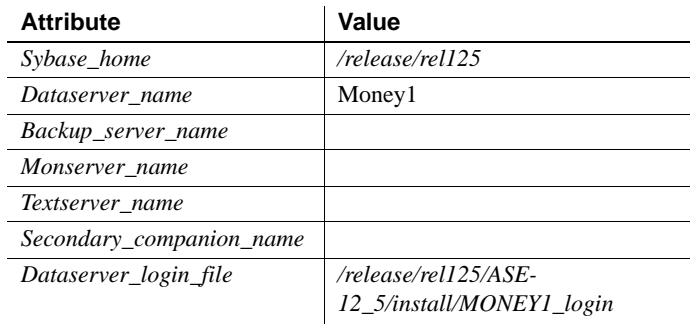

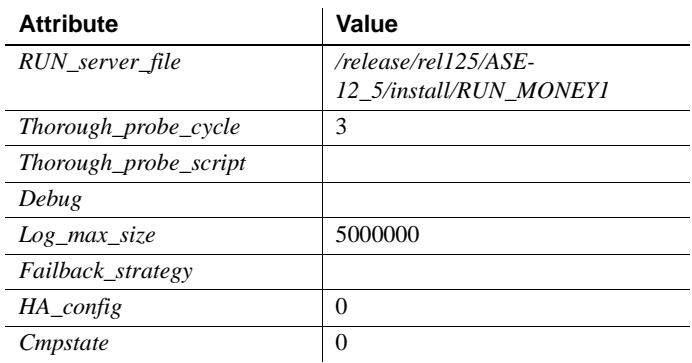

# **Configuring an instance of HAase resource for each service group**

You can configure an instance of the *HAase* resource by either:

- Using the cluster GUI tool to configure an instance of *HAase*. (see your VCS User Guide for more information), or,
- Using cluster commands to manually add a new resource and configure its attributes. This is described below.

The following are the cluster commands used to add resource *syb\_ase125* that uses the configuration described in the table above. (The configuration of service group *SybASE* is shown in [Figure 14-1 on](#page-270-1)  [page 249\)](#page-270-1):

• Add the *HAase* resource:

```
#hares -add syb_ase125 HAase SybASE
VCS:10245:Resource added
NameRule and Enabled attributes must be set before agent monitors
# hares -modify syb ase125 Dataserver name MONEY1
# hares -modify syb_ase125 RUN_server_file /release/rel125/ASE-
12_5/install/RUN_MONEY1
# hares -modify syb_ase125 Log_max_size 5000000
# hares -modify syb_ase125 Dataserver_login_file /release/rel125/ASE-
12_5/install/MONEY1_login
# hares -modify syb_ase125 Sybase_home /release/rel125
# hares -modify syb_ase125 Thorough_probe_cycle 3
```
• Configure the agent to monitor the status of resource *syb\_ase125*:

# hares -modify syb\_ase125 Enabled 1

**Note** After you add the new resource to service group, you must establish the resource dependency between the *HAase* resource and other storage and network access resources access.

Use the following cluster commands to establish a resource dependency between *syb\_ase125* and resources of types *Mount*, *Volume*, and *IP* (refer to [Figure 14-1](#page-270-1) for more details):

# hares -link syb\_ase125 ha1\_mnt\_ase # hares -link syb\_ase125 ha1\_mnt\_fsdb # hares -link syb\_ase125 vrtsdg1\_vol\_master # hares -link syb\_ase125 vrtsdg1\_vol\_procs #hares -link syb\_ase125 ha1\_ip

# <span id="page-282-0"></span>**Configuring companion servers for Failover**

Perform the tasks in this section to configure the Adaptive Servers as primary and secondary companions in a high availability system.

#### **Adding user and login for HA monitor**

Create a special user and login for the monitor for each data server associated with the HAase resource. Use isql to connect to the data servers and issue:

```
sp_addlogin probe_ase, password
   sp_adduser probe_ase
For example:
   sp_addlogin joe, joe_password
   sp_adduser joe
```
**Note** During Adaptive Server configuration, the System Administrator should take into account that the user and login used for probe actually reduces by one the total number of connections available for other purposes.

For more information about storing the monitor login information, see ["Creating an Adaptive Server login file" on page 256.](#page-277-0)

# **Running sp\_companion with do\_advisory**

You must configure the secondary companion with sufficient resources to perform the work of both servers during failover. The secondary companion may have attributes that will prevent a successful cluster operation. For example, if both the primary and secondary companions are configured for 250 user logins, during failover, the secondary companion only has the resources for half the number of potential user logins necessary. Instead, both MONEY1 and PERSONNEL1 should be configured for 500 user logins.

The sp companion do advisory option checks the configuration options on both the primary and the secondary companion to make sure a cluster operation will be successful, sp\_companion do\_advisory advises you of any configuration options that should be changed.

See [Chapter 6, "Running do\\_advisory"](#page-64-0) for a complete description of the sp\_companion do\_advisory option.

### **Verifying the HA agent**

Because machines running the Solaris operating system can support different cluster software, sp\_companion includes the show\_cluster option to query the HA agent currently running and the set\_cluster option to set the HA agent.

If you are running the Veritas Cluster Server subsystem, you must specify this with sp\_companion. Adaptive Server assumes it is running the Sun Cluster software unless you specify otherwise.

The syntax is:

```
sp_companion companion_server_name, [show_cluster]
sp_companion companion_server_name, [set_cluster ["SC-2.2" | "SC-
3.0" | "VCS-Sybase" | "VCS-HAase"]]
```
In the following example, Adaptive Server is using the default HA agent for Sun Cluster 2.2:

sp\_companion MONEY1, show\_cluster The default cluster is: SC-2.2. The current cluster is set to default.

```
Supported cluster systems for SunOS are:
SC-2.2VCS-Sybase
SC-3.0VCS-HAase
```
To change the Adaptive Server to use the *HAase* agent for the Veritas Cluster:

sp\_companion MONEY1, set\_cluster, "VCS-HAase"

The current cluster is set to VCS-HAase

The Adaptive Server now uses the *HAase* agent for the VCS subsystem.

**Note** You must not change to another HA agent type when Adaptive Server is configured for normal companion mode on your VCS system

### <span id="page-284-0"></span>**Configuring for asymmetric configuration**

Two Adaptive Servers are configured for asymmetric configuration. From the secondary Adaptive Server, issue:

```
sp_companion "primary_server_name", configure, with_proxydb, login_name, 
password
```
Where:

- *primary\_server\_name* is the name of the primary Adaptive Server as defined in the *interfaces file* entry and in sysservers.
- with\_proxydb indicates that proxy databases are created on the secondary companion for all databases other than system databases. Any subsequent databases that are added also create proxy databases.
- *login\_name* is the name of the user performing this cluster operation (they must have the ha\_role).
- *password* is the password of the person performing this cluster operation.

This example configures an Adaptive Server named MONEY1 as a primary companion (issue the command from the secondary companion, PERSONNEL1):

```
sp_companion "MONEY1", configure, null, "Think2Odd", "password"
Server 'PERSONNEL1' is alive and cluster configured.
Step: Access verified from Server:'PERSONNEL1' to Server:'MONEY1'.
Server 'MONEY1' is alive and cluster configured.
```

```
Step: Access verified from Server:'MONEY1' to Server:'PERSONNEL1'.
(1 row affected)
(1 row affected)
(1 row affected)
(1 row affected)
(1 row affected)
(1 row affected)
(1 row affected)
Step: Companion server's configuration check succeeded.
Step: Server handshake succeeded.
Step: Master device accessible from companion.
Step: Added the servers 'PERSONNEL1' and 'MONEY1' for cluster configuration.
Step: Server configuration initialization succeeded.
Step: Synchronizing Application Specific information from companion server
Step: Synchronizing Roles from companion server
Step: Synchronizing Login Roles from companion server
Step: Synchronizing Remote Logins from companion server
Step: Synchronizing Groups in sysusers from companion server
Step: Synchronizing Sysattributes from companion server
Step: Synchronizing server logins from companion server
Step: Synchronizing server-wide privs from companion server
Step: User information synchronization succeeded.
Step: Server configured in normal companion mode.
```
If user databases already exist while you are using sp\_companion, you see messages similar to these:

```
Step: Created proxy database 'pubs2'
  Step: Proxy status for database has been set. Please Checkpoint the database 
'pubs2'
  Step: Server configured in normal companion mode"
  Starting companion watch thread
```
See [Chapter 3, "Asymmetric and Symmetric Setup"](#page-40-0) for more information about asymmetric configuration.

**Note** The *login\_name* and *password* in the above sp\_companion configure command cannot be null. After you successfully execute sp\_companion configure, the operating system creates a new file,

*/etc/VRTSvcs/conf/config/ha\_companion.remote\_server\_name*. Make sure this file has read and write access only for the user who runs the server, otherwise security may be compromised.

# **Configuring for symmetric configuration**

After you configure your companions for asymmetric failover, you can configure them for symmetric configuration. In a symmetric configuration, both servers act as primary and secondary companions. See [Figure 3-2 on](#page-43-0)  [page 22](#page-43-0) for a description of symmetric configuration.

Issue sp\_companion from the primary companion to set it up for symmetric configuration. Use the same syntax as for asymmetric configuration. See ["Configuring for asymmetric configuration" on page 263,](#page-284-0) above, for a description of the syntax for sp\_companion.

The following example adds an Adaptive Server named MONEY1 as the secondary companion to the Adaptive Server named PERSONNEL1 described in ["Configuring for asymmetric configuration" on page 263](#page-284-0) (issue this command from primary companion MONEY1):

```
sp_companion 'PERSONNEL1', configure, with_proxydb, null, sa, Think2Odd
Server 'MONEY1' is alive and cluster configured.
Step: Access verified from Server:'MONEY1' to Server:'PERSONNEL1'
Server 'PERSONNEL1' is alive and cluster configured.
Step: Access verified from Server:'PERSONNEL1' to Server:'MONEY1'
(1 row affected)
(1 row affected)
(1 row affected)
(1 row affected)
(1 row affected)
(1 row affected)
.....
Step: Companion servers configuration check succeeded
Step: Server handshake succeeded
Step: Master device accessible from companion
Step: Added the servers 'MONEY1' and 'PERSONNEL1' for cluster config
Step: Server configuration initialization succeeded
Step: Synchronizing server logins from companion server
Step: Synchronizing remoteserver from companion server
Step: Synchronizing roles from companion server
Step: Synchronizing server-wide privs from companion server
Step: User information syncup succeeded
```
Step: Server configured in normal companion mode

security may be compromised.

**Note** The *login\_name* and *password* in the above sp\_companion configure command cannot be null. After you successfully execute sp\_companion configure, the operating system creates a new file, */etc/VRTSvcs/conf/config/ha\_companion.remote\_server\_name*. Make sure this file has read and write access only for the user who runs the server, otherwise

<span id="page-287-0"></span>**Administering Sybase Failover**

This section includes information about using Sybase Failover.

#### **During failover**

When the primary node fails over to the secondary node, the service group that is online on the primary node is switched to the secondary node. At this point, all the resources except the Adaptive Server binary are online on the secondary node. The Adaptive Server on the secondary node takes over these resources.

**Note** When one service group fails over from the primary host to the secondary host, the Adaptive Server on the secondary host takes over all its resources, but the Adaptive Server on the failed-over group is not started.

#### **Failing back to the primary companion**

Failback switches the service group that originally belonged to the primary node from the secondary node back to the primary node and brings it online.

To initiate failback:

• After your primary node is ready to take back the service group, issue the following from the secondary companion:

```
sp_companion primary_companion_name, 
prepare_failback
```
where *primary* companion name is the name of primary companion. This command switches the primary node's service group from secondary node back to primary node. For example, to fail back the primary companion MONEY1, issue this command from the secondary companion PERSONNEL1:

```
sp_companion "MONEY1", prepare_failback
Step: Primary databases are shutdown in secondary.
Step: Primary databases dropped from current secondary.
Step: Primary devices released from current secondary.
Step: Prepare failback for primary server completed successfully.
```
Make sure the primary nodes service group is successfully switched to primary node by issuing this command from the command line:

hastatus -group service\_group\_name

This command displays the status of the primary nodes service group.

• To resume normal companion mode, issue the following from the primary companion:

sp\_companion secondary\_companion\_name, resume

where *secondary companion name* is the name of the secondary companion server. For example, to resume normal companion mode for primary companion MONEY1:

sp\_companion "PERSONNEL1", resume

**Note** You cannot connect clients with the failover property (for example isql - Q) to Adaptive Server until you issue sp\_companion resume. If you do try to reconnect them after issuing sp\_companion prepare\_failback, the client hangs until you issue sp\_companion resume.

### **Suspending normal companion mode**

Suspended mode temporarily disables the ability of the primary companion to fail over to the secondary companion. To switch from normal companion mode to suspended mode:

1 As root, use hares to change the attribute *Critical* for the *Sybase* resource on primary node to 0. The syntax is:

```
hares -modify name of Sybase resource Critical 0
```
For example, to modify the attribute *Critical* of the *Sybase* resource, *syb\_ase125* for primary companion, MONEY1:

hares -modify syb\_ase125 Critical 0

(See the *Veritas Cluster Server User's Guide* for more information about the hares command.)

2 Suspend normal companion mode. From the secondary companion, issue:

sp\_companion companion\_name, suspend

For example, to suspend primary companion MONEY1 for maintenance, connect to secondary companion PERSONNEL1 and issue:

sp\_companion MONEY1, suspend

### **Resuming normal companion mode**

To move from suspended mode to normal companion mode:

1 Make sure both companions are running. As root, issue:

hastatus

2 Change the *Critical* attribute of the *Sybase* resource on the primary node to 1. As root, issue:

hares -modify name\_of\_Sybase\_resource Critical 1

For example, to modify the *Critical* attribute of the *Sybase syb\_ase125* resource for primary companion MONEY1:

hares -modify syb\_ase125 Critical 1

3 Resume normal companion mode. From the secondary companion, issue:

sp\_companion primary\_companion\_name, resume

For example, to resume normal companion mode for primary companion MONEY1:

sp\_companion MONEY1, resume

**Note** You cannot connect clients with the failover property (for example isql -Q) until you issue sp\_companion resume. If you do try to reconnect them after issuing sp\_companion prepare\_failback, the client hangs until you issue sp\_companion resume.

### **Dropping companion mode**

To drop companion mode, issue:

sp\_companion companion\_name, "drop"

Dropping companion mode is irreversible; you must reconfigure the companion servers before they will fail over in a high availability system and retain all the functionality that Sybase Failover provides. However, the companion server is still monitored by the HA agent. Before dropping companion mode, you must first disable the agent to monitor Adaptive Server. Issue the following command:

hares -modify Sybase\_resource\_name Enabled 0

To drop the companion mode, issue sp\_companion ... drop.

For example, to drop the companionship with primary companion MONEY1, connect to secondary companion, PERSONNEL1 and issue:

```
sp_companion "MONEY1", "drop"
```
# **Troubleshooting Failover for Veritas Cluster**

This section includes troubleshooting information about common errors.

• Turn on the debugging for Adaptive Server. Use the trace flag 2205 to get high availability-related debugging information. The following isql session turns on the debugging and redirects its messages to the console:

```
dbcc traceon(2205)
dbcc traceon(3604)
```
- When your system reports errors, first check the error log. In the VCS system log, */var/VRTSvcs/log/engine\_A.log*, any error message with a message ID greater than 2,000,000 is an error message from *HAase* agent.
- The VCS error logs are located in:

*/var/VRTSvcs/log/log\_name.log*

Among them, the *engine\_A.log* is an important source of information.

The system error log is located in */var/log/syslog*.

- Sybase recommends that you use the following monitoring tools to find information about your system:
	- *hagui* a GUI tool
	- *hastatus* a command line tool.
	- The following trigger scripts, which alert you of events on the VCS system: *injeopardy*, *preonline*, *postonline*, *postoffline*, *resnotoff*, *resfault*, *sysoffline*, *violation*.
- When one service group fails over from the primary host to the secondary host, the Adaptive Server on the secondary host takes over all its resources, but the Adaptive Server on the failed-over group is not started, and VCS may indicate that the HAase resource is "faulted" on the secondary host. Use the following command on the secondary host to clear the state after failover:

hares -clear sybase\_res\_name -sys secondary\_host\_name

# **Recovering from a failed prepare\_failback**

During a failback, if prepare\_failback was executed successfully on the secondary companion but the primary companion does not boot:

- 1 Check the primary companion's errorlog and the cluster error log to identify why the server did not boot, and correct the problems.
- 2 To clear the FAULTED state of the *HAase* resource, issue:

hasybase clear HAase\_res\_name

3 As root, issue the following to move the primary logical host back to the secondary node:

hagrp -switch primary\_service\_group -to

secondary\_host\_name

4 Log in to the secondary companion and issue:

dbcc ha\_admin ("", "rollback\_failback")

Your companion servers should both be back in failover mode. For more information about dbcc ha\_admin, see "dbcc Options for High Availability [Systems" on page 354.](#page-375-0)

5 Reissue sp\_companion...prepare\_failback on the secondary companion.

### **Location of the logs**

Use the information in these logs to debug your high availability subsystem:

- Adaptive Server error log (defined in the RUNSERVER file).
- Veritas cluster log, located in */var/VRTSvcs/log/engine\_A.log*.
- Operating system messages are in */var/log/syslog*.
- *HAase* agent log, located in */var/VRTSvcs/log/HAase\_A.log.*

# **Upgrading from an agent of resource type Sybase**

If you are using an earlier version of the resource type *Sybase* on VCS 3.5, you can continue to use the HA agent from this version on an upgraded VCS version that is certified by Sybase. If you are using an HA agent from an earlier release of VCS for resource type *Sybase* and you want to use the new agent for the resource type *HAase*, perform the following steps to switch from the old to the new agent:

- 1 Install the new agent for resource type *HAase*. See ["Installing the HAase](#page-276-0)  [agent" on page 255.](#page-276-0)
- 2 Import the new resource type, *HAase*. See ["Importing the HAase resource](#page-277-0)  [type" on page 256](#page-277-0).
- 3 Start the new agent for resource type, HAase. See ["Starting the HAase](#page-278-0)  [agent" on page 257.](#page-278-0)
- 4 Disable the Sybase resource monitoring:

haconf -makerw

```
hares -modify Sybase_resource_name Enabled 0
haconf -dump -makero
```
5 Drop the existing resource instances of *Sybase* from the service group.

```
haconf -makerw
hares -delete sybase_resource_name
haconf -dump -makero
```
- 6 Configure a new resource instance of resource type *HAase*. See ["Adding](#page-278-1)  [the HAase resource" on page 257"](#page-278-1).
- 7 Enable the new *HAase* resource with the following cluster command:

```
hares -modify HAase_resurce_name Enabled 1
```
# CHAPTER 15 **Configuring Adaptive Server for Failover on SGI IRIX**

Perform the tasks in this chapter to configure Adaptive Server for Failover on SGI IRIX.

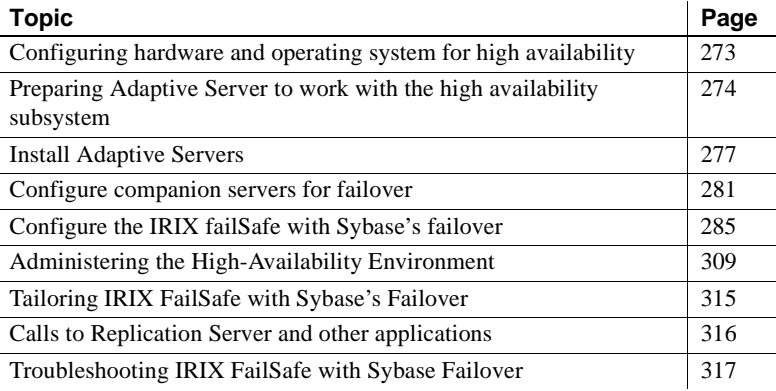

# <span id="page-294-0"></span>**Configuring hardware and operating system for high availability**

This document outlines the tasks you must perform to configure Adaptive Server to work in an IRIX high availability environment. For information about configuring SGI IRIX FailSafe, see the FailSafe documentation at *http://techpubs.sgi.com*.

Sybase high availability requires the following hardware and system components:

- Two homogenous, network systems. The hardware configurations need not be similar. However in a symmetric environment, each machine should have sufficient resources to accommodate the load of the other node during a failover.
- A minimum of one public network
- A minimum of one private network
- Shared disks for high availability
- Logical volumes created on the shared disks
- Optionally, file systems on the logical volumes
- Sybase Adaptive Server 12.5.0.2 or later
- Sybase high availability license
- SGI IRIX 6.5.16 or above
- SGI FailSafe 2.1.3 or above

For more information about commands used to run IRIX FailSafe, see the *IRIX FailSafe Administrator's Guide*

# <span id="page-295-0"></span>**Preparing Adaptive Server to work with the high availability subsystem**

Perform the tasks in this section to prepare Adaptive Server to work in a high availability configuration.

### **Planning the installation**

Ensuring a smooth implementation requires proper planning. Consider the following items before starting the implementation

#### **Starting and stopping Adaptive Server from the UNIX account**

You must include the Sybase environment variables in your shell startup script (for example, the */bin/tcsh* startup script finds its environment variables in the.*tcshrc* file). Make sure that you can start and stop Adaptive Server from the shell before adding IRIX FailSafe to the Adaptive Server startup procedures.

#### **Location of the Adaptive Server software**

The Adaptive Server installations may reside on local or shared file systems. If they reside on a shared file system, they cannot have the same absolute path. For example, Adaptive Server may be installed in */node1\_Sybase* on the primary node and on */node2\_Sybase* on the secondary node.

Sybase recommends that each node have its own copy of Adaptive Server. If synchronization of information is required, use the command rsync to perform the synchronization. For more information about rsync, see your SGI documentation.

#### **Logical volumes**

You should use logical volumes even when they comprise one disk because this allows you to add more drives if there is disk contention without affecting the Adaptive Server administration.

**Note** Never allocate a disk drive to more than one Adaptive Server.

#### **Location of the master device**

The master device for each installation must reside on shared logical volumes or shared file systems.

#### **Location of Adaptive Server's devices**

Adaptive Server's devices must reside on the shared disks. Determine which raw logical volumes or file system files will be used for Adaptive Server's devices. You must determine the type of device Adaptive Server uses (file system files or raw logical volumes).

Raw logical volumes give better performance than file systems.

#### **Using symbolic links**

Use symbolic links to map raw device names to local file names when you issue the disk init ...physname parameter. If the logical volume name changes, stop Adaptive Server, change the volumes, recreate the symbolic link, and restart Adaptive Server.

### **Adaptive Server names**

Determine the names for both the primary and secondary companions.

See ["Selecting the server name" on page 277](#page-298-1), below, for additional information.

### **Determining Adaptive Server configuration parameters**

The primary and secondary Adaptive Server companions must have enough resources configured to allow for successful failover. Resources such as memory, user logins, and so on need to be considered during planning.

# **Make the value of \$SYBASE the same for both companions**

If *\$SYBASE* is installed on the local disk, then *\$SYBASE* on both companions must point to the same directory path name. This is not necessary if *\$SYBASE* is installed on the shared disk. You can accomplish this by either:

- Making sure that the *\$SYBASE* release directory on each companion is created in the same directory.
- If the companions have the *\$SYBASE* release directory in different locations, create a directory with the same path on both companions that acts as a symbolic link to the actual *\$SYBASE* release directory.

For example, even though primary companion MONEY1 has a release directory of */usr/u/sybase1* and PERSONNEL1 has uses */usr/u/sybase2* as its release directory, their *\$SYBASE* must point to the same path.

Both MONEY1 and PERSONNEL1 have */SYBASE*, which they establish as a symbolic link to their respective *\$SYBASE* release directories. On MONEY1, */SYBASE* is a link to */usr/u/sybase1*, and on PERSONNEL1, */SYBASE* is a link to */usr/u/sybase2*.

# <span id="page-298-0"></span>**Install Adaptive Servers**

Install the primary and the secondary servers. They must be installed in the same location on each node. The primary companion can be either a newly installed Adaptive Server or can be upgraded from a previous version of Adaptive Server with existing databases, users, and so on. The secondary companion must be a newly installed Adaptive Server and cannot have any user logins or user databases. This is to make sure that all user logins and database names are unique within the cluster.After configuration for failover is complete, you can add user logins and databases to the secondary companion.

If you are installing on the local disk, make sure any databases are created on the multihost disk.

See the installation documentation for your platform for information about installing and configuring Adaptive Server.

### <span id="page-298-1"></span>**Selecting the server name**

A server name is assigned when Adaptive Server is built. However, you must follow these naming requirements or failover will not work:

- 32 bit Adaptive Server requires that the server name be unique within the first four characters
- 64 bit Adaptive Server requires that the server name be unique within the first eight characters

### **Errorlog location**

The errorlog must be located in the *\$SYBASE/\$SYBASE\_ASE/install* directory.

# **HA login and password requirements**

The high availability login and password must be the same value on both nodes. The login requires both the sa\_role and ha\_role, so you should login as system administrator.

### **Install Sybase licenses**

Sybase high availability licenses must be installed on both servers. Check the errorlog to confirm that Adaptive Server recognizes the high availability license.

#### **Setting up the license server to start at boot-up**

Configure the Sybase License Server to start at boot-up.

### **Build user databases on the primary companion**

Create the user databases and logins on the primary companion before installing any high availability specific software. Doing so simplifies installing and configuring Adaptive Server for high availability.

### <span id="page-299-0"></span>**Add Entries for Both Adaptive Servers to the Interfaces File**

The *interfaces file* for both primary and secondary companion must include entries for both companions. For example, the *interfaces file* for the servers used in the setups described in this manual would have entries for both MONEY1 and PERSONNEL1. The server entry in the *interfaces file* must use the same network name that is specified in sysservers. For information about adding entries to the *interfaces file*, see the installation documentation for your platform.

### **Add entries to interfaces file for client connections during failover**

To enable clients to reconnect to the failed over companion, you must add an additional line to the *interfaces file*. By default, clients connect to the port listed in the query line of the server entry. If that port is not available (because that server has failed over), the client connects to the server listed in the *hafailover*  line of the server entry. Here is a sample *interfaces file* for a primary companion named MONEY1 and a secondary companion named PERSONNEL1:

#### MONEY1

master tcp ether MONEY1 56000 query tcp ether MONEY1 56000 hafailover PERSONNEL1

Use dsedit to add entries to the *interfaces file*. If the interfaces entries already exist, you must modify them to work for Failover.

See the the Utility Programs manual for your platform for information about dsedit.

### **Create new default device other than master**

By default, master is the default device in a newly installed Adaptive Server. This means that, if you create any databases (including the proxy databases used by failover), they are automatically created on the master device. However, adding user databases to master makes it more difficult to restore the master device from a system failure. To make sure that the master device contains as few extraneous user databases as possible, create a new device using disk init. Use sp\_diskdefault to specify the new device as the default before you configure Adaptive Server as a companion for failover.

For example, to add a new default device named money\_default\_1 to the MONEY1 Adaptive Server, enter:

sp\_diskdefault money1\_default1, defaulton

The master device continues to also be a default device until you specifically issue the following to suspend it as the default device:

sp\_diskdefault master, defaultoff

See the *Adaptive Server Reference Manual* for more information about disk init and sp\_diskdefault.

### **Add the local server to sysservers**

Using sp\_addserver, add the local server as the local server in sysservers using the network name specified in the *interfaces file*. For example, if the companion MONEY1 uses the network name of MONEY1 in the *interfaces file*:

sp\_addserver MONEY1, local, MONEY1

You must reboot Adaptive Server for this change to take effect.

#### **Add secondary companion to sysservers**

Add the secondary companion as a remote server in *sysservers*:

sp\_addserver server\_name

By default, Adaptive Server adds the server with an srvid of 1000. You do not need to reboot Adaptive Server for the change to take effect.

### **Assign ha\_role to system administrator**

You must have the ha\_role on both Adaptive Servers to run sp\_companion. To assign the ha\_role, issue the following from isql:

sp\_role "grant", ha\_role, sa

You must log out and then log back in to the Adaptive Server for the change to take effect.

# **Run installhasvss to install HA stored procedures**

**Note** You must perform the tasks described in ["Add Entries for Both Adaptive](#page-299-0)  [Servers to the Interfaces File" on page 278,](#page-299-0) above, before running *installhasvss*. If you run *installhasvss* before performing these tasks you will have to re-run *installmaster* to re-install all the system stored procedures.

The *installhasvss* script performs the following tasks to configure Adaptive Server for failover:

- Installs the stored procedures required for failover (for example, sp\_companion).
- Installs the SYB\_HACMP server in sysservers.

You must have System Administrator privileges to run the *installhasvss* script.

*installhasvss* in located in the *\$SYBASE/ASE-12\_5/scripts* directory. To execute the *installhasvss* script, enter:

\$SYBASE/OCS-12\_5/bin/isql -Usa -Ppassword -Sservername < ../scripts/installhasvss

*installhasvss* prints messages as it creates stored procedures and creates the SYB HACMP server.

### **Verify configuration parameters**

You must enable the following configuration parameters before you configure Adaptive Server for failover:

- enable CIS Enables Component Integration Services (CIS). This configuration parameter is enabled by default.
- enable xact coordination Enables Distributed Transaction Management (DTM). This configuration parameter is enabled by default.
- enable HA Enables Adaptive Server to function as a companion in a high availability system. enable HA is off by default. This configuration is static, so you must reboot Adaptive Server for it to take effect. This parameter causes a message to be written to your errorlog stating that you have started the Adaptive Server in a high availability system.

See the *System Administration Guide* for information about enabling configuration parameters.

# **Add thresholds to the master log**

If you have not already done so, you must add a threshold to the master log.

- 1 Define and execute sp\_thresholdaction on the master database's log to set a threshold on the number of pages left before a dump transaction occurs. Sybase does not supply sp\_thresholdaction. See the Adaptive Server Reference Manual for information about creating this system procedure.
- 2 Place thresholds on the master log segment so it does not fill up:
- sp\_addthreshold "master", "logsegment", 250, sp\_thresholdaction
	- 3 You must reboot the primary companion for this static parameter to take effect.

# <span id="page-302-0"></span>**Configure companion servers for failover**

Perform the tasks in this section to configure the Adaptive Servers as primary and secondary companions in a high availability system.

# **Run sp\_companion with do\_advisory option**

You must configure the secondary companion with sufficient resources to perform the work of both servers during failover. The secondary companion may have attributes that will prevent a successful cluster operation. For example, if both the primary and secondary companions are configured for 250 user logins, during failover, the secondary companion only has the resources for half the number of potential user logins necessary. Instead, both MONEY1 and PERSONNEL1 should be configured for 500 user logins.

The sp\_companion do\_advisory option checks the configuration options on the primary and the secondary companion to make sure a cluster operation (such as configuring an Adaptive Server as a secondary companion) will be successful. sp\_companion do\_advisory advises you of any configuration options that should be changed.

See [Chapter 6, "Running do\\_advisory,"](#page-64-0) for a complete description of the sp\_companion do\_advisory option.

# <span id="page-303-0"></span>**Configure for asymmetric configuration**

Use sp\_companion to configure the primary companion for asymmetric configuration:

```
sp_companion "primary_server_name", configure, with_proxydb, login_name, 
password, cluster_login, cluster_password
```
Where:

- *primary\_server\_name* is the name of the primary Adaptive Server as defined in the *interfaces file* entry and in sysservers.
- with *proxydb* indicates that proxy databases are created on the secondary companion for all databases other than system databases. Any subsequent databases that are added also create proxy databases.
- *login name* is the name of the user performing this cluster operation (must have the ha\_role).
- *password* is the password of the person performing this cluster operation
- *cluster\_login* is the name of the user logging into this cluster.
- *password* is the password of the person logging into this cluster.

This example configures an Adaptive Server named PERSONNEL1 as a secondary companion (for more information about the syntax, see the *Adaptive Server Reference Manual* and your SGI documentation):

```
sp_companion "PERSONNEL1", configure, with_proxydb, null, sa, Odd2Think
Server 'MONEY1' is alive and cluster configured.
Step: Access verified from Server:'MONEY1' to Server:'PERSONNEL1'
Server 'PERSONNEL1' is alive and cluster configured.
Step: Access verified from Server:'PERSONNEL1' to Server:'MONEY1'
(1 row affected)
(1 row affected)
(1 row affected)
(1 row affected)
(1 row affected)
(1 row affected)
.....
Step: Companion servers configuration check succeeded
Step: Server handshake succeeded
Step: Master device accessible from companion
Step: Added the servers 'MONEY1' and 'PERSONNEL1' for cluster config
Step: Server configuration initialization succeeded
Step: Synchronizing server logins from companion server
Step: Synchronizing remoteserver from companion server
Step: Synchronizing roles from companion server
Step: Synchronizing server-wide privs from companion server
Step: User information syncup succeeded
Step: Server configured in normal companion mode
                    If user databases already exist while you are using sp_companion, you see 
                    messages similar to these: 
Step: Created proxy database 'pubs2'
 Step: Proxy status for database has been set. Please Checkpoint the database
```
'pubs2' Step: Server configured in normal companion mode" Starting companion watch thread

> See [Chapter 3, "Asymmetric and Symmetric Setup,"](#page-40-0) for more information about asymmetric configuration.

# **Configure for symmetric configuration**

After you configure your companions for asymmetric failover, you can configure them for symmetric configuration. In a symmetric configuration, both servers act as primary and secondary companions. See [Figure 3-2 on](#page-43-0)  [page 22](#page-43-0) for a description of symmetric configuration.

Issue sp\_companion from the secondary companion to configure it for symmetric configuration. Use the same syntax as for asymmetric configuration. See ["Configure for asymmetric configuration" on page 282,](#page-303-0)" above, for a description of the syntax for sp\_companion.

The following example adds an Adaptive Server named MONEY1 as the secondary companion to the Adaptive Server named PERSONNEL1 described in ["Configure for asymmetric configuration" on page 282](#page-303-0):

```
sp_companion 'MONEY1', configure, with_proxydb, null, sa, Think2Odd
Server 'MONEY1' is alive and cluster configured.
Step: Access verified from Server:'MONEY1' to Server:'PERSONNEL1'
Server 'PERSONNEL1' is alive and cluster configured.
Step: Access verified from Server:'PERSONNEL1' to Server:'MONEY1'
(1 row affected)
(1 row affected)
(1 row affected)
(1 row affected)
(1 row affected)
(1 row affected)
.....
Step: Companion servers configuration check succeeded
Step: Server handshake succeeded
Step: Master device accessible from companion
Step: Added the servers 'MONEY1' and 'PERSONNEL1' for cluster config
Step: Server configuration initialization succeeded
Step: Synchronizing server logins from companion server
Step: Synchronizing remoteserver from companion server
Step: Synchronizing roles from companion server
Step: Synchronizing server-wide privs from companion server
Step: User information syncup succeeded
Step: Server configured in normal companion mode
```
# <span id="page-306-0"></span>**Configure the IRIX failSafe with Sybase's failover**

This section describes the process for configuring the IRIX FailSafe software to work with Adaptive Server. For performance reasons, SGI recommends that you use raw devices. If your environment uses raw devices, ignore the steps concerning file systems.

The examples in this section are based on a setup with a primary companion named spinnaker and a secondary companion named mizzen.

This section assumes that:

- The IRIX FailSafe environment is fully configured except for configuring the nodes. Configuring nodes starts the last phase in configuring IRIX FailSafe for production. See the *IRIX FailSafe Administrator's Guide* for more information.
- You have configured Adaptive Server for either asymmetric or symmetric mode.
- You have stopped Adaptive Server, and all devices that comprise its resource group (volumes or file systems) are dismounted.

### **Hardware configuration**

The hardware configuration is a basic two-node IRIX FailSafe configuration:

- Two nodes
- A set of shared disks
- One public NIC on each node, connected to the Corporate LAN
- One private NIC on each node, connected directly, using a cross-over cable, to the NIC of the other node
- One serial line connected directly to the other node's system controller

The following is a sample configuration for a primary companion named spinnaker and a secondary companion named mizzen. For information about this configuration, consult your SGI documentation.

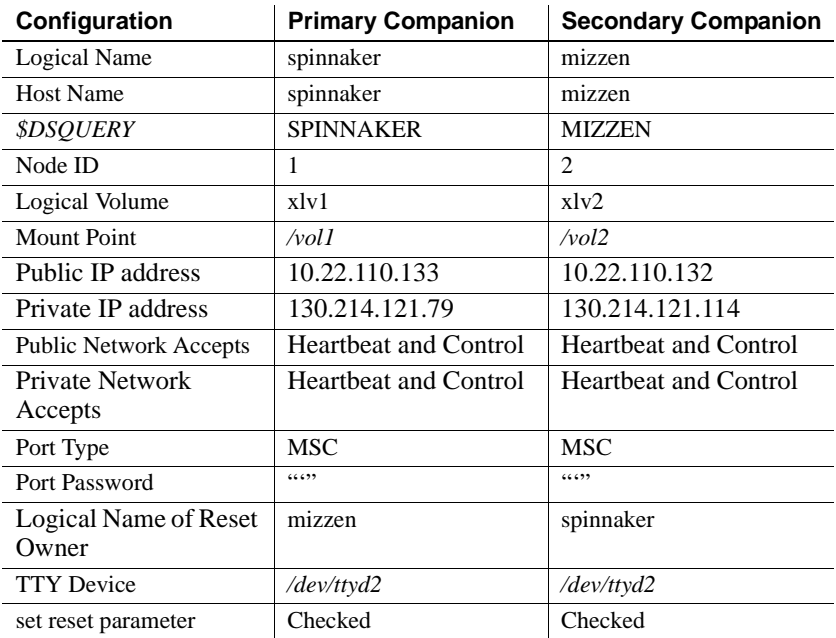

**Note** You can configure IRIX FailSafe using either a GUI (with the fstask utility) or the command line (using the cluster\_mgr utility). Examples for both methods are included for each step.

For more information about the command-line arguments, see your SGI documentation.

SGI provides unsupported, template command line files. Although these files are not supported by either SGI or Sybase, they have been used and tested within our Engineering organization. You can download these files from:

www.sybase.com/detail?id=1022631

**Note** In the examples below, when the command line argument is called for, it is assumed that the corresponding script has been previously been edited to reflect your environment.

The following list provides a high-level overview of the steps required to setup IRIX FailSafe. The details of each action are listed in the subsequent sections:

1 Install the FailSafe scripts

- 2 Start FailSafe Configuration Tool
- 3 Define the primary and secondary nodes
- 4 Define the failover policies for the primary and secondary nodes
- 5 Define the cluster
- 6 Define the logical volume resources for the primary and secondary nodes
- 7 Define the failsafe resources for the primary and secondary nodes
- 8 Define the Adaptive Server resources for the primary and secondary nodes
- 9 Define the resource groups for the primary and secondary nodes
- 10 Start the high availability Services
- 11 Bring the resource groups online

### **Install the FailSafe scripts**

As super user (su), run the following to install the Adaptive Server components in the corresponding FailSafe directories and create the following scripts in the */var/cluster/ha/resource\_type/SYBASE\_DB* directory. First run the following to become the Sybase super user:

su - sybase

Then run:

```
su root -c $SYBASE/$SYBASE_ASE/install/inst_ha_script
```
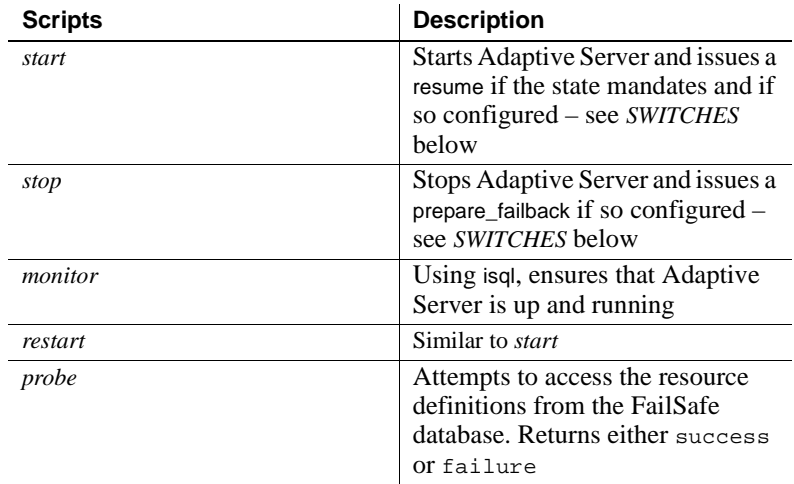

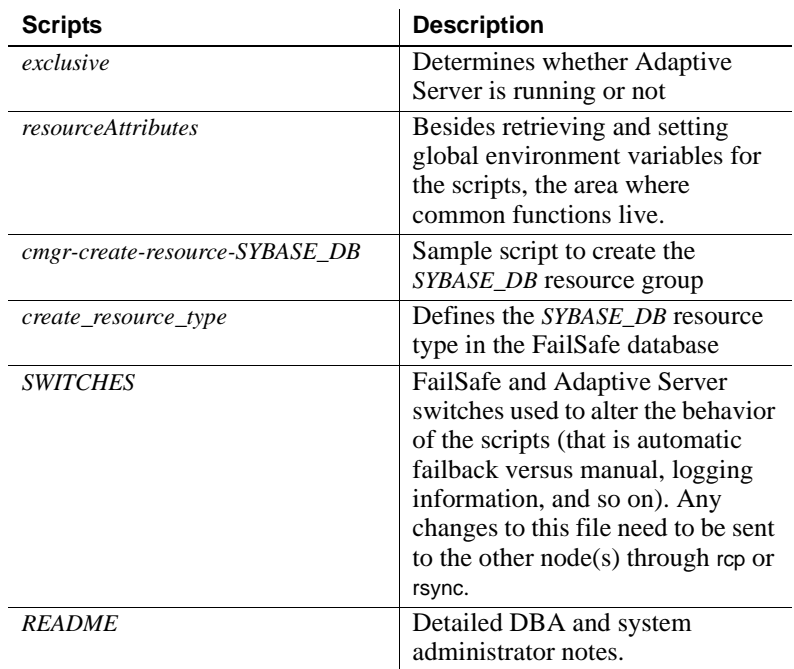

The software is installed locally on both the primary and secondary nodes.

# **Start the FailSafe configuration tool**

From the GUI Log in as root to a machine that has the FailSafe software installed. The FailSafe binary is located in the /usr/sbin directory and is named fstask. Usually one of the nodes already has the software installed.

> **Note** Make sure the *\$DISPLAY* environment variable points to your local machine.

> To start the FailSafe GUI, located in */usr/sbin* directory, enter fstask at the command line.

After the FailSafe splash screen, a login window appears. Fill in the following fields:

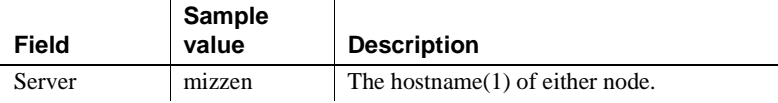

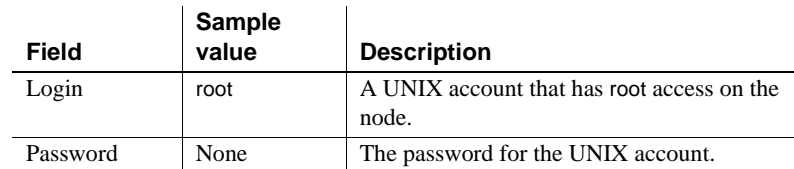

Select OK to login.

From the command

Make sure the program and /usr/cluster/bin is part of your *PATH* environment variable.

Login as root on either node.

Enter cluster\_mgr to begin the command line interface. Enter quit to end this session.

### **Define the primary node**

- From the GUI 1 Select Tasks from fstask.
	- 2 Select Nodes from the pull-down menu. and fill in the following fields

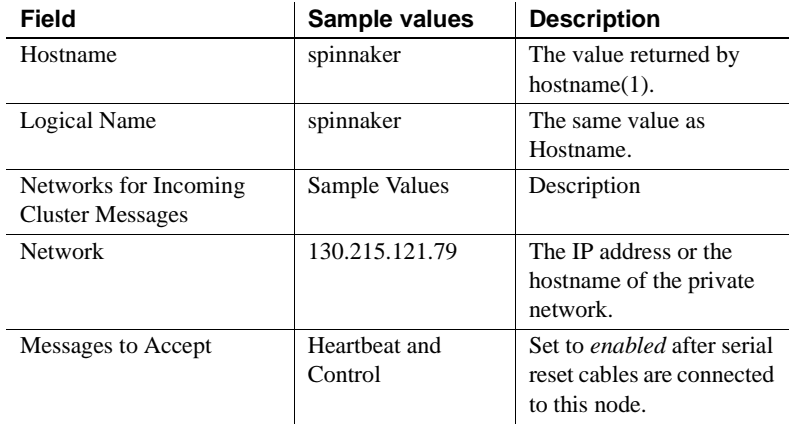

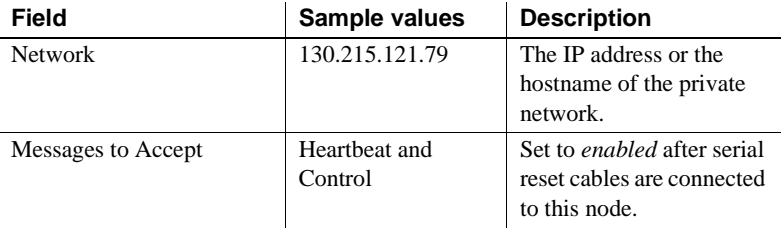

3 Select Add.

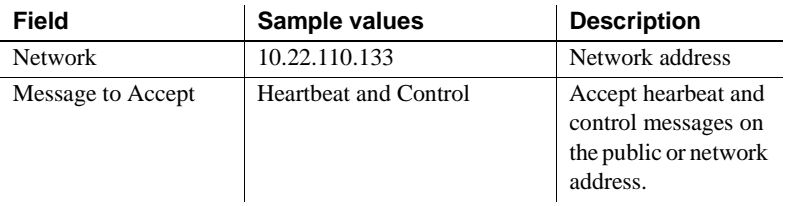

### 4 Select Add

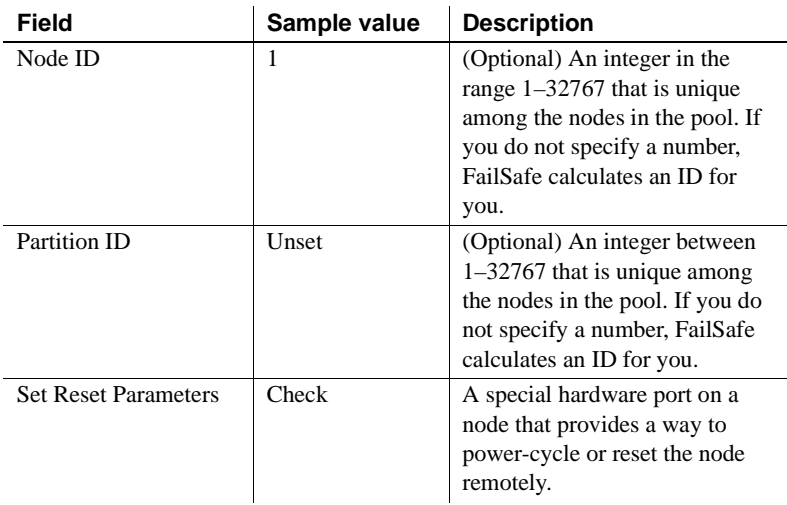

- 5 Select Next.
- 6 Select the Set Reset Parameters box. The following fields are enabled:

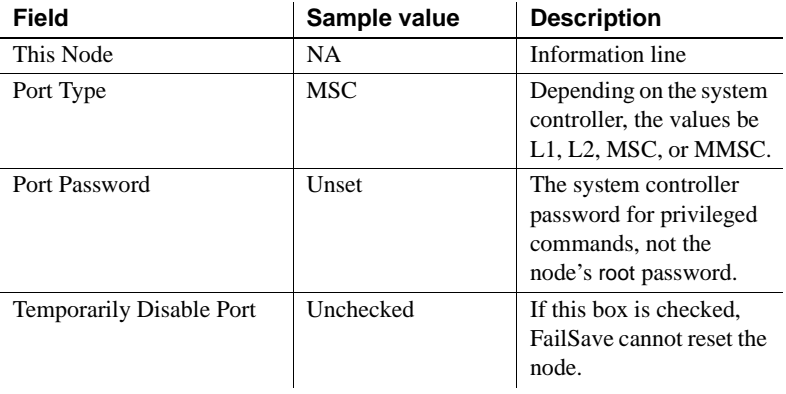

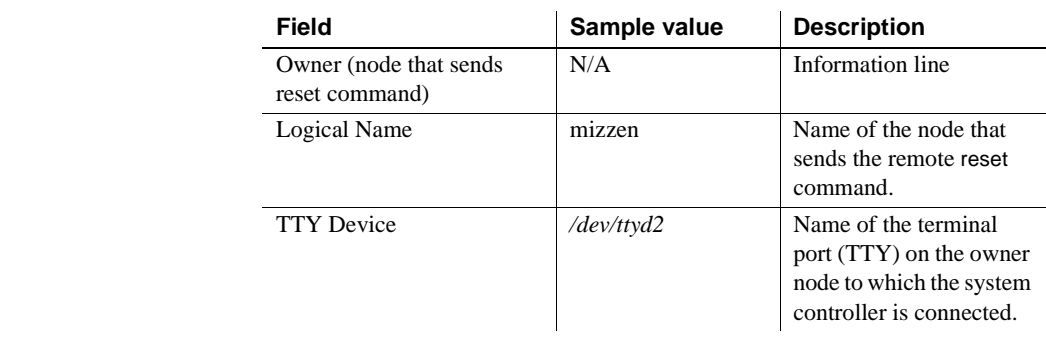

From the command

From the command line, enter the following:

cluster\_mgr –f pri\_node\_def

# **Define the secondary node**

From the GUI Use the same steps used to define the primary nodes, but supply information specific to the secondary node.

- 1 Select Tasks from fstask
- 2 Select Nodes from the pull-down menu. and fill in the following fields:

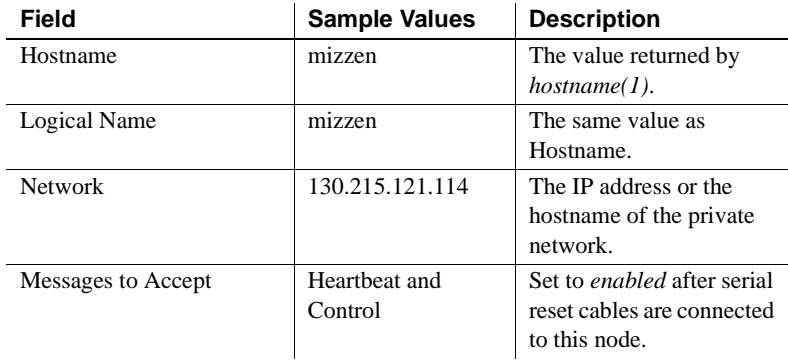

3 Select Add.

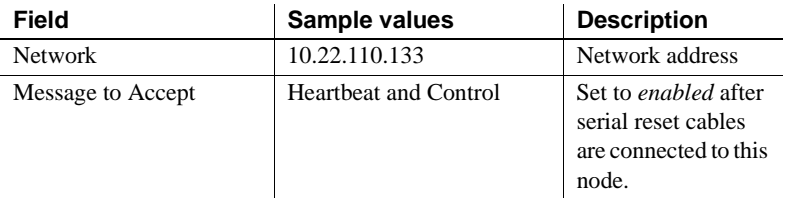

#### 4 Select Add

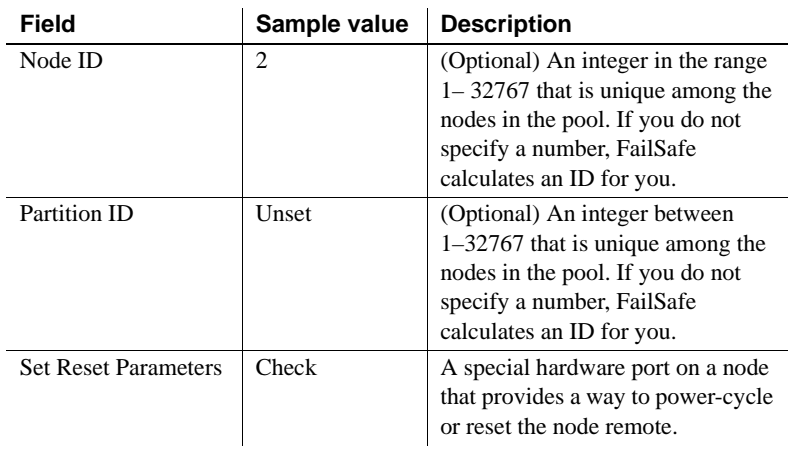

- 5 Select Next.
- 6 Select the Set Reset Parameters box. The following fields are enabled:

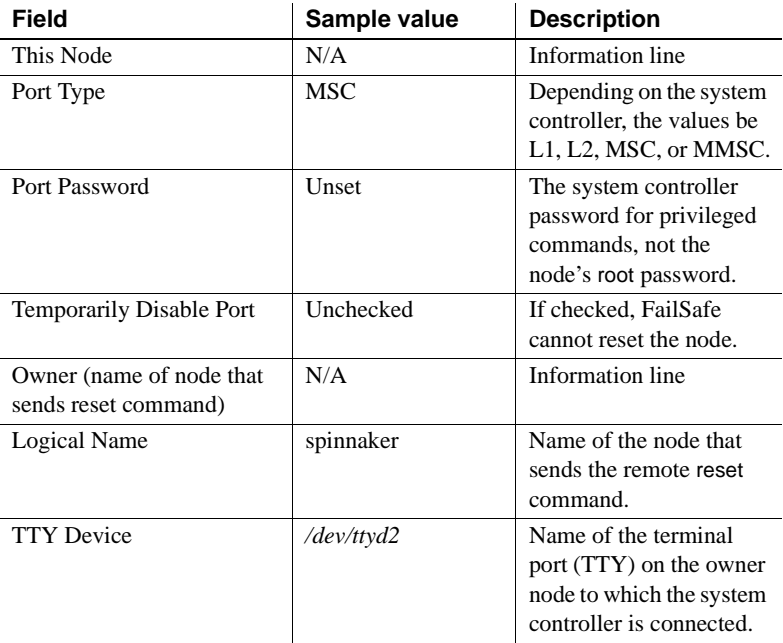

From the command

From the command line, enter the following:

cluster\_mgr –f sec\_node\_def

# **Define the failover policies for the primary node**

- From the GUI 1 Select Tasks from fstask
	- 2 Select Failover Policies
	- 3 Select Define a Failover Policy and fill in the following fields:

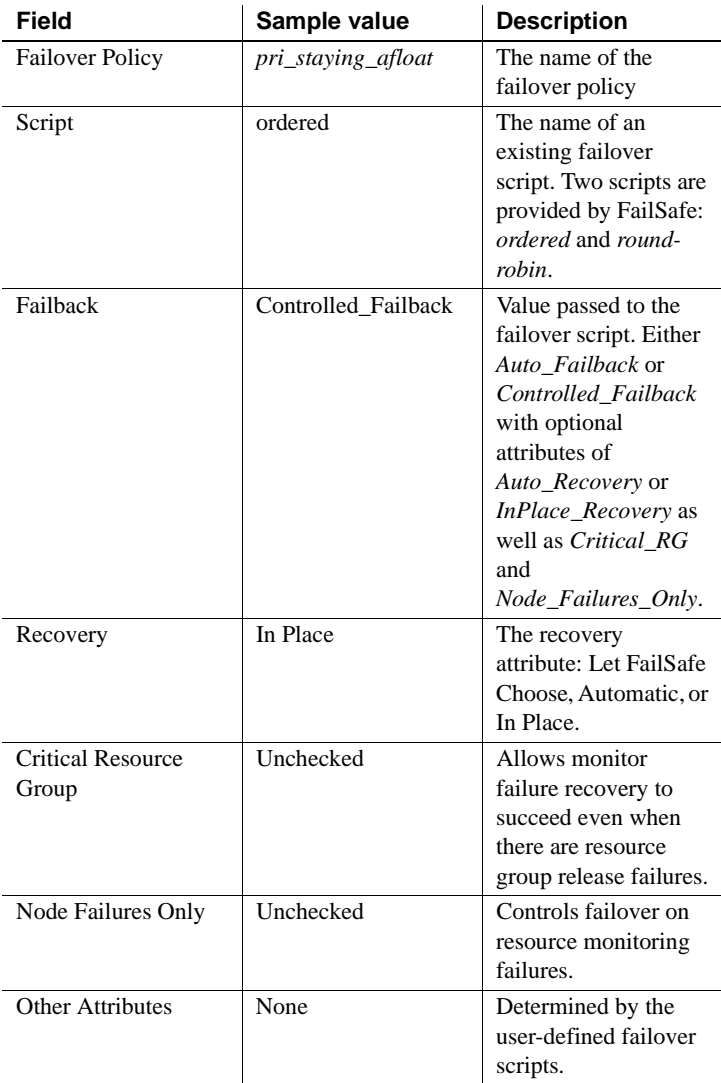

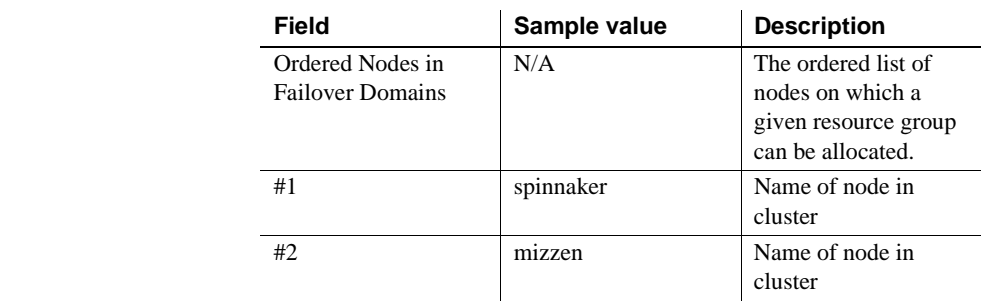

From the command

From the command line, enter the following:

cluster\_mgr –f pri\_failover\_policy\_def

# **Define the failover policy for the secondary node**

- From the GUI 1 Select Tasks.
	- 2 Select Failover Policies.
	- 3 Select Define a Failover Policy and fill in the following the fields:

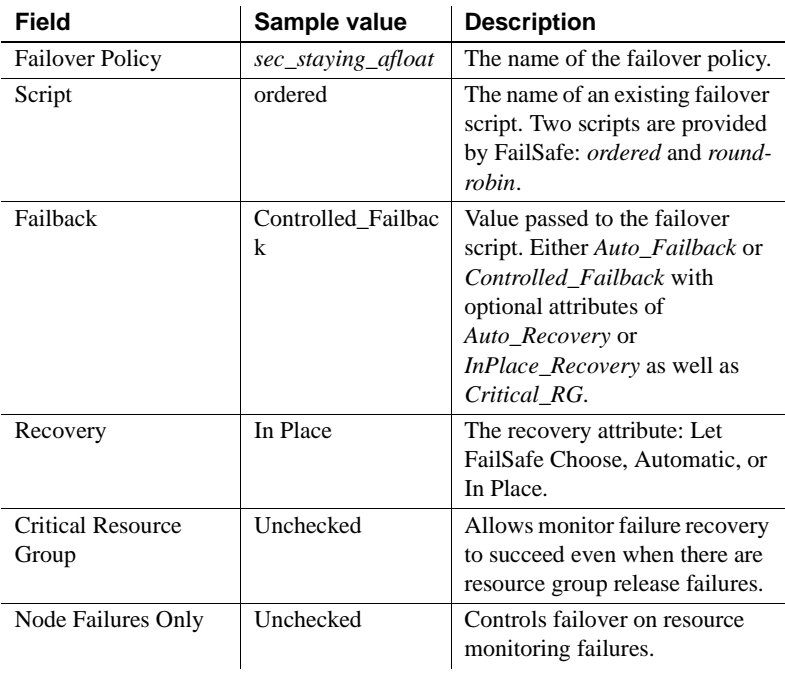

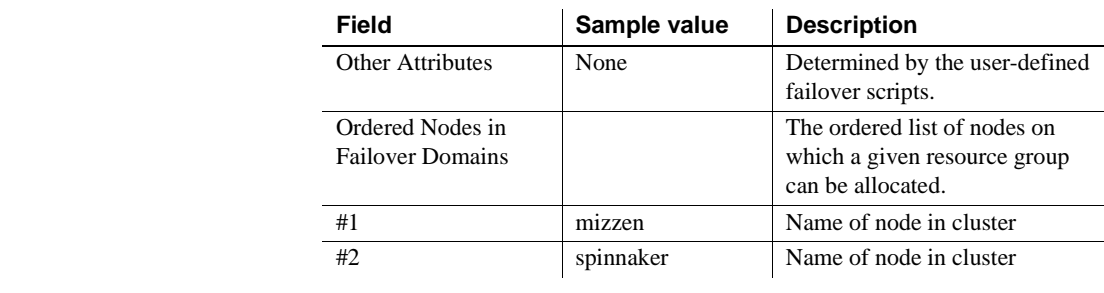

From the command

From the command line, enter the following:

cluster\_mgr –f sec\_failover\_policy\_def

# **Define the cluster**

From the GUI **Note** This task may take a few minutes to complete.

- 1 Select Tasks from fstask.
- 2 Select Cluster.
- 3 Select Define a Cluster and fill in the following fields.

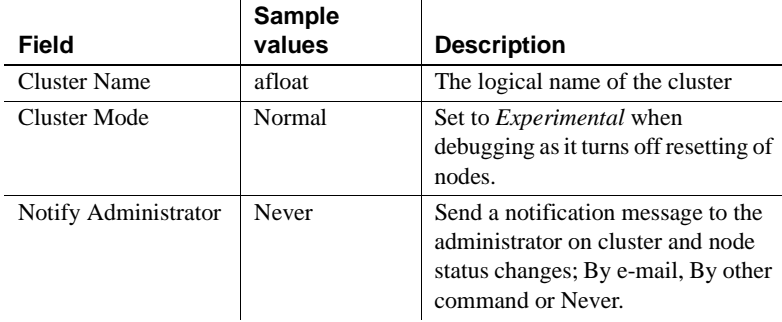

**Note** Do not add or remove nodes until the cluster icon appears in the tree view.

To add nodes to a cluster:

- a Select View: Nodes in Cluster.
- b Select *afloat*.

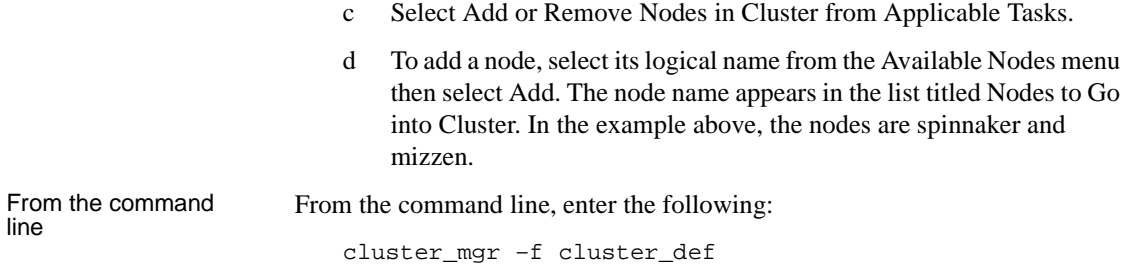

# **Define the logical volume resource for the primary node**

- From the GUI 1 Select Tasks from fstask
	- 2 Select Resources.
	- 3 Select Define a Resource.
	- 4 Select Next. and fill in the following fields:

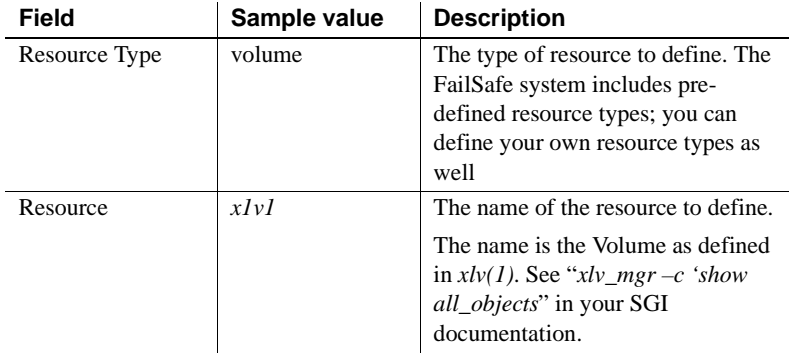

- 5 Select Next.
- 6 In the following screen, enter the following:

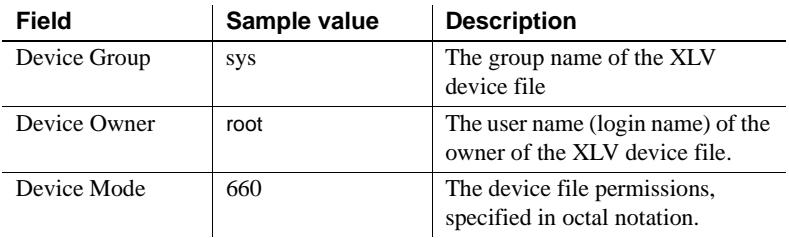

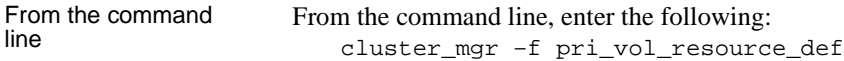

### **Define the logical volume resource for the secondary node**

- From the GUI 1 Select Tasks from fstask.
	- 2 Select Resources.
	- 3 Select Define a Resource.
	- 4 Select Next and fill in the following fields.

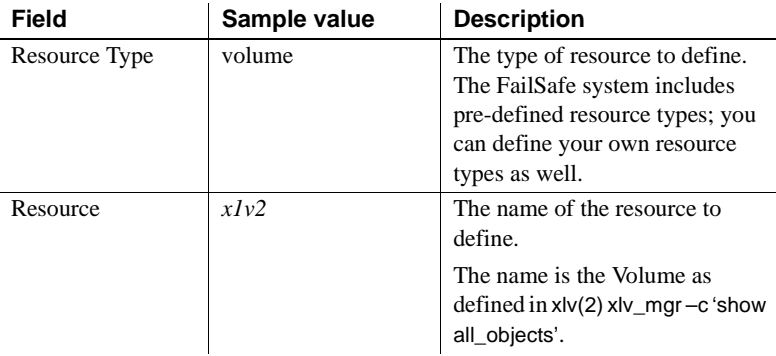

5 Select Next and fill in the following fields.

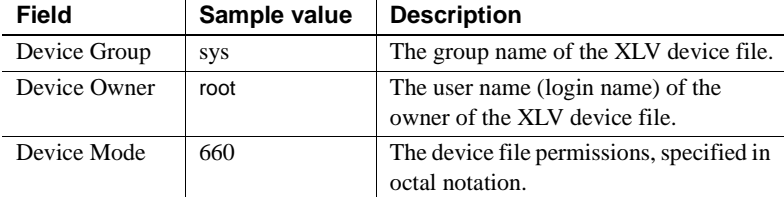

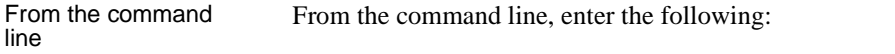

cluster\_mgr –f sec\_vol\_resource\_def

# **Define the file system resource for the primary**

- From the GUI 1 Select Resources from fstask.
	- 2 Select Define a Resource and fill in the following fields.

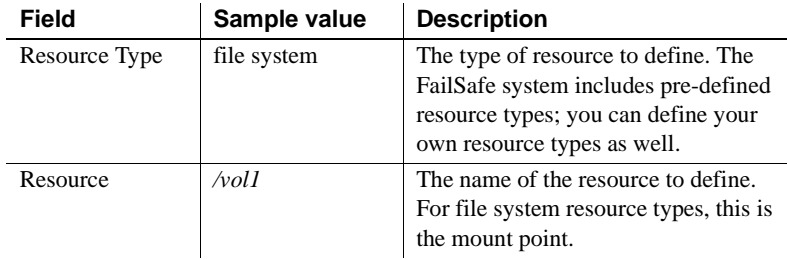

3 Select Next. Enter the type-specific attributes in the following fields:

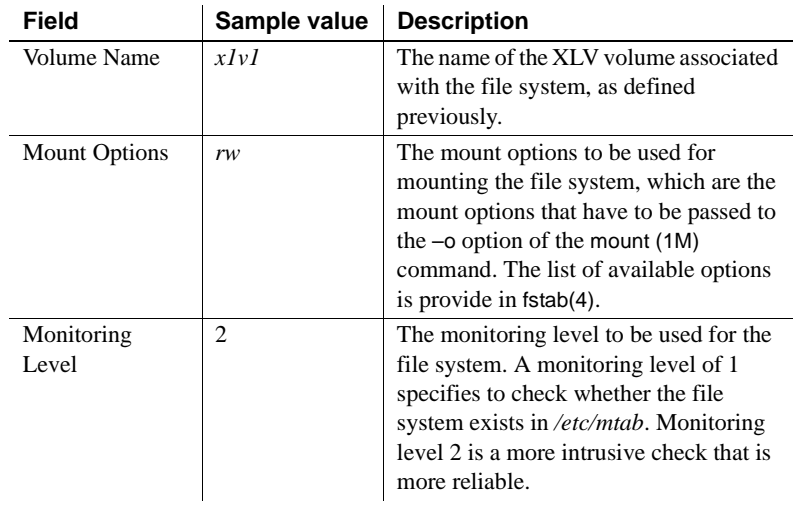

- 4 Select Tasks.
- 5 Select Resources.
- 6 Select Add/Remove Dependencies for a Resource Definition. Enter the following type-specific attributes:

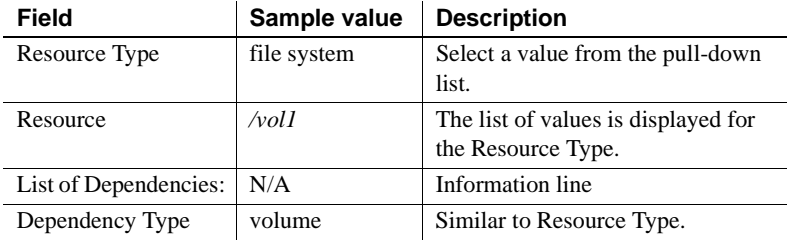

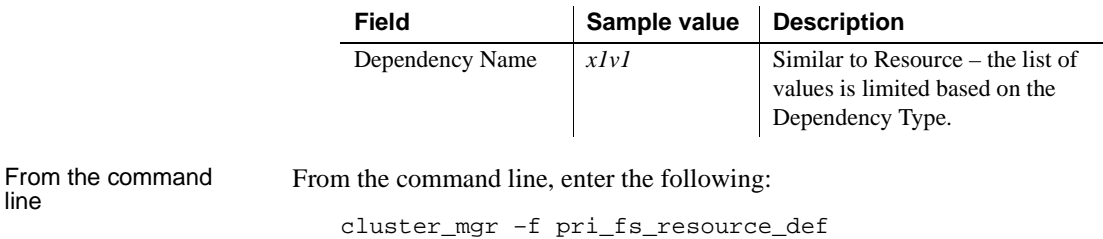

# **Define the file system resource for the secondary node**

- From the GUI 1 Select Resources from fstask.
	- 2 Select Define a Resource and fill in the following fields.

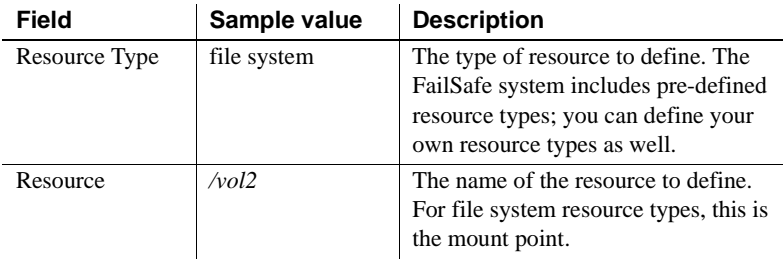

3 Select Next. Enter the type-specific attributes in the following fields:

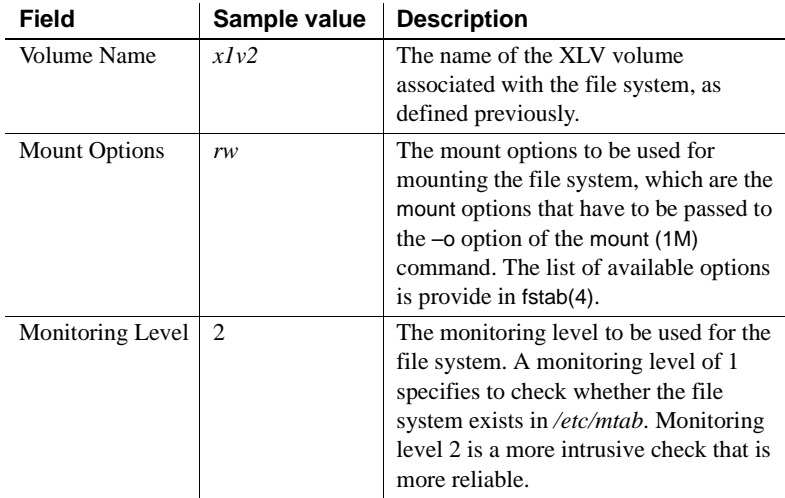

4 Select Tasks.

- 5 Select Resources.
- 6 Select Add/Remove Dependencies for a Resource Definition. Enter the following type-specific attributes:

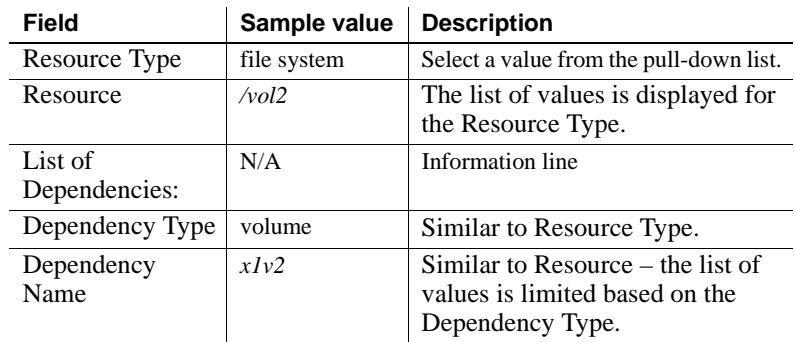

From the command From the command Enter the following:<br>line

cluster\_mgr –f sec\_fs\_resource\_def

# **Define the Adaptive Server resources on the primary**

- From the GUI 1 Select Tasks from fstask.
	- 2 Select Resources.
	- 3 Select Define a Resource

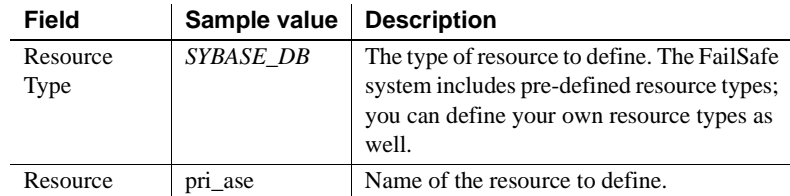

4 Select Next. Complete the following fields with the appropriate values.

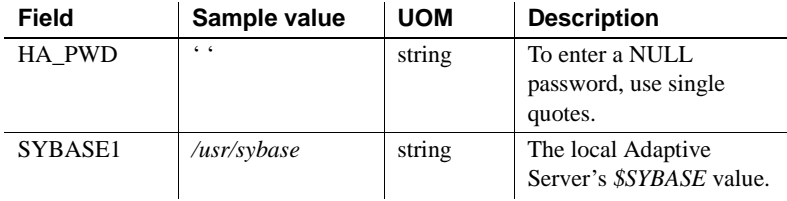

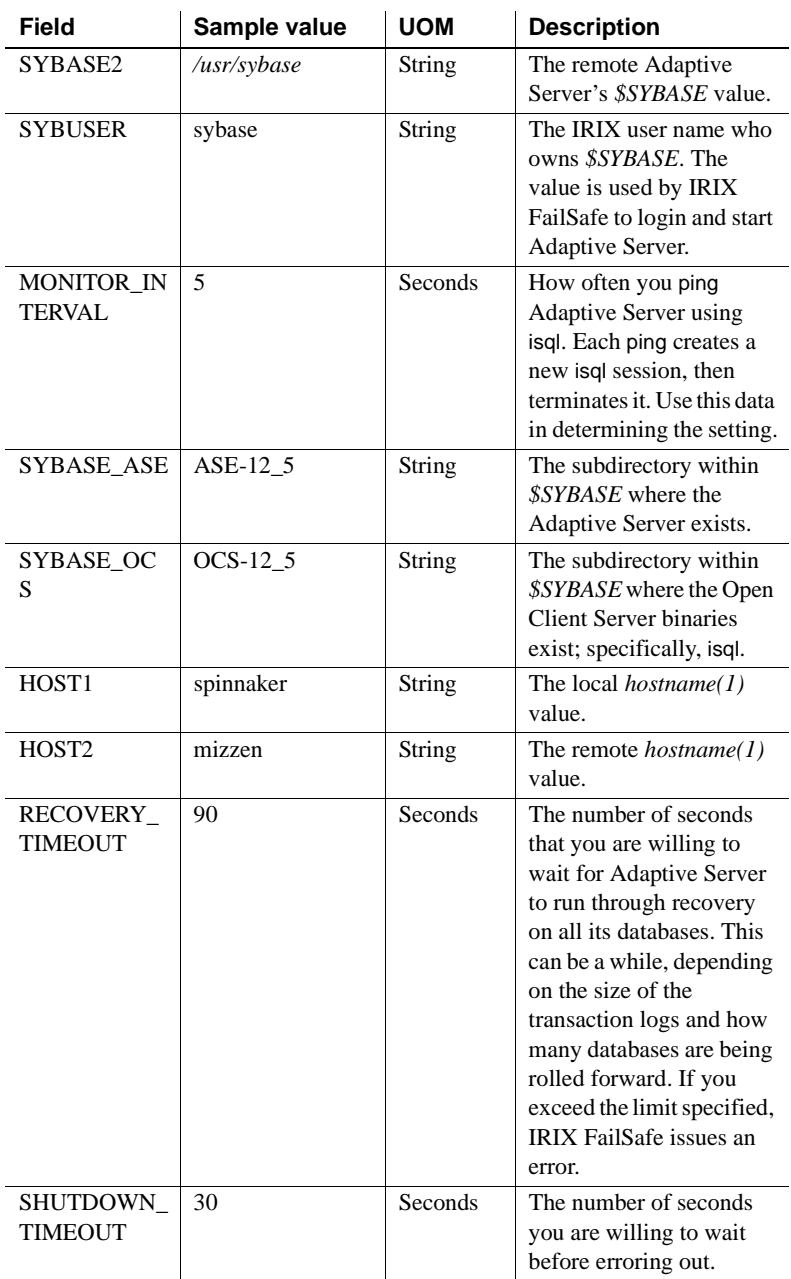

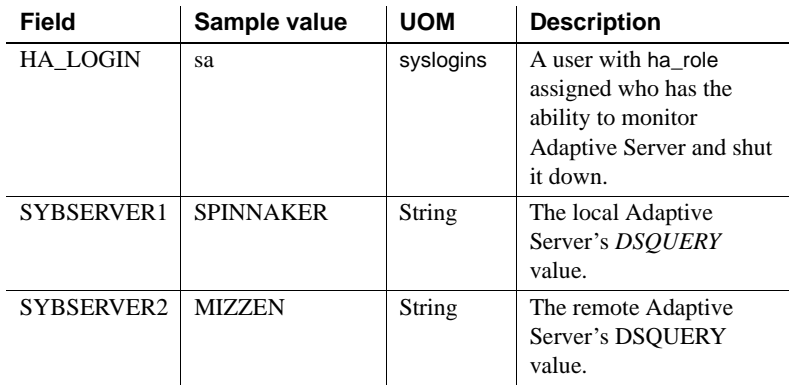

- 5 Select Tasks
- 6 Select Resources
- 7 Select Add/Remove Dependencies for a Resource Definition. Enter values for the following fields

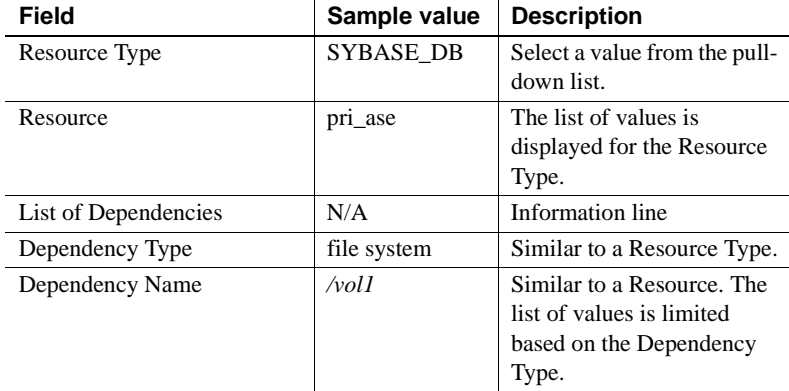

From the command From the command line, enter the following: cluster\_mgr –f pri\_ase\_resource\_def

# **Define the Adaptive Server resources for the secondary node**

- From the GUI 1 Select Tasks from fstask.
	- 2 Select Resources.
	- 3 Select Define a Resource and fill in the following fields.
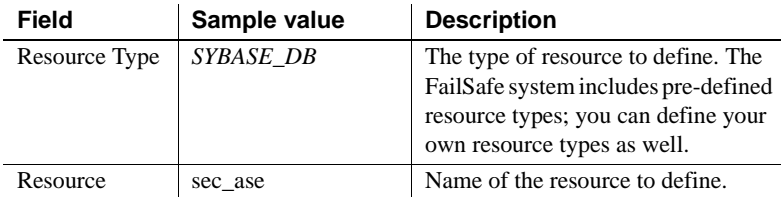

4 Select Next. Complete the following fields with the appropriate values.

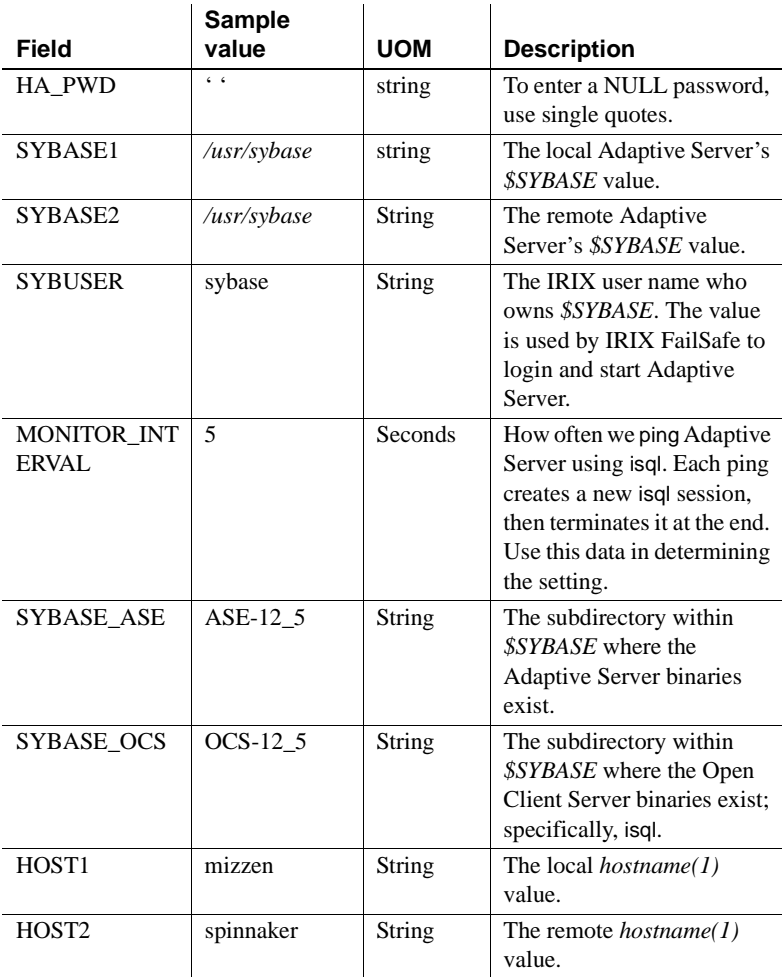

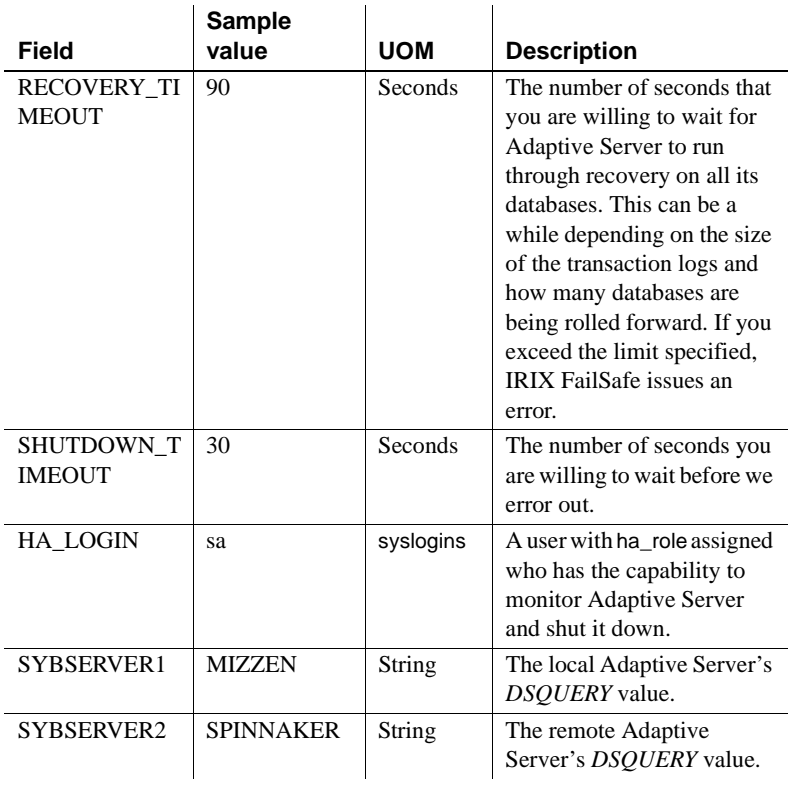

- 5 Select Tasks.
- 6 Select Resources.
- 7 Select Add/Remove Dependencies for a Resource Definition. Enter values for the following fields:

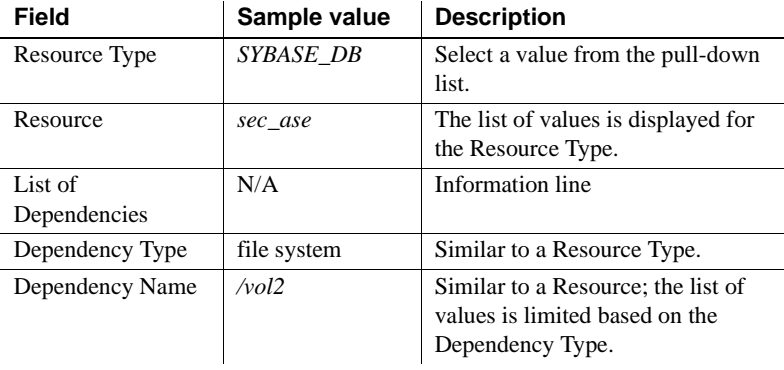

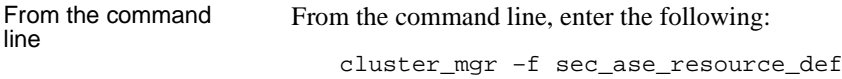

### **Define the resource groups on the primary node**

- From the GUI 1 Select Tasks from fstask.
	- 2 Select Resource Groups from the pull-down menu.
	- 3 Select Define a Resource Group.
	- 4 Fill in the following fields:

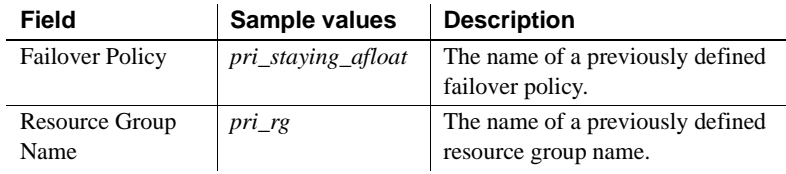

- 5 Select OK.
- 6 Select Tasks.
- 7 Select Resource Groups from the pull-down menu.
- 8 Select Add/Remove Resources in Resource Group.

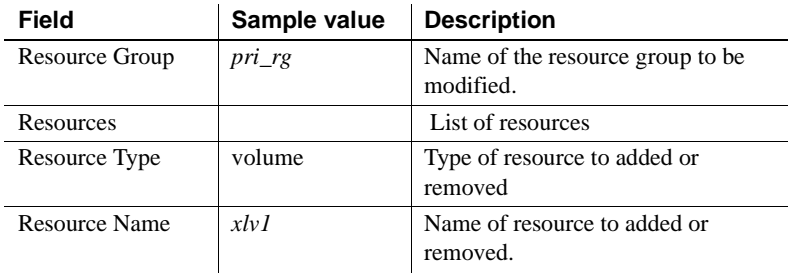

9 Select Add. Fill in the following fields:

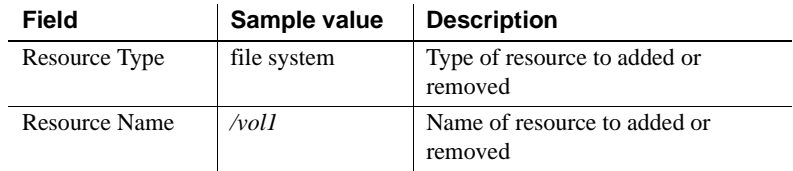

10 Select Add, and fill in the following fields.

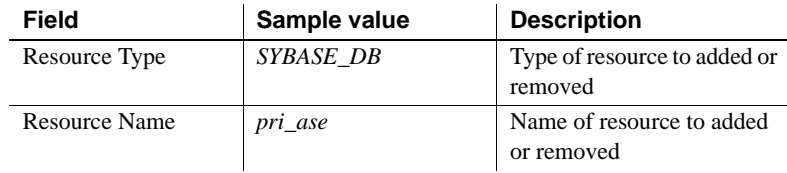

11 Select Add.

From the command<br>line

From the command line, enter the following:

cluster\_mgr –f pri\_rg\_def

## **Define the resource group for the secondary node**

- From the GUI 1 Select Tasks from fstask.
	- 2 Select Resource Groups from the pull-down menu.
	- 3 Select Define a Resource Group.
	- 4 Fill in the following fields:

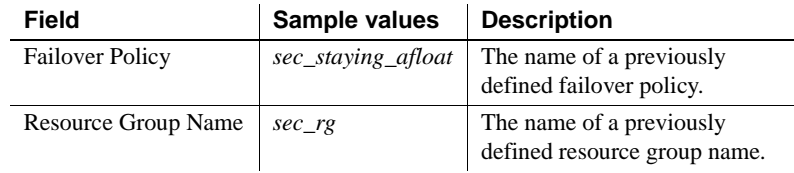

- 5 Select OK.
- 6 Select Tasks.
- 7 Select Resource Groups from the pull-down menu.
- 8 Select Add/Remove Resources in Resource Group.

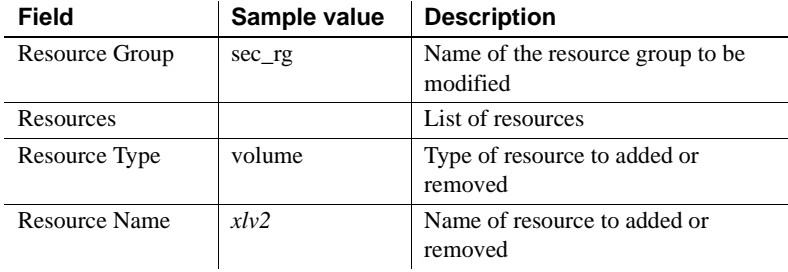

9 Select Add. Fill in the following fields:

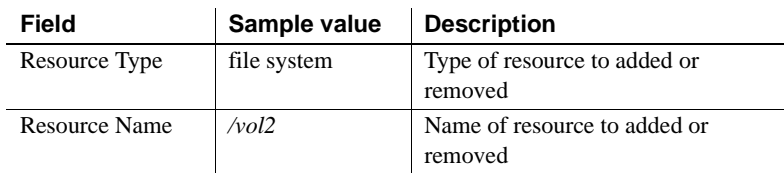

10 Select Add, and fill in the following fields:

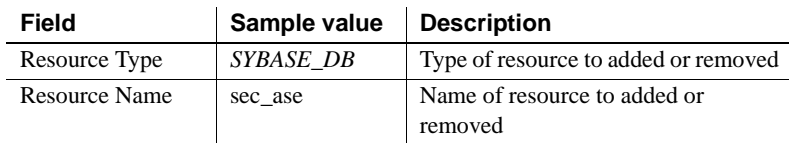

11 Select Add.

From the command

From the command line, enter the following:

cluster\_mgr –f sec\_rg\_def

## **Start the high availability services**

From the GUI This task may take a few minutes to complete.

- 1 Select Tasks from fstask.
- 2 Select FailSafe HA Services on the pull-down menu.
- 3 Select Start FailSafe HA Services and fill in the following fields.

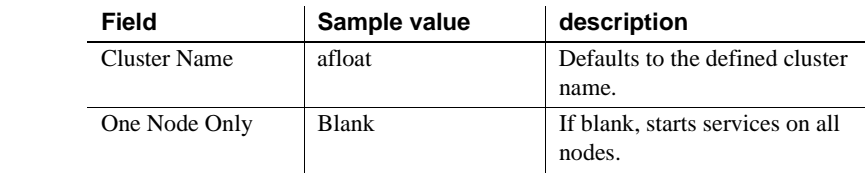

From the command line

From the command line, enter:

cluster\_mgr –f start\_services

### <span id="page-329-0"></span>**Bring the primary resource group online**

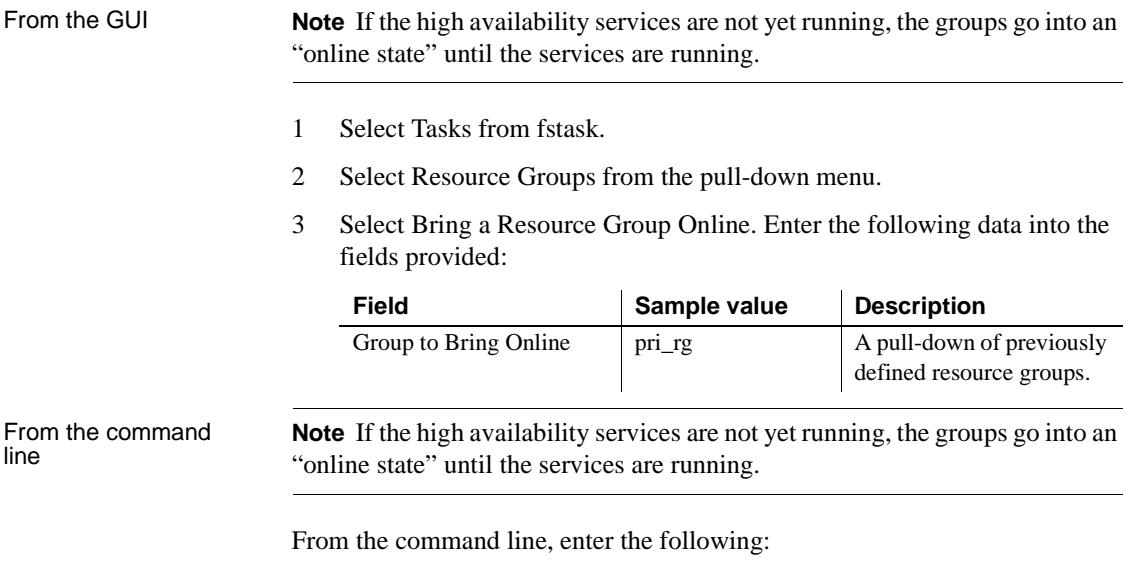

cluster\_mgr –f pri\_online\_rg

### **Bring the secondary resource group online**

- From the GUI 1 Select Tasks from fstask.
	- 2 Select Resource Groups from the pull-down menu.
	- 3 Select Bring a Resource Group Online and fill in the following:

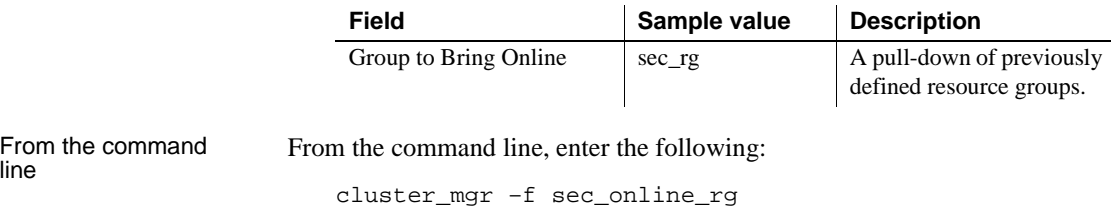

**308 Adaptive Server Enterprise Adaptive Server Enterprise** 

# **Administering the High-Availability Environment**

This section includes information about administrating the High-Availability Environment.

## **Failing over**

RIX FailSafe monitors the health of the nodes. In the event of a node failure, it migrates the resource groups to the surviving node. Sybase recommends that you read the IRIX FailSafe Administrator's Guide for more information about configuring and monitoring FailSafe. See at *http://techpubs.sgi.com* for information about the frequency of the health checks. The more you check the health of the nodes, the narrower the window between failure and restart. This must be balanced between false alerts and resource consumption.

## **Failing back to the primary companion**

Failback moves the primary node's resources from the secondary node back to the primary node and starts the primary Adaptive Server. IRIX FailSafe and Sybase's Failover software offer two different methods to fail back:

- Automatic Failback controlled by IRIX FailSafe.
- Manual Failback handled by IRIX FailSafe in conjunction with the DBA issued sp\_companion commands.

The following table describes the transition from an initial state of failover, to failback, and then to steady-state. This example uses two resources groups, *pri\_rg* (the primary node) and *sec\_rg* (the secondary node). The *pri\_rg* is on the primary node and the *sec\_rg* is on the secondary node.

Table 15-1 describes the automatic transition states.

| <b>Action</b> | <b>Primary node</b> | Secondary node                                                          | Primary<br>server | <b>Secondary server</b>                                                         |
|---------------|---------------------|-------------------------------------------------------------------------|-------------------|---------------------------------------------------------------------------------|
| Initial state | The node is down    | The node is up and the<br><i>pri_rg</i> and <i>sec_rg</i> are<br>online | Not running       | <b>Adaptive Server is</b><br>running the Primary<br>and Secondary<br>databases. |

**Table 15-1: Automatic transition states**

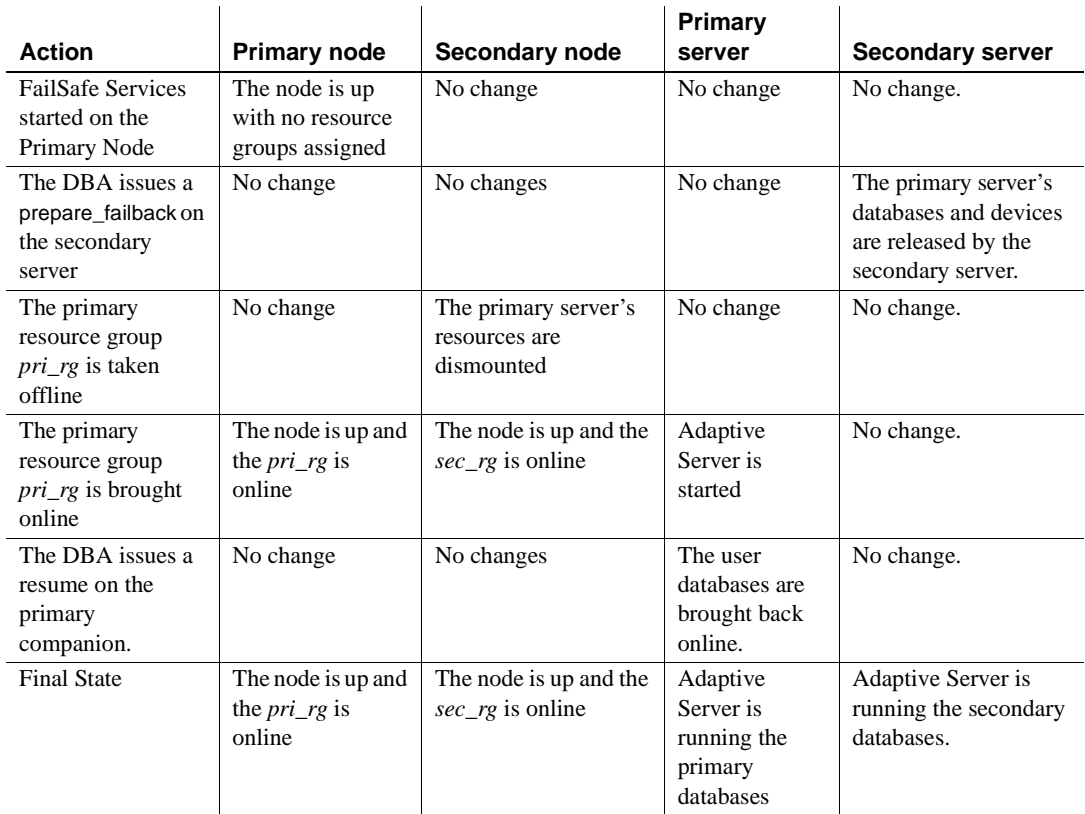

Preform the following steps to move from the failed-over state to a normal state.

### **Re-Start FailSafe Services on the primary node**

- From the GUI 1 Select Tasks from fstask.
	- 2 Select FailSafe HA Services from the pull-down menu.
	- 3 Select Start FailSafe HA Services and fill in the following:

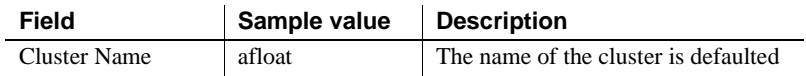

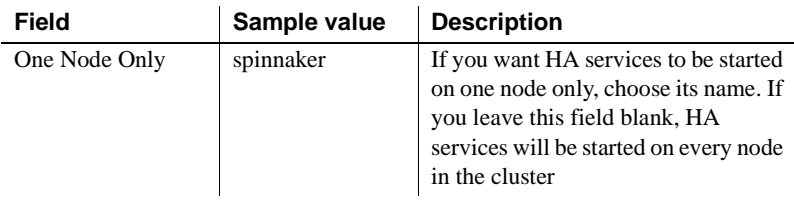

From the command line Enter:

cluster\_mgr –f pri\_start\_services

#### **Issue prepare\_failback on the secondary companion**

From an isql session connected to the secondary companion, issue:

sp\_companion 'primary\_companion\_name', 'prepare\_failback

#### <span id="page-332-0"></span>**Take the primary companion's resource group offline**

From the GUI Taking the primary resource group offline releases the secondary companion's resources.

- 1 Select Tasks from fstask.
- 2 Select Resource Groups from the pull-down menu.
- 3 Select Take a Resource Group Offline and fill-in the following fields:

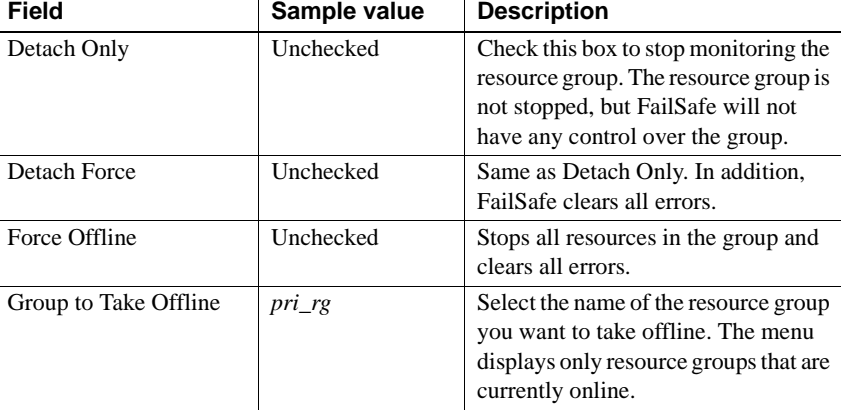

From the command line

Enter:

cluster\_mgr –f pri\_offline\_rg

### **Bring the primary resource group online**

From the GUI This resumes the resources on the primary node.

- 1 Select Tasks from fstask.
- 2 Select Resource Groups from the pull-down menu.
- 3 Select Take a Resource Group Online, and fill-in the following fields:

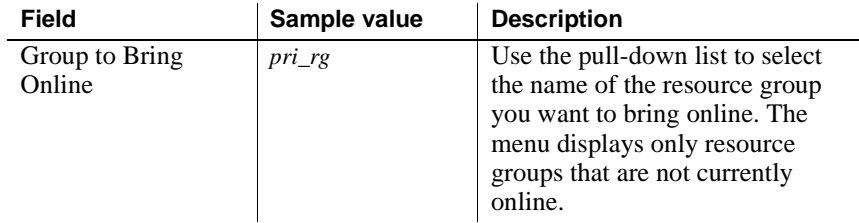

From the command line

Enter:

```
cluster_mgr –f pri_online_rg
```
The table below describes the manual transition states.

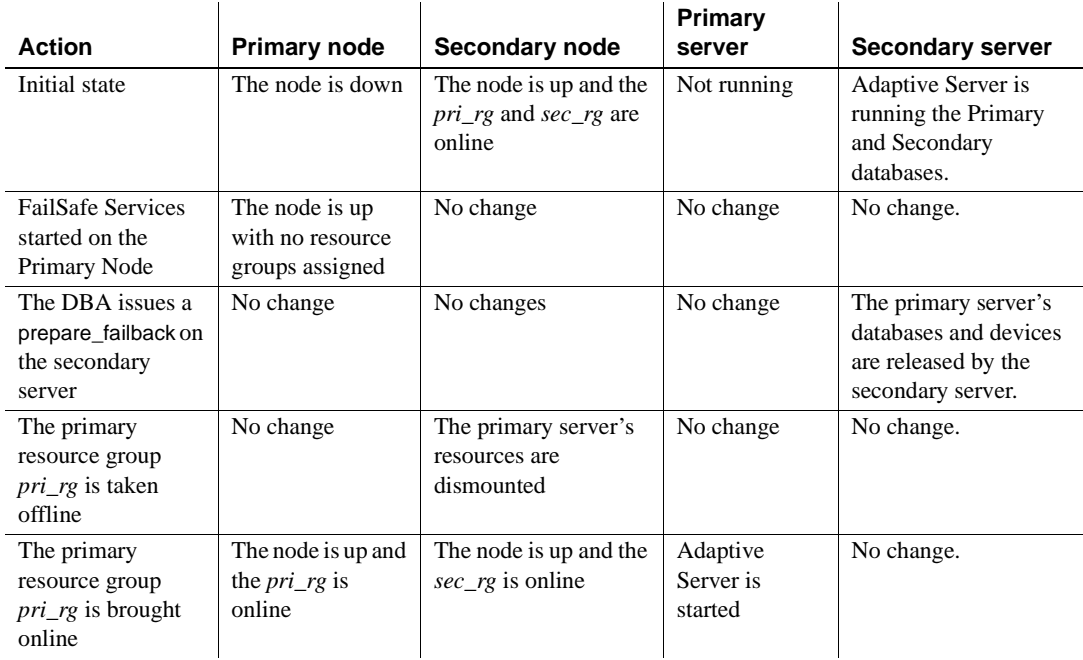

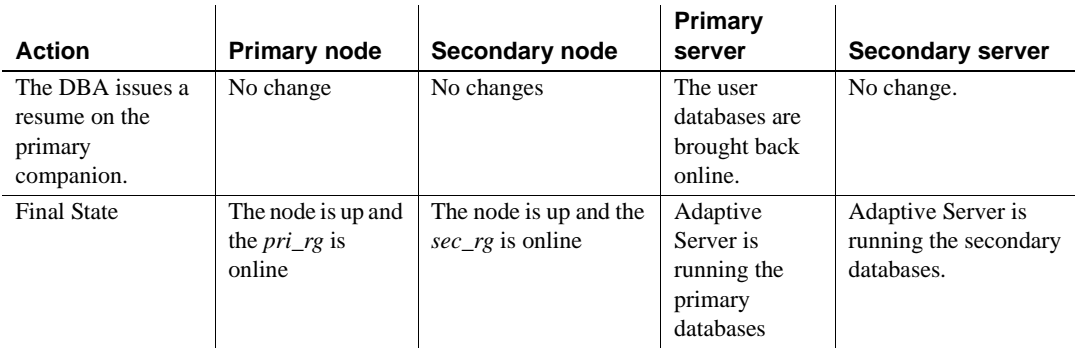

#### **Issues resume on the primary Adaptive Server**

Issue the following command from the isql prompt on the primary companion:

sp\_companion 'primary\_companion\_name', 'resume'

For example:

sp\_companion 'MIZZEN', 'resume'

## **Suspending normal companion**

Suspended mode temporarily disables the ability of the primary companion to fail over to the secondary companion. To switch from normal companion mode to suspended mode requires that you no longer monitor the node and instruct Adaptive Server to suspend high availability services. The following steps describe how to switch from normal companion mode to suspended mode.

#### <span id="page-334-0"></span>**Suspend FailSafe monitoring**

From the GUI 1 Select Tasks from fstask.

- - 2 Select Resource Groups from the pull-down menu.
	- 3 Select Suspend Monitoring a Resource Group and fill in the following field:

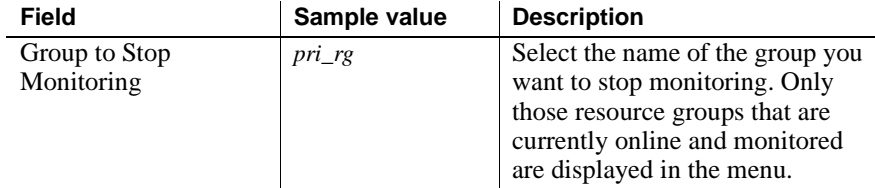

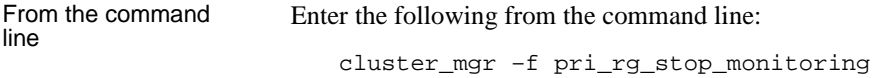

#### **Suspend secondary from primary companion**

Log into the primary companion through isql and enter the following:

```
sp_companion 'seconary_companion', 'suspend'
```
For example:

sp\_companion 'MIZZEN', 'suspend'

#### **Resuming normal companion mode**

Before you can move from suspended mode to normal mode:

- Adaptive Server must be running on both nodes.
- FailSafe monitoring needs to be resumed.
- Adaptive Server needs to resume normal companion mode.

This section assumes that Adaptive Server is already running on both nodes.

- From the GUI 1 Select Tasks from fstask.
	- 2 Select Resource Groups from the pull-down menu.
	- 3 Select Resume Monitoring a Resource Group and fill in the following field:

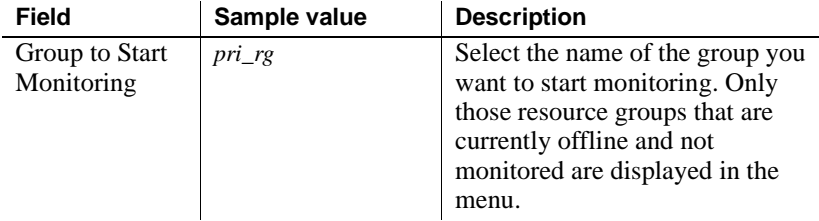

From the command line

cluster\_mgr –f pri\_rg\_start\_monitoring

#### **Resume from primary companion**

Enter:

Enter the following from the isql prompt:

sp\_companion 'secondary\_companion', 'resume'

#### For example:

```
sp_companion 'MIZZEN', 'resume'
```
#### **Dropping Companion Mode**

Before dropping companion mode, you must either suspend IRIX FailSafe monitoring or delete the resource group, the resources, and the node from IRIX FailSafe. Sybase recommends that you suspend monitoring in case you plan on restarting companion mode at some future date. For more information, see, Suspend FailSafe Monitoring ["Suspend FailSafe monitoring" on page 313](#page-334-0). To drop companion mode, enter the following at the isql prompt from the primary companion:

```
sp_companion 'secondary_companion', 'drop'
```
For example:

sp\_companion 'MIZZEN', 'drop'

## **Tailoring IRIX FailSafe with Sybase's Failover**

As noted in ["Install the FailSafe scripts" on page 287](#page-308-0), there are several scripts that get installed under IRIX FailSafe control in order to merge Sybase HA. These scripts are korn shell scripts that you can tailor. SGI recommends that you read the README file before you start your development efforts.

### **The SWITCHES File**

The *SWITCHES* file contains settings for various high-level behavior settings. Review the comments in this script for more information.

When this file is changed, it must be copied to the other node. It's not necessary to stop the resource group if it's running.

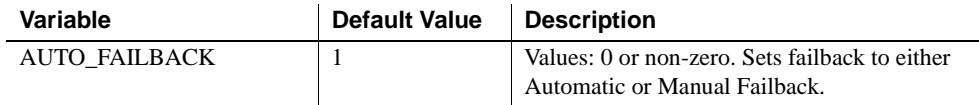

The following is a list of the switches:

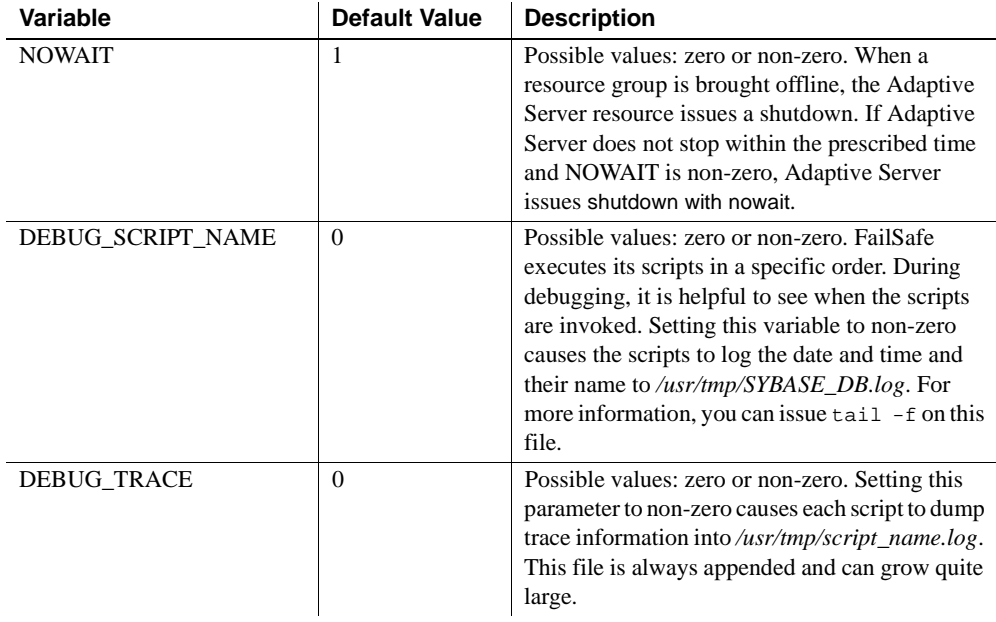

# **Calls to Replication Server and other applications**

Currently, there are no Replication Server-specific FailSafe scripts. However, the IRIX FailSafe scripts contain documented 'hook sections' where you can make the respective calls to Replication Server (or any other application).

When adding Replication, the following scripts need to be modified:

- *monitor*
- *start* and *stop* see resourceAttributes -> start\_restart\_ASE() function.
- *stop*

## **Example hook in start script**

The *resourceAttributes* script contains common functions. The *start* and *restart* scripts share the common start\_restart\_ASE() function. This function contains the following section:

```
# Start: hook section -------------
#
# If you need to start additional Sybase products (such as
# replication) that are dependent on the same resources
# as ASE, add them here.
#
# End: hook section -------------
#
```
If the same UNIX user starts Replication Server as Adaptive Server, the new code looks similar to the following:

```
#
# Start: hook section -------------
#
# If you need to start additional Sybase products (such as
# replication) that are dependent on the same resources
# as ASE, add them here.
#
su - ${SYBUSER} –c "$SYBASE/$SYBASE_ASE/install/RUN_REP_SEVER >& /dev/null" &
#
# End: hook section -------------
```
# **Troubleshooting IRIX FailSafe with Sybase Failover**

This section describes some typical troubleshooting situations for Adaptive Server running on SGI IRIX in a high availability configuration.

### **Simulating a node failure**

There are several ways to simulate a node failure to test the environment:

- Unplug the node's power cord This is not recommended.
- As root, issue uadmin  $1\ 1$  This works very quickly, however rebooting the machine takes time.
- Stop the FailSafe services on the node. This is described below.

#### **Stopping the FailSafe service on a node**

To stop FailSafe services on all nodes or a specific node:

- 1 Select Start from fstask
- 2 Select FailSafe HA Services from the pull-down menu.
- 3 Select Stop FailSafe HA Services and enter the following fields:

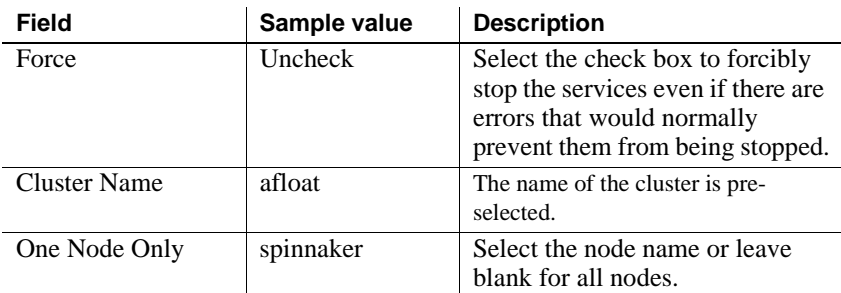

#### **Stopping the FailSafe service on a node from the command line**

From the command line, enter:

cluster\_mgr –f pri\_stop\_services

## **Recovering from a failed manual prepare\_failback**

If you inadvertently take the failed resource group offline before issuing prepare\_failback, the primary companion's devices will be removed by FailSafe. This causes an Adaptive Server error 840 on all the primary databases that have been moved to the secondary companion. The databases are marked as not recovered, offline.

This error can be corrected, but requires advanced system administration. If you're not comfortable performing these steps, contact Sybase Technical Support.

Perform the following to recover from a failed manual prepare\_failback:

- 1 Bring the Primary Resource Group back Online. See ["Bring the primary](#page-329-0)  [resource group online" on page 308](#page-329-0) for more information.
- 2 Take the Secondary Resource Group Offline, then Online. See ["Take the](#page-332-0)  [primary companion's resource group offline" on page 311](#page-332-0) and ["Bring the](#page-329-0)  [primary resource group online" on page 308](#page-329-0) but use sec\_rg instead of pri\_rg for the resource group name.
- 3 Allow updates to the system catalogs. Log into the secondary companion using isql and enter:

sp\_configure "allow updates", 1

4 Unset the not recovered flag. Log into the secondary companion using isql and enter:

> update sysdatabases set status = status  $\&$  ~256 where status  $& 256 = 256$

5 Disallow Updates to the System Catalogs. Log into the secondary companion using isql and enter:

sp\_configure "allow updates", 0

- 6 (This is a repeat of step 2) Take the secondary resource group offline, then online. See ["Take the primary companion's resource group offline" on](#page-332-0)  [page 311](#page-332-0) and ["Bring the primary resource group online" on page 308,](#page-329-0) but use sec\_rg instead of pri\_rg for the resource group name.
- 7 Confirm that the databases are recovered. Log into the secondary companion using isql, and enter:

sp\_helpdb

#### **Inadvertently shutting down the secondary companion**

Currently, if the secondary companion is brought down when its in failback status (that is,  $\&$  cmpstate  $= 14$ ) and Failback is set to Automatic, the resource group cannot be brought back online by FailSafe.

To recover from this situation, temporarily set IRIX FailSafe to Manual Failback, bring the resource group online, then switch back to Automatic Failback, then you can continue with the Automatic Failback from whichever step you last left off. To recover:

1 Set IRIX FailSafe to manual failback on the secondary node. As root, enter the following at the command line:

cd /var/cluster/ha/resource\_types/SYBASE\_DB

2 As root, edit the *SWITCHES* file so that AUTO\_FAILBACK is set to 0.

**Note** FailSafe does not need to be restarted for the new setting to take effect.

3 Bring the resource group online.This is the same as described in ["Bring](#page-329-0)  [the primary resource group online" on page 308,](#page-329-0) but use sec\_rg instead of pri\_rg for the Resource Group name.

4 Set IRIX FailSafe to automatic failback on the secondary node. As root, move to the following directory:

```
cd /var/cluster/ha/resource_types/SYBASE_DB
```
5 As edit the *SWITCHES* file to set AUTO\_FAILBACK to 1.

## **Location of the IRIX FailSafe logs**

FailSafe maintains system logs for each of the FailSafe daemons. You can customize the system logs according to the level of logging you wish to maintain. Consult the IRIX FailSafe Administrator's Guide.

The following are the default log file names located in the */var/cluster/ha/log* directory:

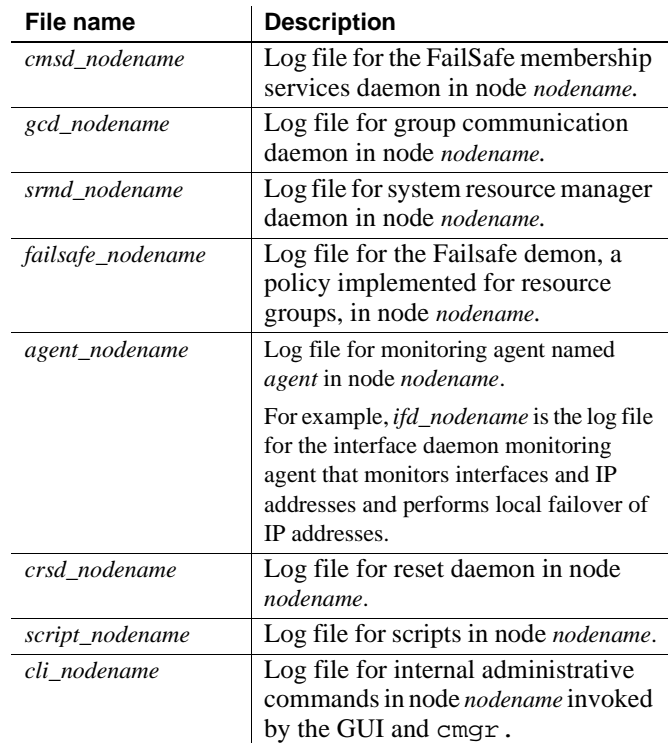

### <span id="page-342-0"></span>**Errors from resource groups running on two nodes**

The following errors occur when FailSafe determines that part of the resource group is running on at least two different nodes in the cluster. This may be caused by a failed start, then a forced offline:

- SPLIT RESOURCE error.
- Resource groups starting on wrong nodes.
- srmd executable error.

A resource group that starts on the wrong node may also occur when the FailSafe Services have recently started, and they haven't quiesced. Try waiting a minute or two after starting the FailSafe Services on a node before moving a resource group.

Perform the following to clear the error:

- 1 Force the Resource Group Offline:
	- a Select Tasks.
	- b Select Resource Groups from the pull-down menu.
	- c Select Bring a Resource Group Offline and fill in the following fields:

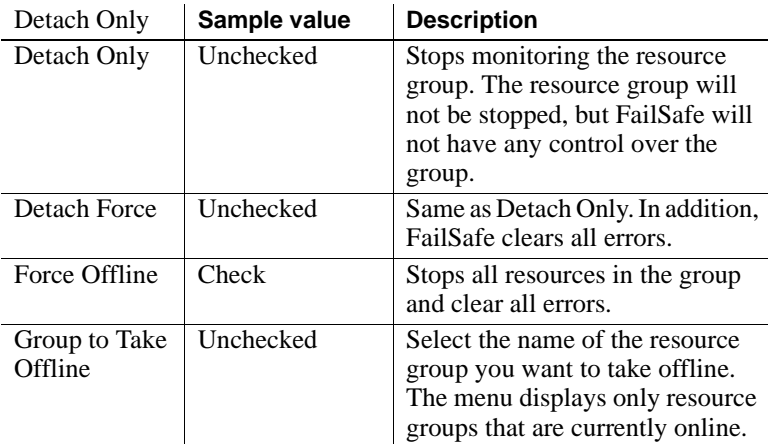

If you are using the command line, enter the following:

cluster mgr -f pri offline rg force hard cluster\_mgr –f sec\_offline\_rg\_force\_hard

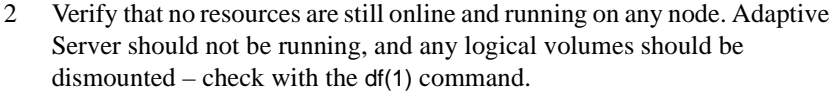

- 3 Verify that Adaptive Server is not running on either node. If Adaptive Server is still running, determine its process id number and kill(1) it. If you have configured multiple engines, terminate them as well.
- 4 Make sure the volumes are still mounted on each node. Use the umount(1M) command to dismount any volumes that need to be dismounted.
- 5 Verify that the volumes are disassembled on each node. Perform the following:
	- a Make sure that volumes listed in the resource are not in the kernel's memory. Enter the following at the command line:

xlv\_mgr –c 'show kernel'

b If volumes are listed which belong to the offline resource group, disassemble them. The xlv\_mgr command lists the volume names which can be fed to the xlv\_shutdown command. For example, xlv\_mgr displays something similar to the following:

```
VOL xlv1 flags=0x1, [complete] (node=NULL)
DATA flags=0x0() open_flag=0x0() device=(192, 5)
```
The volume name is *x1v1*. To shut it down, enter:

xlv\_shutdown –n **xlv1**

c Check that the volumes have the ownership set to *none*. For example, the following shows the volumes before their ownership is set to *none*:

```
#xlv_mgr -c 'show all_objects'
#Volume: xlv2 (complete)
#Volume: xlv1 (complete; node=none)
#
#Vol: 2; Standalone Plex: 0; Standalone Ve: 0
```
and then after their ownership is set to *none*:

```
#xlv_mgr -c 'show all_objects'
#Volume: xlv2 (complete; node=none)
#Volume: xlv1 (complete; node=none)
#
# Vol: 2; Standalone Plex: 0; Standalone Ve: 0
#
```
d Run the following from the command line:

xlv\_mgr –c 'show all\_objects'

e Set *xlv2*'s node name to be *none*:

xlv\_mgr –c 'change nodename none xlv2'

f Verify that all works correctly: xlv\_mgr –c 'show all\_objects'

### **Manually mounting the file systems**

To manually start Adaptive Server on both nodes, run maintenance, correct an error, and so on, the volumes or file systems must be made available. Perform the following steps on the primary node:

- 1 Follow the steps outlined in ["Errors from resource groups running on two](#page-342-0)  [nodes" on page 321](#page-342-0).
- 2 Set the XLV node name. To change the node name, enter the following at the command line:

xlv\_mgr –c 'change nodename spinnaker xlv1'

Verify that the name is correct:

xlv\_mgr –c 'show all\_objects'

3 Assemble the logical volumes:

xlv\_assemble

4 Optionally, you can mount the file systems:

mount /dev/xlv/xlv1 /vol1

5 Clean up. After you've completed your work, it's important to return the FailSafe environment to a pristine state – see ["Errors from resource](#page-342-0)  [groups running on two nodes" on page 321.](#page-342-0) Alternatively, if all the resources that comprise the resource group have been manually brought online. You can bring the resource group online and FailSafe will pickup from there. See ["Bring the primary resource group online" on page 308](#page-329-0) as an example of starting the primary resource group; you'll need to bring online all affected resource groups.

# CHAPTER 16 **Configuring Adaptive Server for Failover on Windows NT**

This chapter lists the steps necessary to configure Adaptive Server for Failover on Windows NT.

It includes the following sections:

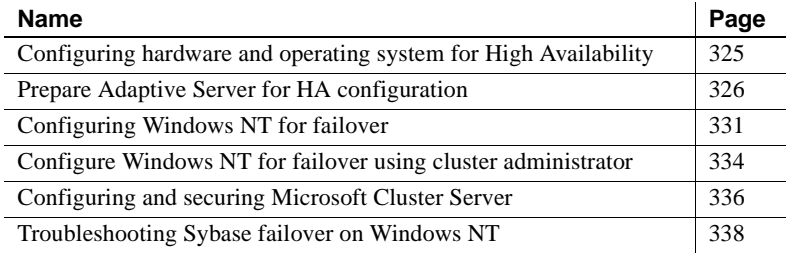

# <span id="page-346-0"></span>**Configuring hardware and operating system for High Availability**

Sybase high availability requires the following hardware and system components:

- Windows NT Enterprise Edition (with Service Pack 6 and 6a) and Microsoft Cluster Server installed on both nodes, residing on local disk storage with the same path on both nodes (for example, *C:\WINNT* and *C:\WINNT\Cluster* on both nodes).
- A Microsoft certified cluster. See your Microsoft documentation for a description of what constitutes a certified cluster.
- Adaptive Server software installed on both cluster nodes, with the Sybase release directory (*%SYBASE%*) residing on local disk storage on the nodes (rather than shared disk storage).
- Sybase data devices on shared disk drives.

• Both Adaptive Servers have an independent shared disk (or set of shared disks) for their data device storage. This area of shared disk stores all the companion database device files. The other companion cannot use this area of shared disk for any of its data devices.

# <span id="page-347-0"></span>**Prepare Adaptive Server for HA configuration**

Perform the tasks in this section to prepare Adaptive Server for a high availability configuration.

### **Install Adaptive Servers**

Install both the primary and secondary Adaptive Servers according to the instructions in the Windows NT installation guide. Do not use the machine name as the Adaptive Server name.

The primary companion can be either a newly installed Adaptive Server, or it can be upgraded from a previous version of Adaptive Server with existing databases, users, and so on.

The secondary companion must be a newly installed Adaptive Server without any user logins or user databases. This ensures that all user logins and database names are unique within the cluster. After configuration for failover is complete, you can add user logins and databases to the secondary companion.

Place all data and log devices (including the master and sybsystemprocs devices) on dedicated shared disks, and the corresponding cluster resources must be in a dedicated MSCS group.

If you are installing on the local disk, make sure any databases are created on the shared disk.

See *Installing Adaptive Server and OmniConnect for Windows NT* for more information.

#### **changing the domain administration account**

After you install the Adaptive Servers, they run under an operating system account known as "LocalSystem". For a regular installation of Adaptive Server, this works fine, however, for a clustered operation, the Adaptive Server must be able to communicate over the network to the other cluster node using Windows NT operating system services. Because the Local System account is not allowed to access any NT operating system services related to the network, it cannot communicate with the other node. You must reconfigure both Adaptive Servers to run under a domain administration account.

To configure Adaptive Server to run as a domain administrator:

- 1 Start the Services application from the Windows NT Control Panel.
- 2 Select the service corresponding to the Adaptive Server. Its service name uses this syntax:

Sybase SQLServer \_ *server\_name*

For example, Sybase SQLServer\_MONEY1

- 3 Click Startup to display the service's startup properties dialog box.
- 4 Select the This Account radio button from the Log On As group.
- 5 Enter a valid domain administration account name (for example, *MYDOMAIN\AdminUser1*). Enter and then confirm this account's password.
- 6 Click OK to save these changes.
- 7 Restart the Adaptive Server to use these changes.

### **Add entries for both Adaptive Servers to sql.ini**

The *sql.ini* file must include entries for both companions. For example, the *sql.ini* file for the cluster described in this manual would have entries for both MONEY1 and PERSONNEL1. The server entry in the *sql.ini* file must use the same network name that is specified in *sysservers*. For information about adding entries to *sql.ini*, see *Installing Adaptive Server and OmniConnect for Windows NT*.

#### **Add entries to sql.ini for client connections during failover**

By default, clients connect to the port listed in the query line of the server entry. If that port is not available (because that server has failed over), the client connects to the server listed in the hafailover line of the server entry in sql.ini. Here is a sample *sql.ini* file for a primary companion named MONEY1 and a secondary companion named PERSONNEL1:

```
[MONEY1]
    query=TCP,FN1,9835
    master=TCP,FN1,9835
   hafailover=PERSONNEL1
[PERSONNEL1]
    query=TCP,HUM1,7586
    master=TCP,HUM1,7586
   hafailover=MONEY1
```
Use dsedit to add entries to the *sql.ini* file. If *sql.ini* entries already exist, you must modify them to work for Failover.

See *Installing Adaptive Server and OmniConnect for Windows NT* for information about dsedit.

### **Create new default device other than master**

The master device is the default device in a newly installed Adaptive Server. This means that, if you create any databases (including the proxy databases used by Failover), they are automatically created on the master device. However, adding user databases to master makes it more difficult to restore the master device from a system failure. To make sure that the master device contains as few extraneous user databases as possible, create a new device using disk init (make sure this device is on a dedicated shared disk). Use sp\_diskdefault to specify the new device as the default before you configure Adaptive Server as a companion for failover. For example, to add a new default device named *money* default1 to the MONEY1 Adaptive Server, enter:

sp\_diskdefault money1\_default1, defaulton

The master device continues to also be a default device until you suspend it as the default device:

sp\_diskdefault master, defaultoff

See the *Adaptive Server Reference Manual* for more information about disk init and sp\_diskdefault.

#### **Add primary companion as a local server**

Using sp\_addserver, list the local server as the local server in *sysservers* using the network name specified in the *sql.ini* file. For example, if the companion MONEY1 uses the network name of MONEY1 in the *sql.ini* file:

sp\_addserver MONEY1, local, MONEY1

You must reboot Adaptive Server for this change to take effect.

#### **Add secondary companion to sysservers**

Add the secondary companion as a remote server in sysservers:

sp\_addserver server\_name

By default, Adaptive Server adds the server with a srvid of 1000. You do not need to reboot Adaptive Server for the change to take effect.

### **Run insthasv to install HA stored procedures**

Run the *insthasv* script on both Adaptive Servers. The *insthasv* script:

- Installs the stored procedures required for Failover (for example, sp\_companion).
- Installs the SYB HACMP server in sysservers.

You must have System Administrator privileges to run the *insthasv* script.

*insthasv* is located in the *%SYBASE%\ASE-12\_5\scripts* directory. To execute *insthasv*, enter:

```
%SYBASE%\OCS-12_5\bin\isql -Usa -Ppassword -Sservername
< %SYBASE\ASE-12_5\scripts\insthasv
```
*insthasv* prints messages as it creates stored procedures and creates the SYB\_HACMP server.

### **Assign ha\_role to system administrator**

You must have the ha\_role on both Adaptive Servers to run sp\_companion. To assign the ha\_role, issue the following from isql:

sp\_role "grant", ha\_role, user\_name

You must log out and then log back in to the Adaptive Server for the change to take effect.

### **Verify configuration parameters**

You must enable the following configuration parameters before you configure Adaptive Server for failover:

- enable CIS enables Component Integration Services (CIS). This configuration parameter is enabled by default.
- enable xact coordination enables Distributed Transaction Management (DTM). This configuration parameter is enabled by default.
- enable HA enables Adaptive Server to function as a companion in a high availability system. enable HA is off by default. This configuration is static, so you must reboot Adaptive Server for it to take effect. This parameter causes a message to be written to your error log stating that you have started the Adaptive Server in a high availability system.

See the *System Administration Guide* for information about enabling configuration parameters.

## **Run sp\_companion with do\_advisory option**

You must configure the secondary companion with sufficient resources to perform the work of both servers during failover. For example, if both the primary and secondary companions are configured for 250 user logins, during failover, the secondary companion has only half the number of potential user logins necessary. MONEY1 and PERSONNEL1 should both be configured for 500 user logins.

The sp\_companion do\_advisory option checks the configuration options on both the primary and the secondary companion to make sure a cluster operation (such as configuring an Adaptive Server as a secondary companion) will be successful. sp\_companion do\_advisory advises you of any configuration options you should change.

# <span id="page-352-0"></span>**Configuring Windows NT for failover**

You can configure Failover on Windows NT either from the command line or using the Cluster Administrator. Configuring from the command line is described below; configuring with the Cluster Administrator is described in ["Configure Windows NT for failover using cluster administrator" on page](#page-355-0)  [334.](#page-355-0)

If you are configuring for a symmetric setup, you must first configure the cluster for an asymmetric setup.

## <span id="page-352-1"></span>**Configure for asymmetric configuration from the command Line**

Configure the primary companion for asymmetric configuration. From the secondary companion, enter:

```
sp_companion "primary_server_name", configure, with_proxydb, login_name, 
password, cluster_login, cluster_login_password
```
Where:

- *primary server name* is the name of the primary Adaptive Server as defined in the *sql.ini* file entry and in sysservers.
- The *with\_proxydb* indicates that proxy databases are created on the secondary companion for all databases other than system databases. Any subsequent databases that are added also create proxy databases.
- *login name* is the name of the user performing this cluster operation (they must have both the ha\_role and sa\_role).
- *password* is the password of the person performing this cluster operation.
- *cluster login* The login that the high availability subsystem uses to log in to the companion to control it. This login must exist in the primary before running sp\_companion...configure and must have sa\_role and ha\_role.
- *cluster\_login\_password* is the user's password for logging in to the cluster.

**Note** You must execute the above command only from the secondary companion.

This example configures an Adaptive Server named MONEY1 as a primary companion. Issue the following command from the secondary server PERSONNEL1:

```
1> sp_companion "MONEY1", configure, with_proxydb, sa, MyPassword, 
sa_cluster_login, MyClusterPassword
2 > qo
Server 'PERSONNEL1' is alive and cluster configured.
Step: Access verified from Server:'PERSONNEL1' to Server:'MONEY1'
Server 'MONEY1' is alive and cluster configured.
Step: Access verified from Server:'MONEY1' to Server:'PERSONNEL1'
(1 row affected)
(1 row affected)
(1 row affected)
(1 row affected)
(1 row affected)
(1 row affected)
Step: Companion servers configuration check succeeded
Step: Server handshake succeeded
Step: Master device accessible from companion
Step: Added the servers 'PERSONNEL1' and 'MONEY1' for cluster config
Step: Server configuration initialization succeeded
Step: Synchronizing server logins from companion server
Step: Synchronizing remoteserver from companion server
Step: Synchronizing roles from companion server
Step: Synchronizing server-wide privs from companion server
Step: User information syncup succeeded
Step: Server configured in normal companion mode
                    If user databases already exist when run sp_companion, you see these 
                    messages:
```
Step: Created proxy database 'pubs2' Step: Proxy status for database has been set. Please Checkpoint the database 'pubs2' Step: Server configured in normal companion mode" Starting companion watch thread

> Before you configure the companions for symmetric configuration, you must first configure them for asymmetric configuration.

> See ["Asymmetric companion configuration" on page 19](#page-40-0) for more information about asymmetric configuration.

### **Configure for symmetric setup from the command line**

You must configure your companions for an asymmetric setup before you can configure them for a symmetric setup. In a symmetric configuration, both servers act as primary and secondary companions. See ["Symmetric companion](#page-42-0)  [configuration" on page 21](#page-42-0) for a description of symmetric configuration.

Issue sp\_companion from the secondary companion to configure it for symmetric configuration. Use the same syntax as for asymmetric configuration.

The following example adds an Adaptive Server named MONEY1 as the secondary companion to the Adaptive Server named PERSONNEL1 described in ["Configure for asymmetric configuration from the command Line" on page](#page-352-1)  [331.](#page-352-1) Issue the following command from the server MONEY1:

```
1> sp_companion 'PERSONNEL1', configure, with_proxydb, sa, MyPassword, 
sa_cluster_login, MyClusterPassword
2 > qServer 'MONEY1' is alive and cluster configured.
Step: Access verified from Server:'MONEY1' to Server:'PERSONNEL1'
Server 'PERSONNEL1' is alive and cluster configured.
Step: Access verified from Server:'PERSONNEL1' to Server:'MONEY1'
(1 row affected)
(1 row affected)
(1 row affected)
(1 row affected)
(1 row affected)
(1 row affected)
Step: Companion servers configuration check succeeded
Step: Server handshake succeeded
Step: Master device accessible from companion
Step: Added the servers 'MONEY1' and 'PERSONNEL1' for cluster config
Step: Server configuration initialization succeeded
Step: Synchronizing server logins from companion server
Step: Synchronizing remoteserver from companion server
Step: Synchronizing roles from companion server
Step: Synchronizing server-wide privs from companion server
Step: User information syncup succeeded
Step: Server configured in normal companion mode
```
# <span id="page-355-0"></span>**Configure Windows NT for failover using cluster administrator**

The Cluster Administrator utility is a graphical user interface that walks you through the configuration process. The section assumes that the Microsoft Cluster Server is installed on your system. Install the new resource type "Sybase Companion Server" and Cluster Administrator extensions with the following command on each node of the cluster:

%SYBASE%\ASE-12\_5\bin\sybcpnin.exe -s

(*%SYBASE%* is the release directory for ASE executable.)

The example shows the console output from running the above command:

```
Installed Resource Type 'Sybase Companion Server' using resource DLL 
'sybcpnrs.dll' on the cluster
```
Installed Admin Extension DLL 'sybcpnae.dll' with MSCS and COM

Successful installation complete SI\_SUCCESS

Perform the following steps to configure ASE HA on Microsoft Cluster Server:

- 1 Create a cluster group. See you Microsoft Cluster Server documentation for information.
- 2 Move the dedicated shared disks for the companion you are configuring into the cluster group you created in step 1. See your Microsoft Cluster Server documentation for information.
- 3 Select | Administrative Tools | Cluster Administrator.
- 4 Select File | Resource | New Resource.
- 5 On the New Resource screen enter:
	- Name the name of the package you are configuring.
	- Description a brief description of the package. This field is not required.
	- Resource type select Sybase Companion Server
	- Group group in which you want this cluster included. This field is not required

Click OK to create this group.

**Note** You may not find the resource type "Sybase Companion Server" in the list box if the command at the beginning of this section is not run:

%SYBASE%\ASE-12\_5\bin\sybcpnin.exe -s

- 6 Select Change Group then select the name of the group to move the physical disk resources (data and log devices) of the primary companion to this new group. Click OK. You see the Possible Owners screen.
- 7 The Possible Owners screen specifies the nodes on which this resource can be brought online. Both nodes must be listed as possible owners in the right-hand window of this screen. If the list is not correct, use Add or Remove to correct it. Select Next.
- 8 The Dependencies screen lists the services that must be brought online first before starting this resource. Make sure the shared disk device is listed as a dependency. Select Next.

**Note** You may only find the Finish button at this step and can not perform the following step 9 through 13 if the command at the beginning of this section is not run:

%SYBASE%\ASE-12\_5\bin\sybcpnin.exe -s

- 9 On the ASE Server Information screen enter:
	- The name of the Adaptive Server you are configuring as the primary companion.
	- Thesystem administrator login for this companion (this must be sa
	- The system administrator password for this login.
	- A password check to make sure the password you entered is correct. Select Next.
- 10 Enter the name of the Adaptive Server that is to be the secondary companion in the Companion Server Information field.

To configure the companions in a symmetric setup, select symmetric. Select Next.

- 11 On the Cluster Parameters screen, select Use System Generated Cluster Login. This provides a system-generated setup log that is used when the cluster logs into the Adaptive Server. Select Next. (Alternatively, you can create the login on the primary companion, assign it both the sa\_role and ha\_role before you perform this step.)
- 12 (Optional) On the Setup Options screen, enter the path to the error log that records the steps made during this configuration (this log is very helpful if you need to call Technical Support). Select Finish.
- 13 The next screen lists the configuration that you have selected for this cluster configuration.Select Back and re-enter the appropriate data to change any information. When the configuration is correct, select Next to configure this cluster resource.

You see a series of messages as the two Adaptive Servers are configured. If any error messages appear, address the issues and select Next. You do not have to start over again.

When the configuration is complete, the companions are in normal companion mode in either an asymmetric or symmetric setup, depending on what you specified in the Companion Server Information screen.

# <span id="page-357-0"></span>**Configuring and securing Microsoft Cluster Server**

This section describes the steps for setting the pending time-out and failback properties for the primary companion's cluster resource. If you are configuring a symmetric setup, you must set the properties for both companions.

When the Microsoft Cluster Server (MSCS) takes the cluster resource for the primary companion on or off line, it allows for a certain amount of time to perform its processing before assuming that the operation will not complete. By default, this amount of time is 180 seconds (3 minutes). This value is known as the "pending timeout," and can be set for each resource in the MSCS cluster.

For the Sybase Companion Server resource, the pending time-out period must be long enough to boot the Adaptive Server, run recovery on its databases, and possibly execute sp\_companion resume. For companions that have large databases, it is likely that this processing will take more than 180 seconds, and you should set the pending time-out property to a higher number.

If you are repairing or restarting the primary node after a failover, MSCS automatically fails back to the primary node as soon as the primary node comes back up unless the MSCS group containing the Sybase Companion Server resource is set to not automatically fail back.

To configure both of these properties:

- 1 Select Start | Administrative Tools | Cluster Administrator.
- 2 From the Cluster Administrator window, select Configure an Existing Resource.
- 3 Select Advanced from the Properties window.
- 4 Change the Pending Timeout property to a value that is comfortably larger than the longest time the server takes to recover, plus about 2 minutes.
- 5 Select Failback and make sure the Prevent Failback radio button is selected.
- 6 Click OK.

### **Check the MSCS configuration**

Use the Cluster Administrator, to verify the configuration of MSCS is correct:

• There should be a new cluster resource of type "Sybase Companion Server" for each companion that can fail over. In an asymmetric setup, there is one of these resources, for a symmetric setup, there are two of these resources.

The names of these resources are same as the names of the primary and secondary companions they are managing. For example,.if you created an asymmetric setup where PERSONNEL1 is the secondary companion for MONEY1, there should be a new cluster resource called MONEY1.

- The new cluster resources described above should all be in their own group, which is named *companion\_name\_GRP*, and where *companion name* is the name of the companion server resources they contain.
- The cluster group described above should contain one for each physical cluster disk upon which the companions data devices reside.

### **Securing the MSCS cluster**

The Sybase integration software that interfaces MSCS to Adaptive Server requires a login (with ha\_role and sa\_role) and password for the Adaptive Server you are configuring as a companion server. This allows the integration software to log into Adaptive Server when it needs to control it for cluster operations.

The login and its password are stored as part of the Windows NT registry Cluster Database (under *HKLM\Cluster*). This information is encrypted to prevent users from obtaining privileged login information by browsing the registry using tools like *REGEDIT.EXE* and *REGEDT32.EXE*. However, as with any reversible encryption, there is a possibility that a user could break the encryption. To address this possibility, Sybase recommends that you protect the appropriate area of the registry using a Discretionary Access Control List (DACL) that allows only administrators access to the information.

Perform the following to encrypt the cluster login and password

- 1 Run *REGEDT32.EXE*.
- 2 From the window titled HKEY\_LOCAL\_MACHINE on Local Machine, Double click on the Cluster folder. A subtree opens containing registry keys.
- 3 Select the Resources registry key.
- 4 Select Permissions from the Security menu. A dialog called Registry Key Permissions is displayed.
- 5 Select Remove from the Registry Key Permissions dialog box to remove all entries displayed except CREATOR OWNER and *machine\_name\Administrators*, where *machine\_name* is the local machine name. This prevents anyone except administrative users from reading this part of the registry
- 6 Click OK to commit the changes

Repeat this process on both cluster nodes.

# <span id="page-359-0"></span>**Troubleshooting Sybase failover on Windows NT**

This section includes troubleshooting information about common errors.
#### **Error message 18750**

If a companion server issues error message 18750, check the @@cmpstate of your servers. If your primary companion is in normal companion mode, but the secondary companion is in secondary failover mode, your cluster is in an inconsistent state, and you need to manually recover from this. This inconsistent state may be caused by an sp\_companion 'prepare\_failback' command failing on the secondary companion. You can determine whether this happened by examining the log on the secondary node. To recover from this, perform the following steps manually:

- 1 Reboot the secondary companion.
- 2 Repair all databases marked "suspect." To determine which databases are suspect, issue:

select name, status from sysdatabases

Databases marked suspect have a status value of 320.

3 Allow updates to system tables:

sp\_configure "allow updates", 1

4 For each suspect, failed-over database, perform the following:

```
1> update sysdatabases set status=status-256 where name='database_name'
2> go
1> dbcc traceon(3604)
2> go
1> dbcc dbrecover(database_name)
2>qo
```
5 From the secondary companion, issue:

sp\_companion primary\_companion\_name, prepare\_failback

For example, from secondary companion PERSONNEL1:

sp\_companion MONEY1, prepare\_failback

Make sure that this command executes successfully.

6 Make sure the primary companion is up and running, a then resume normal companion mode. From the primary companion, issue:

sp\_companion secondary\_companion, resume

For example, from the primary companion MONEY1:

sp\_companion PERSONNEL1, resume

7 Make sure the Sybase Companion Server resource for the companion relationship is located on the primary node (use Move Group to move it if not) and is Offline. Then, bring the resource online using the Cluster Administrator.

#### **Recovering from a failed prepare\_failback**

During a failback, if prepare\_failback was executed successfully on the secondary companion but the primary companion fails to boot, perform the following to rollback and then reissue the prepare failback command:

- 1 Check the primary companion's system event log to find the reason the server failed to boot, and correct the problems.
- 2 Check that the MSCS group that contains the resource for the primary server is located on the secondary node. If not, use Move Group to move it there
- 3 Login to the secondary companion and issue:

dbcc ha\_admin ("", "rollback\_failback") dbcc ha\_admin ("", "rollback\_failover")

- 4 Verify secondary companion is in normal companion mode
- 5 Check that the MSCS resource for the primary server is online. If not, manually bring the resource online using the Cluster Administrator.
- 6 As root, start up the package for the primary companion to run on secondary node.

/usr/sbin/cmrunpkg -n <secondary\_node> primary\_companion\_package\_name

Your secondary companion is now in failover mode. Once you verify that everything is ready for the primary companion to failback to normal companion mode, you can either issue sp\_companion...prepare\_failback or Move Group.

# APPENDIX A **Troubleshooting Second Point of Failures**

This chapter discusses common problems that result from secondary point of failures with the high availability subsystem.

#### **Troubleshooting with dbcc ha\_admin**

<span id="page-362-1"></span>Sybase's Failover includes dbcc ha\_admin, which addresses second point of failures. A second point of failure for a high availability system occurs when the primary companion is already in failover mode, and another point in the system fails.

See ["dbcc Options for High Availability Systems" on page 354](#page-375-0) for information about dbcc ha\_admin syntax and a complete list of options.

#### <span id="page-362-0"></span>**Re-Installing installmaster and installhasvss**

Perform the steps in the following sections to re-install either *installmaster* or *installhasvss*.

#### **Re-Installing installmaster**

<span id="page-363-2"></span>After you install *installmaster* on a companion server, you should only re-run this script if the stored procedures it creates are corrupted, or if you need to install a newer version of *installmaster*. dbcc ha\_admin (' ', state\_machine) temporarily moves the companion to single-server mode so the *installmaster* can safely reinstall or update the stored procedures. Do not run *installmaster* without running dbcc ha\_admin.

**Note** Because dbcc ha\_admin moves the companion to single-server mode, you should only run this command when there is no concurrent activity.

Preform the following to re-install *installmaster*:

1 Run dbcc ha\_admin to move the local companion server to single-server mode:

dbcc ha\_admin (' ', 'state\_machine', 'halt')

Where ' ' is used for a placeholder.

- 2 Re-run *installmaster*.
- 3 Run dbcc ha\_admin to return the companion server to its original mode:

dbcc ha\_admin (' ', 'state\_machine', 'restart')

4 You *must* re-install *installhasvss* after you re-install *installmaster*. See ["Re-Installing installhasvss" on page 342,](#page-363-0) for more information.

#### <span id="page-363-0"></span>**Re-Installing installhasvss**

<span id="page-363-1"></span>After you install *installhasvss* on a companion server, you should only re-run this script if the stored procedures it creates are corrupted, or if you need to install a newer version of *installhasvss*. dbcc ha\_admin (' ', state\_machine) temporarily moves the companion to single-server mode so the *installhasvss* can safely reinstall or update the stored procedures. If you attempt to run *installhasvss* without running dbcc ha\_admin, the companion issues the following error message:

```
Server is not in single-server mode.
Please run dbcc ha_admin (' ', 'state_machine', 'halt') and try again
```
**Note** Because dbcc ha\_admin moves the companion to single-server mode, you should only run this command when there is no concurrent activity.

Preform the following to re-install *installhasvss*:

- 1 Make a note of the srvnetname for the SYB\_HACMP entry in sysservers. When it is configured for Sybase Failover, SYB\_HACMP points to the companion server's svrnetname (for example, the srvnetname for the SYB HACMP entry on companion server MONEY1 is PERSONNEL1). If the local node crashes while you are re-running *installhasvss*, this name is removed from sysservers, and you will have to replace it manually.
- 2 Run dbcc ha\_admin to move the companion to single-server mode:

```
dbcc ha_admin (' ', 'state_machine', 'halt')
```
Where ' ' is used for a placeholder.

3 Re-run *installhasvss*. After *installhasvss* finishes, the companion server reverts to its original mode.

If the node crashes after you perform step 2, above, the srvnetname of the remote server is removed from sysservers. If this occurs, add the name of the remote server to sysservers by issuing:

```
sp_addserver SYB_HACMP, null, 'remote_server_svrnetname'
```
Run dbcc ha\_admin to return the companion server to its original mode:

dbcc ha\_admin (' ', 'state\_machine', 'restart')

#### **Using dbcc ha\_admin to Address Second Point of Failures for Failover and prepare\_failback**

<span id="page-364-0"></span>dbcc ha\_admin includes the rollback\_failover and rollback\_failback options. These dbcc options should be only as a last resort, and only by System Administrators who are knowledgeable about the high availability subsystem.

These options allow you to rollback the steps performed by:

- A failover that did not complete because of either a problem with the high availability subsystem (for example, all the disks were not available during the failover, so the companion marks all the databases as suspect) or the secondary companion crashed during the failover.
- A sp\_companion...prepare\_failback the did not complete because of either a problem with the high availability subsystem or the primary companion failed to reboot during the failback steps.

You must preform platform specific steps before you issue either dbcc ha\_admin rollback\_failover or rollback\_failback. See the configuration chapter for your platform for information.

#### **Error Messages 18805, 18769, 18836**

The following are common error messages you may receive:

• Error message  $18805 -$ 

Warning: Server '%1!' is configured for ASE HA services. The networkname in its SYB\_HACMP entry does not point to the local server. If this is due to an earlier failed cluster command, refer to the System Administration Guide

> If the local node is running in single-server mode and the srvnetname entry for SYB\_HACMP is set correctly, its network name is the same as the local servers network name. This error occurs when the SYB\_HACMP network name is set to another server's network name. If this occurs because of an earlier failed cluster operation, use sp\_addserver to set the srvnetname of SYB\_HACMP to the local servers network name. Note that during normal companion mode, the svrnetname for SYB\_HACMP *always* points to the remote companion's network name, and should *never* be changed.

• Error message 18769 –

The HA cluster is currently in use for other cluster operations. Retry the command later. If the problem persists, it may be due to an earlier failed cluster command; check the System Administration Guide (Error %1!).

> All cluster operations receive a cluster-wide lock and then immediately release the lock when they are done. This error occurs when you perform a cluster operation but the previous cluster operation did not release the cluster-wide lock. For information about releasing a cluster-wide lock, see ["Cluster locks in a high availability node" on page 16](#page-37-0).

• Error message  $18836 -$ 

Configuration operation '%1!' can not proceed due to Quorum AdvisoryCheck failure. Please run 'do\_advisory' command to find the incompatible attribute and fix it

sp\_companion checks a series of quorum attributes to confirm the compatibility between the companion servers. One of your companion servers has attribute settings that are not compatible. Run do\_advisory for a list of the problem attributes. See [Chapter 6, "Running do\\_advisory"](#page-64-0) for information.

# APPENDIX B **Changes to Commands, System Procedures, System Databases, and New dbcc Commands, and Functions**

This chapter discusses the changes to commands, system procedures, and system databases when Adaptive Server is configured for failover.

# **Changes to commands in asymmetric and symmetric mode**

<span id="page-368-3"></span><span id="page-368-2"></span><span id="page-368-1"></span><span id="page-368-0"></span>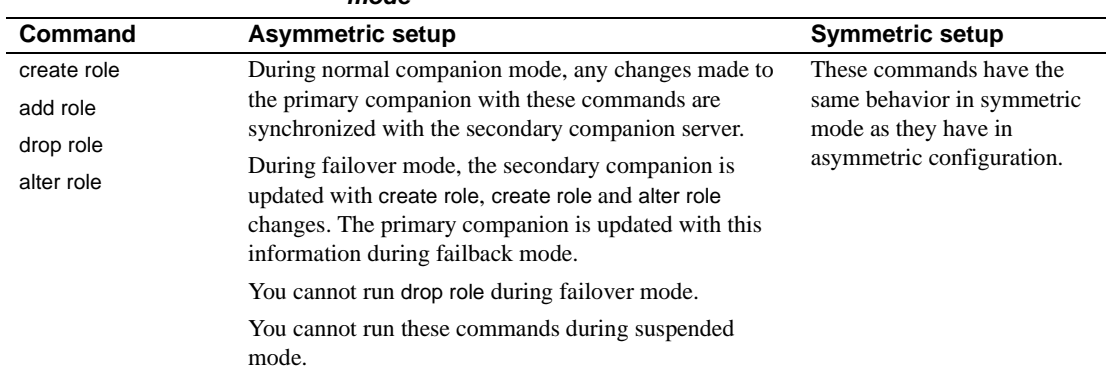

#### **Table B-1: Changes to commands in asymmetric and symmetric mode**

<span id="page-369-5"></span><span id="page-369-4"></span><span id="page-369-3"></span><span id="page-369-2"></span><span id="page-369-1"></span><span id="page-369-0"></span>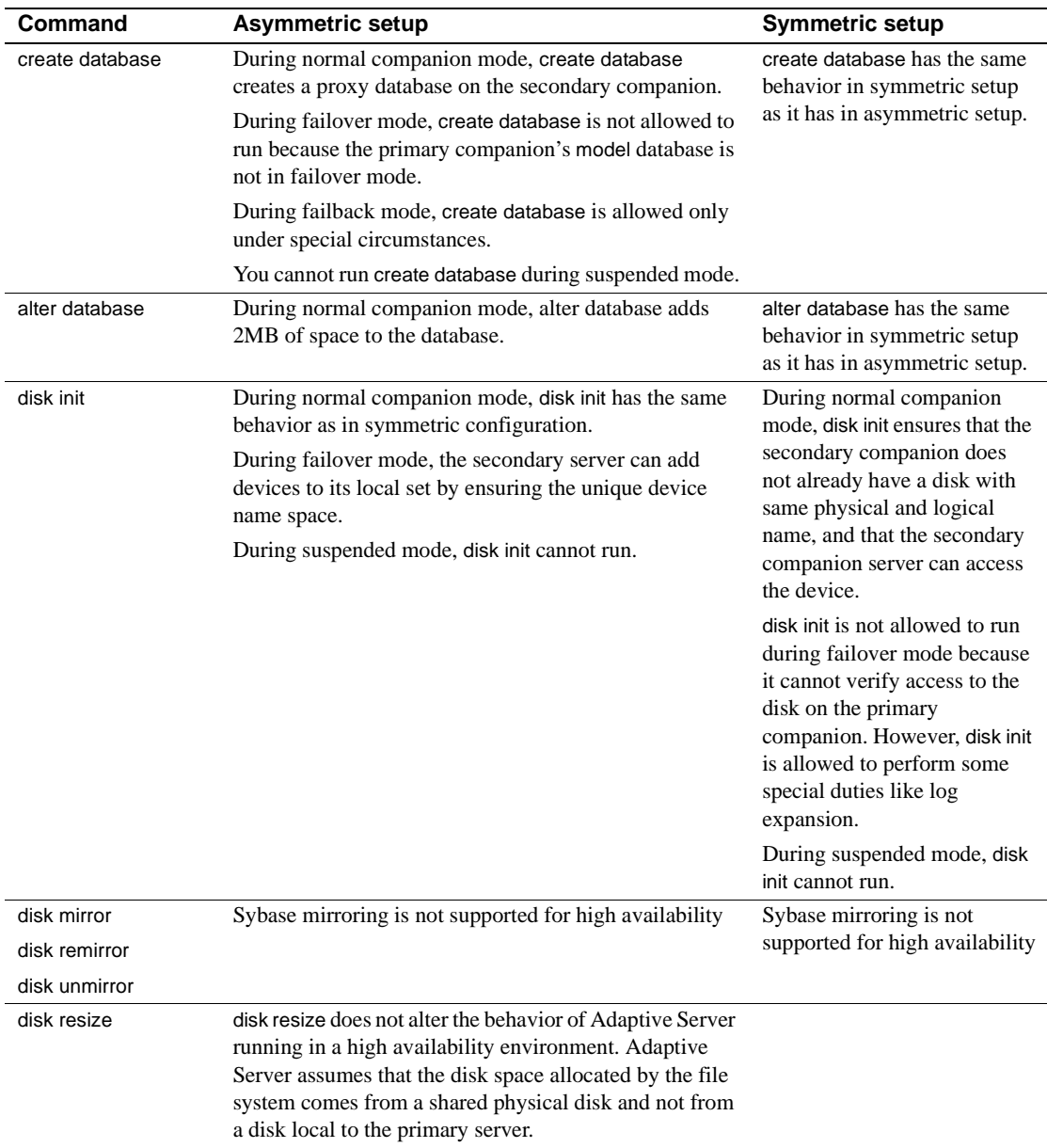

<span id="page-370-2"></span><span id="page-370-1"></span><span id="page-370-0"></span>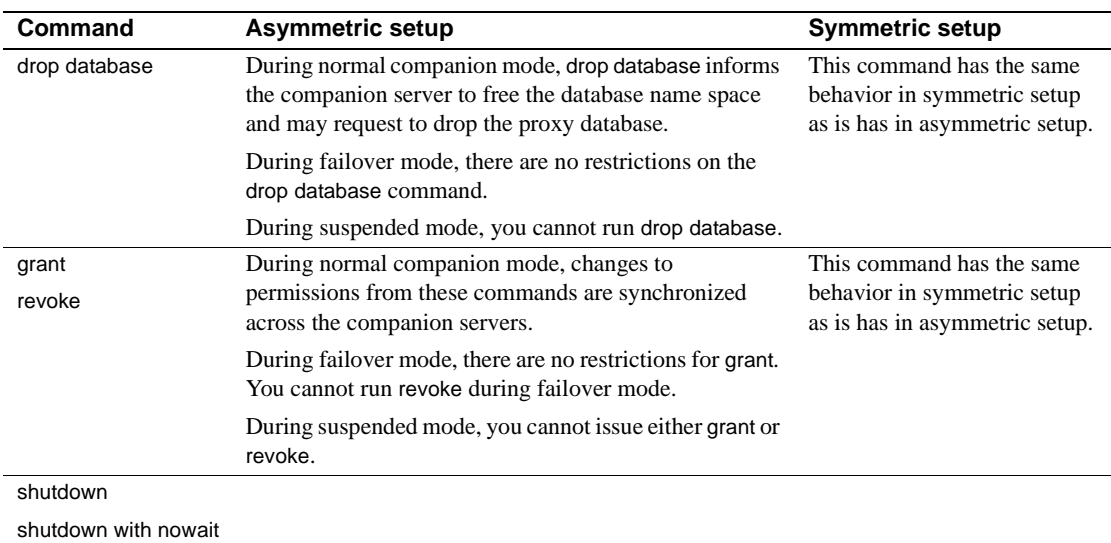

# <span id="page-370-4"></span><span id="page-370-3"></span>**Changes to System Procedures in Adaptive Server Configured for Failover**

<span id="page-370-5"></span>Using proxy databases guarantees unique database names with the cluster, but it does not guarantee unique database IDs. The same database may have a different database ID before and after failover. Because the database IDs may change, system procedures are automatically recompiled after failover to make sure they do not use an incorrect or out-of-date database or object ID from sysprocedures.

<span id="page-370-6"></span>During failover mode, Adaptive Server performs a domain check to make sure that, if there are system procedures with duplicate names in the two Adaptive Servers, the system procedure in the correct domain is run. This domain check is only performed in failover mode.

#### **System Procedures Hold Table Lock When Modifying System Tables**

<span id="page-371-1"></span>System procedures cannot acquire table locks on system tables explicitly. However, in a system using Sybase's Failover, system procedures on both companions could attempt to modify the system tables at the same time.

To prevent deadlocks, if you issue a system procedure to modify a system table, the system procedure acquires a table lock on the proxy table of the system table it is modifying. That is, if you issue a system procedure to alter the syslogins system table on primary companion MONEY1, the system procedure acquires a table lock on the syslogins proxy table on the secondary companion, PERSONNEL1.

The system procedure then modifies the syslogins proxy table on PERSONNEL1, and the syslogins proxy table updates the syslogins system table on MONEY1. After the changes are committed, the table locks on the proxy syslogins system table are released.

Any other system procedures that need to make changes to the same system table are in a queue for that table. After the lock is released, they acquire the table lock.

<span id="page-371-0"></span>You can set the amount of time, in seconds, system procedures wait in the queue for the locked proxy system table with the sp\_configure "dtm lock timeout period" command. For more information, See the dtm lock timeout period parameter description in "Setting Configuration Parameters" in the *System Administration Guide*.

#### **System procedures that synchronize changes between primary and secondary**

Table B-2 lists the system procedures that synchronize changes between the primary companion and the secondary companion. For example, if you use sp\_droplanguage to drop the French language from the primary companion, sp droplanguage also drops it from the secondary companion.

You can issue these system procedures from any database.

| sp_addexternlogin     | sp_dropremotelogin,      |
|-----------------------|--------------------------|
| sp_addlanguage        | sp_drop_resource_limit   |
| sp_addlogin           | sp_dropserver            |
| sp_addremotelogin     | sp_drop_time_range       |
| sp add resource limit | sp_locklogin             |
| sp addserver          | sp_modifylogin           |
| sp_add_time_range     | sp_modify_resource_limit |
| sp_defaultdb          | sp_modify_time_range     |
| sp_defaultlanguage    | sp_password              |
| sp_dropexternlogin    | sp_remoteoption          |
| sp_droplanguage       | sp_serveroption          |
| sp_droplogin          | sp_setlangalias          |

**Table B-2: System procedures that synchronize changes to both companions**

The following system procedures synchronize changes between the primary companion and the secondary companion when you issue them from the master database.

- sp\_addalias
- sp\_addgroup
- sp\_addtype
- sp\_adduser
- sp\_changegroup
- sp\_dropalias
- sp\_dropgroup
- sp\_droptype
- sp\_dropuser

#### **Changes to System Procedures in A Failover Configuration**

This section describes the system procedures whose behavior changes when Adaptive Server is configured for Failover. After Adaptive Server is configured as a companion server:

System procedures have no change to their default functionality when they are run in single-server mode.

- You cannot run any of the system procedures listed in Table B-3 or Table B-4 during failback mode.
- The first column of Table B-3 and Table B-4 "Normal Companion Mode," describes the behavioral changes for system procedures issued from an asymmetric primary, asymmetric secondary, or symmetric companion.
- The last column of Table B-3 Table B-4 "Failover Mode," describes the behavioral changes for system procedures issued during either asymmetric secondary failover or symmetric failover.

<span id="page-373-0"></span>Table B-3 lists the system procedures that change *server-wide* attributes (for example, the default language or the resource limit):

- During normal companion mode, all the system procedures listed in Table B-3 must be run from master.
- These system procedures cannot be run during asymmetric secondary suspended mode or symmetric suspended mode.
- An X indicates that the system procedure does not run in the listed mode.

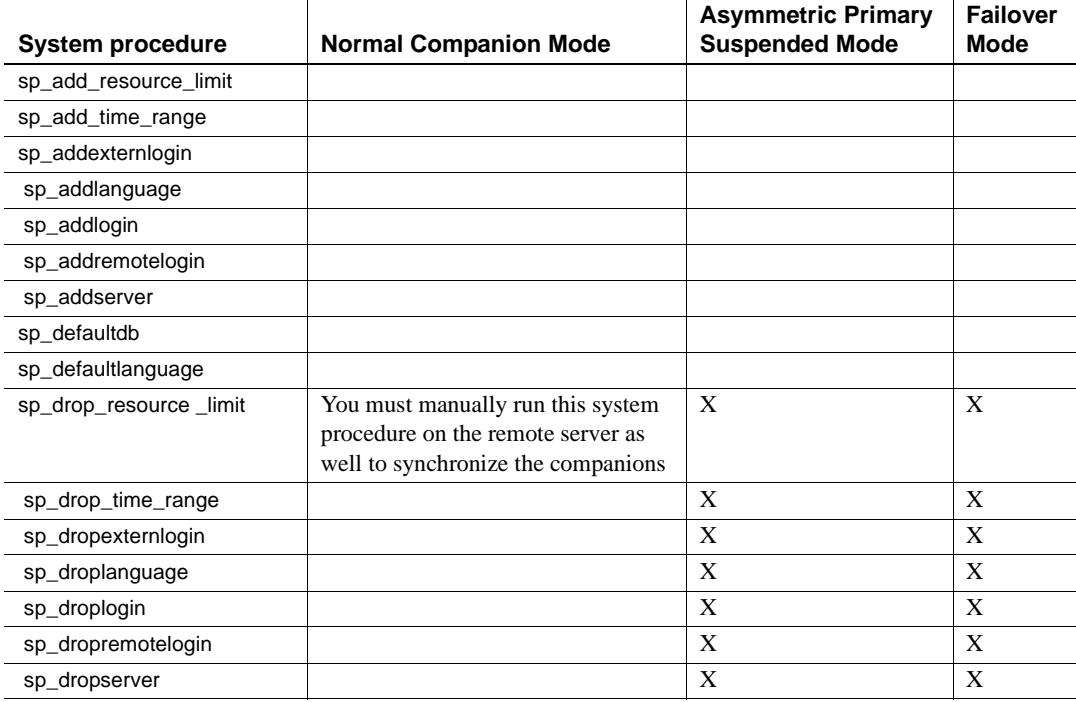

#### **Table B-3: Changes in system procedures that alter server-wide attributes**

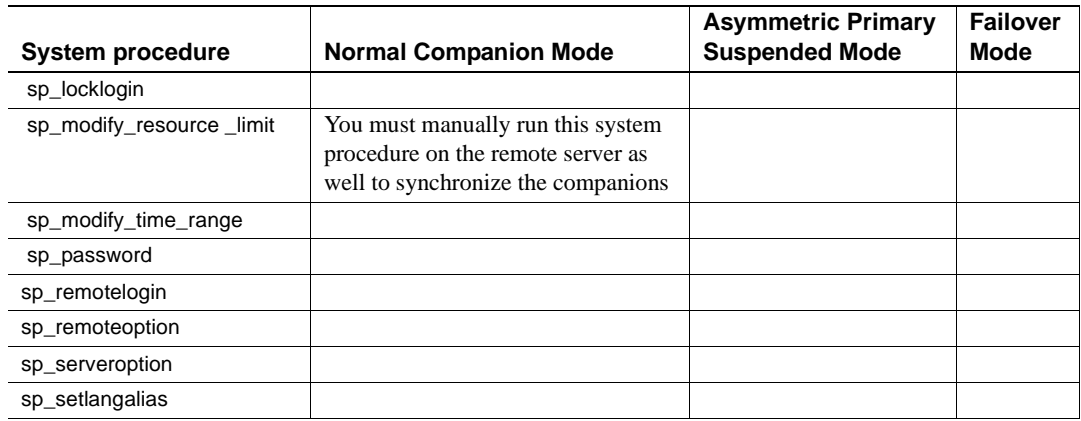

<span id="page-374-0"></span>Table B-4 lists the system procedures that change the attributes of the database in which they are run (such as adding a user, alias, or group to the current database). You cannot run these system procedures from master during either secondary suspended or symmetric suspended mode. An X indicates that you cannot run the system procedure in the listed mode.

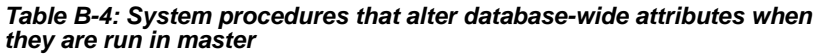

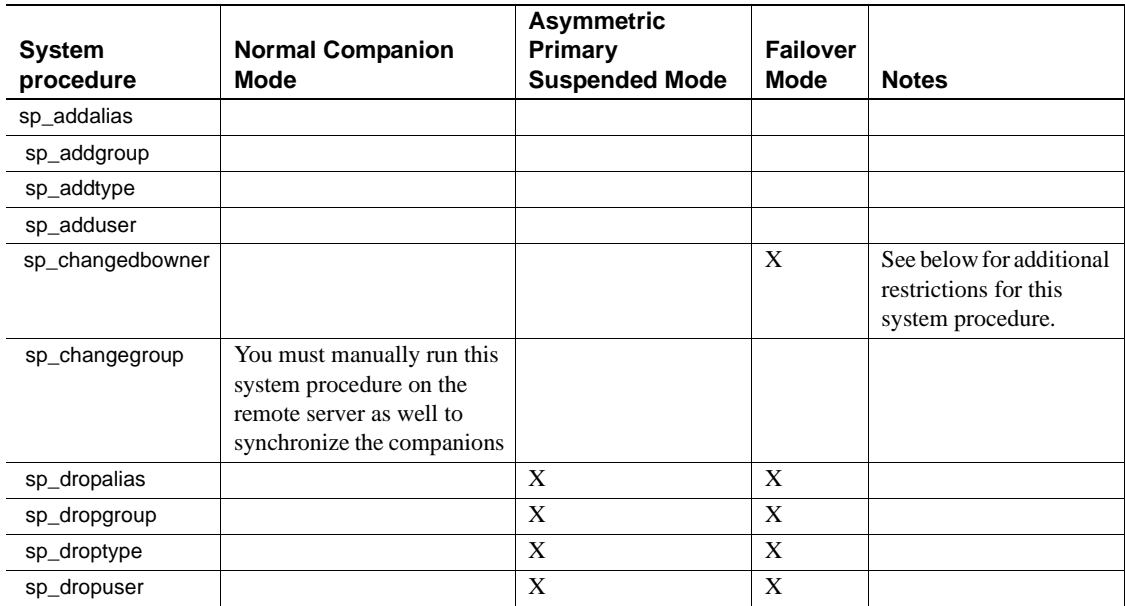

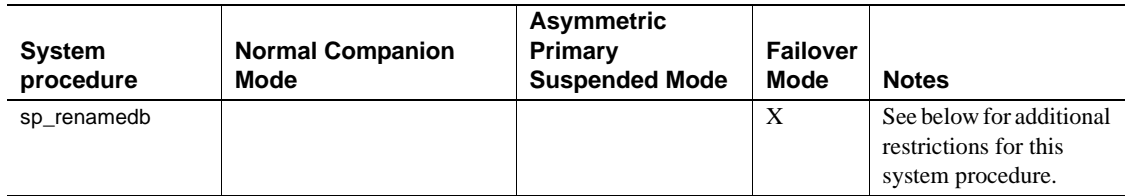

sp\_changedbowner and sp\_renamedb cannot run during failover mode, and have the following additional behavior changes:

- sp\_changedbowner After you run this procedure on local companion, you must manually run it on the remote server as well to synchronize the companions if the following are true:
	- You are not running this command in master.
	- The companion is in suspended or normal companion mode
	- The companion was configured using the with\_proxydb option.
- $sp_{\text{re}}$  renamedb You must first run this system procedure in the primary database and then run it in the proxy database on the remote server, if the following are true:
	- You do not run this command in master
	- The companion is in suspended or normal companion mode
	- The companion is configured using the with proxydb option

# <span id="page-375-0"></span>**dbcc Options for High Availability Systems**

<span id="page-375-1"></span>Sybase Failover includes dbcc ha\_admin, which addresses second point of failures. Second point of failures a situations in which a cluster operation fails because of problems with the high availability subsystem. For example, if you issue sp\_companion 'prepare\_failback' and the secondary companion crashes. dbcc ha\_admin provides a method of backing out of the cluster operation. After dbcc ha\_admin is complete, you can re-issue the cluster operation.

**Note** dbcc ha\_admin should only by a System Administrator who is familiar with the high availability subsystem. Issuing this command at the wrong time may only further trouble an already problematic situation.

**Table B-5: dbcc ha\_admin options**

<span id="page-376-4"></span><span id="page-376-3"></span><span id="page-376-2"></span><span id="page-376-0"></span>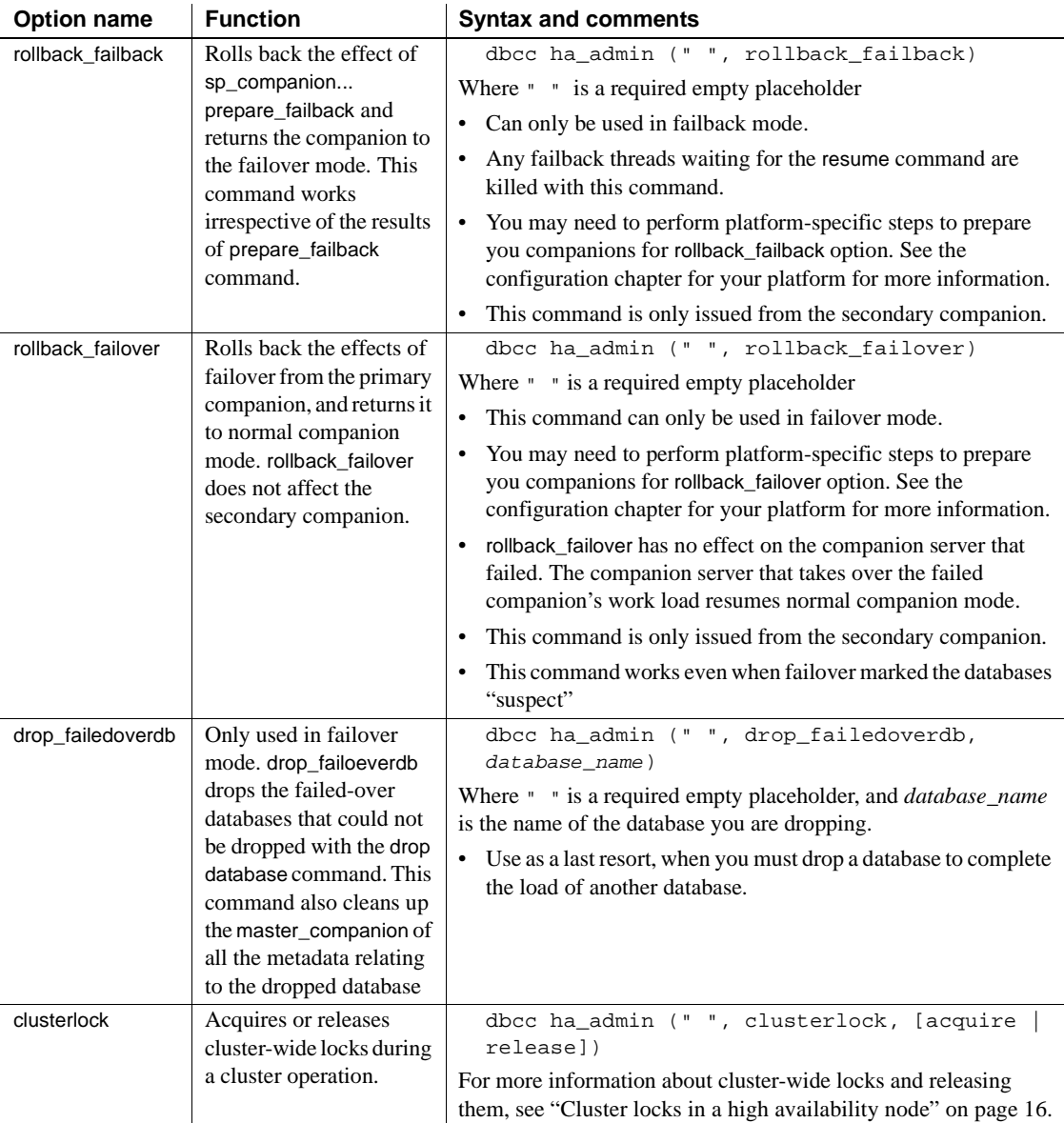

<span id="page-376-1"></span>Table B-5 includes information about the dbcc ha\_admin options.

<span id="page-377-2"></span><span id="page-377-1"></span>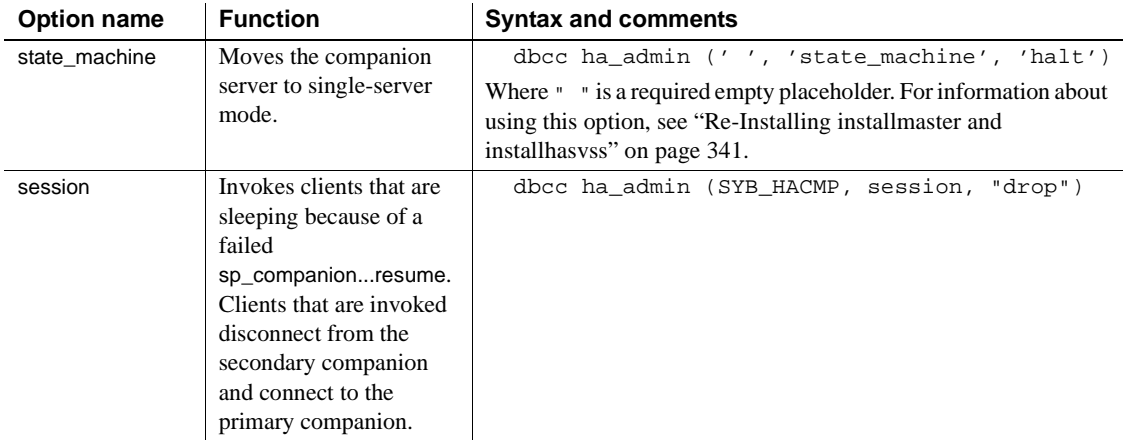

#### **dbcc dbrepair Option for Sybase Failover**

<span id="page-377-0"></span>Sybase Failover adds the dropproxydb option to dbcc dbrepair.

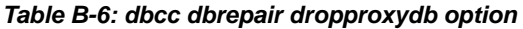

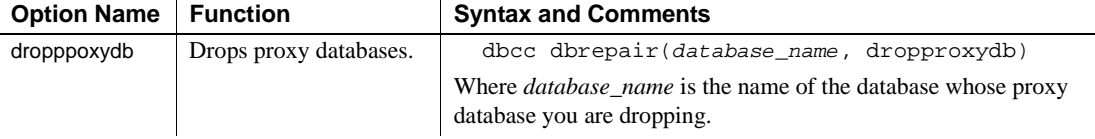

# APPENDIX C **Open Client Functionality in a Failover Configuration**

This chapter discusses the changes required for Open Client to work with Sybase's Failover.

## **CTLIB application changes**

**Note** An application installed in a cluster must be able to run on both the primary and secondary companions. That is, if you install an application that requires a parallel configuration, the secondary companion must also be configured for parallel processing so it can run the application during failover.

<span id="page-378-0"></span>You must modify all of your applications that are written with CTLIB API calls before they can work with Sybase's failover software. The following steps describe the modifications:

1 Set the CS\_HAFAILOVER property using the ct\_config and ct\_con\_props CTLIB API calls. You can set this property at either the context or the connection level. This property is set using the following syntax:

ct\_config(context, action, CS\_HAFAILOVER, buf, buflen, outlen) ct\_con\_props(connection, action, CS\_HAFAILOVER, buf, buflen, outlen)

> 2 Modify the *interfaces file* so clients fail over to the secondary companion.

The *interfaces file* includes a line labeled *hafailover* that enables clients for reconnect to the secondary companion when the primary companion crashes or you issue a shutdown with nowait, triggering failover.

See ["Add entries for both Adaptive Servers to the interfaces file" on page](#page-73-0)  [52](#page-73-0) for information about adding this line to the *interfaces file*.

- 3 Write application failover messages according to the following parameters:
	- As soon as the companion begins to go down, clients receive an informational message that failover is about to occur. Treat this as an informational message in the client error handlers.
	- Once the failover property is set (from step 1) and the *interfaces file* has a valid entry for the *hafailover* server, the client connection is an failover connection, and clients reconnect to the secondary companion appropriately.

However, if the failover property is set but the *interfaces file* does not have a entry for the hafailover server (or vice-versa), then it is a not a failover connection. Instead, it is a normal non-high availability connection with the failover property turned off. The user must check the failover property to know whether or not the connection was a failover connection

4 Add return codes

When a successful failover occurs, the client issues a return value named CS\_RET\_HAFAILOVER, which is specific to the following CTLIB API calls:

```
ret = ct_results(cmd, result_type)
ret = ct_send(cmd)
```
CS RET HAFAILOVER is returned from the API call during a synchronous connection. In an asynchronous connection, these API `s issue CS\_PENDING and the callback function returns

CS RET HAFAILOVER. Depending on the return code, the customer can do the required processing, such as sending the next command to be executed.

5 Rebuild your applications, linking them with the libraries included with the failover software.

> **Note** You cannot connect clients with the failover property (for example isql -Q) until you issue sp\_companion resume. If you do try to reconnect them after issuing sp\_companion prepare\_failback, the client hangs until you issue sp\_companion resume.

# **Glossary**

<span id="page-380-8"></span><span id="page-380-7"></span><span id="page-380-6"></span><span id="page-380-5"></span><span id="page-380-4"></span><span id="page-380-3"></span><span id="page-380-2"></span><span id="page-380-1"></span><span id="page-380-0"></span>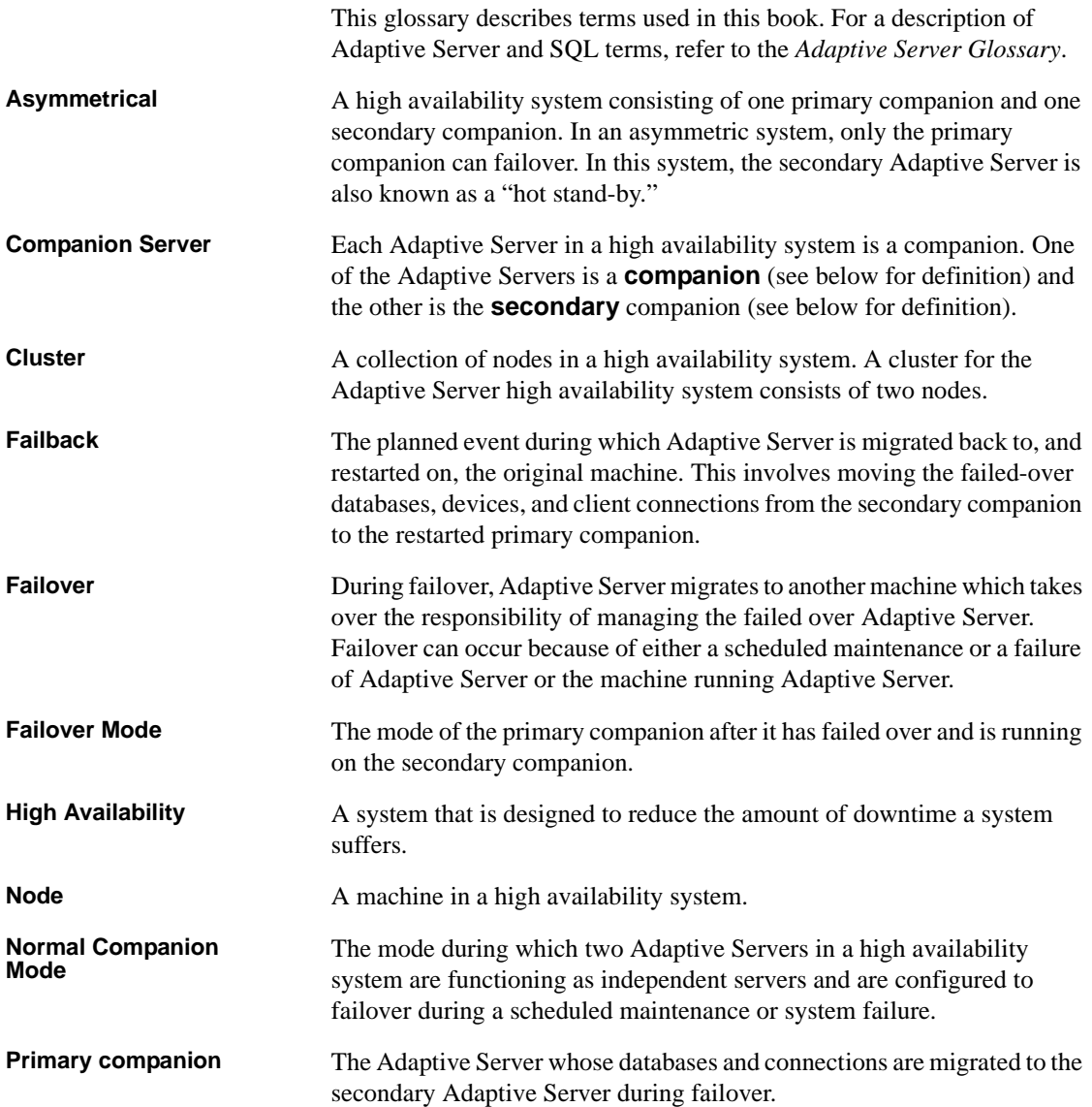

<span id="page-381-4"></span><span id="page-381-3"></span><span id="page-381-2"></span><span id="page-381-1"></span><span id="page-381-0"></span>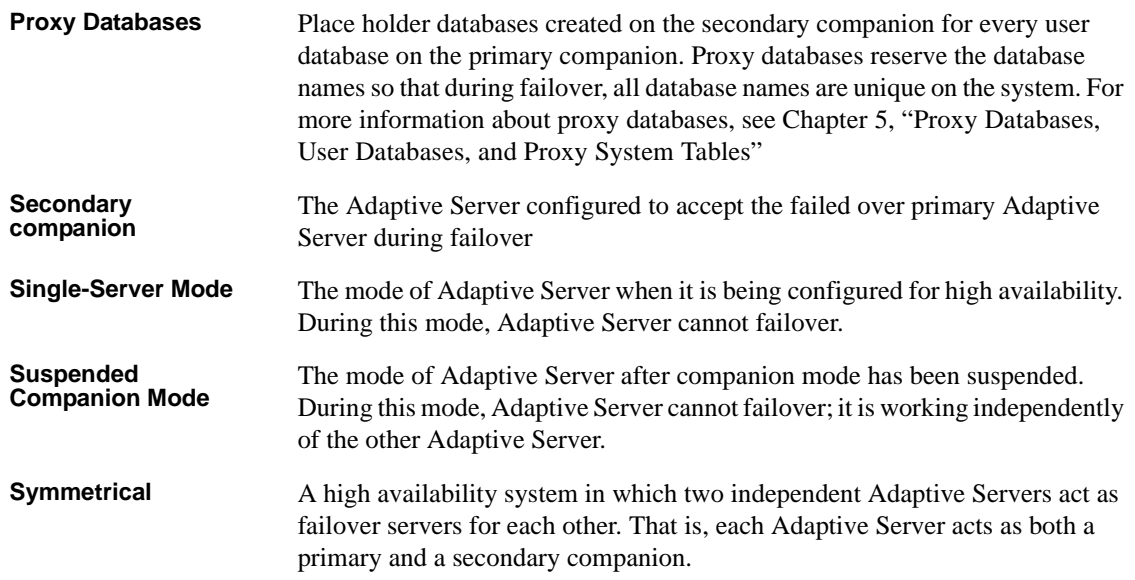

# **Index**

## **Symbols**

 $::=$  (BNF notation) [in SQL statements xxi](#page-20-0) , (comma) [in SQL statements xxi](#page-20-1) {} (curly braces) [in SQL statements xxi](#page-20-2) () (parentheses) [in SQL statements xxi](#page-20-3) [ ] (square brackets) [in SQL statements xxi](#page-20-4)

## **A**

[active-active 196](#page-217-0) [configuration Sun Cluster v3.0 160](#page-181-0) active-passive [client configuration 196](#page-217-1) [configure Sun Cluster 3.5 setup 197](#page-218-0) [configuring Sun Clusters 3.5 196](#page-217-2) [interface entries Sun Clusters 3.5 199](#page-220-0) active-passive setup [Sun clusters 3.5 191](#page-212-0) Adaptive Server [adding entries in interfaces file during failover](#page-176-0)  155 [adding entries in interfaces file for HP 52](#page-73-1) [adding entries in interfaces file in DEC 109](#page-130-0) [adding entries in interfaces file in IBM 82](#page-103-0) [adding entries in interfaces file in SGI 278](#page-299-0) [adding entries in interfaces file in SGI during](#page-299-1)  failover 278 [adding entries in interfaces file in Sun 131](#page-152-0) [adding entries in interfaces file in Sun 3.0 154](#page-175-0) [adding entries in interfaces file in Sun 3.5 199](#page-220-1) [adding entries in interfaces file in Sun during](#page-152-1)  failover 131 [adding entries in interfaces file in Veritas 224](#page-245-0)

[adding entries in interfaces file in Veritas during](#page-245-1)  failover 224 [adding entries in interfaces file in Veritas v3.5 250](#page-271-0) [adding entries in interfaces file in Veritas v3.5 during](#page-271-1)  failover 250 [adding entries in sql.ini file in Windows NT during](#page-349-0)  failover 328 [adding entries in the sql.ini file in Windows NT](#page-348-0)  327 [changing domain administration accounts in](#page-348-1)  Windows NT 327 [considerations in IBM 81](#page-102-0) [installing in DEC 108](#page-129-0) [installing in HP 52](#page-73-2) [installing in IBM 81](#page-102-1) [installing in SGI 277](#page-298-0) [installing in Sun 130](#page-151-0) [installing in Veritas 224](#page-245-2) [installing in Veritas v3.5 250](#page-271-2) [installing in Windows NT 326](#page-347-0) [performance in asymmetric configuration 21](#page-42-0) [performance in symmetric configuration 22](#page-43-0) [preparing in HP 52](#page-73-3) [preparing in IBM 81](#page-102-2) [preparing in SGI 274](#page-295-0) [preparing in Sun 130](#page-151-1) [preparing in Windows NT 326](#page-347-1) [two-phease commit transactions and 9](#page-30-0) Adaptive Server with HA [installing 154](#page-175-1) [preparing in Sun 3.0 154](#page-175-2) [add login for probe 160,](#page-181-1) [202](#page-223-0) [add role command 347](#page-368-0) [add user 160,](#page-181-1) [202](#page-223-0) Adding entries in Adaptive Server interface files [during failover in SGI 278](#page-299-1) [in SGI 278](#page-299-0) [in Sun 3.5 199](#page-220-1) adding entries in Adaptive Server interface files [during failover 155](#page-176-0)

#### Index

[during failover in Sun 131](#page-152-1) [during failover in Veritas 224](#page-245-1) [during failover in Veritas v3.5 250](#page-271-1) [in DEC 109](#page-130-0) [in HP 52](#page-73-1) [in IBM 82](#page-103-0) [in Sun 131](#page-152-0) [in Sun 3.0 154](#page-175-0) [in Veritas 224](#page-245-0) [in Veritas v3.5 250](#page-271-3) [adding entries in Adaptive Server sql.ini files in Windows](#page-348-0)  NT 327 [during failover 328](#page-349-0) adding nodes [Sun Cluster 3.5 214](#page-235-0) [allow procedure grouping auditing configuration parameter](#page-44-0)  23 [alter role command 347](#page-368-1) ASE\_HA.sh script [editing in DEC 114](#page-135-0) [editing in HP 59](#page-80-0) [editing in IBM 88](#page-109-0) Asymmetric configurations [in SGI 282](#page-303-0) [asymmetric configurations 19–](#page-40-0)[22,](#page-43-0) [172](#page-193-0) [described 19](#page-40-1) [in DEC 119](#page-140-0) [in IBM 95](#page-116-0) [in Sun 142](#page-163-0) [in Veritas 237](#page-258-0) [in Veritas v3.5 263](#page-284-0) [in Windows NT 331](#page-352-0) [interfaces file entries in 13](#page-34-0) [performance of Adaptive Server in 21](#page-42-0) asymmetric mode [add role command 347](#page-368-0) [alter role command 347](#page-368-1) [create database command 348](#page-369-0) [create role command 347](#page-368-2) [defined 359](#page-380-0) [disk init command 348](#page-369-1) [disk mirror command 348](#page-369-2) [disk remirror command 348](#page-369-3) [disk resize command 348](#page-369-4) [disk unmirror command 348](#page-369-5) [drop database command 349](#page-370-0)

[drop role command 347](#page-368-3) [grant command 349](#page-370-1) [revoke command 349](#page-370-2) [shutdown command 349](#page-370-3) [shutdown with nowait command 349](#page-370-4) [asymmetrical, defined 359](#page-380-0) [audit trails and failover 25](#page-46-0) [auditing 23](#page-44-1) [configuration parameters 23](#page-44-2) [setting options 24](#page-45-0)

#### **B**

[Backus Naur Form \(BNF\) notation xx,](#page-19-0) [xxi](#page-20-0) [BNF notation in SQL statements xx,](#page-19-0) [xxi](#page-20-0) [brackets.](#page-20-4) *See* square brackets [ ]

# **C**

case sensitivity [in SQL xxii](#page-21-0) [check password for digit auditing configuration](#page-45-1)  parameter 24 client connections [cluster locks, for 17](#page-38-0) [failover and 13](#page-34-1) cluster [active-active setup 191](#page-212-0) [active-passive setup 191](#page-212-0) [defined 359](#page-380-1) [described 6](#page-27-0) [Cluster Administrator in Windows NT 334](#page-355-0) cluster locks [client connections for 17](#page-38-0) [cluster-wide locks 16](#page-37-1) [HA node, in 16](#page-37-2) [releasing 16](#page-37-3) [clusterlock option in dbcc ha\\_admin option 355](#page-376-0) [cluster-wide locks in cluster locks 16](#page-37-1) [@@cmpstate global variable 29](#page-50-0) comma (,) [in SQL statements xxi](#page-20-1) [companion cluster and disk mirroring 8](#page-29-0) [companion failover 11](#page-32-0)

companion mode [dropping 177](#page-198-0) [dropping in DEC 126](#page-147-0) [dropping in IBM 75,](#page-96-0) [102](#page-123-0) [dropping in Sun 147](#page-168-0) [dropping in Veritas 243](#page-264-0) [dropping in Veritas v3.5 269](#page-290-0) [suspending in DEC 124](#page-145-0) [suspending in IBM 100](#page-121-0) [suspending in Sun 146](#page-167-0) [suspending in Sun 3.0 177](#page-198-1) [suspending in Veritas 241](#page-262-0) [suspending in Veritas v3.5 267](#page-288-0) companion servers [configuring in DEC 119](#page-140-1) [configuring in IBM 95](#page-116-1) [configuring in Sun 142](#page-163-1) [configuring in Sun 3.0 170](#page-191-0) [configuring in Veritas 235](#page-256-0) [configuring in Veritas v3.5 261](#page-282-0) [defined 359](#page-380-2) [determining mode of 28](#page-49-0) [failback mode 30](#page-51-0) [modes of 29](#page-50-1) [naming with @@hacmpservername 22](#page-43-1) [normal companion mode 29](#page-50-2) [resuming from normal companion to suspended](#page-52-0)  mode 31 [single-server mode 29](#page-50-3) [suspended mode 30](#page-51-1) [Component Integration Services \(CIS\), creating proxy](#page-57-0)  databases with 36 configuration [active-passive client 196](#page-217-1) configuration parameters [verifying in DEC 111](#page-132-0) [verifying in IBM 85](#page-106-0) [verifying in SGI 281](#page-302-0) [verifying in Sun 135](#page-156-0) [verifying in Sun 3.0 159](#page-180-0) [verifying in Sun 3.5 202](#page-223-1) [verifying in Veritas 228](#page-249-0) [verifying in Veritas v3.5 254](#page-275-0) [verifying in Windows NT 330](#page-351-0) configuration requirements [in DEC 107](#page-128-0)

[in HP 51](#page-72-0) [in IBM 80](#page-101-0) [in SGI 273](#page-294-0) Configurations [asymmetric, in SGI 282](#page-303-0) [symmetric, in SGI 284](#page-305-0) configurations [asymmetric 19–](#page-40-0)[22,](#page-43-0) [172](#page-193-0) [asymmetric, in DEC 119](#page-140-0) [asymmetric, in IBM 95](#page-116-0) [asymmetric, in Sun 142](#page-163-0) [asymmetric, in Veritas 237](#page-258-0) [asymmetric, in Veritas v3.5 263](#page-284-0) [asymmetric, in Windows NT 331](#page-352-0) [Cluster Administrator in Windows NT 334](#page-355-0) [Microsoft Cluster Server \(MSCS\) in Windows NT](#page-357-0)  336 [symmetric 19–](#page-40-0)[22,](#page-43-0) [174](#page-195-0) [symmetric, in DEC 121](#page-142-0) [symmetric, in IBM 97](#page-118-0) [symmetric, in Sun 144](#page-165-0) [symmetric, in Veritas 239](#page-260-0) [symmetric, in Veritas v3.5 265](#page-286-0) [symmetric, in Windows NT 333](#page-354-0) [verifying Microsoft Cluster Server \(MSCS\) in](#page-358-0)  Windows NT 337 configuring [active-passive setup Sun Clusters 3.5 197](#page-218-0) [Adaptive Servers 3](#page-24-0) [companion servers for auditing 23](#page-44-3) [HA 151,](#page-172-0) [203–](#page-224-0)[218](#page-239-0) [HA in DEC 107–](#page-128-1)[128](#page-149-0) [HA in HP 51–](#page-72-0)[78](#page-99-0) [HA in IBM 79–](#page-100-0)[105](#page-126-0) [HA in Sun 129–](#page-150-0)[150](#page-171-0) [HA in Veritas 221–](#page-242-0)[245](#page-266-0) [HA in Veritas 3.5 247–](#page-268-0)[271](#page-292-0) [HA in Windows NT 325–](#page-346-0)[337](#page-358-1) [parameters for auditing 23](#page-44-2) [resource group manually 180,](#page-201-0) [215](#page-236-0) [Sun Cluster v3.0 active-active 160](#page-181-0) configuring Sun 3.0 [hardware for HA 151](#page-172-1) configuring Sun 3.5 [hardware for HA 192](#page-213-0) [operating system 192](#page-213-0)

#### Index

configuring Sun3.0 [operating system 151](#page-172-1) [connection failover 11](#page-32-1) conventions *[See also](#page-19-1)* syntax [Transact-SQL syntax xx](#page-19-1) [used in the Reference Manual xx](#page-19-2) [create database command 348](#page-369-0) [degraded performances of 21](#page-42-0) [create role command 347](#page-368-2) [CTLIB API calls, modifying for failover 357](#page-378-0) [curly braces \({}\) in SQL statements xxi](#page-20-2)

## **D**

[database IDs and failover 349](#page-370-5) databases [creating proxy 36](#page-57-0) proxy  $35-40$  $35-40$ [required number of open databases 4](#page-25-0) [dbcc dbrepair option, dropproxydb option in 356](#page-377-0) [dbcc ha\\_admin option 16,](#page-37-3) [355](#page-376-1) [clusterlock 355](#page-376-0) [described 341](#page-362-1) [drop\\_failoverdb option 355](#page-376-2) [prepare\\_failback option and 343](#page-364-0) rollback failback option in 343, [355](#page-376-3) [rollback\\_failover option in 343,](#page-364-0) [355](#page-376-4) [second points of failure and 343](#page-364-0) [session 356](#page-377-1) [state\\_machine option 356](#page-377-2) [dbcc options in Sybase Failover 354](#page-375-1) [DEC configuration 107–](#page-128-1)[128](#page-149-0) [adding entries in interfaces files 109](#page-130-0) [adding local servers to sysservers 112](#page-133-0) [adding secondary companions to sysservers 112](#page-133-1) [adding thresholds to master log 111](#page-132-1) [asymmetric configuration 119](#page-140-0) [companion servers for failover 119](#page-140-1) [creating new default devices 112](#page-133-2) [dropping companion mode 126](#page-147-0) [editing ASE\\_HA.sh script 114](#page-135-0) [failing back manually 123](#page-144-0) [failover log location 128](#page-149-1) [ha\\_role and sp\\_companion 113](#page-134-0)

[installhasvss script 113](#page-134-1) [installing Adaptive Server 108](#page-129-0) [interfaces files, adding entries in 109](#page-130-0) [parameters, verifying 111](#page-132-0) [primary companions as monitored resource 122](#page-143-0) recovering from failed prepare failback 128 [requirements 107](#page-128-0) [restarting shutdown companion during suspended](#page-145-1)  mode 124 [resuming normal companion mode 125](#page-146-0) [symmetric configuration 121](#page-142-0) [troubleshooting failover on TruCluster 127](#page-148-0) [verifying parameters 111](#page-132-0) default devices [creating new in Veritas v3.5 252](#page-273-0) Default devices, creating new [in SGI 279](#page-300-0) [default devices, creating new 157](#page-178-0) [in DEC 112](#page-133-2) [in HP 55](#page-76-0) [in IBM 86](#page-107-0) [in Sun 134](#page-155-0) [in Veritas 226](#page-247-0) [in Windows NT 328](#page-349-1) [devices, required number of 5](#page-26-0) [disk failures and failover 8](#page-29-1) [disk init command 348](#page-369-1) [disk mirror command 348](#page-369-2) [disk mirroring and companion clusters 8](#page-29-0) [disk remirror command 348](#page-369-3) [disk resize command 348](#page-369-4) [disk unmirror command 348](#page-369-5) [do\\_advisory option 172](#page-193-1) [described 43](#page-64-1) [failback, running in 15](#page-36-0) [group attributes 44](#page-65-0) [in IBM 95](#page-116-2) [in SGI 282](#page-303-1) [in Sun 142](#page-163-2) [in Veritas 236](#page-257-0) [in Veritas v3.5 262](#page-283-0) [in Windows NT 330](#page-351-1) [output of 47](#page-68-0) [syntax for 47](#page-68-1) domain [administration accounts in Windows NT, changing](#page-348-1)

[327](#page-348-1) [checks during failover 349](#page-370-6) [domains 32](#page-53-0) [drop database command 349](#page-370-0) [drop role command 347](#page-368-3) [drop\\_failoverdb option in dbcc ha\\_admin option 355](#page-376-2) [dropproxydb option in dbcc dbrepair option 356](#page-377-0) [dtm lock timeout period command 350](#page-371-0)

#### **E**

[error message 18750 in IBM 103](#page-124-0)

## **F**

[failback 30](#page-51-0) [defined 359](#page-380-3) [described 14](#page-35-0) [do\\_advisory option, running 15](#page-36-0) [manual method in DEC 123](#page-144-0) [manual method in IBM 99](#page-120-0) [performing 15](#page-36-1) [primary companion in Sun 3.0 175](#page-196-0) [primary companion in Sun, to 145](#page-166-0) [primary node in DEC, to 122](#page-143-1) [primary node in IBM, to 99](#page-120-1) [sp\\_companion, issuing 15](#page-36-2) [sp\\_companion, syntax for 15](#page-36-3) Failover [adding entries in Adaptive Server interface files](#page-299-1)  during failover in SGI 278 failover [adding entries in Adaptive Server interface files](#page-176-0)  during failover 155 [adding entries in Adaptive Server interface files](#page-152-1)  during failover in Sun 131 [adding entries in Adaptive Server interface files](#page-245-1)  during failover in Veritas 224 [adding entries in Adaptive Server interface files](#page-271-1)  during failover in Veritas v3.5 250 [adding entries in Adaptive Server sql.ini files in](#page-349-0)  Windows NT during 328 [administering 175](#page-196-1) [administering in DEC 122](#page-143-2)

[administering in IBM 99](#page-120-2) [administering in Sun 144](#page-165-1) [administering in Veritas 240](#page-261-0) [administering in Veritas v3.5 266](#page-287-0) [applications running with 5](#page-26-1) [audit trails and 25](#page-46-0) [changes in system procedures caused by 349](#page-370-5) [client connections and 13](#page-34-1) [companion failover 11](#page-32-0) [configuration considerations 7](#page-28-0) [configuring datatypes for 9](#page-30-1) [configuring in HP 57](#page-78-0) [configuring in Windows NT 331](#page-352-1) [connection failover 11](#page-32-1) [database IDs and 349](#page-370-5) [dbcc ha\\_admin option 355](#page-376-1) [dbcc options 354](#page-375-1) [defined 359](#page-380-4) [described 11](#page-32-2) disk failures and [disk mirroring and 8](#page-29-1) [domain checks during 349](#page-370-6) [domains used in 32](#page-53-0) [HA and 5](#page-26-2) [hafailover label in interfaces file 13](#page-34-1) [illustrated 13](#page-34-2) [modes 27–](#page-48-0)[32](#page-53-1) [modifying CTLIB API calls 357](#page-378-0) [requirements 3](#page-24-0) [sequential steps for 11](#page-32-2) [stable mode 27](#page-48-0) [sybsecurity and 25](#page-46-1) [sysdevices, mapping 12](#page-33-0) [system failover 11](#page-32-3) [system procedures with databaser-wide changes and](#page-374-0)  353 [system procedures with server-wide changes and](#page-373-0)  352 [table locks and 350](#page-371-1) [transitional mode 27](#page-48-0) [user logins in 14](#page-35-1) failover logs [location in DEC 128](#page-149-1) [location in IBM 105](#page-126-1) [fallback in Sun Clusters 3.5 196](#page-217-0)

#### **G**

[grant command 349](#page-370-1)

## **H**

HA configurations [illustrated 7](#page-28-1) HA connections [Sun Clusters 3.5 201](#page-222-0) HA node [cluster locks in 16](#page-37-2) HA stored procedures [installing in HP 56](#page-77-0) ha\_role [sp\\_companion and, in DEC 113](#page-134-0) [sp\\_companion and, in HP 56](#page-77-1) [sp\\_companion and, in IBM 87](#page-108-0) sp companion and, in SGI 280 [sp\\_companion and, in Sun 135,](#page-156-1) [329](#page-350-0) sp companion and, in Veritas 227 sp companion and, in Veritas v3.5 253 **ha\_role** [sp\\_companion and 158](#page-179-0) **HACMP** [configuring resource groups in IBM 93](#page-114-0) [troubleshooting for AIX in IBM 103](#page-124-1) [@@hacmpservername global variable 22](#page-43-1) [hafailover label, adding in interfaces file 13](#page-34-1) high availability [See also HA](#page-380-5) [defined 359](#page-380-5) [failover and 5](#page-26-2) [subsystem 6](#page-27-1) [HP configuration 51–](#page-72-0)[78](#page-99-0) [\\$SYBASE 53](#page-74-0) [adding local server to sysservers 55](#page-76-1) [adding secondary companion to sysservers 55](#page-76-2) [creating new default device 55](#page-76-0) [editing ASE\\_HA.sh script 59](#page-80-0) [failover 57](#page-78-0) ha role and sp companion 56 [installhasvss script 56](#page-77-0) [installing Adaptive Server 52](#page-73-2) [interfaces files, adding entries in 52](#page-73-1) [package configuration 58](#page-79-0)

[package control script in 65](#page-86-0) [parameters, verifying 57](#page-78-1) [preparing Adaptive Server 52](#page-73-3) [requirements 51](#page-72-0)

## **I**

[IBM configuration 79–](#page-100-0)[105](#page-126-0) [\\$SYBASE 83](#page-104-0) [Adaptive Server, installing 81](#page-102-1) [adding local servers to sysservers 86](#page-107-1) [adding secondary companions to sysservers 86](#page-107-2) [adding thresholds to master log 85](#page-106-1) [asymmetric configuration 95](#page-116-0) [companion servers for failover 95](#page-116-1) [creating new default devices 86](#page-107-0) [dropping companion mode 75,](#page-96-0) [102](#page-123-0) [editing ASE\\_HA.sh script 88](#page-109-0) [error message 18750 103](#page-124-0) [failing back manually 99](#page-120-0) [failover log location 105](#page-126-1) [ha\\_role and sp\\_companion 87](#page-108-0) [HACMP resource groups 93](#page-114-0) [installhasvss script 87](#page-108-1) [installing Adaptive Server 81](#page-102-1) [interfaces files, adding entries in 82](#page-103-0) [parameters, verifying 85](#page-106-0) [preparing Adaptive Server 81](#page-102-2) [primary companions as monitored resource 98](#page-119-0) recovering from failed prepare failback 104 [requirements 80](#page-101-0) [restarting shutdown companion during suspended](#page-122-0)  mode 101 [resuming normal companion mode 101](#page-122-1) [sp\\_companion and do\\_advisory option 95](#page-116-2) [symmetric configuration 97](#page-118-0) [troubleshooting failover on HACMP 103](#page-124-1) installhasvss script [installing HA stored procedures 158](#page-179-1) [installing HA stored procedures in DEC 113](#page-134-1) [installing HA stored procedures in HP 56](#page-77-0) [installing HA stored procedures in IBM 87](#page-108-1) [installing HA stored procedures in SGI 280](#page-301-1) [installing HA stored procedures in Sun 135](#page-156-2) [installing HA stored procedures in Veritas 227](#page-248-1)

[installing HA stored procedures in Veritas v3.5](#page-274-1)  253 [installing stored procedures 8](#page-29-2) [re-installing 342](#page-363-1) installmaster script [re-installing 342](#page-363-2) [running installhasvss before 8](#page-29-3) [stored procedures for failover and 8](#page-29-2) insthasv script [installing HA stored procedures in Windows NT](#page-350-1)  329 [installing stored procedures 8](#page-29-4) Interfaces files [adding entries in Adaptive Server in SGI 278](#page-299-0) [adding entries in Adaptive Server in SGI during](#page-299-1)  failover 278 interfaces files [adding entries in Adaptive Server during failover](#page-176-0)  155 [adding entries in Adaptive Server for HP 52](#page-73-1) [adding entries in Adaptive Server in DEC 109](#page-130-0) [adding entries in Adaptive Server in IBM 82](#page-103-0) [adding entries in Adaptive Server in Sun 131](#page-152-0) [adding entries in Adaptive Server in Sun 3.0 154](#page-175-0) [adding entries in Adaptive Server in Sun 3.5 199](#page-220-1) [adding entries in Adaptive Server in Sun during](#page-152-1)  failover 131 [adding entries in Adaptive Server in Veritas 224](#page-245-0) [adding entries in Adaptive Server in Veritas during](#page-245-1)  failover 224 [adding entries in Adaptive Server in Veritas v 3.5](#page-271-1)  during failover 250 [adding entries in Adaptive Server in Veritas v3.5](#page-271-0)  250 [asymmetric configuration 13](#page-34-0) [hafailover label, adding 13](#page-34-1)

## **L**

Local servers [adding with sysservers in SGI 279](#page-300-1) local servers [adding with sysservers 158](#page-179-2) [adding with sysservers in DEC 112](#page-133-0) [adding with sysservers in HP 55](#page-76-1)

[adding with sysservers in IBM 86](#page-107-1) [adding with sysservers in Sun 134](#page-155-1) [adding with sysservers in Veritas 226](#page-247-1) [adding with sysservers in Veritas v3.5 252](#page-273-1) [adding with sysservers in Windows NT 329](#page-350-2) logins [failover, in 14](#page-35-1) [requirements 4](#page-25-1) Logs [adding thresholds in master log in SGI 281](#page-302-1) logs [adding thresholds in master log 159](#page-180-1) [adding thresholds in master log in Sun 136](#page-157-0) [adding thresholds in master log in Sun 3.5 202](#page-223-2) [adding thresholds in master log in Veritas 228](#page-249-1) [adding thresholds in master log in Veritas v3.5](#page-275-1)  254 [failover log location in DEC 128](#page-149-1) [failover log location in IBM 105](#page-126-1) [location in Sun 150](#page-171-1) [location in Sun 3.0 189](#page-210-0) location in Sun  $3.5$  220 [location in Veritas 245](#page-266-1) [location in Veritas v3.5 271](#page-292-1)

#### **M**

manual failback [in DEC 123](#page-144-0) [in IBM 99](#page-120-0) Master log [adding thresholds in SGI 281](#page-302-1) master log [adding thresholds in DEC 111](#page-132-1) [adding thresholds in IBM 85](#page-106-1) [adding thresholds in Sun 136](#page-157-0) [adding thresholds in Sun 3.5 202](#page-223-2) [adding thresholds in Veritas 228](#page-249-1) [adding thresholds in Veritas v3.5 254](#page-275-1) [master log, adding thresholds in Sun 3.0 159](#page-180-1) [maximum failed login auditing configuration parameter](#page-45-2)  24 [Microsoft Cluster Server \(MSCS\) in Windows NT](#page-357-0)  [336](#page-357-0)

[minimum password length auditing configuration parameter](#page-45-3)  24 modes [@@cmpstate, determining with 29](#page-50-0) [companion servers 29](#page-50-1) [failback mode 30](#page-51-0) [normal companion mode 29](#page-50-2) [resuming from normal companion to suspended mode](#page-52-0)  31 [suspended mode 30](#page-51-1) [Monitoring tables, installing with high availability 7](#page-28-2) [MSCS \(Microsoft Cluster Server\) in Windows NT 336](#page-357-0)

# **N**

[node 6](#page-27-0) [defined 359](#page-380-6) [described 1](#page-22-0) non-HA connections [Sun Clusters 3.5 201](#page-222-1) [normal companion mode 29](#page-50-2) [defined 359](#page-380-7) [resuming from suspended mode 31](#page-52-1) [resuming in DEC 125](#page-146-0) [resuming in IBM 101](#page-122-1) [resuming in Sun 146](#page-167-1) [resuming in Veritas 242](#page-263-0) [resuming in Veritas v3.5 268](#page-289-0) [normal companion mode, resuming 177](#page-198-2) number of [devices, requirements 5](#page-26-0) [open databases, requirements 4](#page-25-0) [open databases,sp\\_configure command 5](#page-26-3) [user connections, sp\\_configure command 5](#page-26-4) user connections, requirements 4

#### **O**

[open databases, required number of 4](#page-25-0)

#### **P**

package

[configuration in HP 58](#page-79-0) [control script, creating in HP 65](#page-86-0) Parameters [verifying configurations in SGI 281](#page-302-0) parameters [verifying configurations in DEC 111](#page-132-0) [verifying configurations in HP 57](#page-78-1) [verifying configurations in IBM 85](#page-106-0) [verifying configurations in Sun 135](#page-156-0) [verifying configurations in Sun 3.0 159](#page-180-0) [verifying configurations in Sun 3.5 202](#page-223-1) [verifying configurations in Veritas 228](#page-249-0) [verifying configurations in Veritas v3.5 254](#page-275-0) [verifying configurations in Windows NT 330](#page-351-0) parentheses () [in SQL statements xxi](#page-20-3) prepare\_failback [dbcc ha\\_admin option and 343](#page-364-0) [recovering from 185](#page-206-0) [recovering from, in DEC 128](#page-149-2) [recovering from, in IBM 104](#page-125-0) [recovering from, in Sun 149](#page-170-0) [recovering from, in Veritas 244](#page-265-0) [recovering from, in Veritas v3.5 270](#page-291-0) [sp\\_companion, issuing 15](#page-36-2) [sp\\_companion, syntax for 15](#page-36-3) [primary companions 6](#page-27-0) [as monitored resource in DEC 122](#page-143-0) [as monitored resource in IBM 98](#page-119-0) [defined 359](#page-380-8) [Properties for SY.ase file 232,](#page-253-0) [233,](#page-254-0) [258,](#page-279-0) [259](#page-280-0) [properties for SY.ase file 164,](#page-185-0) [209](#page-230-0) [proxy databases 35–](#page-56-1)[40](#page-61-0) [commands not used in 38](#page-59-0) [configuring for failover 35](#page-56-2) [creating 36](#page-57-0) [defined 360](#page-381-0) [size 37](#page-58-0) sp dboption command and 39 [system procedures, issuing 39](#page-60-1) [updating manually 40](#page-61-1)

## **Q**

[quorom attributes of sp\\_companion 48](#page-69-0)

## **R**

[recovering from failed prepare\\_failback 185](#page-206-0) [in DEC 128](#page-149-2) [in IBM 104](#page-125-0) [in Sun 149](#page-170-0) [in Veritas 244](#page-265-0) [in Veritas v3.5 270](#page-291-0) re-installing [installhasvss script 342](#page-363-1) [installmaster script 342](#page-363-2) remote servers [adding with sysservers in HP 55](#page-76-2) requirements [failover 3](#page-24-0) [resources 4](#page-25-3) resource groups [configuring in HACMP in IBM 93](#page-114-0) [resource requirements 4](#page-25-3) [resuming operations 14](#page-35-0) [revoke command 349](#page-370-2) [rollback\\_failback option in dbcc ha\\_admin option](#page-364-0)  [343,](#page-364-0) [355](#page-376-3) [rollback\\_failover option in dbcc ha\\_admin option](#page-364-0)  [343,](#page-364-0) [355](#page-376-4)

# **S**

[secondary companions 6](#page-27-0) [defined 360](#page-381-1) [secure default login auditing configuration parameter](#page-44-4)  23 Servers [adding secondary companion with sysservers in](#page-300-2)  SGI 279 servers [adding local with sysservers in HP 55](#page-76-1) [adding remote with sysservers in HP 55](#page-76-2) [adding secondary companion with sysservers in](#page-133-1)  DEC 112 [adding secondary companion with sysservers in](#page-107-2)  IBM 86 [adding secondary companion with sysservers in](#page-155-2)  Sun 134 [adding secondary companion with sysservers in](#page-248-2)  Veritas 227

[adding secondary companion with sysservers in](#page-274-2)  Veritas v3.5 253 [adding secondary companion with sysservers in](#page-350-3)  Windows NT 329 [failback mode 30](#page-51-0) [normal companion mode 29](#page-50-2) [resuming from normal companion to suspended](#page-52-0)  mode 31 [suspended mode 30](#page-51-1) SYB HACMP 9 [servers, adding secondary companion with sysservers in](#page-179-3)  Sun 3.0 158 servers, companion [modes of 29](#page-50-1) [naming with @@hacmpservername 22](#page-43-1) [session option in dbcc ha\\_admin option 356](#page-377-1) SGI [administering failover 309](#page-330-0) [administering high availability 309–](#page-330-1)[315](#page-336-0) [bringing the primary resource group online 308](#page-329-0) [bringing the secondary resource group online 308](#page-329-1) [calls to applications 316](#page-337-0) [configure IRIX Failsafe 285–](#page-306-0)[308](#page-329-2) [defining Adaptive Server resources, primary 300](#page-321-0) [defining Adaptive Server resources, secondary](#page-323-0)  302 [defining resource groups, primary node 305](#page-326-0) [defining resource groups, secondary node 306](#page-327-0) [defining the cluster 295](#page-316-0) [defining the failover policies on primary node 293](#page-314-0) [defining the failover policies on secondary node](#page-315-0)  294 [defining the file system resource, primary 297](#page-318-0) [defining the file system resource, secondary 299](#page-320-0) [defining the logical volume resource, primary node](#page-317-0)  296 [defining the logical volume resource, secondary](#page-318-1)  node 297 [defining the primary node 289](#page-310-0) [defining the secondary node 291](#page-312-0) [failing back to primary 309–](#page-330-2)[313](#page-334-0) [inadvertently shutting down secondary 319](#page-340-0) [install Sybase licenses 278](#page-299-2) [install the FailSafe scripts 287](#page-308-0) [location of FailSafe logs 320](#page-341-0) [manually mounting the file systems 323](#page-344-0)

[recovering from failed, manual prepare\\_failback 318](#page-339-0) [simulating a node failure 317](#page-338-0) [starting the FailSafe configuration tool 288](#page-309-0) [starting the high availability services 307](#page-328-0) [suspending normal companion 313](#page-334-1) [tailoring IRIX FailSafe for Sybase 315](#page-336-1) [troubleshooting IRIX FailSafe 317–](#page-338-1)[323](#page-344-1) [various errors from resource groups 321–](#page-342-0)[323](#page-344-2) SGI configuration [\\$SYBASE 276](#page-297-0) [adding local servers to sysservers 279](#page-300-1) [adding secondary companions to sysservers 279](#page-300-2) [adding thresholds to master log 281](#page-302-1) [asymmetric configuration 282](#page-303-0) [creating new default devices 279](#page-300-0) [ha\\_role and sp\\_companion 280](#page-301-0) [installhasvss script 280](#page-301-1) [installing Adaptive Server 277](#page-298-0) [interfaces files during failover, adding entries in 278](#page-299-1) [interfaces files, adding entries in 278](#page-299-0) [parameters, verifying 281](#page-302-0) [preparing Adaptive Server 274](#page-295-0) [requirements 273](#page-294-0) [sp\\_companion and do\\_advisory option 282](#page-303-1) [symmetric configuration 284](#page-305-0) [shutdown command 349](#page-370-3) shutdown companion [restarting during suspended mode in DEC 124](#page-145-1) [restarting during suspended mode in IBM 101](#page-122-0) [shutdown with nowait command 349](#page-370-4) [single system 7](#page-28-3) [single-server mode 29](#page-50-3) [defined 360](#page-381-2) [sp\\_companion 28](#page-49-0) [do\\_advisory option 172](#page-193-1) [do\\_advisory option in IBM 95](#page-116-2) [do\\_advisory option in SGI 282](#page-303-1) [do\\_advisory option in Sun 142](#page-163-2) [do\\_advisory option in Veritas 236](#page-257-0) [do\\_advisory option in Veritas v3.5 262](#page-283-0) [do\\_advisory optionin Windows NT 330](#page-351-1) [failback, issuing during 15](#page-36-2) [failback, syntax for issuing 15](#page-36-3) [ha\\_role in DEC 113](#page-134-0) ha role in HP 56 [ha\\_role in IBM 87](#page-108-0)

[ha\\_role in SGI 280](#page-301-0) ha role in Sun 135 **ha\_role** [in Sun3.0 158](#page-179-0) [ha\\_role in Veritas 227](#page-248-0) [ha\\_role in Veritas v3.5 253](#page-274-0) [ha\\_role in Windows NT 329](#page-350-0) [quorom attributes 48](#page-69-0) sp\_companion command [do\\_advisory option described 43](#page-64-2) [sp\\_companion prepare\\_failback command 16](#page-37-4) [sp\\_companion resume command 16](#page-37-4) sp\_configure command [number of open databases 5](#page-26-3) [number of user connections 5](#page-26-4) sp dboption command and proxy databases 39 sql.ini files [adding entries in Adaptive Server in Windows NT](#page-348-0)  327 [adding entries in Adaptive Server in Windows NT](#page-349-0)  during failover 328 square brackets [ ] [in SQL statements xxi](#page-20-4) [srids requirements 4](#page-25-4) [stable failover mode 27](#page-48-0) [state\\_machine option in dbcc ha\\_admin option 356](#page-377-2) [steps, Sun 3.0 configuration 166](#page-187-0) [steps, Sun configuration 3.5 207](#page-228-0) stored procedures [installhasvss script and 8](#page-29-2) [insthasv script and 8](#page-29-4) Sun 3.0 [configuration active-active 151](#page-172-0) [configuring for HA 160](#page-181-0) Sun 3.0 configuration [add login for probe 160](#page-181-1) [add user 160](#page-181-1) [adding secondary companions to sysservers 158](#page-179-3) [adding thresholds to master log 159](#page-180-1) [asymmetric configuration 172](#page-193-0) [companion servers for failover 170](#page-191-0) [dropping companion mode 177](#page-198-0) **ha\_role** and **sp\_companion** [158](#page-179-0) [hardware 151](#page-172-1) [installhasvss script 158](#page-179-1) [installing Adaptive Server HA 154](#page-175-1) [interfaces files during failover, adding entries in](#page-176-0)

[155](#page-176-0) [interfaces files, adding entries in 154](#page-175-0) [log locations 189](#page-210-0) [operating system 151](#page-172-1) [parameters, verifying 159](#page-180-0) [preparing Adaptive Server with HA 154](#page-175-2) recovering from failed prepare failback 185 [resuming normal companion mode 177](#page-198-2) [sp\\_companion and do\\_advisory option 172](#page-193-1) [steps 166](#page-187-0) **sybha** [executable 156](#page-177-0) [symmetric configuration 174](#page-195-0) [troubleshooting failover for Sun clusters 3.0 185](#page-206-1) [Sun 3.5 configuration 203–](#page-224-0)[218](#page-239-0) [add login for probe 202](#page-223-0) [add user 202](#page-223-0) [adding thresholds to master log 202](#page-223-2) [configuring Sun Clusters 3.5 203](#page-224-0) [hardware 192](#page-213-0) [interfaces files, adding entries in 199](#page-220-1) [log locations 220](#page-241-0) [operating system 192](#page-213-0) [parameters, verifying 202](#page-223-1) [steps 207](#page-228-0) Sun clusters [configuring 136](#page-157-1) [troubleshooting failover 147](#page-168-1) Sun Clusters 3.0 [configuring resource group manually 180](#page-201-0) Sun clusters 3.0 [troubleshooting failover 185](#page-206-1) [Sun Clusters 3.5 191](#page-212-0) [active-active fallback 196](#page-217-0) [active-active setup 191](#page-212-0) [active-passive client configuration 196](#page-217-1) [active-passive fall back 196](#page-217-0) [adding nodes to node list 214](#page-235-0) [configuring 203](#page-224-0) [configuring active-passive setup 197](#page-218-0) [configuring for active-passive setup 196](#page-217-2) [configuring resource group manually 215](#page-236-0) [HA connections 201](#page-222-0) [interface entried for active-passive 199](#page-220-0) [non-HA connections 201](#page-222-1) [Sun configuration 129–](#page-150-0)[150](#page-171-0) [\\$SYBASE 132](#page-153-0)

[adding local servers to sysservers 134,](#page-155-1) [158](#page-179-2) [adding secondary companions to sysservers 134](#page-155-2) [adding thresholds to master log 136](#page-157-0) [asymmetric configuration 142](#page-163-0) [companion servers for failover 142](#page-163-1) [configuring Sun clusters 136](#page-157-1) [creating new default devices 134,](#page-155-0) [157](#page-178-0) [dropping companion mode 147](#page-168-0) [ha\\_role and sp\\_companion 135](#page-156-1) [installhasvss script 135](#page-156-2) [installing Adaptive Server 130](#page-151-0) [interfaces files during failover, adding entries in](#page-152-1)  131 [interfaces files, adding entries in 131](#page-152-0) [log locations 150](#page-171-1) [parameters, verifying 135](#page-156-0) [preparing Adaptive Server 130](#page-151-1) [recovering from failed prepare\\_failback 149](#page-170-0) [resuming normal companion mode 146](#page-167-1) [sp\\_companion and do\\_advisory option 142](#page-163-2) [symmetric configuration 144](#page-165-0) [troubleshooting failover for Sun clusters 147](#page-168-1) [suspended mode 30](#page-51-1) [defined 360](#page-381-3) [resuming to normal companion mode 31](#page-52-1) [retarting shutdown companion in DEC 124](#page-145-1) [retarting shutdown companion in IBM 101](#page-122-0) [SY.ase file properties 164,](#page-185-0) [209,](#page-230-0) [232,](#page-253-0) [233,](#page-254-0) [258,](#page-279-0) [259](#page-280-0) [SYB\\_HACMP 9](#page-30-3) [installhasvss script and 9](#page-30-2) [procedures if dropped accidentally 9](#page-30-3) **\$SYBASE** [setting value in HP 53](#page-74-0) [setting value in IBM 83](#page-104-0) [setting value in SGI 276](#page-297-0) [setting value in Sun 132](#page-153-0) sybha executable [running in Veritas 54,](#page-75-0) [84,](#page-105-0) [110,](#page-131-0) [132,](#page-153-1) [225](#page-246-0) [running in Veritas v3.5 251](#page-272-0) sybha [executable, running in Sun 3.0 156](#page-177-0) [sybsecurity and failover 25](#page-46-1) symbols [in SQL statements xx,](#page-19-1) [xxi](#page-20-3) symmetric [companion configuration 21](#page-42-1) [Symmetric configuration 174](#page-195-0)

[in SGI 284](#page-305-0) [symmetric configuration 19–](#page-40-0)[22](#page-43-0) [in DEC 121](#page-142-0) [in IBM 97](#page-118-0) [in Sun 144](#page-165-0) [in Veritas 239](#page-260-0) [in Veritas v3.5 265](#page-286-0) [in Windows NT 333](#page-354-0) [performance of Adaptive Server in 22](#page-43-0) symmetric mode [add role command 347](#page-368-0) [alter role command 347](#page-368-1) [create database command 348](#page-369-0) [create role command 347](#page-368-2) [defined 360](#page-381-4) [disk init command 348](#page-369-1) [disk mirror command 348](#page-369-2) [disk remirror command 348](#page-369-3) [disk resize command 348](#page-369-4) [disk unmirror command 348](#page-369-5) [drop database command 349](#page-370-0) [drop role command 347](#page-368-3) [grant command 349](#page-370-1) [revoke command 349](#page-370-2) [shutdown command 349](#page-370-3) [shutdown with nowait command 349](#page-370-4) [syntax conventions, Transact-SQL xx](#page-19-1) [sysdevices, mapping during failover 12](#page-33-0) sysservers [adding local server in HP 55](#page-76-1) [adding local servers 158](#page-179-2) [adding local servers in DEC 112](#page-133-0) [adding local servers in IBM 86](#page-107-1) [adding local servers in SGI 279](#page-300-1) [adding local servers in Sun 134](#page-155-1) [adding local servers in Veritas 226](#page-247-1) [adding local servers in Veritas v3.5 252](#page-273-1) [adding local servers in Windows NT 329](#page-350-2) [adding secondary companionr in HP 55](#page-76-2) [adding secondary companions in DEC 112](#page-133-1) [adding secondary companions in IBM 86](#page-107-2) [adding secondary companions in SGI 279](#page-300-2) [adding secondary companions in Sun 134](#page-155-2) [adding secondary companions in Veritas 227](#page-248-2) [adding secondary companions in Veritas v3.5 253](#page-274-2) [adding secondary companions in Windows NT 329](#page-350-3) [sysservers, adding secondary companions in Sun 3.0](#page-179-3)  158 [system failover 11](#page-32-3) system procedures [changes due to failover 349](#page-370-5) [proxy databases, issuing in 39](#page-60-1) [systemwide password expiration auditing configuration](#page-45-4)  parameter 24

#### **T**

[table locks and failover 350](#page-371-1) **Thresholds** [adding to master log in SGI 281](#page-302-1) thresholds [adding to master log in DEC 111](#page-132-1) [adding to master log in IBM 85](#page-106-1) [adding to master log in Sun 136](#page-157-0) [adding to master log in Sun 3.5 202](#page-223-2) [adding to master log in Veritas 228](#page-249-1) [adding to master log in Veritas v3.5 254](#page-275-1) [thresholds, adding to master log 159](#page-180-1) [transitional failover mode 27](#page-48-0) troubleshooting [dbcc ha\\_admin option 341](#page-362-1) [failover for Sun clusters 147](#page-168-1) [failover for Veritas clusters 243](#page-264-1) [failover for Veritas v3.5 clusters 269](#page-290-1) [failover on HACMP for AIX in IBM 103](#page-124-1) [failover on TruCluster in DEC 127](#page-148-0) [troubleshooting, failover for Sun clusters 3.0 185](#page-206-1) **TruCluster** [troubleshooting in DEC 127](#page-148-0) two-phase commit transactions [Adaptive Server and 9](#page-30-0)

## **U**

[unified login required auditing configuration parameter](#page-44-5)  23 [updating proxy databases 40](#page-61-1) [use security services auditing configuration parameter](#page-45-5)  24 user

[connections, required number of 4](#page-25-2) [logins in failover 14](#page-35-1)

#### **V**

[Veritas 3.5 configuration 247–](#page-268-0)[271](#page-292-0) [Veritas Cluster Server \(VCS\) 3.5 247](#page-268-1) Veritas clusters [configuring 229](#page-250-0) [troubleshooting failover 243](#page-264-1) [Veritas configuration 221–](#page-242-0)[245](#page-266-0) [adding local servers to sysservers 226](#page-247-1) [adding secondary companions to sysservers 227](#page-248-2) [adding thresholds to master log 228](#page-249-1) [asymmetric configuration 237](#page-258-0) [companion servers for failover 235](#page-256-0) [configuring Veritas clusters 229](#page-250-0) [creating new default devices 226](#page-247-0) [dropping companion mode 243](#page-264-0) [ha\\_role and sp\\_companion 227](#page-248-0) [installhasvss script 227](#page-248-1) [installing Adaptive Server 224](#page-245-2) [interfaces files during failover, adding entries in](#page-245-1)  224 [interfaces files, adding entries in 224](#page-245-0) [log locations 245](#page-266-1) [parameters, verifying 228](#page-249-0) [recovering from failed prepare\\_failback 244](#page-265-0) [resuming normal companion mode 242](#page-263-0) [sp\\_companion and do\\_advisory option 236](#page-257-0) [sybha executable 54,](#page-75-0) [84,](#page-105-0) [110,](#page-131-0) [132,](#page-153-1) [225](#page-246-0) [symmetric configuration 239](#page-260-0) [troubleshooting failover for Veritas clusters 243](#page-264-1) Veritas v3.5 [administering failover 266](#page-287-0) Veritas v3.5 clusters [configuring 255](#page-276-0) [troubleshooting failover 269](#page-290-1) Veritas v3.5 configuration [adding local servers to sysservers 252](#page-273-1) [adding secondary companions to sysservers 253](#page-274-2) [adding thresholds to master log 254](#page-275-1) [asymmetric configuration 263](#page-284-0) [companion servers for failover 261](#page-282-0) [configuring Veritas v3.5 clusters 255](#page-276-0)

[creating new default devices 252](#page-273-0) [dropping companion mode 269](#page-290-0) [ha\\_role and sp\\_companion 253](#page-274-0) [installhasvss script 253](#page-274-1) [installing Adaptive Server 250](#page-271-2) [interfaces files during failover, adding entries in](#page-271-1)  250 [interfaces files, adding entries in 250](#page-271-0) [log locations 271](#page-292-1) [parameters, verifying 254](#page-275-0) [recovering from failed prepare\\_failback 270](#page-291-0) [resuming normal companion mode 268](#page-289-0) [sp\\_companion and do\\_advisory option 262](#page-283-0) [sybha executable 251](#page-272-0) [symmetric configuration 265](#page-286-0) [troubleshooting failover for Veritas v3.5 clusters](#page-290-1)  269

#### **W**

[Windows NT configuration 325–](#page-346-0)[337](#page-358-1) [adding local servers to sysservers 329](#page-350-2) [adding secondary companions to sysservers 329](#page-350-3) [asymmetric configuration 331](#page-352-0) [changing domain administration accounts after](#page-348-1)  installing 327 [Cluster Administrator 334](#page-355-0) [creating new default devices 328](#page-349-1) [failover 331](#page-352-1) [ha\\_role and sp\\_companion 329](#page-350-0) [installing Adaptive Server 326](#page-347-0) [insthasv script 329](#page-350-1) [Microsoft Cluster Server \(MSCS\) 336](#page-357-0) [parameters, verifying 330](#page-351-0) [preparing Adaptive Server 326](#page-347-1) [sp\\_companion and do\\_advisory option 330](#page-351-1) [sql.ini files during failover, adding entries in 328](#page-349-0) [sql.ini files, adding entries in 327](#page-348-0) [symmetric configuration 333](#page-354-0) [verifying Microsoft Cluster Server \(MSCS\) 337](#page-358-0)

Index